**Solaris Dynamic Tracing Guide**

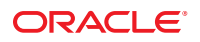

Part No: 817–6223–12 September 2008

Copyright ©2008Sun Microsystems, Inc. 4150 Network Circle, Santa Clara, CA 95054 U.S.A.

Sun Microsystems, Inc. has intellectual property rights relating to technology embodied in the product that is described in this document. In particular, and without limitation, these intellectual property rights may include one or more U.S. patents or pending patent applications in the U.S. and in other countries.

U.S. Government Rights – Commercial software. Government users are subject to the Sun Microsystems, Inc. standard license agreement and applicable provisions of the FAR and its supplements.

This distribution may include materials developed by third parties.

Parts of the product may be derived from Berkeley BSD systems, licensed from the University of California. UNIX is a registered trademark in the U.S. and other countries, exclusively licensed through X/Open Company, Ltd.

Sun, Sun Microsystems, the Sun logo, the Solaris logo, the Java Coffee Cup logo, docs.sun.com, Java, StarOfficeJava, and Solaris are trademarks or registered trademarks of Sun Microsystems, Inc. or its subsidiaries in the U.S. and other countries. All SPARC trademarks are used under license and are trademarks or registered trademarks of SPARC International, Inc. in the U.S. and other countries. Products bearing SPARC trademarks are based upon an architecture developed by Sun Microsystems, Inc.

The OPEN LOOK and Sun Graphical User Interface was developed by Sun Microsystems, Inc. for its users and licensees. Sun acknowledges the pioneering efforts of Xerox in researching and developing the concept of visual or graphical user interfaces for the computer industry. Sun holds a non-exclusive license from Xerox to the Xerox Graphical User Interface, which license also covers Sun's licensees who implement OPEN LOOK GUIs and otherwise comply with Sun's written license agreements.

Products covered by and information contained in this publication are controlled by U.S. Export Control laws and may be subject to the export or import laws in other countries. Nuclear, missile, chemical or biological weapons or nuclear maritime end uses or end users, whether direct or indirect, are strictly prohibited. Export or reexport to countries subject to U.S. embargo or to entities identified on U.S. export exclusion lists, including, but not limited to, the denied persons and specially designated nationals lists is strictly prohibited.

DOCUMENTATION IS PROVIDED "AS IS" AND ALL EXPRESS OR IMPLIED CONDITIONS, REPRESENTATIONS AND WARRANTIES, INCLUDING ANY IMPLIED WARRANTY OF MERCHANTABILITY, FITNESS FOR A PARTICULAR PURPOSE OR NON-INFRINGEMENT, ARE DISCLAIMED, EXCEPT TO THE EXTENT THAT SUCH DISCLAIMERS ARE HELD TO BE LEGALLY INVALID.

Copyright ©2008Sun Microsystems, Inc. 4150 Network Circle, Santa Clara, CA 95054 U.S.A.

Sun Microsystems, Inc. détient les droits de propriété intellectuelle relatifs à la technologie incorporée dans le produit qui est décrit dans ce document. En particulier, et ce sans limitation, ces droits de propriété intellectuelle peuvent inclure un ou plusieurs brevets américains ou des applications de brevet en attente aux Etats-Unis et dans d'autres pays.

Cette distribution peut comprendre des composants développés par des tierces personnes.

Certaines composants de ce produit peuvent être dérivées du logiciel Berkeley BSD, licenciés par l'Université de Californie. UNIX est une marque déposée aux Etats-Unis et dans d'autres pays; elle est licenciée exclusivement par X/Open Company, Ltd.

Sun, Sun Microsystems, le logo Sun, le logo Solaris, le logo Java Coffee Cup, docs.sun.com, Java, StarOffice Java et Solaris sont des marques de fabrique ou des marques déposées de Sun Microsystems, Inc., ou ses filiales, aux Etats-Unis et dans d'autres pays. Toutes les marques SPARC sont utilisées sous licence et sont des marques de fabrique ou des marques déposées de SPARC International, Inc. aux Etats-Unis et dans d'autres pays. Les produits portant les marques SPARC sont basés sur une architecture développée par Sun Microsystems, Inc.

L'interface d'utilisation graphique OPEN LOOK et Sun a été développée par Sun Microsystems, Inc. pour ses utilisateurs et licenciés. Sun reconnaît les efforts de pionniers de Xerox pour la recherche et le développement du concept des interfaces d'utilisation visuelle ou graphique pour l'industrie de l'informatique. Sun détient une licence non exclusive de Xerox sur l'interface d'utilisation graphique Xerox, cette licence couvrant également les licenciés de Sun qui mettent en place l'interface d'utilisation graphique OPEN LOOK et qui, en outre, se conforment aux licences écrites de Sun.

Les produits qui font l'objet de cette publication et les informations qu'il contient sont régis par la legislation américaine en matière de contrôle des exportations et peuvent être soumis au droit d'autres pays dans le domaine des exportations et importations. Les utilisations finales, ou utilisateurs finaux, pour des armes nucléaires, des missiles, des armes chimiques ou biologiques ou pour le nucléaire maritime, directement ou indirectement, sont strictement interdites. Les exportations ou réexportations vers des pays sous embargo des Etats-Unis, ou vers des entités figurant sur les listes d'exclusion d'exportation américaines, y compris, mais de manière non exclusive, la liste de personnes qui font objet d'un ordre de ne pas participer, d'une façon directe ou indirecte, aux exportations des produits ou des services qui sont régis par la legislation américaine en matière de contrôle des exportations et la liste de ressortissants spécifiquement designés, sont rigoureusement interdites.

LA DOCUMENTATION EST FOURNIE "EN L'ETAT" ET TOUTES AUTRES CONDITIONS, DECLARATIONS ET GARANTIES EXPRESSES OU TACITES SONT FORMELLEMENT EXCLUES, DANS LA MESURE AUTORISEE PAR LA LOI APPLICABLE, Y COMPRIS NOTAMMENT TOUTE GARANTIE IMPLICITE RELATIVE A LA QUALITE MARCHANDE, A L'APTITUDE A UNE UTILISATION PARTICULIERE OU A L'ABSENCE DE CONTREFACON.

## Contents

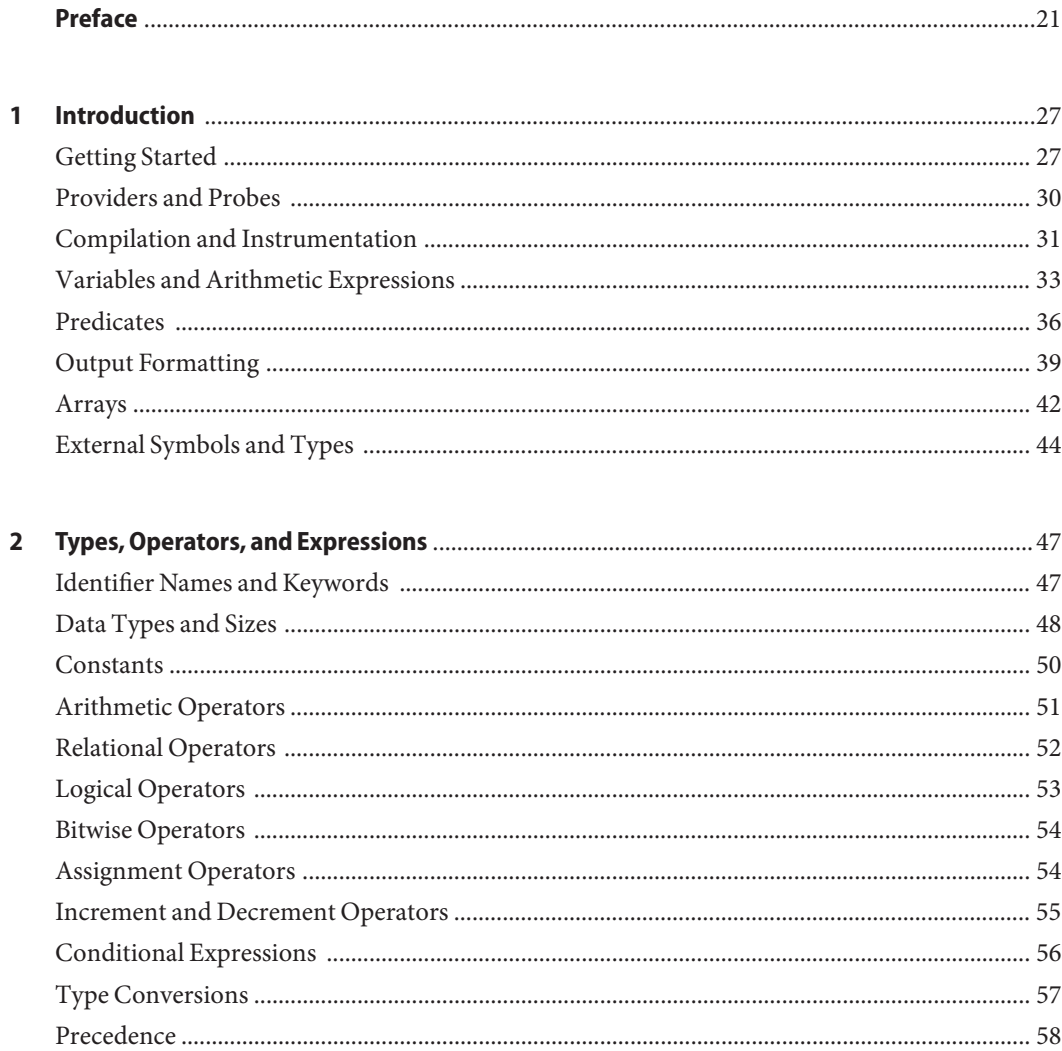

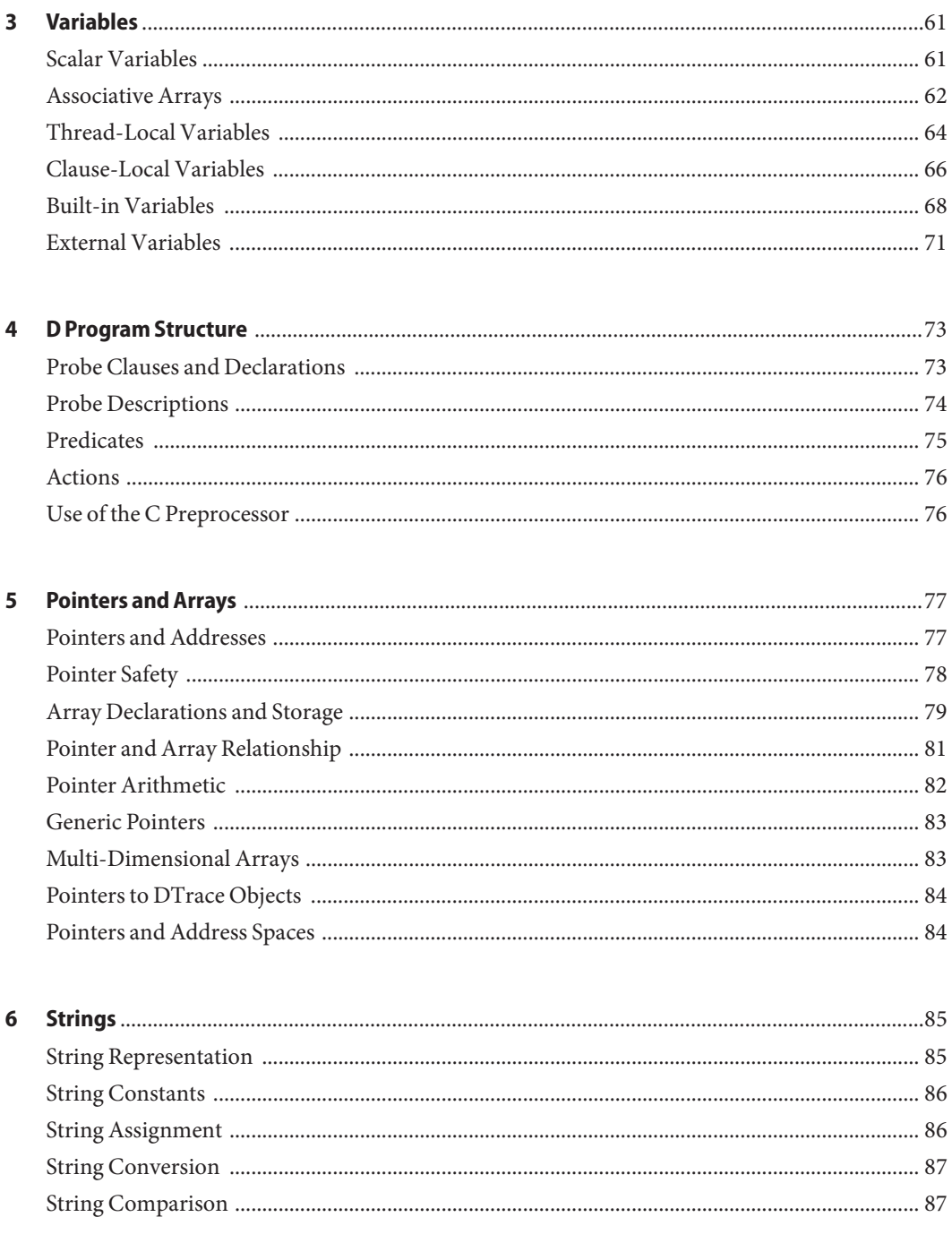

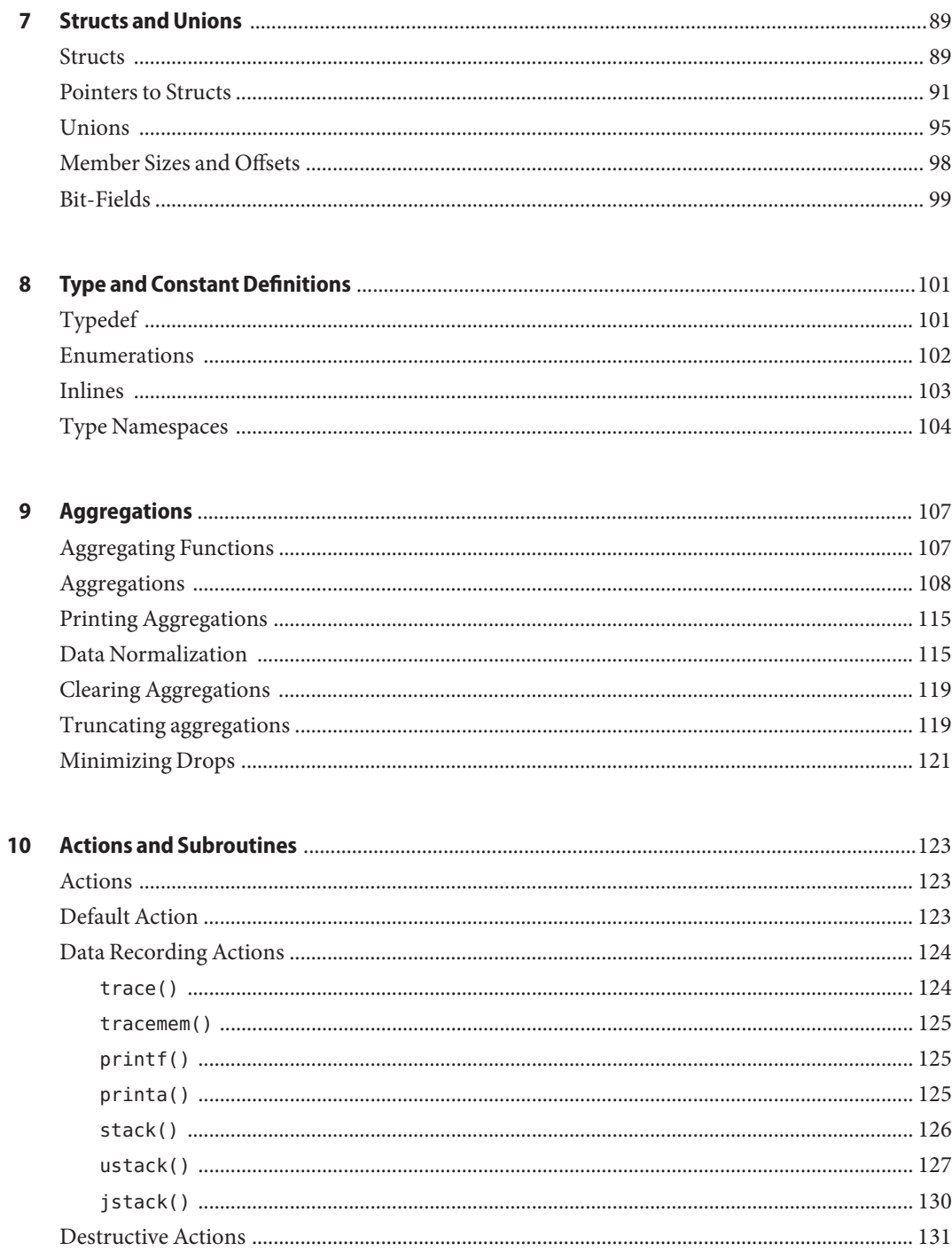

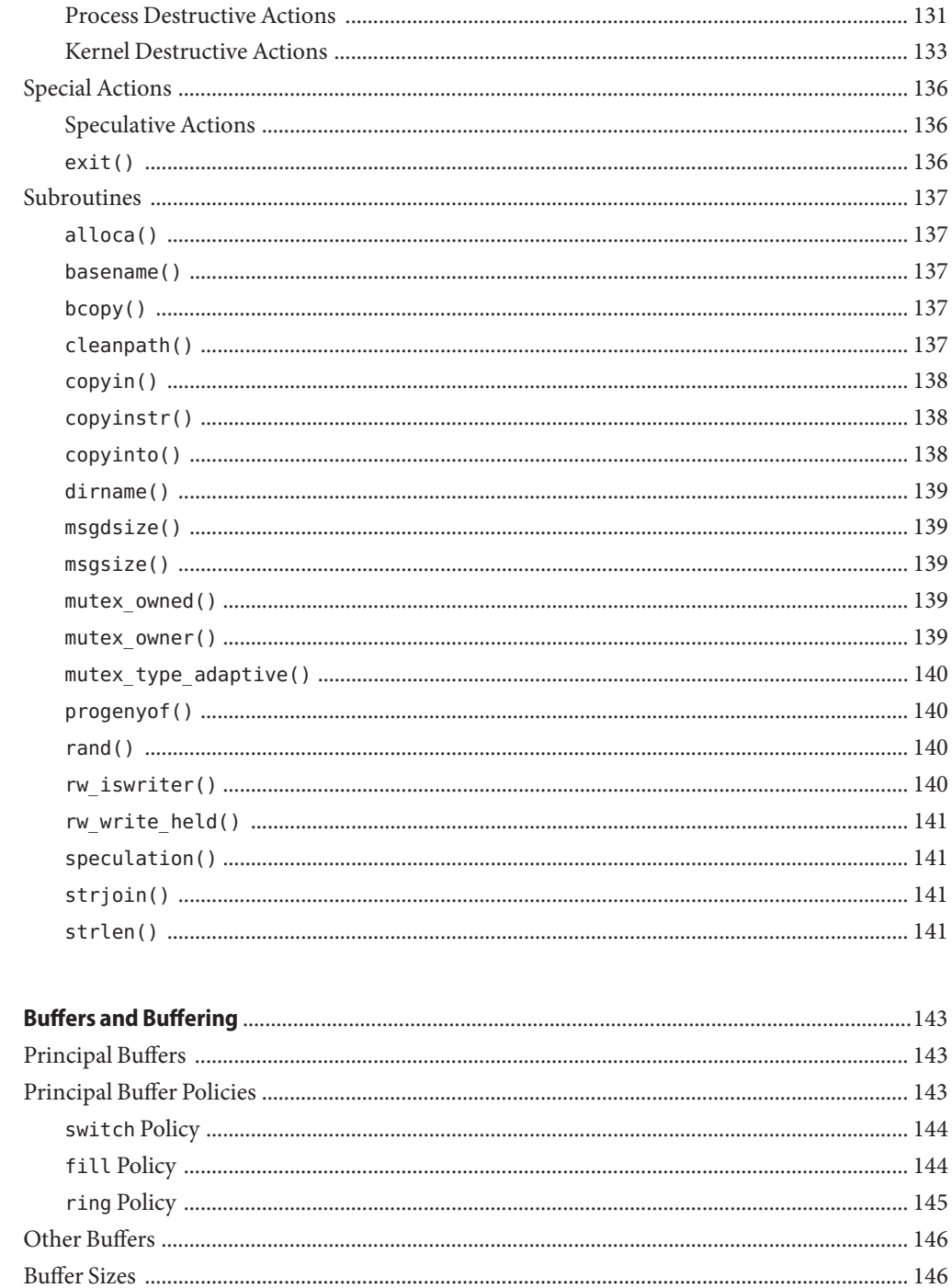

 $11$ 

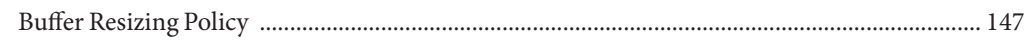

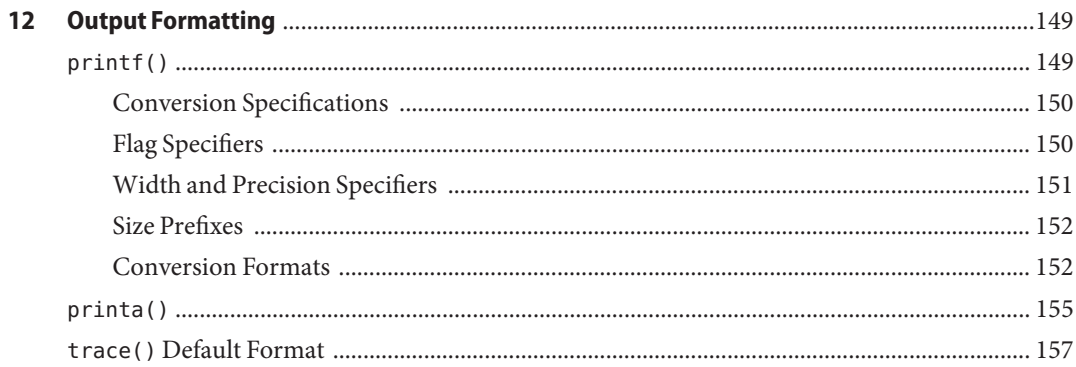

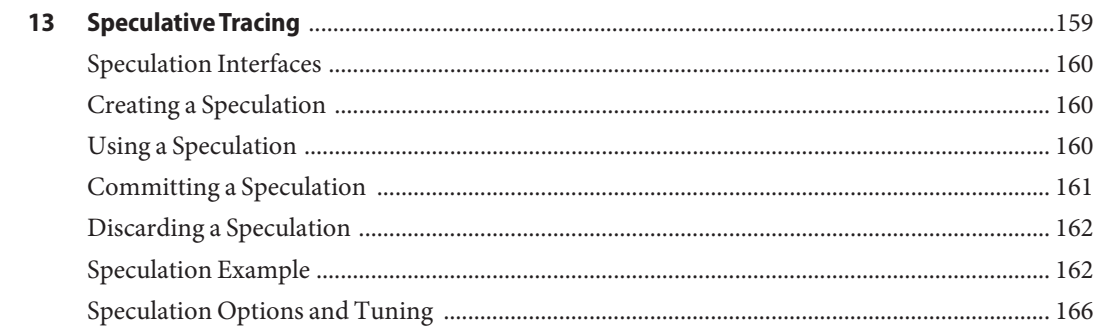

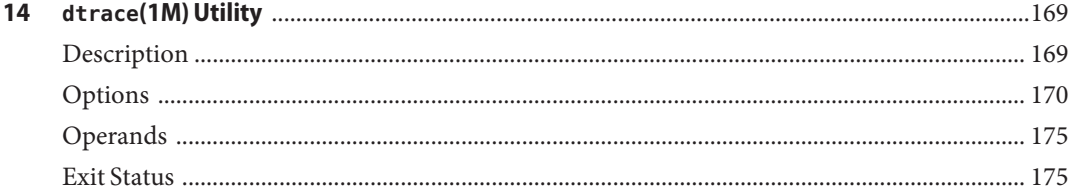

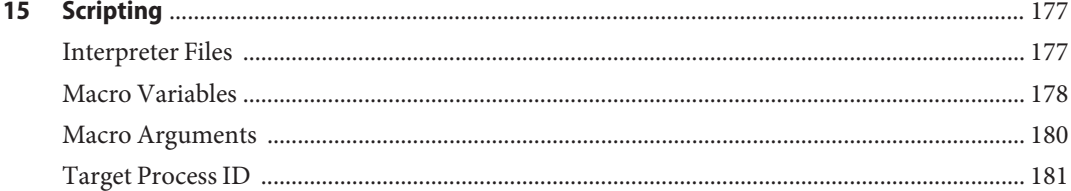

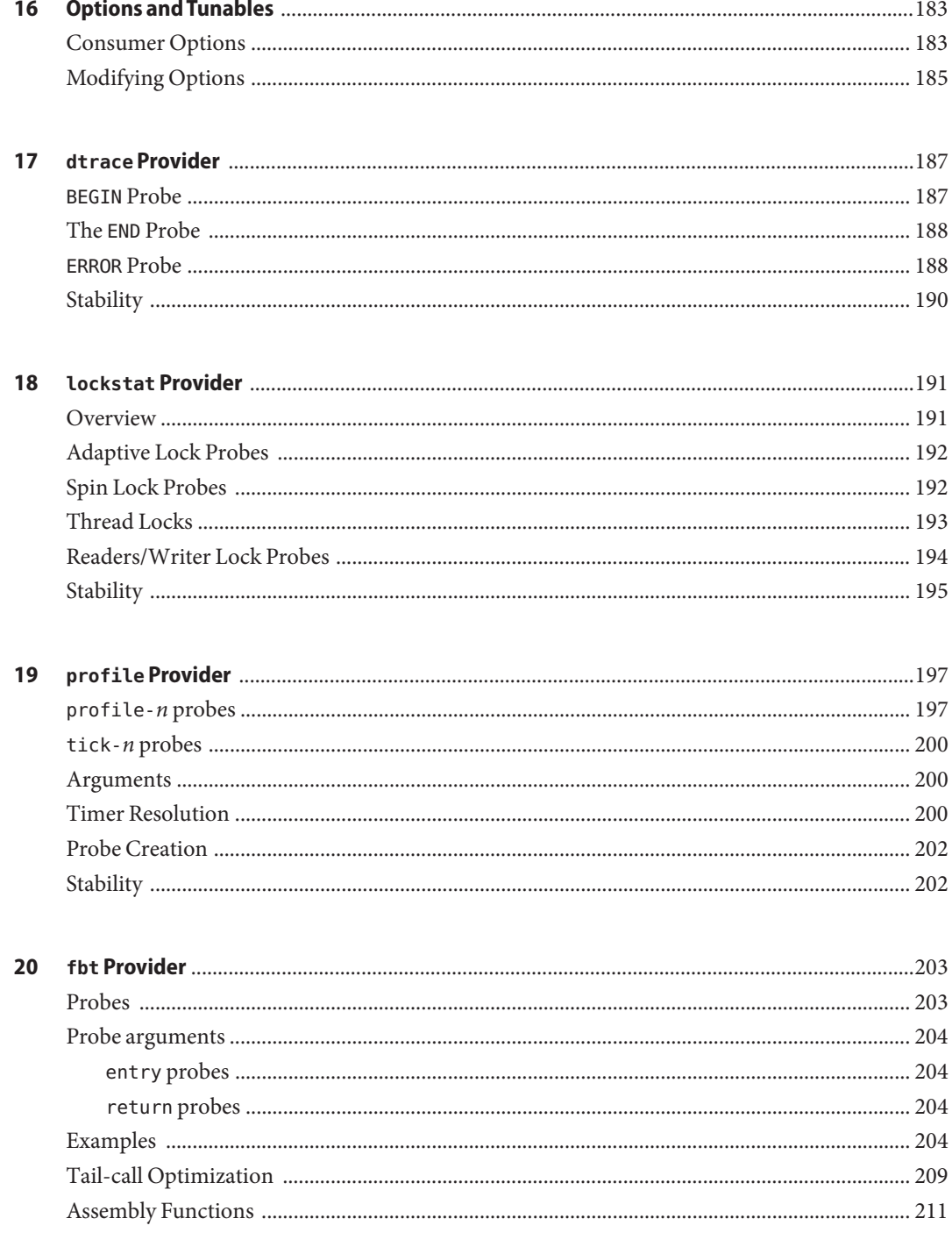

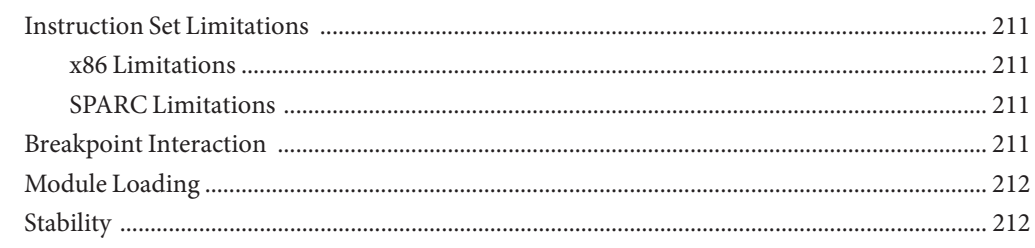

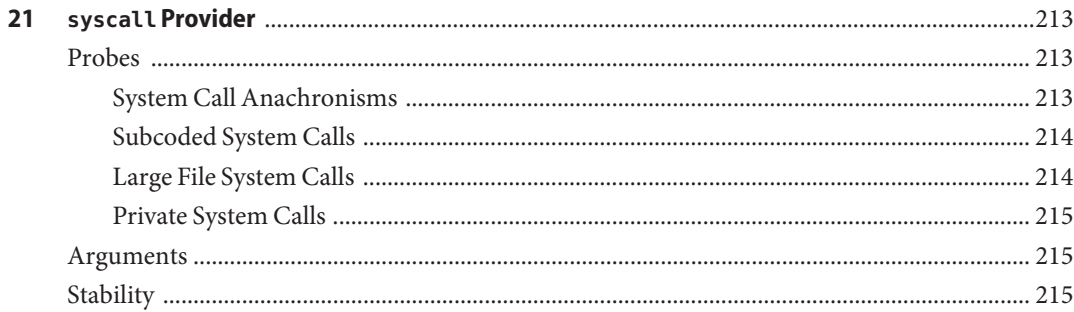

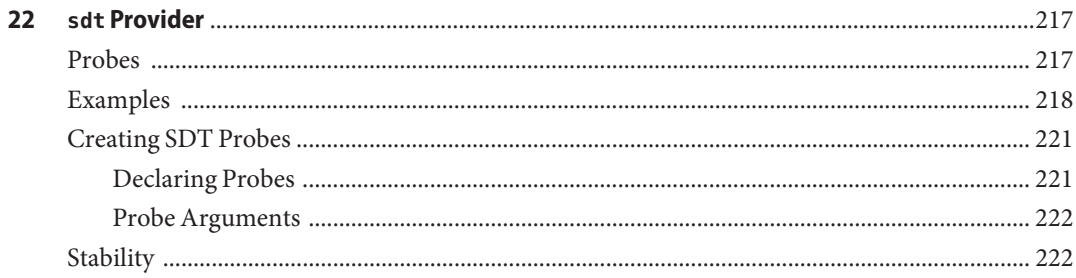

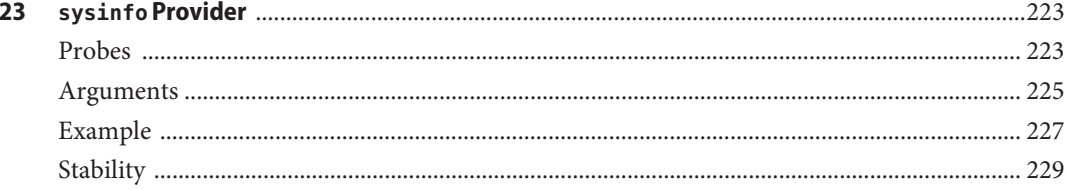

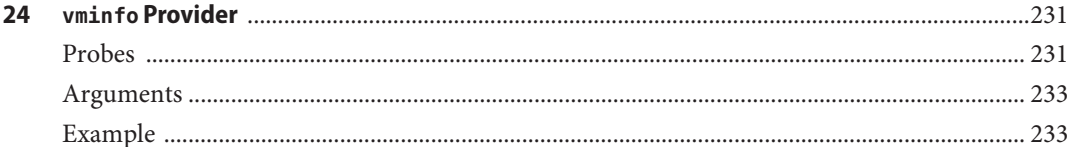

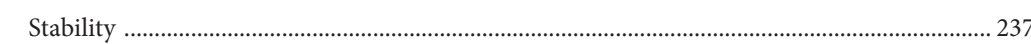

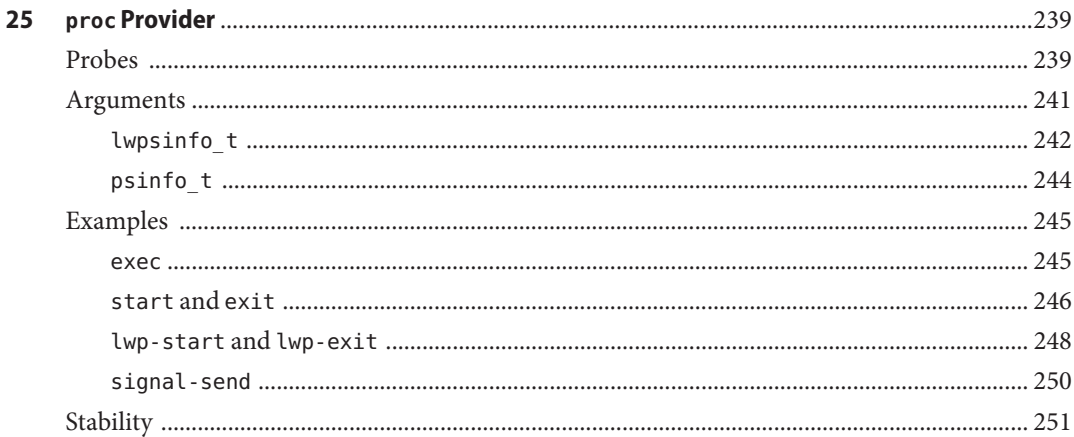

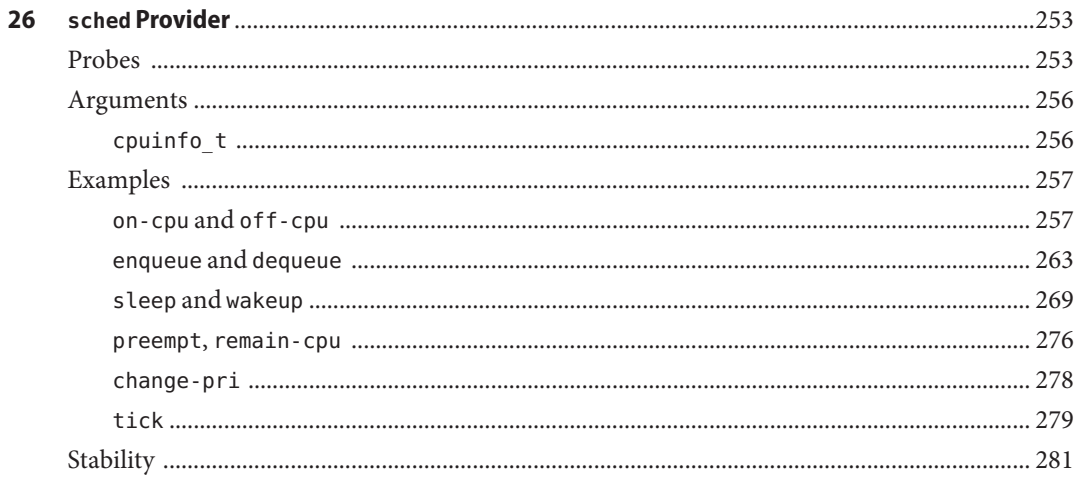

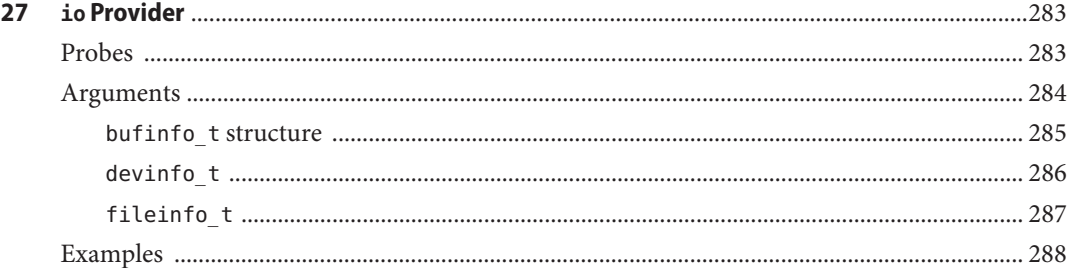

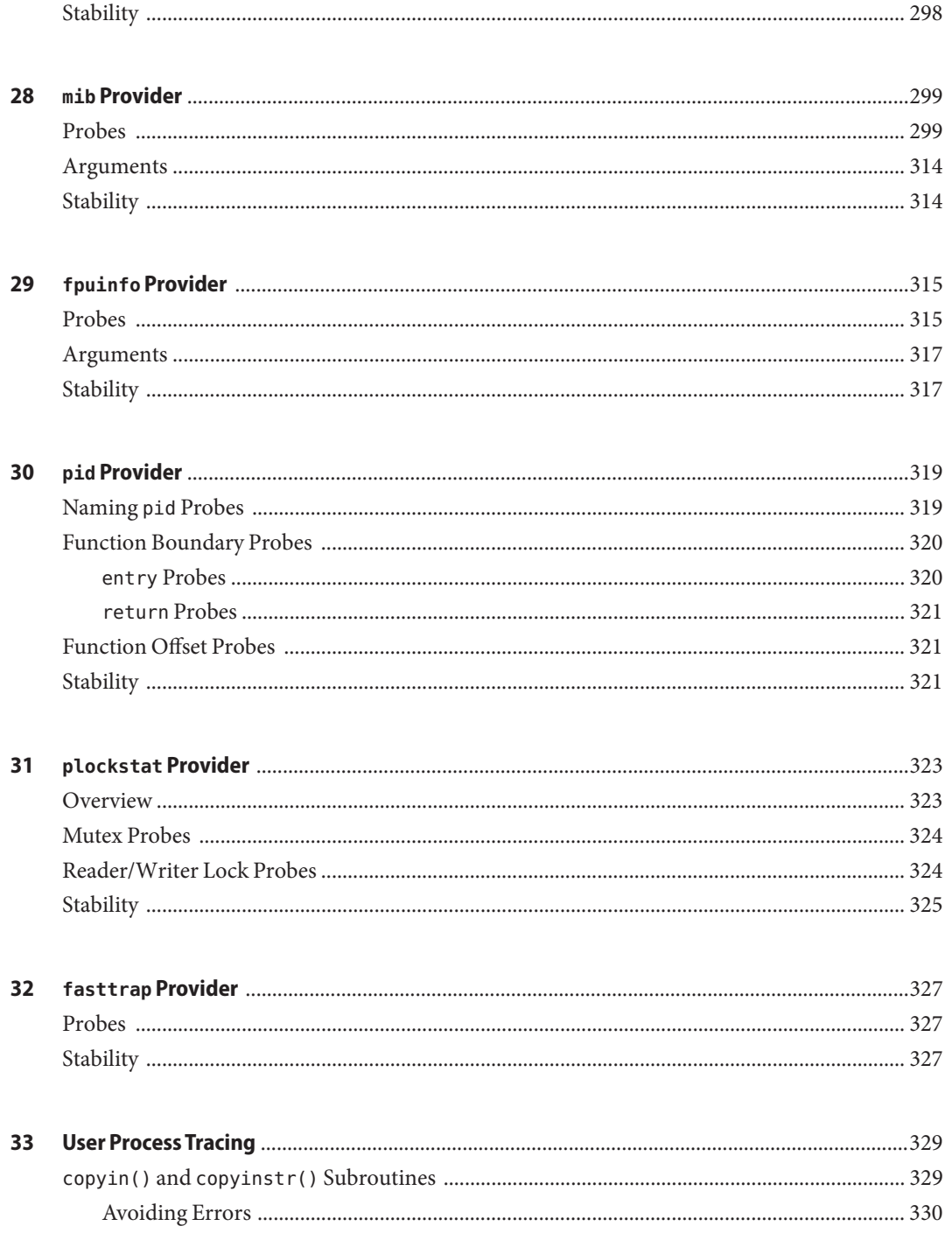

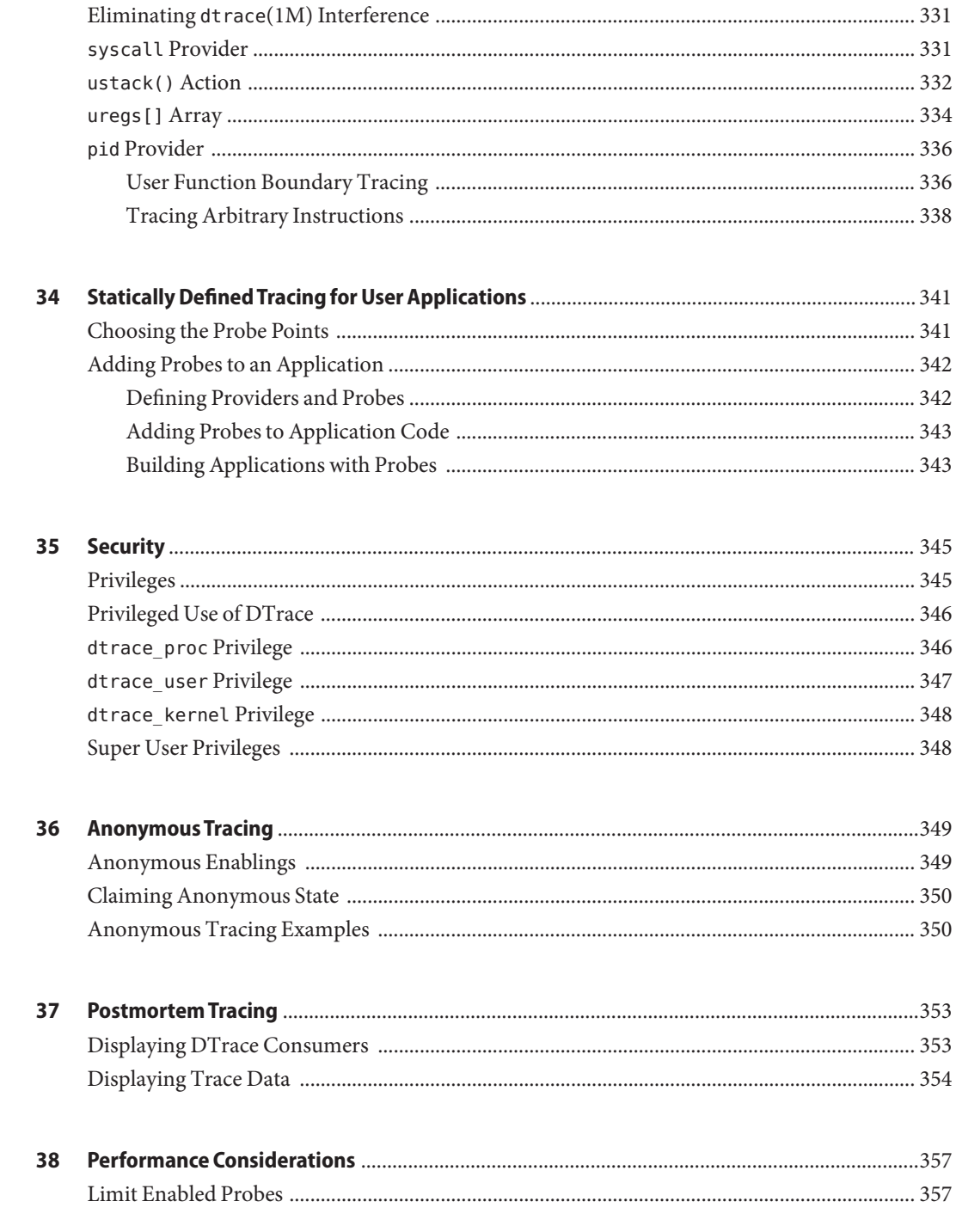

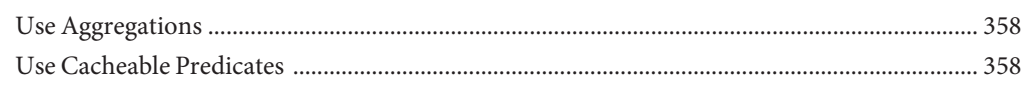

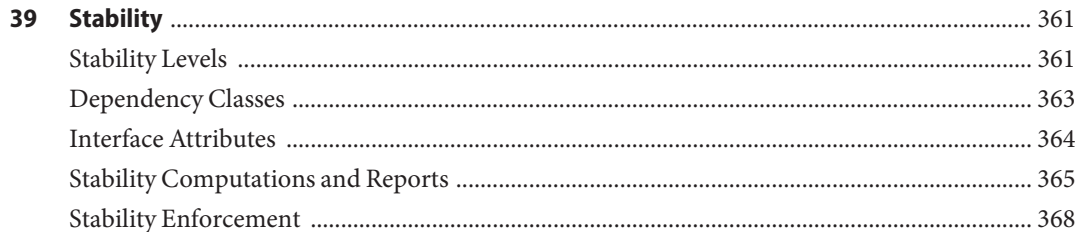

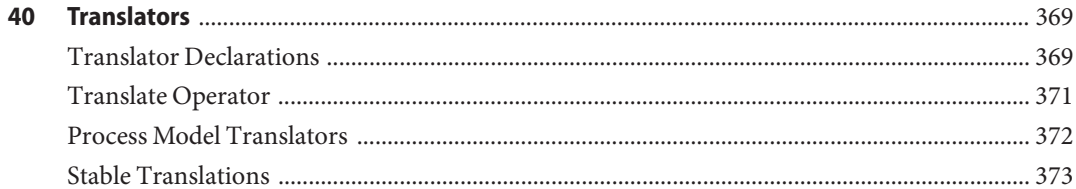

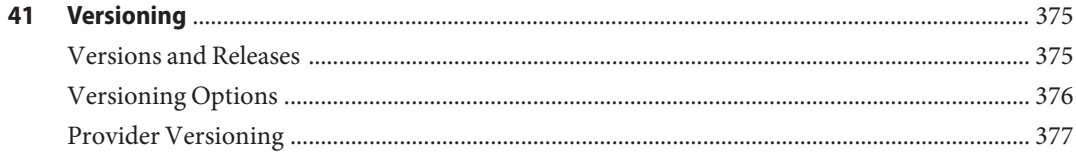

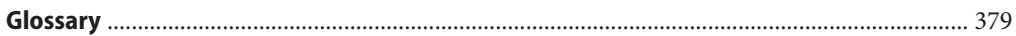

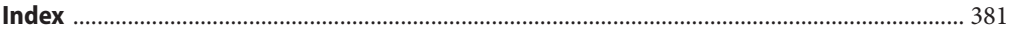

# Figures

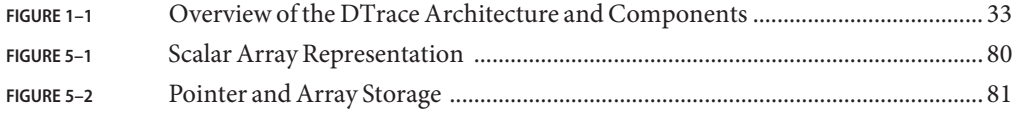

# **Tables**

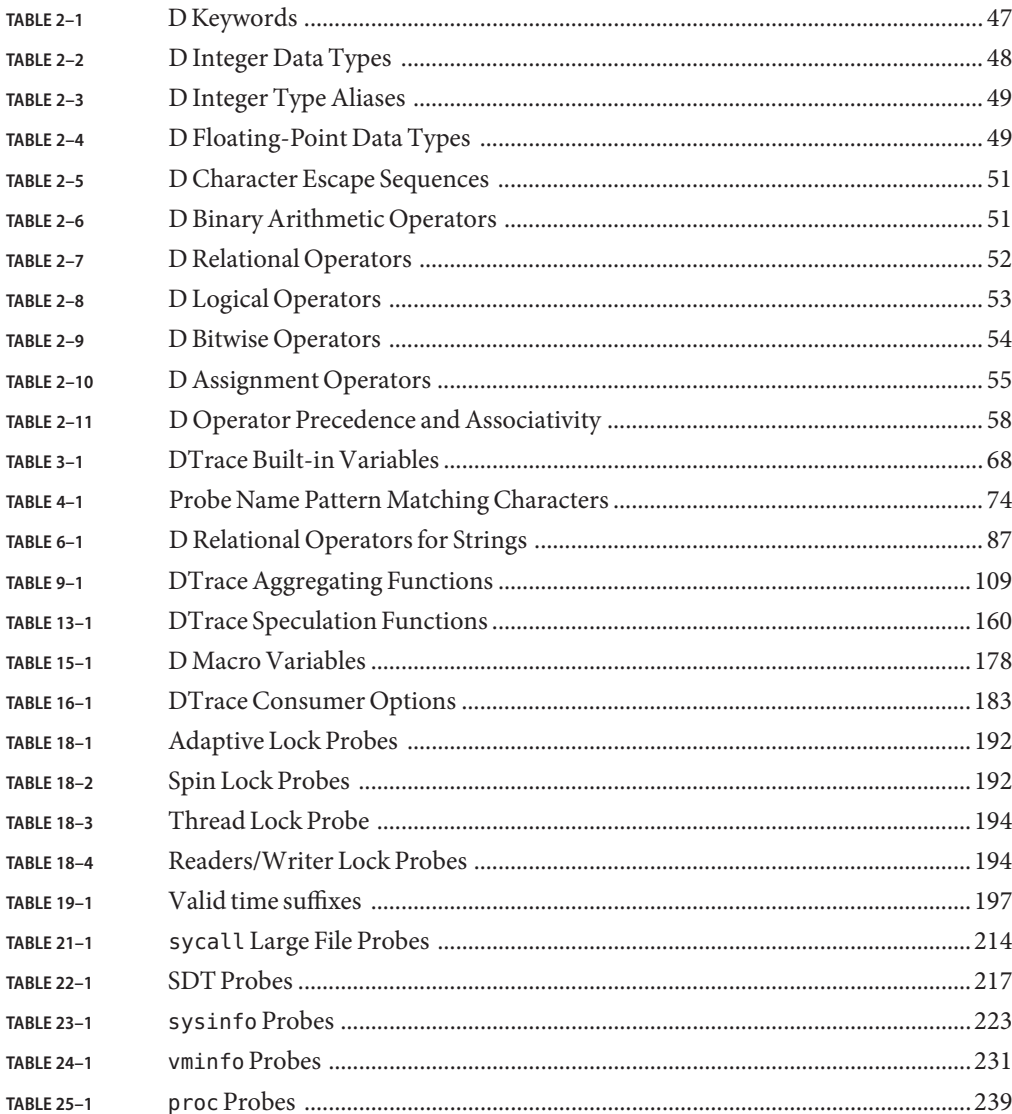

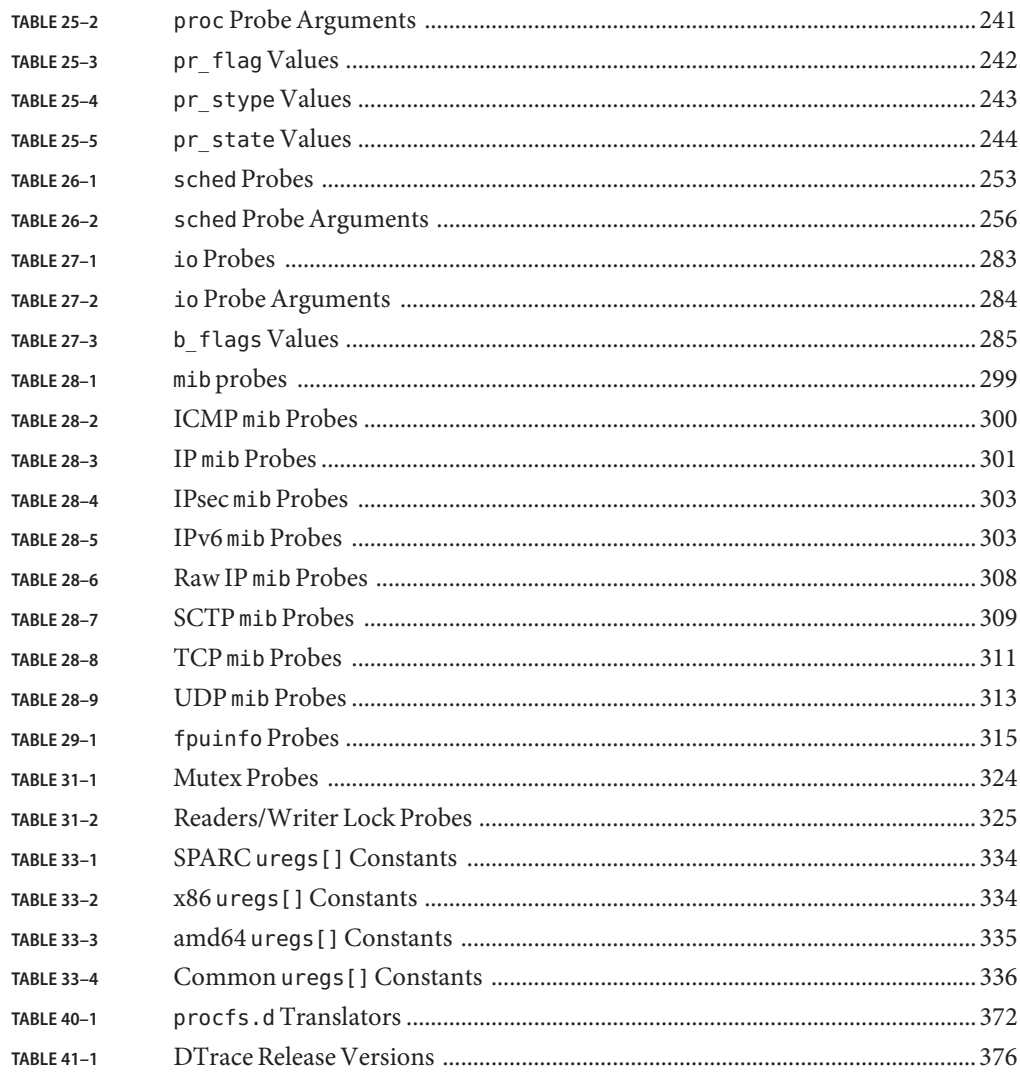

# Examples

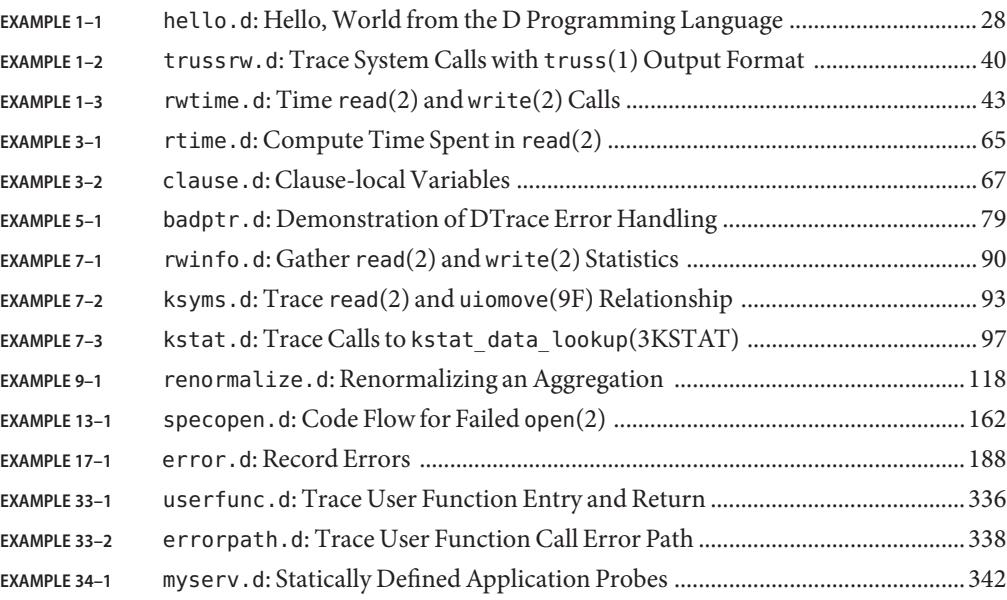

## <span id="page-20-0"></span>Preface

DTrace is a comprehensive dynamic tracing framework for the Solaris<sup>TM</sup> Operating System. DTrace provides a powerful infrastructure to permit administrators, developers, and service personnel to concisely answer arbitrary questions about the behavior of the operating system and user programs. The *Solaris Dynamic Tracing Guide* describes how to use DTrace to observe, debug, and tune system behavior. This book also includes a complete reference for bundled DTrace observability tools and the D programming language.

**Note –** This Solaris release supports systems that use the SPARC and x86 families of processor architectures: UltraSPARC, SPARC64, AMD64, Pentium, and Xeon EM64T. The supported systems appear in the *Solaris 10 Hardware Compatibility List* at [http://www.sun.com/bigadmin/](http://www.sun.com/bigadmin/hcl/) [hcl/.](http://www.sun.com/bigadmin/hcl/) This document cites any implementation differences between the platform types.

In this document the term "x86" refers to 64–bit and 32–bit systems manufactured using processors compatible with the AMD64 or Intel Xeon/Pentium product families. For supported systems, see the *Solaris 10 Hardware Compatibility List*.

## **Who Should Use This Book**

If you have ever wanted to understand the behavior of your system, DTrace is the tool for you. DTrace is a comprehensive dynamic tracing facility that is built into Solaris. The DTrace facility can be used to examine the behavior of user programs. The DTrace facility can also be used to examine the behavior of the operating system. DTrace can be used by system administrators or application developers, and is suitable for use with live production systems. DTrace will allow you to explore your system to understand how it works, track down performance problems across many layers of software, or locate the cause of aberrant behavior. As you'll see, DTrace lets you create your own custom programs to dynamically instrument the system and provide immediate, concise answers to arbitrary questions you can formulate using the DTrace D programming language.

DTrace allows all Solaris users to:

- Dynamically enable and manage thousands of probes
- Dynamically associate logical predicates and actions with probes
- Dynamically manage trace buffers and buffer policies

■ Display and examine trace data from the live system or a crash dump

DTrace allows Solaris developers and administrators to:

- Implement custom scripts that use the DT race facility
- Implement layered tools that use DT race to retrieve trace data

This guide will teach you everything you need to know about using DTrace. Basic familiarity with a programming language such as C or a scripting language such as  $\frac{\text{awk}(1)}{\text{or}} \text{perl}(1)$  $\frac{\text{awk}(1)}{\text{or}} \text{perl}(1)$  $\frac{\text{awk}(1)}{\text{or}} \text{perl}(1)$  $\frac{\text{awk}(1)}{\text{or}} \text{perl}(1)$  $\frac{\text{awk}(1)}{\text{or}} \text{perl}(1)$  will help you learn DTrace and the D programming language faster, but you need not be an expert in any of these areas. If you have never written a program or script before in any language, ["Related Information" on page 23](#page-22-0) provides references to other documents you might find useful.

## **How This Book Is Organized**

[Chapter 1, "Introduction,"](#page-26-0) provides a whirlwind tour of the entire DTrace facility and introduces readers to the D programming language. [Chapter 2, "Types, Operators, and](#page-46-0) [Expressions,"](#page-46-0) [Chapter 3, "Variables,"](#page-60-0) and [Chapter 4, "D Program Structure,"](#page-72-0) then discuss the fundamentals of D in greater detail, and explain how D programs are converted into dynamic instrumentation. This initial group of chapters should be read first by all readers.

[Chapter 5, "Pointers and Arrays,"](#page-76-0) [Chapter 6, "Strings,"](#page-84-0) [Chapter 7, "Structs and Unions,"](#page-88-0) and [Chapter 8, "Type and Constant Definitions,"](#page-100-0) discuss the remaining D language features, most of which will be familiar already to C, C++, and Java programmers. Readers who are unfamiliar with any of these languages should read these chapters; more experienced programmers may wish to proceed directly to later chapters.

[Chapter 9, "Aggregations,"](#page-106-0) and [Chapter 10, "Actions and Subroutines,"](#page-122-0) discuss DTrace's powerful primitive for *aggregating* data and the set of built-in actions that can be used to build tracing experiments. All readers should carefully read these chapters.

[Chapter 11, "Buffers and Buffering,"](#page-142-0) describes the DTrace policies for buffering data and how these can be configured. This chapter should be read by users once they are familiar with constructing and running D programs.

[Chapter 12, "Output Formatting,"](#page-148-0) describes the D output formatting actions as well as the default policy for formatting trace data. Readers who are familiar with the C printf() function can rapidly skim this chapter. Readers who have never seen printf() before should read this chapter carefully.

[Chapter 13, "Speculative Tracing,"](#page-158-0) discusses the DTrace facility for*speculatively* committing data to a trace buffer. This chapter should be read by users who need to use DTrace in a situation where data must be traced prior to understanding whether it is relevant to the question at hand.

<span id="page-22-0"></span>Chapter 14, "dtrace[\(1M\) Utility,"](#page-168-0) provides a complete reference for the dtrace command-line utility, similar to the corresponding on-line manual page. Readers may wish to refer to this chapter when various command-line options are presented elsewhere in the book. [Chapter 15,](#page-176-0) ["Scripting,"](#page-176-0) then discusses how the dtrace utility can be used to construct executable D scripts and process their command-line arguments, and [Chapter 16, "Options and Tunables,"](#page-182-0) describes the options that can be tuned on the command-line or from within a D program itself.

The group of chapters beginning with [Chapter 17, "](#page-186-0)dtrace Provider," and ending with [Chapter 32, "](#page-326-0)fasttrap Provider," discuss the various DTrace *providers* that can be used to instrument various aspects of the Solaris system. All readers should skim these chapters to familiarize themselves with the various providers, and then return back to read particular chapters in detail as needed.

[Chapter 33, "User Process Tracing,"](#page-328-0) discusses examples of using DTrace to instrument user processes. [Chapter 34, "Statically Defined Tracing for User Applications,"](#page-340-0) describes how application programmers can add customized DTrace providers and probes to user applications. Readers who are user program developers or administrators and wish to use DTrace to investigate user process behavior should read these chapters.

[Chapter 35, "Security,"](#page-344-0) and the remaining chapters discuss advanced topics such as security, versioning, and stability attributes of DTrace, and how to perform boot-time and post-mortem tracing with DTrace. These chapters are intended for advanced DTrace users.

## **Related Information**

These books and papers are recommended and related to the tasks that you need to perform with DTrace:

- Kernighan, Brian W. and Ritchie, Dennis M. *The C Programming Language*. Prentice Hall, 1988. ISBN 0–13–110370–9
- Vahalia, Uresh. *UNIX Internals: The New Frontiers*. Prentice Hall, 1996. ISBN 0-13-101908-2
- Mauro, Jim and McDougall, Richard. *Solaris Internals: Core Kernel Components*. Sun Microsystems Press, 2001. ISBN 0-13-022496-0

You can share your DTrace experiences and scripts with the rest of the DTrace community on the web at [http://www.sun.com/bigadmin/content/dtrace/.](http://www.sun.com/bigadmin/content/dtrace/)

## **Documentation, Support, and Training**

The Sun web site provides information about the following additional resources:

- Documentation (<http://www.sun.com/documentation/>)
- Support (<http://www.sun.com/support/>)
- Training (<http://www.sun.com/training/>)

## **Typographic Conventions**

The following table describes the typographic conventions that are used in this book.

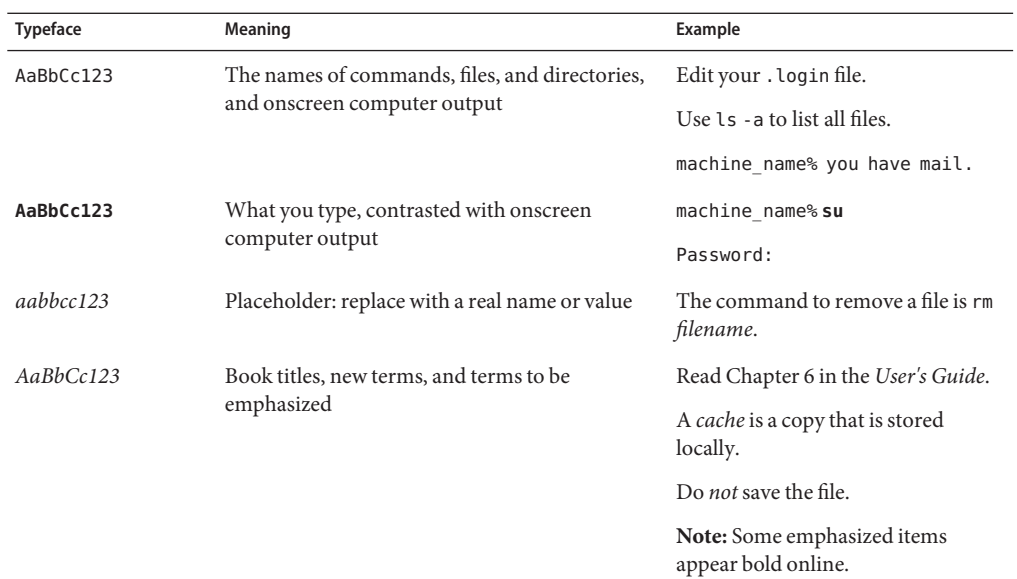

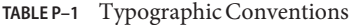

## **Shell Prompts in Command Examples**

The following table shows the default UNIX system prompt and superuser prompt for the C shell, Bourne shell, and Korn shell.

**TABLE P–2** Shell Prompts

| Shell   | Prompt        |
|---------|---------------|
| C shell | machine name% |

| TABLE P-2 Shell Prompts                   | (Continued) |               |
|-------------------------------------------|-------------|---------------|
| Shell                                     |             | Prompt        |
| C shell for superuser                     |             | machine name# |
| Bourne shell and Korn shell               |             | \$            |
| Bourne shell and Korn shell for superuser |             | #             |

# <span id="page-26-0"></span>CHAP **CHAPTER 1**

## Introduction

Welcome to Dynamic Tracing in the Solaris Operating System! If you have ever wanted to understand the behavior of your system, DTrace is the tool for you. DTrace is a comprehensive dynamic tracing facility that is built into Solaris that can be used by administrators and developers on live production systems to examine the behavior of both user programs and of the operating system itself. DTrace enables you to explore your system to understand how it works, track down performance problems across many layers of software, or locate the cause of aberrant behavior. As you'll see, DTrace lets you create your own custom programs to dynamically instrument the system and provide immediate, concise answers to arbitrary questions you can formulate using the DTrace D programming language. The first section of this chapter provides a quick introduction to DTrace and shows you how to write your very first D program. The rest of the chapter introduces the complete set of rules for programming in D as well as tips and techniques for performing in-depth analysis of your system. You can share your DTrace experiences and scripts with the rest of the DTrace community on the web at [http://www.sun.com/bigadmin/content/dtrace/.](http://www.sun.com/bigadmin/content/dtrace/) All of the example scripts presented in this guide can be found on your Solaris system in the directory /usr/demo/dtrace.

### **Getting Started**

DTrace helps you understand a software system by enabling you to dynamically modify the operating system kernel and user processes to record additional data that you specify at locations of interest, called *probes*. A probe is a location or activity to which DTrace can bind a request to perform a set of *actions*, like recording a stack trace, a timestamp, or the argument to a function. Probes are like programmable sensors scattered all over your Solaris system in interesting places. If you want to figure out what's going on, you use DTrace to program the appropriate sensors to record the information that is of interest to you. Then, as each probe *fires*, DTrace gathers the data from your probes and reports it back to you. If you don't specify any actions for a probe, DTrace will just take note of each time the probe fires.

Every probe in DTrace has two names: a unique integer ID and a human-readable string name. We're going to start learning DTrace by building some very simple requests using the probe

<span id="page-27-0"></span>named BEGIN, which fires once each time you start a new tracing request. You can use the [dtrace](http://www.oracle.com/pls/topic/lookup?ctx=816-5166&id=dtrace-1m)(1M) utility's -n option to enable a probe using its string name. Type the following command:

#### **# dtrace -n BEGIN**

After a brief pause, you will see DTrace tell you that one probe was enabled and you will see a line of output indicating that the BEGIN probe fired. Once you see this output, dtrace remains paused waiting for other probes to fire. Since you haven't enabled any other probes and BEGIN only fires once, press Control-C in your shell to exit dtrace and return to your shell prompt:

```
# dtrace -n BEGIN
dtrace: description 'BEGIN' matched 1 probe
CPU ID FUNCTION:NAME
 0 1 :BEGIN
^C
#
```
The output tells you that the probe named BEGIN fired once and both its name and integer ID, 1, are printed. Notice that by default, the integer name of the CPU on which this probe fired is displayed. In this example, the CPU column indicates that the dtrace command was executing on CPU 0 when the probe fired.

You can construct DTrace requests using arbitrary numbers of probes and actions. Let's create a simple request using two probes by adding the END probe to the previous example command. The END probe fires once when tracing is completed. Type the following command, and then again press Control-C in your shell after you see the line of output for the BEGIN probe:

```
# dtrace -n BEGIN -n END
dtrace: description 'BEGIN' matched 1 probe
dtrace: description 'END' matched 1 probe
         FUNCTION: NAME
 0 1 :BEGIN
^C
 0 2 : END
#
```
As you can see, pressing Control-C to exit dtrace triggers the END probe. dtrace reports this probe firing before exiting.

Now that you understand a little bit about naming and enabling probes, you're ready to write the DTrace version of everyone's first program, "Hello, World." In addition to constructing DTrace experiments on the command line, you can also write them in text files using the D programming language. In a text editor, create a new file called hello.d and type in your first D program:

**EXAMPLE 1–1** hello.d: Hello, World from the D Programming Language

```
BEGIN
{
    trace("hello, world");
```
**EXAMPLE 1–1** hello.d: Hello, World from the D Programming Language *(Continued)*

exit(0);

}

After you have saved your program, you can run it using the dtrace -s option. Type the following command:

```
# dtrace -s hello.d
dtrace: script 'hello.d' matched 1 probe
CPU ID FUNCTION:NAME
 0 1 :BEGIN hello, world
#
```
As you can see, dtrace printed the same output as before followed by the text "hello, world". Unlike the previous example, you did not have to wait and press Control-C, either. These changes were the result of the *actions* you specified for your BEGIN probe in hello.d. Let's explore the structure of your D program in more detail in order to understand what happened.

Each D program consists of a series of*clauses*, each clause describing one or more probes to enable, and an optional set of actions to perform when the probe fires. The actions are listed as a series of statements enclosed in braces { } following the probe name. Each statement ends with a semicolon (;). Your first statement uses the function trace() to indicate that DTrace should record the specified argument, the string "hello, world", when the BEGIN probe fires, and then print it out. The second statement uses the function exit() to indicate that DTrace should cease tracing and exit the dtrace command. DTrace provides a set of useful functions like trace() and exit() for you to call in your D programs. To call a function, you specify its name followed by a parenthesized list of arguments. The complete set of D functions is described in [Chapter 10, "Actions and Subroutines."](#page-122-0)

By now, if you're familiar with the C programming language, you've probably realized from the name and our examples that DTrace's D programming language is very similar to C. Indeed, D is derived from a large subset of C combined with a special set of functions and variables to help make tracing easy. You'll learn more about these features in subsequent chapters. If you've written a C program before, you will be able to immediately transfer most of your knowledge to building tracing programs in D. If you've never written a C program before, learning D is still very easy. You will understand all of the syntax by the end of this chapter. But first, let's take a step back from language rules and learn more about how DTrace works, and then we'll return to learning how to build more interesting D programs.

## <span id="page-29-0"></span>**Providers and Probes**

In the preceding examples, you learned to use two simple probes named BEGIN and END. But where did these probes come from? DTrace probes come from a set of kernel modules called *providers*, each of which performs a particular kind of instrumentation to create probes. When you use DTrace, each provider is given an opportunity to publish the probes it can provide to the DTrace framework. You can then enable and bind your tracing actions to any of the probes that have been published. To list all of the available probes on your system, type the command:

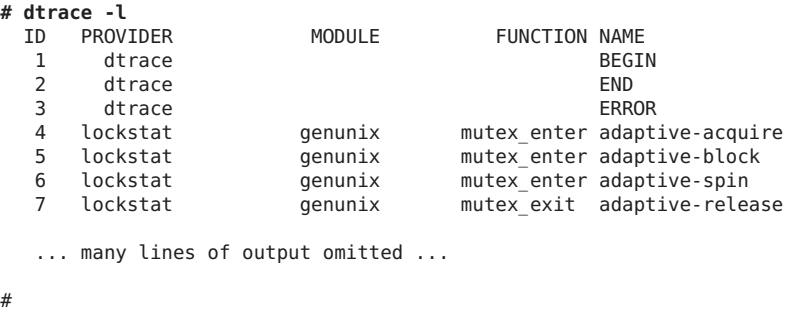

It might take some time to display all of the output. To count up all your probes, you can type the command:

### **# dtrace -l | wc -l** 30122

You might observe a different total on your machine, as the number of probes varies depending on your operating platform and the software you have installed. As you can see, there are a very large number of probes available to you so you can peer into every previously dark corner of the system. In fact, even this output isn't the complete list because, as you'll see later, some providers offer the ability to create new probes on-the-fly based on your tracing requests, making the actual number of DTrace probes virtually unlimited.

Now look back at the output from **dtrace -l** in your terminal window. Notice that each probe has the two names we mentioned earlier, an integer ID and a human-readable name. The human readable name is composed of four parts, shown as separate columns in the dtrace output. The four parts of a probe name are:

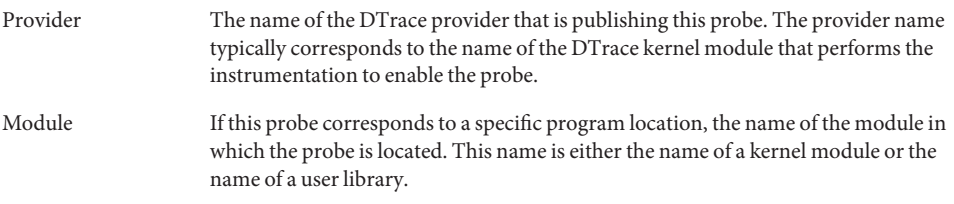

<span id="page-30-0"></span>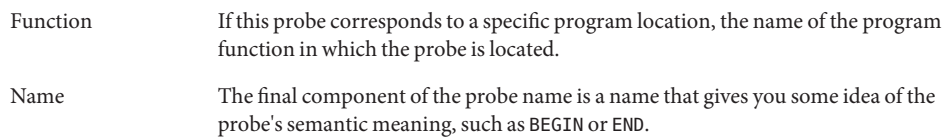

When writing out the full human-readable name of a probe, write all four parts of the name separated by colons like this:

### *provider*:*module*:*function*:*name*

Notice that some of the probes in the list do not have a module and function, such as the BEGIN and END probes used earlier. Some probes leave these two fields blank because these probes do not correspond to any specific instrumented program function or location. Instead, these probes refer to a more abstract concept like the idea of the end of your tracing request. A probe that has a module and function as part of its name is known as an *anchored probe*, and one that does not is known as *unanchored*.

By convention, if you do not specify all of the fields of a probe name, then DTrace matches your request to *all* of the probes that have matching values in the parts of the name that you do specify. In other words, when you used the probe name BEGIN earlier, you were actually telling DTrace to match any probe whose name field is BEGIN, regardless of the value of the provider, module, and function fields. As it happens, there is only one probe matching that description, so the result is the same. But you now know that the true name of the BEGIN probe is dtrace:::BEGIN, which indicates that this probe is provided by the DTrace framework itself and is not anchored to any function. Therefore, the hello.d program could have been written as follows and would produce the same result:

```
dtrace:::BEGIN
{
    trace("hello, world");
    exit(0);
}
```
Now that you understand where probes originate from and how they are named, we're going to learn a little more about what happens when you enable probes and ask DTrace to do something, and then we'll return to our whirlwind tour of D.

## **Compilation and Instrumentation**

When you write traditional programs in Solaris, you use a compiler to convert your program from source code into object code that you can execute. When you use the dtrace command you are invoking the compiler for the D language used earlier to write the hello.d program. Once your program is compiled, it is sent into the operating system kernel for execution by DTrace. There the probes that are named in your program are enabled and the corresponding provider performs whatever instrumentation is needed to activate them.

All of the instrumentation in DTrace is completely dynamic: probes are enabled discretely only when you are using them. No instrumented code is present for inactive probes, so your system does not experience any kind of performance degradation when you are not using DTrace. Once your experiment is complete and the dtrace command exits, all of the probes you used are automatically disabled and their instrumentation is removed, returning your system to its exact original state. No effective difference exists between a system where DTrace is not active and one where the DTrace software is not installed.

The instrumentation for each probe is performed dynamically on the live running operating system or on user processes you select. The system is not quiesced or paused in any way, and instrumentation code is added only for the probes that you enable. As a result, the probe effect of using DTrace is limited to exactly what you ask DTrace to do: no extraneous data is traced, no one big "tracing switch" is turned on in the system, and all of the DTrace instrumentation is designed to be as efficient as possible. These features enable you to use DTrace in production to solve real problems in real time.

The DTrace framework also provides support for an arbitrary number of virtual clients. You can run as many simultaneous DTrace experiments and commands as you like, limited only by your system's memory capacity, and the commands all operate independently using the same underlying instrumentation. This same capability also permits any number of distinct users on the system to take advantage of DTrace simultaneously: developers, administrators, and service personnel can all work together or on distinct problems on the same system using DTrace without interfering with one another.

Unlike programs written in C and C++ and similar to programs written in the Java programming language, DTrace D programs are compiled into a safe intermediate form that is used for execution when your probes fire. This intermediate form is validated for safety when your program is first examined by the DTrace kernel software. The DTrace execution environment also handles any run-time errors that might occur during your D program's execution, including dividing by zero, dereferencing invalid memory, and so on, and reports them to you. As a result, you can never construct an unsafe program that would cause DTrace to inadvertently damage the Solaris kernel or one of the processes running on your system. These safety features allow you to use DTrace in a production environment without worrying about crashing or corrupting your system. If you make a programming mistake, DTrace will report your error to you, disable your instrumentation, and you can correct your mistake and try again. The DTrace error reporting and debugging features are described later in this book.

The following diagram shows the different components of the DTrace architecture, including providers, probes, the DTrace kernel software, and the dtrace command.

<span id="page-32-0"></span>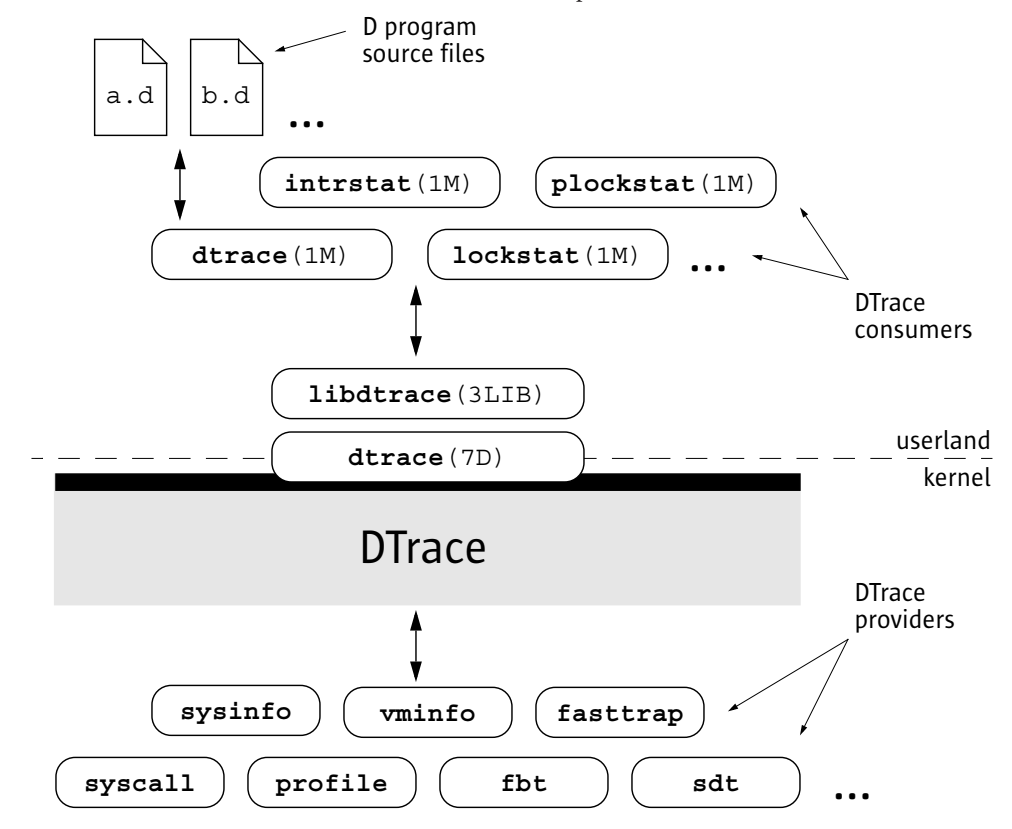

**FIGURE 1–1** Overview of the DTrace Architecture and Components

Now that you understand how DTrace works, let's return to the tour of the D programming language and start writing some more interesting programs.

## **Variables and Arithmetic Expressions**

Our next example program makes use of the DTrace profile provider to implement a simple time-based counter. The profile provider is able to create new probes based on the descriptions found in your D program. If you create a probe named profile:::tick-*n*sec for some integer *n*, the profile provider will create a probe that fires every *n* seconds. Type the following source code and save it in a file named counter.d:

```
/*
 * Count off and report the number of seconds elapsed
 */
dtrace:::BEGIN
{
    i = 0;
```

```
}
profile:::tick-1sec
{
    i = i + 1;trace(i);
}
dtrace:::END
{
    trace(i);
}
```
When executed, the program counts off the number of elapsed seconds until you press Control-C, and then prints the total at the end:

```
# dtrace -s counter.d
dtrace: script 'counter.d' matched 3 probes
CPU ID FUNCTION:NAME<br>0 25499 :tick-1sec
 0 25499 :tick-1sec 1
                   tick-1sec:
 0 25499 : tick-1sec 3
 0 25499 :tick-1sec 4
 0 25499 :tick-1sec 5
 0 25499 :tick-1sec 6
\alpha<sup>0</sup>
 0 2 :END 6
#
```
The first three lines of the program are a comment to explain what the program does. Similar to C, C++, and the Java programming language, the D compiler ignores any characters between the /\* and \*/ symbols. Comments can be used anywhere in a D program, including both inside and outside your probe clauses.

The BEGIN probe clause defines a new variable named i and assigns it the integer value zero using the statement:

 $i = 0;$ 

Unlike C, C++, and the Java programming language, D variables can be created by simply using them in a program statement; explicit variable declarations are not required. When a variable is used for the first time in a program, the type of the variable is set based on the type of its first assignment. Each variable has only one type over the lifetime of the program, so subsequent references must conform to the same type as the initial assignment. In counter . d, the variable i is first assigned the integer constant zero, so its type is set to int. D provides the same basic integer data types as C, including:

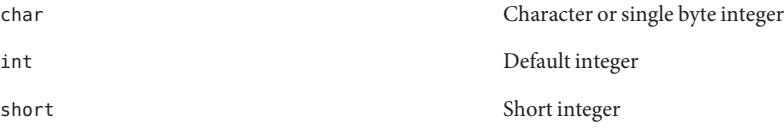

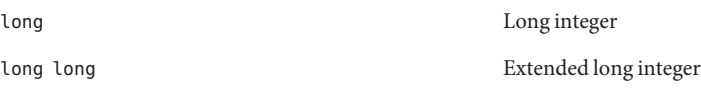

The sizes of these types are dependent on the operating system kernel's data model, described in [Chapter 2, "Types, Operators, and Expressions."](#page-46-0) D also provides built-in friendly names for signed and unsigned integer types of various fixed sizes, as well as thousands of other types that are defined by the operating system.

The central part of counter.d is the probe clause that increments the counter i:

```
profile:::tick-1sec
{
    i = i + 1;trace(i);
}
```
This clause names the probe profile:::tick-1sec, which tells the profile provider to create a new probe which fires once per second on an available processor. The clause contains two statements, the first assigning i to the previous value plus one, and the second tracing the new value of i. All the usual C arithmetic operators are available in D; the complete list is found in [Chapter 2, "Types, Operators, and Expressions."](#page-46-0) Also as in C, the ++ operator can be used as shorthand for incrementing the corresponding variable by one. The trace() function takes any D expression as its argument, so you could write counter.d more concisely as follows:

```
profile:::tick-1sec
{
    trace(++i);}
```
If you want to explicitly control the type of the variable i, you can surround the desired type in parentheses when you assign it in order to *cast* the integer zero to a specific type. For example, if you wanted to determine the maximum size of a char in D, you could change the BEGIN clause as follows:

```
dtrace:::BEGIN
{
    i = (char)0;}
```
After running counter.d for a while, you should see the traced value grow and then wrap around back to zero. If you grow impatient waiting for the value to wrap, try changing the profile probe name to profile:::tick-100msec to make a counter that increments once every 100 milliseconds, or 10 times per second.

## <span id="page-35-0"></span>**Predicates**

One major difference between D and other programming languages such as C, C++, and the Java programming language is the absence of control-flow constructs such as if-statements and loops. D program clauses are written as single straight-line statement lists that trace an optional, fixed amount of data. D does provide the ability to conditionally trace data and modify control flow using logical expressions called *predicates* that can be used to prefix program clauses. A predicate expression is evaluated at probe firing time prior to executing any of the statements associated with the corresponding clause. If the predicate evaluates to true, represented by any non-zero value, the statement list is executed. If the predicate is false, represented by a zero value, none of the statements are executed and the probe firing is ignored.

Type the following source code for the next example and save it in a file named countdown.d:

```
dtrace:::BEGIN
{
    i = 10;
}
profile:::tick-1sec
/i > 0/{
    trace(i-);
}
profile:::tick-1sec
/i == 0/{
    trace("blastoff!");
    exit(0);}
```
This D program implements a 10-second countdown timer using predicates. When executed, countdown.d counts down from 10 and then prints a message and exits:

```
# dtrace -s countdown.d
dtrace: script 'countdown.d' matched 3 probes
   TURE TO THE SERVICE OF STRAIN TO THE SERVICE OF STRAIN SERVICE OF STRAIN SERVICE OF STRAIN SERVICE OF STRAIN S<br>CONFIDENCE SERVICE OF STRAIN SERVICE OF STRAIN SERVICE OF STRAIN SERVICE OF STRAIN SERVICE OF STRAIN SERVICE O
                                 tick-1sec 10:
   0 25499 :tick-1sec 9
                                 tick-1sec:
   0 25499 :tick-1sec 7<br>1 0 25499 :tick-1sec 6
   0 25499 :tick-1sec 6
   0 25499 :tick-1sec 5
                                 tick-1sec:
   0 25499 :tick-1sec 3
   0 25499 :tick-1sec 2
                                 :tick-1sec
   0 25499 :tick-1sec blastoff!
```
#

This example uses the BEGIN probe to initialize an integer i to 10 to begin the countdown. Next, as in the previous example, the program uses the tick-1sec probe to implement a timer that fires once per second. Notice that in countdown.d, the tick-1sec probe description is used in
two different clauses, each with a different predicate and action list. The predicate is a logical expression surrounded by enclosing slashes / / that appears after the probe name and before the braces { } that surround the clause statement list.

The first predicate tests whether i is greater than zero, indicating that the timer is still running:

```
profile:::tick-1sec
/i > 0/{
    trace(i-);
}
```
The relational operator > means *greater than* and returns the integer value zero for false and one for true. All of the C relational operators are supported in D; the complete list is found in [Chapter 2, "Types, Operators, and Expressions."](#page-46-0) If i is not yet zero, the script traces i and then decrements it by one using the -- operator.

The second predicate uses the == operator to return true when i is exactly equal to zero, indicating that the countdown is complete:

```
profile:::tick-1sec
/i == 0/{
    trace("blastoff!");
    exit(0);
}
```
Similar to the first example, hello.d, countdown.d uses a sequence of characters enclosed in double quotes, called a *string constant*, to print a final message when the countdown is complete. The exit() function is then used to exit dtrace and return to the shell prompt.

If you look back at the structure of countdown.d, you will see that by creating two clauses with the same probe description but different predicates and actions, we effectively created the logical flow:

```
i = 10once per second,
  if i is greater than zero
    trace(i-);
  otherwise if i is equal to zero
    trace("blastoff!");
    exit(0);
```
When you wish to write complex programs using predicates, try to first visualize your algorithm in this manner, and then transform each path of your conditional constructs into a separate clause and predicate.

Now let's combine predicates with a new provider, the syscall provider, and create our first real D tracing program. The syscall provider permits you to enable probes on entry to or return from any Solaris system call. The next example uses DTrace to observe every time your shell performs a [read](http://www.oracle.com/pls/topic/lookup?ctx=816-5167&id=read-2)(2) or  $write(2)$  $write(2)$  system call. First, open two terminal windows, one to use for DTrace and the other containing the shell process you're going to watch. In the second window, type the following command to obtain the process ID of this shell:

```
# echo $$
12345
```
Now go back to your first terminal window and type the following D program and save it in a file named rw.d. As you type in the program, replace *12345* with the process ID of the shell that was printed in response to your echo command.

```
syscall::read:entry,
syscall::write:entry
/pid == 12345/
{
}
```
Notice that the body of rw.d's probe clause is left empty because the program is only intended to trace notification of probe firings and not to trace any additional data. Once you're done typing in rw.d, use dtrace to start your experiment and then go to your second shell window and type a few commands, pressing return after each command. As you type, you should see dtrace report probe firings in your first window, similar to the following example:

```
# dtrace -s rw.d
dtrace: script 'rw.d' matched 2 probes
CPU ID FUNCTION:NAME<br>
0 34 write:ent
  0 34 write:entry<br>10 32 metal:entry
                      read:entry
  0 34 write:entry
  0 32 read:entry
  0 34 write:entry<br>0 32 read:entry
  0 32 read:entry
  0 34 write:entry
0 32 read:entry<br>...
```
You are now watching your shell perform  $read(2)$  $read(2)$  and  $write(2)$  $write(2)$  system calls to read a character from your terminal window and echo back the result! This example includes many of the concepts described so far and a few new ones as well. First, to instrument [read](http://www.oracle.com/pls/topic/lookup?ctx=816-5167&id=read-2)(2) and  $write(2)$  $write(2)$ in the same manner, the script uses a single probe clause with multiple probe descriptions by separating the descriptions with commas like this:

```
syscall::read:entry,
syscall::write:entry
```
For readability, each probe description appears on its own line. This arrangement is not strictly required, but it makes for a more readable script. Next the script defines a predicate that matches only those system calls that are executed by your shell process:

/pid == 12345/

The predicate uses the predefined DTrace variable pid, which always evaluates to the process ID associated with the thread that fired the corresponding probe. DTrace provides many built-in variable definitions for useful things like the process ID. Here is a list of a few DTrace variables you can use to write your first D programs:

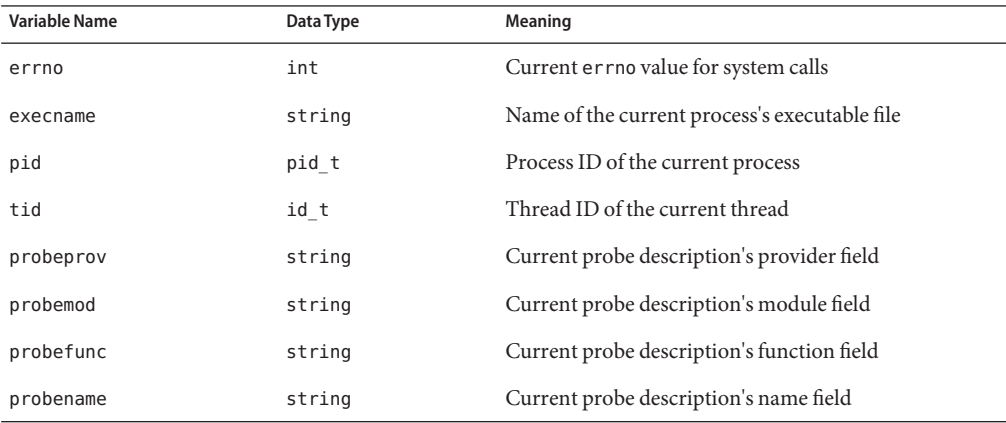

Now that you've written a real instrumentation program, try experimenting with it on different processes running on your system by changing the process ID and the system call probes that are instrumented. Then, you can make one more simple change and turn rw.d into a very simple version of a system call tracing tool like [truss](http://www.oracle.com/pls/topic/lookup?ctx=816-5165&id=truss-1)(1). An empty probe description field acts as a wildcard, matching any probe, so change your program to the following new source code to trace *any* system call executed by your shell:

```
syscall:::entry
/pid == 12345/
{
}
```
Try typing a few commands in the shell such as cd, ls, and date and see what your DTrace program reports.

## **Output Formatting**

System call tracing is a powerful way to observe the behavior of most user processes. If you've used the Solaris [truss](http://www.oracle.com/pls/topic/lookup?ctx=816-5165&id=truss-1)(1) utility before as an administrator or developer, you've probably learned that it's a useful tool to keep around for whenever there is a problem. If you've never used truss before, give it a try right now by typing this command into one of your shells:

**\$ truss date**

You will see a formatted trace of all the system calls executed by [date](http://www.oracle.com/pls/topic/lookup?ctx=816-5165&id=date-1)(1) followed by its one line of output at the end. The following example improves upon the earlier rw.d program by formatting its output to look more like  $t$ russ $(1)$  so you can more easily understand the output. Type the following program and save it in a file called trussrw.d:

**EXAMPLE 1–2** trussrw.d: Trace System Calls with truss(1) Output Format

```
syscall::read:entry,
syscall::write:entry
\gammapid == $1/
{
    printf("%s(%d, 0x%x, %4d)", probefunc, arg0, arg1, arg2);
}
syscall::read:return,
syscall::write:return
\gammapid == $1/
{
    print(f''\t) = %d\n\in, arg1;
}
```
In this example, the constant 12345 is replaced with the label \$1 in each predicate. This label allows you to specify the process of interest as an *argument* to the script: \$1 is replaced by the value of the first argument when the script is compiled. To execute trussrw.d, use the dtrace options -q and -s, followed by the process ID of your shell as the final argument. The -q option indicates that dtrace should be quiet and suppress the header line and the CPU and ID columns shown in the preceding examples. As a result, you will only see the output for the data that you explicitly traced. Type the following command (replacing 12345 with the process ID of a shell process) and then press return a few times in the specified shell:

#### **# dtrace -q -s trussrw.d 12345**

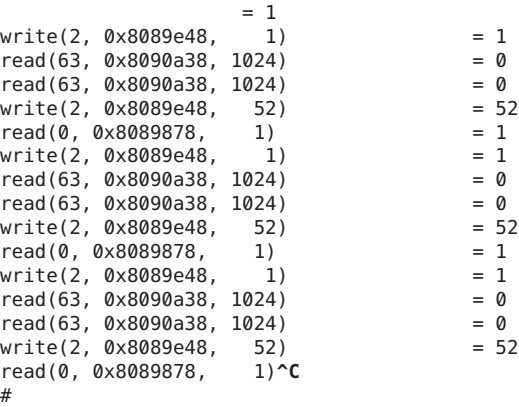

Now let's examine your D program and its output in more detail. First, a clause similar to the earlier program instruments each of the shell's calls to [read](http://www.oracle.com/pls/topic/lookup?ctx=816-5167&id=read-2)(2) and [write](http://www.oracle.com/pls/topic/lookup?ctx=816-5167&id=write-2)(2). But for this example, a new function, printf(), is used to trace data and print it out in a specific format:

```
syscall::read:entry,
syscall::write:entry
/pid == $1/{
    printf("%s(%d, 0x%x, %4d)", probefunc, arg0, arg1, arg2);
}
```
The printf() function combines the ability to trace data, as if by the trace() function used earlier, with the ability to output the data and other text in a specific format that you describe. The printf() function tells DTrace to trace the data associated with each argument after the first argument, and then to format the results using the rules described by the first printf() argument, known as a *format string*.

The format string is a regular string that contains any number of format conversions, each beginning with the % character, that describe how to format the corresponding argument. The first conversion in the format string corresponds to the second printf() argument, the second conversion to the third argument, and so on. All of the text between conversions is printed verbatim. The character following the % conversion character describes the format to use for the corresponding argument. Here are the meanings of the three format conversions used in trussrw.d:

- %d Print the corresponding value as a decimal integer
- %s Print the corresponding value as a string
- %x Print the corresponding value as a hexadecimal integer

DTrace [printf](http://www.oracle.com/pls/topic/lookup?ctx=816-5165&id=printf-1)() works just like the C printf(3C) library routine or the shell printf(1) utility. If you've never seen printf() before, the formats and options are explained in detail in [Chapter 12, "Output Formatting."](#page-148-0) You should read this chapter carefully even if you're already familiar with printf() from another language. In D, printf() is provided as a built-in and some new format conversions are available to you designed specifically for DTrace.

To help you write correct programs, the D compiler validates each printf() format string against its argument list. Try changing probefunc in the clause above to the integer 123. If you run the modified program, you will see an error message telling you that the string format conversion %s is not appropriate for use with an integer argument:

```
# dtrace -q -s trussrw.d
dtrace: failed to compile script trussrw.d: line 4: printf( )
       argument #2 is incompatible with conversion #1 prototype:
            conversion: %s
             prototype: char [] or string (or use stringof)
             argument: int
#
```
To print the name of the read or write system call and its arguments, use the printf() statement:

```
printf("%s(%d, 0x%x, %4d)", probefunc, arg0, arg1, arg2);
```
to trace the name of the current probe function and the first three integer arguments to the system call, available in the DTrace variables arg0, arg1, and arg2. For more information about probe arguments, see [Chapter 3, "Variables."](#page-60-0) The first argument to [read](http://www.oracle.com/pls/topic/lookup?ctx=816-5167&id=read-2)(2) and [write](http://www.oracle.com/pls/topic/lookup?ctx=816-5167&id=write-2)(2) is a file descriptor, printed in decimal. The second argument is a buffer address, formatted as a hexadecimal value. The final argument is the buffer size, formatted as a decimal value. The format specifier %4d is used for the third argument to indicate that the value should be printed using the %d format conversion with a minimum field width of 4 characters. If the integer is less than 4 characters wide, printf() will insert extra blanks to align the output.

To print the result of the system call and complete each line of output, use the following clause:

```
syscall::read:return,
syscall::write:return
\gammapid == $1/
{
    print(f''\t) = %d\n\in, arg1;
}
```
Notice that the syscall provider also publishes a probe named return for each system call in addition to entry. The DTrace variable arg1 for the syscall return probes evaluates to the system call's return value. The return value is formatted as a decimal integer. The character sequences beginning with backwards slashes in the format string expand to tab  $(\n\tt t)$  and newline (\n) respectively. These *escape sequences* help you print or record characters that are difficult to type. D supports the same set of escape sequences as C, C++, and the Java programming language. The complete list of escape sequences is found in [Chapter 2, "Types,](#page-46-0) [Operators, and Expressions."](#page-46-0)

#### **Arrays**

D permits you to define variables that are integers, as well as other types to represent strings and composite types called *structs* and *unions*. If you are familiar with C programming, you'll be happy to know you can use any type in D that you can in C. If you're not a C expert, don't worry: the different kinds of data types are all described in [Chapter 2, "Types, Operators, and](#page-46-0) [Expressions."](#page-46-0) D also supports a special kind of variable called an *associative array*. An associative array is similar to a normal array in that it associates a set of keys with a set of values, but in an associative array the keys are not limited to integers of a fixed range.

D associative arrays can be indexed by a list of one or more values of any type. Together the individual key values form a *tuple* that is used to index into the array and access or modify the value corresponding to that key. Every tuple used with a given associative array must conform to the same type signature; that is, each tuple key must be of the same length and have the same key types in the same order. The value associated with each element of a given associative array is also of a single fixed type for the entire array. For example, the following D statement defines a new associative array a of value type int with the tuple signature [ string, int ] and stores the integer value 456 in the array:

a["hello", 123] = 456;

Once an array is defined, its elements can be accessed like any other D variable. For example, the following D statement modifies the array element previously stored in a by incrementing the value from 456 to 457:

a["hello", 123]++;

The values of any array elements you have not yet assigned are set to zero. Now let's use an associative array in a D program. Type the following program and save it in a file named rwtime.d:

```
EXAMPLE 1–3 rwtime.d: Time read(2) and write(2) Calls
syscall::read:entry,
syscall::write:entry
\gammapid == $1/
{
    ts[probefunc] = timestamp;
}
syscall::read:return,
syscall::write:return
\gammapid == $1 && ts[probefunc] != 0/
{
    printf("%d nsecs", timestamp - ts[probefunc]);
}
```
As with trussrw.d, specify the ID of shell process when you execute rwtime.d. If you type a few shell commands, you'll see the amount time elapsed during each system call. Type in the following command and then press return a few times in your other shell:

```
# dtrace -s rwtime.d 'pgrep -n ksh'
dtrace: script 'rwtime.d' matched 4 probes
CPU ID FUNCTION:NAME<br>
0 33 read:return
 0 33 read:return 22644 nsecs
 0 33 read:return 3382 nsecs
     0 35 write:return 25952 nsecs
 0 33 read:return 916875239 nsecs
 0 35 write:return 27320 nsecs
     33 read:return 9022 nsecs
 0 33 read:return 3776 nsecs
 0 35 write:return 17164 nsecs
...
^C
#
```
To trace the elapsed time for each system call, you must instrument both the entry to and return from  $read(2)$  $read(2)$  and  $write(2)$  $write(2)$  and sample the time at each point. Then, on return from a given system call, you must compute the difference between our first and second timestamp. You could use separate variables for each system call, but this would make the program annoying to extend to additional system calls. Instead, it's easier to use an associative array indexed by the probe function name. Here is the first probe clause:

```
syscall::read:entry,
syscall::write:entry
\gammapid == $1/
{
    ts[probefunc] = timestamp;
}
```
This clause defines an array named ts and assigns the appropriate member the value of the DTrace variable timestamp. This variable returns the value of an always-incrementing nanosecond counter, similar to the Solaris library routine [gethrtime](http://www.oracle.com/pls/topic/lookup?ctx=816-5168&id=gethrtime-3c)(3C). Once the entry timestamp is saved, the corresponding return probe samples timestamp again and reports the difference between the current time and the saved value:

```
syscall::read:return,
syscall::write:return
\gammapid == $1 && ts[probefunc] != 0/
{
    printf("%d nsecs", timestamp - ts[probefunc]);
}
```
The predicate on the return probe requires that DTrace is tracing the appropriate process and that the corresponding entry probe has already fired and assigned ts[probefunc] a non-zero value. This trick eliminates invalid output when DTrace first starts. If your shell is already waiting in a [read](http://www.oracle.com/pls/topic/lookup?ctx=816-5167&id=read-2)(2) system call for input when you execute dtrace, the read: return probe will fire without a preceding [read](http://www.oracle.com/pls/topic/lookup?ctx=816-5167&id=read-2): entry for this first read(2) and ts [probefunc] will evaluate to zero because it has not yet been assigned.

## **External Symbols and Types**

DTrace instrumentation executes inside the Solaris operating system kernel, so in addition to accessing special DTrace variables and probe arguments, you can also access kernel data structures, symbols, and types. These capabilities enable advanced DTrace users, administrators, service personnel, and driver developers to examine low-level behavior of the operating system kernel and device drivers. The reading list at the start of this book includes books that can help you learn more about Solaris operating system internals.

D uses the backquote character (') as a special scoping operator for accessing symbols that are defined in the operating system and not in your D program. For example, the Solaris kernel contains a C declaration of a system tunable named kmem\_flags for enabling memory allocator debugging features. See the *[Solaris Tunable Parameters Reference Manual](http://www.oracle.com/pls/topic/lookup?ctx=817-0404&id=soltuneparamref)*for more information about kmem\_flags. This tunable is declared in C in the kernel source code as follows:

int kmem\_flags;

To trace the value of this variable in a D program, you can write the D statement:

trace('kmem\_flags);

DTrace associates each kernel symbol with the type used for it in the corresponding operating system C code, providing easy source-based access to the native operating system data structures. Kernel symbol names are kept in a separate namespace from D variable and function identifiers, so you never need to worry about these names conflicting with your D variables.

You have now completed a whirlwind tour of DTrace and you've learned many of the basic DTrace building blocks necessary to build larger and more complex D programs. The following chapters describe the complete set of rules for D and demonstrate how DTrace can make complex performance measurements and functional analysis of the system easy. Later, you'll see how to use DTrace to connect user application behavior to system behavior, giving you the capability to analyze your entire software stack.

You've only just begun!

## <span id="page-46-0"></span>**CHAPTER 2** 2

# Types, Operators, and Expressions

D provides the ability to access and manipulate a variety of data objects: variables and data structures can be created and modified, data objects defined in the operating system kernel and user processes can be accessed, and integer, floating-point, and string constants can be declared. D provides a superset of the ANSI-C operators that are used to manipulate objects and create complex expressions. This chapter describes the detailed set of rules for types, operators, and expressions.

## **Identifier Names and Keywords**

D identifier names are composed of upper case and lower case letters, digits, and underscores where the first character must be a letter or underscore. All identifier names beginning with an underscore (\_) are reserved for use by the D system libraries. You should avoid using such names in your D programs. By convention, D programmers typically use mixed-case names for variables and all upper case names for constants.

D language keywords are special identifiers reserved for use in the programming language syntax itself. These names are always specified in lower case and may not be used for the names of D variables.

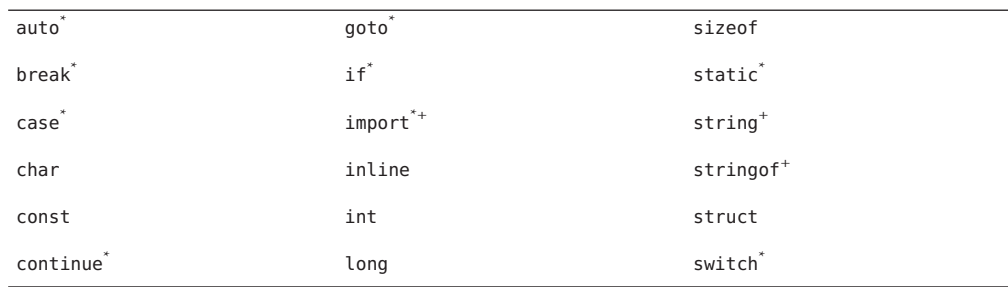

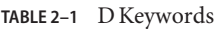

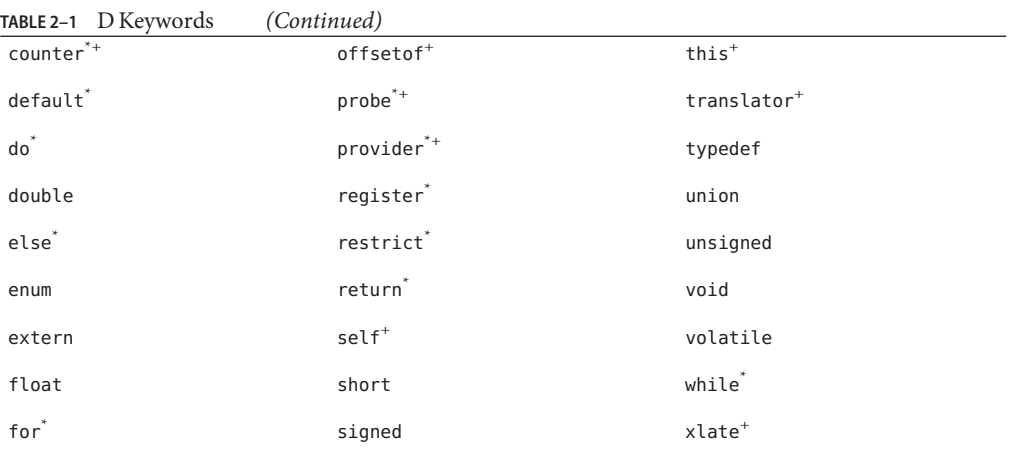

D reserves for use as keywords a superset of the ANSI-C keywords. The keywords reserved for future use by the D language are marked with "\*". The D compiler will produce a syntax error if you attempt to use a keyword that is reserved for future use. The keywords defined by D but not defined by ANSI-C are marked with "<sup>+</sup> ". D provides the complete set of types and operators found in ANSI-C. The major difference in D programming is the absence of control-flow constructs. Keywords associated with control-flow in ANSI-C are reserved for future use in D.

## **Data Types and Sizes**

D provides fundamental data types for integers and floating-point constants. Arithmetic may only be performed on integers in D programs. Floating-point constants may be used to initialize data structures, but floating-point arithmetic is not permitted in D. D provides a 32-bit and 64-bit data model for use in writing programs. The data model used when executing your program is the native data model associated with the active operating system kernel. You can determine the native data model for your system using isainfo -b.

The names of the integer types and their sizes in each of the two data models are shown in the following table. Integers are always represented in twos-complement form in the native byte-encoding order of your system.

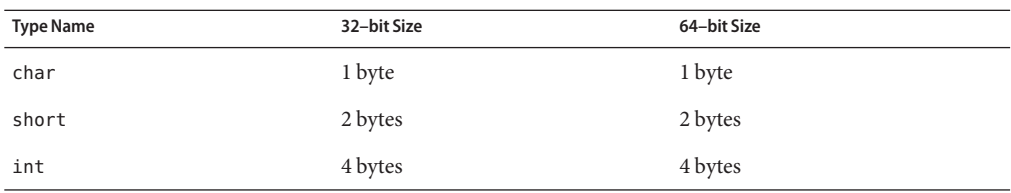

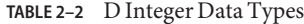

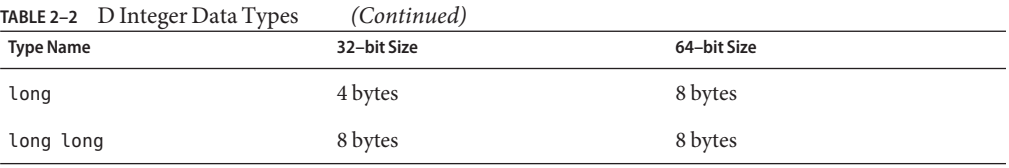

Integer types may be prefixed with the signed or unsigned qualifier. If no sign qualifier is present, the type is assumed to be signed. The D compiler also provides the type aliases listed in the following table:

**TABLE 2–3** D Integer Type Aliases

| <b>Type Name</b> | Description                                 |
|------------------|---------------------------------------------|
| int8 t           | 1 byte signed integer                       |
| $int16$ t        | 2 byte signed integer                       |
| $int32$ t        | 4 byte signed integer                       |
| $int64$ t        | 8 byte signed integer                       |
| intptr t         | Signed integer of size equal to a pointer   |
| uint8 t          | 1 byte unsigned integer                     |
| uint16 t         | 2 byte unsigned integer                     |
| uint32 t         | 4 byte unsigned integer                     |
| uint64 t         | 8 byte unsigned integer                     |
| uintptr t        | Unsigned integer of size equal to a pointer |

These type aliases are equivalent to using the name of the corresponding base type in the previous table and are appropriately defined for each data model. For example, the type name uint8\_t is an alias for the type unsigned char. See [Chapter 8, "Type and Constant Definitions,"](#page-100-0) for information on how to define your own type aliases for use in your D programs.

D provides floating-point types for compatibility with ANSI-C declarations and types. Floating-point operators are not supported in D, but floating-point data objects can be traced and formatted using the printf() function. The floating-point types listed in the following table may be used:

**TABLE 2–4** D Floating-Point Data Types

| <b>Type Name</b> | 32-bit Size | 64-bit Size |
|------------------|-------------|-------------|
| float            | 4 bytes     | 4 bytes     |

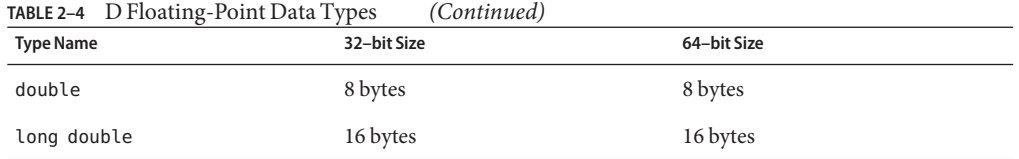

D also provides the special type string to represent ASCII strings. Strings are discussed in more detail in [Chapter 6, "Strings."](#page-84-0)

### **Constants**

Integer constants can be written in decimal (12345), octal (012345), or hexadecimal (0x12345). Octal (base 8) constants must be prefixed with a leading zero. Hexadecimal (base 16) constants must be prefixed with either 0x or 0X. Integer constants are assigned the smallest type among int, long, and long long that can represent their value. If the value is negative, the signed version of the type is used. If the value is positive and too large to fit in the signed type representation, the unsigned type representation is used. You can apply one of the following suffixes to any integer constant to explicitly specify its D type:

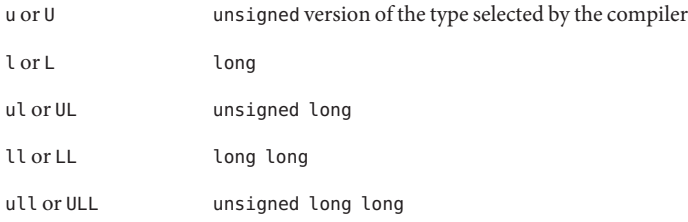

Floating-point constants are always written in decimal and must contain either a decimal point (12.345) or an exponent (123e45) or both (123.34e-5). Floating-point constants are assigned the type double by default. You can apply one of the following suffixes to any floating-point constant to explicitly specify its D type:

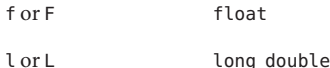

Character constants are written as a single character or escape sequence enclosed in a pair of single quotes ('a'). Character constants are assigned the type int and are equivalent to an integer constant whose value is determined by that character's value in the ASCII character set. You can refer to [ascii](http://www.oracle.com/pls/topic/lookup?ctx=816-5175&id=ascii-5)(5) for a list of characters and their values. You can also use any of the special escape sequences shown in the following table in your character constants. D supports the same escape sequences found in ANSI-C.

| ۱a            | alert           | $\setminus$     | backslash              |
|---------------|-----------------|-----------------|------------------------|
| $\mathcal{A}$ | backspace       | $\backslash$ ?  | question mark          |
| ١f            | formfeed        | \'              | single quote           |
| ۱n            | newline         | $\setminus$ "   | double quote           |
| $\Gamma$      | carriage return | $\setminus 000$ | octal value 000        |
| \t            | horizontal tab  | $\xh$           | hexadecimal value 0xhh |
| ١v            | vertical tab    | 10              | null character         |

**TABLE 2–5** D Character Escape Sequences

You can include more than one character specifier inside single quotes to create integers whose individual bytes are initialized according to the corresponding character specifiers. The bytes are read left-to-right from your character constant and assigned to the resulting integer in the order corresponding to the native endian-ness of your operating environment. Up to eight character specifiers can be included in a single character constant.

Strings constants of any length can be composed by enclosing them in a pair of double quotes ("hello"). A string constant may not contain a literal newline character. To create strings containing newlines, use the \n escape sequence instead of a literal newline. String constants may contain any of the special character escape sequences shown for character constants above. Similar to ANSI-C, strings are represented as arrays of characters terminated by a null character (\0) that is implicitly added to each string constant that you declare. String constants are assigned the special D type string. The D compiler provides a set of special features for comparing and tracing character arrays that are declared as strings, as described in [Chapter 6,](#page-84-0) ["Strings."](#page-84-0)

## **Arithmetic Operators**

D provides the binary arithmetic operators shown in the following table for use in your programs. These operators all have the same meaning for integers as they do in ANSI-C.

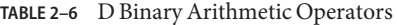

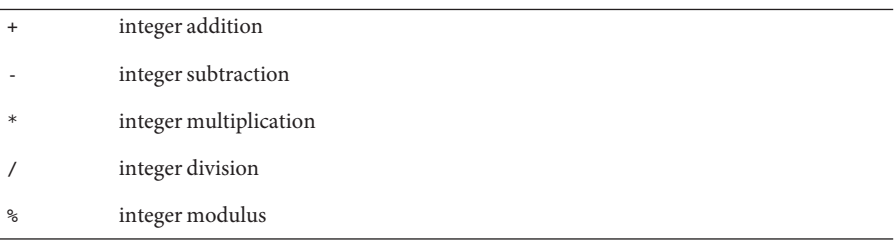

Arithmetic in D may only be performed on integer operands, or on pointers, as discussed in [Chapter 5, "Pointers and Arrays."](#page-76-0) Arithmetic may not be performed on floating-point operands in D programs. The DTrace execution environment does not take any action on integer overflow or underflow. You must check for these conditions yourself in situations where overflow and underflow can occur.

The DTrace execution environment does automatically check for and report division by zero errors resulting from improper use of the / and % operators. If a D program executes an invalid division operation, DTrace will automatically disable the affected instrumentation and report the error. Errors detected by DTrace have no effect on other DTrace users or on the operating system kernel, so you don't need to worry about causing any damage if your D program inadvertently contains one of these errors.

In addition to these binary operators, the + and - operators may also be used as unary operators as well; these operators have higher precedence than any of the binary arithmetic operators. The order of precedence and associativity properties for all the D operators is presented in [Table 2–11.](#page-57-0) You can control precedence by grouping expressions in parentheses ( ).

### **Relational Operators**

D provides the binary relational operators shown in the following table for use in your programs. These operators all have the same meaning as they do in ANSI-C.

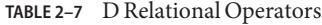

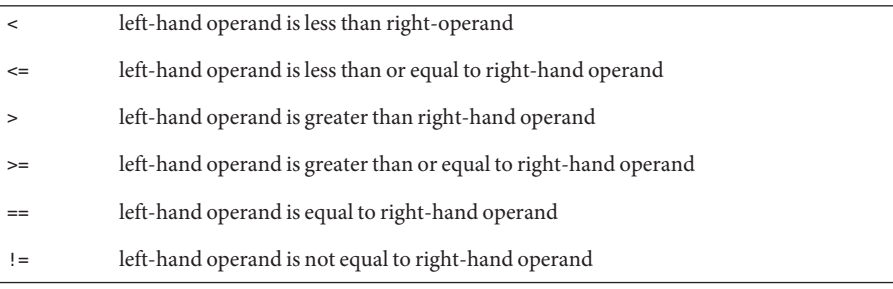

Relational operators are most frequently used to write D predicates. Each operator evaluates to a value of type int which is equal to one if the condition is true, or zero if it is false.

Relational operators may be applied to pairs of integers, pointers, or strings. If pointers are compared, the result is equivalent to an integer comparison of the two pointers interpreted as unsigned integers. If strings are compared, the result is determined as if by performing a [strcmp](http://www.oracle.com/pls/topic/lookup?ctx=816-5168&id=strcmp-3c)(3C) on the two operands. Here are some example D string comparisons and their results:

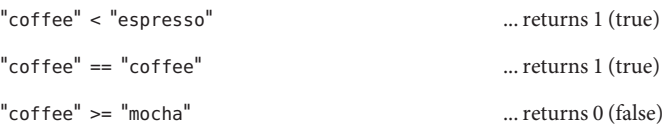

Relational operators may also be used to compare a data object associated with an enumeration type with any of the enumerator tags defined by the enumeration. Enumerations are a facility for creating named integer constants and are described in more detail in [Chapter 8, "Type and](#page-100-0) [Constant Definitions."](#page-100-0)

### **Logical Operators**

D provides the following binary logical operators for use in your programs. The first two operators are equivalent to the corresponding ANSI-C operators.

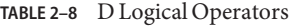

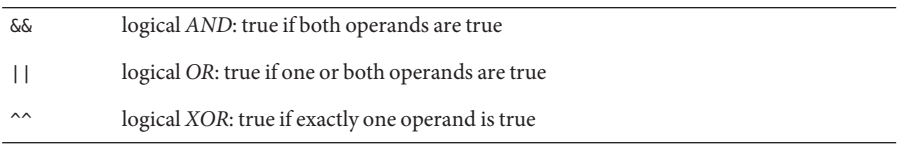

Logical operators are most frequently used in writing D predicates. The logical AND operator performs short-circuit evaluation: if the left-hand operand is false, the right-hand expression is not evaluated. The logical OR operator also performs short-circuit evaluation: if the left-hand operand is true, the right-hand expression is not evaluated. The logical XOR operator does not short-circuit: both expression operands are always evaluated.

In addition to the binary logical operators, the unary ! operator may be used to perform a logical negation of a single operand: it converts a zero operand into a one, and a non-zero operand into a zero. By convention, D programmers use ! when working with integers that are meant to represent boolean values, and  $== 0$  when working with non-boolean integers, although both expressions are equivalent in meaning.

The logical operators may be applied to operands of integer or pointer types. The logical operators interpret pointer operands as unsigned integer values. As with all logical and relational operators in D, operands are true if they have a non-zero integer value and false if they have a zero integer value.

### **Bitwise Operators**

D provides the following binary operators for manipulating individual bits inside of integer operands. These operators all have the same meaning as in ANSI-C.

**TABLE 2–9** D Bitwise Operators

| &      | bitwise AND                                                                                    |
|--------|------------------------------------------------------------------------------------------------|
|        | bitwise OR                                                                                     |
| $\sim$ | bitwise XOR                                                                                    |
| <<     | shift the left-hand operand left by the number of bits specified by the right-hand<br>operand  |
| >      | shift the left-hand operand right by the number of bits specified by the right-hand<br>operand |

The binary & operator is used to clear bits from an integer operand. The binary | operator is used to set bits in an integer operand. The binary  $\gamma$  operator returns one in each bit position where exactly one of the corresponding operand bits is set.

The shift operators are used to move bits left or right in a given integer operand. Shifting left fills empty bit positions on the right-hand side of the result with zeroes. Shifting right using an unsigned integer operand fills empty bit positions on the left-hand side of the result with zeroes. Shifting right using a signed integer operand fills empty bit positions on the left-hand side with the value of the sign bit, also known as an *arithmetic shift* operation.

Shifting an integer value by a negative number of bits or by a number of bits larger than the number of bits in the left-hand operand itself produces an undefined result. The D compiler will produce an error message if the compiler can detect this condition when you compile your D program.

In addition to the binary logical operators, the unary ~ operator may be used to perform a bitwise negation of a single operand: it converts each zero bit in the operand into a one bit, and each one bit in the operand into a zero bit.

## **Assignment Operators**

D provides the following binary assignment operators for modifying D variables. You can only modify D variables and arrays. Kernel data objects and constants may not be modified using the D assignment operators. The assignment operators have the same meaning as they do in ANSI-C.

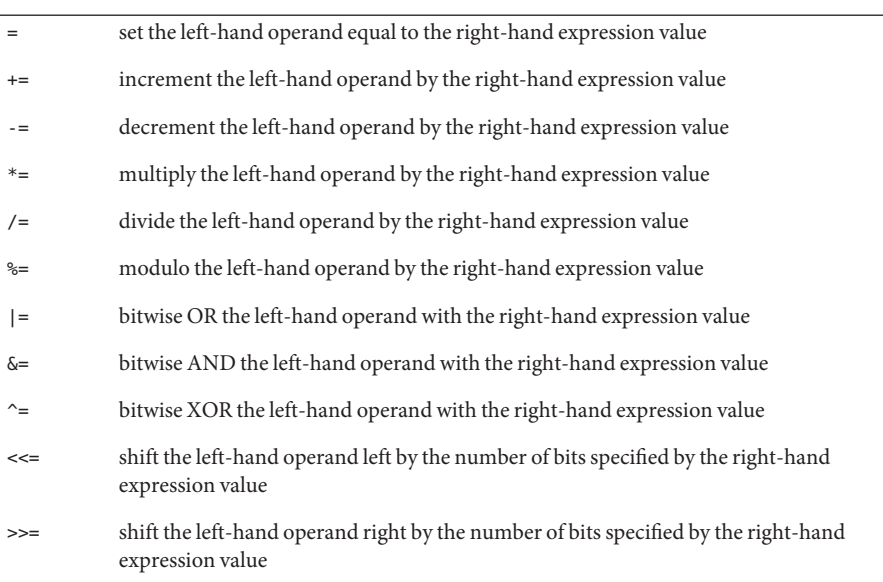

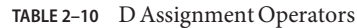

Aside from the assignment operator =, the other assignment operators are provided as shorthand for using the = operator with one of the other operators described earlier. For example, the expression  $x = x + 1$  is equivalent to the expression  $x == 1$ , except that the expression x is evaluated once. These assignment operators obey the same rules for operand types as the binary forms described earlier.

The result of any assignment operator is an expression equal to the new value of the left-hand expression. You can use the assignment operators or any of the operators described so far in combination to form expressions of arbitrary complexity. You can use parentheses ( ) to group terms in complex expressions.

## **Increment and Decrement Operators**

D provides the special unary ++ and -- operators for incrementing and decrementing pointers and integers. These operators have the same meaning as in ANSI-C. These operators can only be applied to variables, and may be applied either before or after the variable name. If the operator appears before the variable name, the variable is first modified and then the resulting expression is equal to the new value of the variable. For example, the following two expressions produce identical results:

 $x \leftarrow 1$ ;  $y = +x$ ;

 $y = x$ ;

If the operator appears after the variable name, then the variable is modified after its current value is returned for use in the expression. For example, the following two expressions produce identical results:

```
y = x; y = x -;
x - 1;
```
You can use the increment and decrement operators to create new variables without declaring them. If a variable declaration is omitted and the increment or decrement operator is applied to a variable, the variable is implicitly declared to be of type int64\_t.

The increment and decrement operators can be applied to integer or pointer variables. When applied to integer variables, the operators increment or decrement the corresponding value by one. When applied to pointer variables, the operators increment or decrement the pointer address by the size of the data type referenced by the pointer. Pointers and pointer arithmetic in D are discussed in [Chapter 5, "Pointers and Arrays."](#page-76-0)

#### **Conditional Expressions**

Although D does not provide support for if-then-else constructs, it does provide support for simple conditional expressions using the ? and : operators. These operators enable a triplet of expressions to be associated where the first expression is used to conditionally evaluate one of the other two. For example, the following D statement could be used to set a variable x to one of two strings depending on the value of i:

 $x = i == 0$  ? "zero" : "non-zero";

In this example, the expression  $i == 0$  is first evaluated to determine whether it is true or false. If the first expression is true, the second expression is evaluated and the ?: expression returns its value. If the first expression is false, the third expression is evaluated and the ?: expression return its value.

As with any D operator, you can use multiple ?: operators in a single expression to create more complex expressions. For example, the following expression would take a char variable c containing one of the characters 0-9, a-z, or A-Z and return the value of this character when interpreted as a digit in a hexadecimal (base 16) integer:

```
hexval = (c \ge -10)' && c \le -10' ? c - 10' :
    (c \geq 'a' \&c \leq 'z') ? c + 10 - 'a' : c + 10 - 'A';
```
<span id="page-56-0"></span>The first expression used with ?: must be a pointer or integer in order to be evaluated for its truth value. The second and third expressions may be of any compatible types. You may not construct a conditional expression where, for example, one path returns a string and another path returns an integer. The second and third expressions also may not invoke a tracing function such as trace() or printf(). If you want to conditionally trace data, use a predicate instead, as discussed in [Chapter 1, "Introduction."](#page-26-0)

### **Type Conversions**

When expressions are constructed using operands of different but compatible types, type conversions are performed in order to determine the type of the resulting expression. The D rules for type conversions are the same as the arithmetic conversion rules for integers in ANSI-C. These rules are sometimes referred to as the *usual arithmetic conversions*.

A simple way to describe the conversion rules is as follows: each integer type is ranked in the order char, short, int, long, long long, with the corresponding unsigned types assigned a rank above its signed equivalent but below the next integer type. When you construct an expression using two integer operands such as  $x + y$  and the operands are of different integer types, the operand type with the highest rank is used as the result type.

If a conversion is required, the operand of lower rank is first *promoted* to the type of higher rank. Promotion does not actually change the value of the operand: it simply extends the value to a larger container according to its sign. If an unsigned operand is promoted, the unused high-order bits of the resulting integer are filled with zeroes. If a signed operand is promoted, the unused high-order bits are filled by performing sign extension. If a signed type is converted to an unsigned type, the signed type is first sign-extended and then assigned the new unsigned type determined by the conversion.

Integers and other types can also be explicitly *cast* from one type to another. In D, pointers and integers can be cast to any integer or pointer types, but not to other types. Rules for casting and promoting strings and character arrays are discussed in [Chapter 6, "Strings."](#page-84-0) An integer or pointer cast is formed using an expression such as:

#### $y = (int)x;$

where the destination type is enclosed in parentheses and used to prefix the source expression. Integers are cast to types of higher rank by performing promotion. Integers are cast to types of lower rank by zeroing the excess high-order bits of the integer.

Because D does not permit floating-point arithmetic, no floating-point operand conversion or casting is permitted and no rules for implicit floating-point conversion are defined.

## <span id="page-57-0"></span>**Precedence**

The D rules for operator precedence and associativity are described in the following table. These rules are somewhat complex, but are necessary to provide precise compatibility with the ANSI-C operator precedence rules. The table entries are in order from highest precedence to lowest precedence.

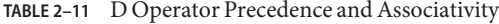

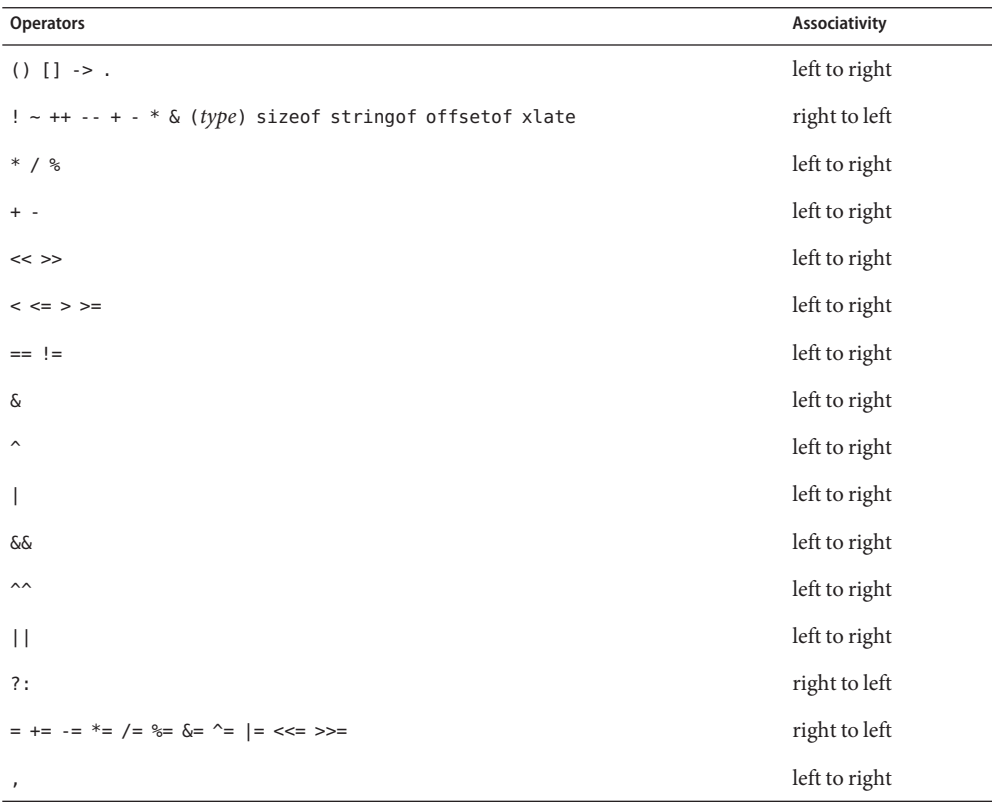

There are several operators in the table that we have not yet discussed; these will be covered in subsequent chapters:

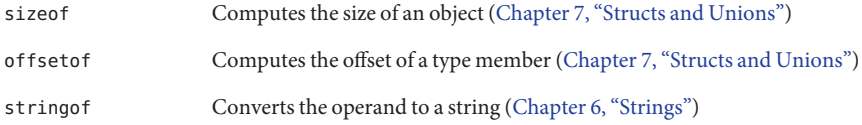

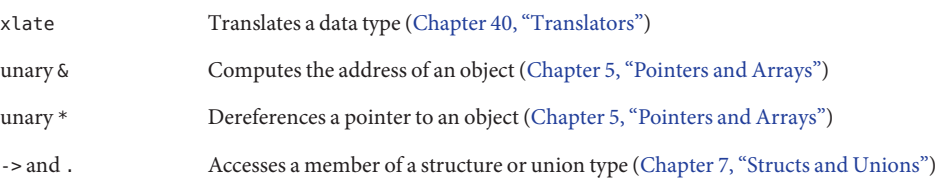

The comma (,) operator listed in the table is for compatibility with the ANSI-C comma operator, which can be used to evaluate a set of expressions in left-to-right order and return the value of the rightmost expression. This operator is provided strictly for compatibility with C and should generally not be used.

The () entry in the table of operator precedence represents a function call; examples of calls to functions such as printf() and trace() are presented in [Chapter 1, "Introduction."](#page-26-0) A comma is also used in D to list arguments to functions and to form lists of associative array keys. This comma is not the same as the comma operator and does *not* guarantee left-to-right evaluation. The D compiler provides no guarantee as to the order of evaluation of arguments to a function or keys to an associative array. You should be careful of using expressions with interacting side-effects, such as the pair of expressions i and i++, in these contexts.

The [] entry in the table of operator precedence represents an array or associative array reference. Examples of associative arrays are presented in [Chapter 1, "Introduction."](#page-26-0) A special kind of associative array called an *aggregation* is described in [Chapter 9, "Aggregations."](#page-106-0) The [] operator can also be used to index into fixed-size C arrays as well, as described in [Chapter 5,](#page-76-0) ["Pointers and Arrays."](#page-76-0)

#### <span id="page-60-0"></span>**CHAPTER 3** 3

# Variables

D provides two basic types of variables for use in your tracing programs: scalar variables and associative arrays. We briefly illustrated the use of these variables in our examples in Chapter 1. This chapter explores the rules for D variables in more detail and how variables can be associated with different scopes. A special kind of array variable, called an *aggregation*, is discussed in [Chapter 9, "Aggregations."](#page-106-0)

## **Scalar Variables**

Scalar variables are used to represent individual fixed-size data objects, such as integers and pointers. Scalar variables can also be used for fixed-size objects that are composed of one or more primitive or composite types. D provides the ability to create both arrays of objects as well as composite structures. DTrace also represents strings as fixed-size scalars by permitting them to grow up to a predefined maximum length. Control over string length in your D program is discussed further in [Chapter 6, "Strings."](#page-84-0)

Scalar variables are created automatically the first time you assign a value to a previously undefined identifier in your D program. For example, to create a scalar variable named x of type int, you can simply assign it a value of type int in any probe clause:

```
BEGIN
{
    x = 123;}
```
Scalar variables created in this manner are *global* variables: their name and data storage location is defined once and is visible in every clause of your D program. Any time you reference the identifier x, you are referring to a single storage location associated with this variable.

Unlike ANSI-C, D does not require explicit variable declarations. If you do want to declare a global variable to assign its name and type explicitly before using it, you can place a declaration outside of the probe clauses in your program as shown in the following example. Explicit

variable declarations are not necessary in most D programs, but are sometimes useful when you want to carefully control your variable types or when you want to begin your program with a set of declarations and comments documenting your program's variables and their meanings.

```
int x; /* declare an integer x for later use */BEGIN
{
    x = 123:
... }
```
Unlike ANSI-C declarations, D variable declarations may not assign initial values. You must use a BEGIN probe clause to assign any initial values. All global variable storage is filled with zeroes by DTrace before you first reference the variable.

The D language definition places no limit on the size and number of D variables, but limits are defined by the DTrace implementation and by the memory available on your system. The D compiler will enforce any of the limitations that can be applied at the time you compile your program. You can learn more about how to tune options related to program limits in [Chapter 16, "Options and Tunables."](#page-182-0)

### **Associative Arrays**

Associative arrays are used to represent collections of data elements that can be retrieved by specifying a name called a *key*. D associative array keys are formed by a list of scalar expression values called a *tuple*. You can think of the array tuple itself as an imaginary parameter list to a function that is called to retrieve the corresponding array value when you reference the array. Each D associative array has a fixed *key signature* consisting of a fixed number of tuple elements where each element has a given, fixed type. You can define different key signatures for each array in your D program.

Associative arrays differ from normal, fixed-size arrays in that they have no predefined limit on the number of elements, the elements can be indexed by any tuple as opposed to just using integers as keys, and the elements are not stored in preallocated consecutive storage locations. Associative arrays are useful in situations where you would use a hash table or other simple dictionary data structure in a C, C++, or Java language program. Associative arrays give you the ability to create a dynamic history of events and state captured in your D program that you can use to create more complex control flows.

To define an associative array, you write an assignment expression of the form:

*name* [ *key* ] = *expression* ;

where *name* is any valid D identifier and *key* is a comma-separated list of one or more expressions. For example, the following statement defines an associative array a with key signature [ int, string ] and stores the integer value 456 in a location named by the tuple [ 123, "hello" ]:

a[123, "hello"] = 456;

The type of each object contained in the array is also fixed for all elements in a given array. Because a was first assigned using the integer 456, every subsequent value stored in the array will also be of type int. You can use any of the assignment operators defined in Chapter 2 to modify associative array elements, subject to the operand rules defined for each operator. The D compiler will produce an appropriate error message if you attempt an incompatible assignment. You can use any type with an associative array key or value that you can use with a scalar variable. You cannot nest an associative array within another associative array as a key or value.

You can reference an associative array using any tuple that is compatible with the array key signature. The rules for tuple compatibility are similar to those for function calls and variable assignments: the tuple must be of the same length and each type in the list of actual parameters must be compatible with the corresponding type in the formal key signature. For example, if an associative array x is defined as follows:

 $x[123u11] = 0;$ 

then the key signature is of type unsigned long long and the values are of type int. This array can also be referenced using the expression  $x$ ['a'] because the tuple consisting of the character constant 'a' of type int and length one is compatible with the key signature unsigned long long according to the arithmetic conversion rules described in ["Type Conversions" on page 57.](#page-56-0)

If you need to explicitly declare a D associative array before using it, you can create a declaration of the array name and key signature outside of the probe clauses in your program source code:

```
int x[unsigned long long, char];
BEGIN
{
   x[123u11, 'a'] = 456;}
```
Once an associative array is defined, references to any tuple of a compatible key signature are permitted, even if the tuple in question has not been previously assigned. Accessing an unassigned associative array element is defined to return a zero-filled object. A consequence of this definition is that underlying storage is not allocated for an associative array element until a non-zero value is assigned to that element. Conversely, assigning an associative array element to zero causes DTrace to deallocate the underlying storage. This behavior is important because the dynamic variable space out of which associative array elements are allocated is finite; if it is exhausted when an allocation is attempted, the allocation will fail and an error message will be generated indicating a dynamic variable drop. Always assign zero to associative array elements that are no longer in use. See [Chapter 16, "Options and Tunables,"](#page-182-0) for other techniques to eliminate dynamic variable drops.

## **Thread-Local Variables**

DTrace provides the ability to declare variable storage that is local to each operating system thread, as opposed to the global variables demonstrated earlier in this chapter. Thread-local variables are useful in situations where you want to enable a probe and mark every thread that fires the probe with some tag or other data. Creating a program to solve this problem is easy in D because thread-local variables share a common name in your D code but refer to separate data storage associated with each thread. Thread-local variables are referenced by applying the -> operator to the special identifier self:

```
syscall::read:entry
{
    self-real = 1;
}
```
This D fragment example enables the probe on the  $read(2)$  $read(2)$  system call and associates a thread-local variable named read with each thread that fires the probe. Similar to global variables, thread-local variables are created automatically on their first assignment and assume the type used on the right-hand side of the first assignment statement (in this example, int).

Each time the variable self->read is referenced in your D program, the data object referenced is the one associated with the operating system thread that was executing when the corresponding DTrace probe fired. You can think of a thread-local variable as an associative array that is implicitly indexed by a tuple that describes the thread's identity in the system. A thread's identity is unique over the lifetime of the system: if the thread exits and the same operating system data structure is used to create a new thread, this thread does *not*reuse the same DTrace thread-local storage identity.

Once you have defined a thread-local variable, you can reference it for any thread in the system even if the variable in question has not been previously assigned for that particular thread. If a thread's copy of the thread-local variable has not yet been assigned, the data storage for the copy is defined to be filled with zeroes. As with associative array elements, underlying storage is not allocated for a thread-local variable until a non-zero value is assigned to it. Also as with associative array elements, assigning zero to a thread-local variable causes DTrace to deallocate the underlying storage. Always assign zero to thread-local variables that are no longer in use. See [Chapter 16, "Options and Tunables,"](#page-182-0) for other techniques to fine-tune the dynamic variable space from which thread-local variables are allocated.

Thread-local variables of any type can be defined in your D program, including associative arrays. Some example thread-local variable definitions are:

```
self->x = 123; /* integer value */
                            \frac{1}{2} string value */
self->a[123, 'a'] = 456; /* associative array */
```
Like any D variable, you don't need to explicitly declare thread-local variables before using them. If you want to create a declaration anyway, you can place one outside of your program clauses by prepending the keyword self:

```
self int x: /* declare int x as a thread-local variable */syscall::read:entry
{
    self\text{-}>x = 123:
}
```
Thread-local variables are kept in a separate namespace from global variables so you can reuse names. Remember that x and self->x are not the same variable if you overload names in your program! The following example shows how to use thread-local variables. In a text editor, type in the following program and save it in a file named rtime.d:

```
EXAMPLE 3–1 rtime.d: Compute Time Spent in read(2)
```

```
syscall::read:entry
{
    self -gt = time stamp;}
syscall::read:return
/self->t != 0/{
    printf("%d/%d spent %d nsecs in read(2)\n", pid, tid, timestamp - self->t);
    /*
     * We're done with this thread-local variable; assign zero to it to
     * allow the DTrace runtime to reclaim the underlying storage.
      */
    self -gt = 0;}
```
Now go to your shell and start the program running. Wait a few seconds and you should start to see some output. If no output appears, try running a few commands.

```
# dtrace -q -s rtime.d
100480/1 spent 11898 nsecs in read(2)
100441/1 spent 6742 nsecs in read(2)
100480/1 spent 4619 nsecs in read(2)
100452/1 spent 19560 nsecs in read(2)
100452/1 spent 3648 nsecs in read(2)
100441/1 spent 6645 nsecs in read(2)
100452/1 spent 5168 nsecs in read(2)
100452/1 spent 20329 nsecs in read(2)
100452/1 spent 3596 nsecs in read(2)
...
^C
#
```
rtime.d uses a thread-local variable named t to capture a timestamp on entry to [read](http://www.oracle.com/pls/topic/lookup?ctx=816-5167&id=read-2)(2) by any thread. Then, in the return clause, the program prints out the amount of time spent in [read](http://www.oracle.com/pls/topic/lookup?ctx=816-5167&id=read-2)(2) by subtracting self->t from the current timestamp. The built-in D variables pid and tid report the process ID and th[read](http://www.oracle.com/pls/topic/lookup?ctx=816-5167&id=read-2) ID of the thread performing the read(2). Because self- $>$ t is no longer needed once this information is reported, it is then assigned 0 to allow DTrace to reuse the underlying storage associated with t for the current thread.

Typically you will see many lines of output without even doing anything because, behind the scenes, server processes and daemons are executing [read](http://www.oracle.com/pls/topic/lookup?ctx=816-5167&id=read-2)(2) all the time even when you aren't doing anything. Try changing the second clause of rtime.d to use the execname variable to print out the name of the process performing a [read](http://www.oracle.com/pls/topic/lookup?ctx=816-5167&id=read-2)(2) to learn more:

```
printf("%s/%d spent %d nsecs in read(2)\n", execname, tid, timestamp - self->t);
```
If you find a process that's of particular interest, add a predicate to learn more about its [read](http://www.oracle.com/pls/topic/lookup?ctx=816-5167&id=read-2)(2) behavior:

```
syscall::read:entry
/execname == "Xsun"/
{
    self -gt = time stamp;}
```
### **Clause-Local Variables**

You can also define D variables whose storage is reused for each D program clause. Clause-local variables are similar to automatic variables in a C, C++, or Java language program that are active during each invocation of a function. Like all D program variables, clause-local variables are created on their first assignment. These variables can be referenced and assigned by applying the -> operator to the special identifier this:

```
BEGIN
{
    this->secs = timestamp / 1000000000;
... }
```
If you want to explicitly declare a clause-local variable before using it, you can do so using the this keyword:

```
this int x; /* an integer clause-local variable */
this char c; /* a character clause-local variable */
BEGIN
{
    this-\times x = 123:
    this-\gt c = 'D':
}
```
Clause-local variables are only active for the lifetime of a given probe clause. After DTrace performs the actions associated with your clauses for a given probe, the storage for all clause-local variables is reclaimed and reused for the next clause. For this reason, clause-local variables are the only D variables that are not initially filled with zeroes. Note that if your program contains multiple clauses for a single probe, any clause-local variables will remain intact as the clauses are executed, as shown in the following example:

```
EXAMPLE 3–2 clause.d: Clause-local Variables
int me; /* an integer global variable */
this int foo; /* an integer clause-local variable */
tick-1sec
{
    /*
     * Set foo to be 10 if and only if this is the first clause executed.
    */
   this->foo = (me % 3 == 0) ? 10 : this->foo;
   printf("Clause 1 is number %d; foo is %d\n", me++ % 3, this->foo++);
}
tick-1sec
{
    /*
    * Set foo to be 20 if and only if this is the first clause executed.
    */
    this->foo = (me % 3 == 0) ? 20 : this->foo;printf("Clause 2 is number %d; foo is %d\n", me++ % 3, this->foo++);
}
tick-1sec
{
    /*
     * Set foo to be 30 if and only if this is the first clause executed.
    */
    this->foo = (me % 3 == 0) ? 30 : this->foo;
   printf("Clause 3 is number %d; foo is %d\n", me++ % 3, this->foo++);
}
```
Because the clauses are *always* executed in program order, and because clause-local variables are persistent across different clauses enabling the same probe, running the above program will always produce the same output:

```
# dtrace -q -s clause.d
Clause 1 is number 0; foo is 10
Clause 2 is number 1; foo is 11
Clause 3 is number 2; foo is 12
Clause 1 is number 0; foo is 10
Clause 2 is number 1; foo is 11
Clause 3 is number 2; foo is 12
Clause 1 is number 0; foo is 10
Clause 2 is number 1; foo is 11
Clause 3 is number 2; foo is 12
Clause 1 is number 0; foo is 10
Clause 2 is number 1; foo is 11
Clause 3 is number 2; foo is 12
^C
```
While clause-local variables are persistent across clauses enabling the same probe, their values are undefined in the first clause executed for a given probe. Be sure to assign each clause-local variable an appropriate value before using it, or your program may have unexpected results.

Clause-local variables can be defined using any scalar variable type, but associative arrays may not be defined using clause-local scope. The scope of clause-local variables only applies to the corresponding variable data, not to the name and type identity defined for the variable. Once a clause-local variable is defined, this name and type signature may be used in any subsequent D program clause. You cannot rely on the storage location to be the same across different clauses.

You can use clause-local variables to accumulate intermediate results of calculations or as temporary copies of other variables. Access to a clause-local variable is much faster than access to an associative array. Therefore, if you need to reference an associative array value multiple times in the same D program clause, it is more efficient to copy it into a clause-local variable first and then reference the local variable repeatedly.

### **Built-in Variables**

The following table provides a complete list of D built-in variables. All of these variables are scalar global variables; no thread-local or clause-local variables or built-in associative arrays are currently defined by D.

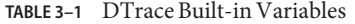

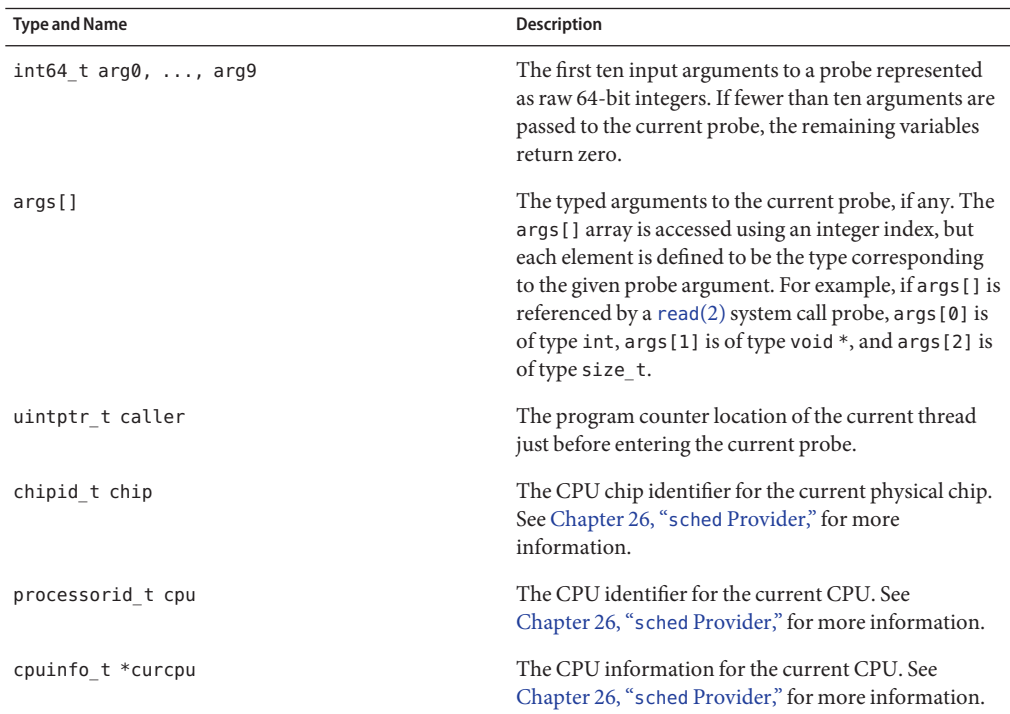

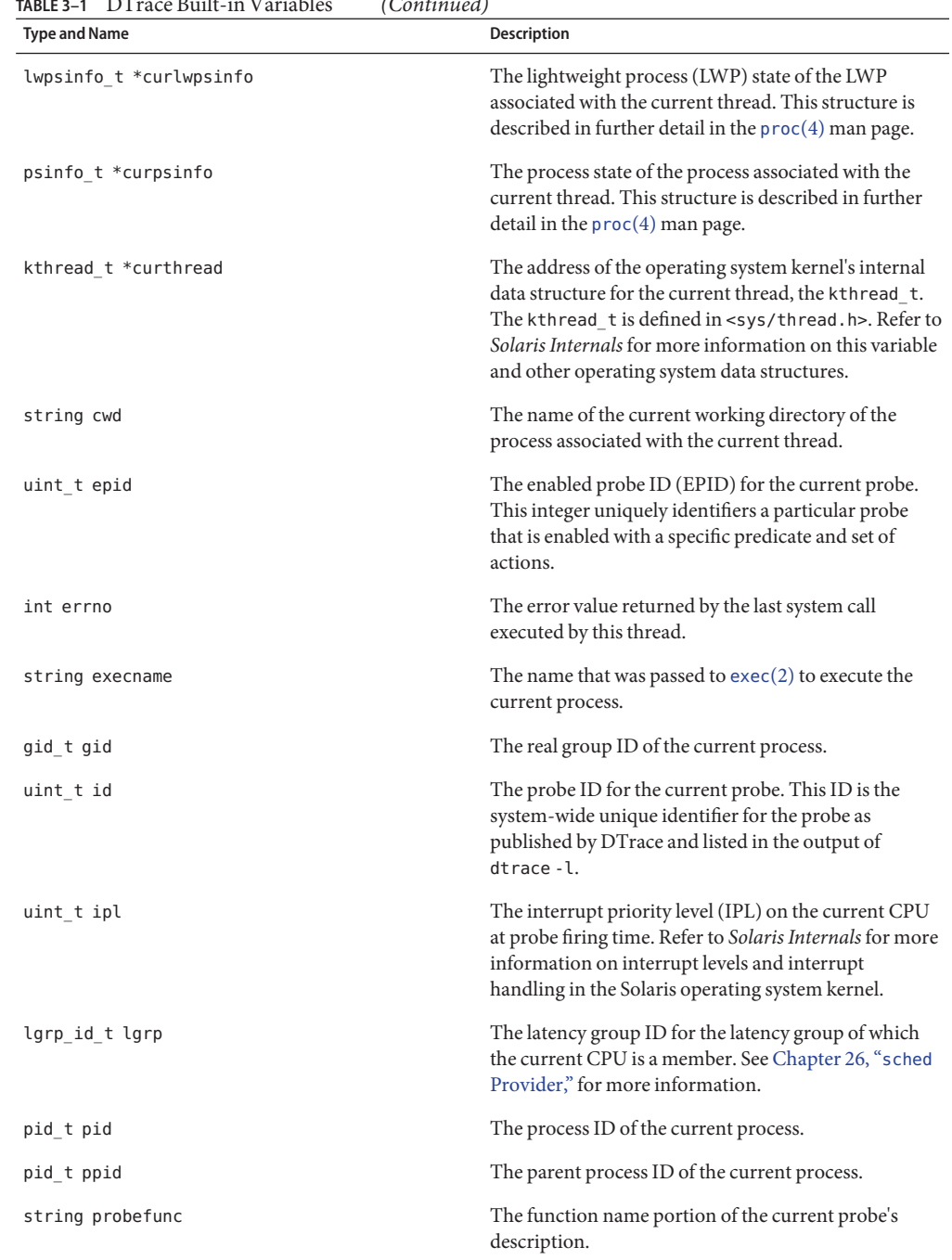

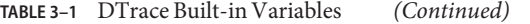

| TABLE 3–1 D'I race Built-in Variables | (Continued)                                                                                                    |
|---------------------------------------|----------------------------------------------------------------------------------------------------|
| <b>Type and Name</b>                  | Description                                                                                                    |
| string probemod                       | The module name portion of the current probe's<br>description.                                                                                                    |
| string probename                      | The name portion of the current probe's description.                                                                                                    |
| string probeprov                      | The provider name portion of the current probe's<br>description.                                                                                                    |
| psetid t pset                         | The processor set ID for the processor set containing<br>the current CPU. See Chapter 26, "sched Provider,"<br>for more information.                                                                                                    |
| string root                           | The name of the root directory of the process<br>associated with the current thread.                                                                                                    |
| uint_t stackdepth                     | The current thread's stack frame depth at probe firing<br>time.                                                                                                    |
| id t tid                              | The thread ID of the current thread. For threads<br>associated with user processes, this value is equal to<br>the result of a call to pthread_self(3C).                                                                                                    |
| uint64 t timestamp                    | The current value of a nanosecond timestamp<br>counter. This counter increments from an arbitrary<br>point in the past and should only be used for relative<br>computations.                                                                                                    |
| uid t uid                             | The real user ID of the current process.                                                                                                    |
| uint $64$ t uregs[]                   | The current thread's saved user-mode register values<br>at probe firing time. Use of the uregs [] array is<br>discussed in Chapter 33, "User Process Tracing."                                                                                                    |
| uint64 t vtimestamp                   | The current value of a nanosecond timestamp counter<br>that is virtualized to the amount of time that the<br>current thread has been running on a CPU, minus the<br>time spent in DTrace predicates and actions. This<br>counter increments from an arbitrary point in the past<br>and should only be used for relative time<br>computations. |
| uint64 t walltimestamp                | The current number of nanoseconds since 00:00<br>Universal Coordinated Time, January 1, 1970.                                                                                                    |

**TABLE 3–1** DTrace Built-in Variables *(Continued)*

Functions built into the D language such as trace() are discussed in [Chapter 10, "Actions and](#page-122-0) [Subroutines."](#page-122-0)

## **External Variables**

D uses the backquote character (') as a special scoping operator for accessing variables that are defined in the operating system and not in your D program. For example, the Solaris kernel contains a C declaration of a system tunable named kmem\_flags for enabling memory allocator debugging features. See the *[Solaris Tunable Parameters Reference Manual](http://www.oracle.com/pls/topic/lookup?ctx=817-0404&id=soltuneparamref)* for more information about kmem\_flags. This tunable is declared as a C variable in the kernel source code as follows:

int kmem\_flags;

To access the value of this variable in a D program, use the D notation:

'kmem\_flags

DTrace associates each kernel symbol with the type used for the symbol in the corresponding operating system C code, providing easy source-based access to the native operating system data structures. In order to use external operating system variables, you will need access to the corresponding operating system source code.

When you access external variables from a D program, you are accessing the internal implementation details of another program such as the operating system kernel or its device drivers. These implementation details do not form a stable interface upon which you can rely! Any D programs you write that depend on these details might cease to work when you next upgrade the corresponding piece of software. For this reason, external variables are typically used by kernel and device driver developers and service personnel in order to debug performance or functionality problems using DTrace. To learn more about the stability of your D programs, refer to [Chapter 39, "Stability."](#page-360-0)

Kernel symbol names are kept in a separate namespace from D variable and function identifiers, so you never need to worry about these names conflicting with your D variables. When you prefix a variable with a backquote, the D compiler searches the known kernel symbols in order using the list of loaded modules in order to find a matching variable definition. Because the Solaris kernel supports dynamically loaded modules with separate symbol namespaces, the same variable name might be used more than once in the active operating system kernel. You can resolve these name conflicts by specifying the name of the kernel module whose variable should be accessed prior to the backquote in the symbol name. For example, each loadable kernel module typically provides a  $\text{fini}(9E)$  function, so to refer to the address of the  $\text{fini}$ function provided by a kernel module named foo, you would write:

#### foo'\_fini

You can apply any of the D operators to external variables, except those that modify values, subject to the usual rules for operand types. When you launch DTrace, the D compiler loads the set of variable names corresponding to the active kernel modules, so declarations of these variables are not required. You may not apply any operator to an external variable that modifies its value, such as = or +=. For safety reasons, DTrace prevents you from damaging or corrupting the state of the software you are observing.
# **CHAPTER 4** 4

# D Program Structure

D programs consist of a set of clauses that describe probes to enable and predicates and actions to bind to these probes. D programs can also contain declarations of variables, as described in [Chapter 3, "Variables,"](#page-60-0) and definitions of new types, described in [Chapter 8, "Type and](#page-100-0) [Constant Definitions."](#page-100-0) This chapter formally describes the overall structure of a D program and features for constructing probe descriptions that match more than one probe. We'll also discuss the use of the C preprocessor, cpp, with D programs.

#### **Probe Clauses and Declarations**

As shown in our examples so far, a D program source file consists of one or more probe clauses that describe the instrumentation to be enabled by DTrace. Each probe clause has the general form:

```
probe descriptions
/ predicate /
{
  action statements
}
```
The predicate and list of action statements may be omitted. Any directives found outside probe clauses are referred to as *declarations*. Declarations may only be used outside of probe clauses. No declarations inside of the enclosing { } are permitted and declarations may not be interspersed between the elements of the probe clause shown above. Whitespace can be used to separate any D program elements and to indent action statements.

Declarations can be used to declare D variables and external C symbols as discussed in [Chapter 3, "Variables,"](#page-60-0) or to define new types for use in D, as described in [Chapter 8, "Type and](#page-100-0) [Constant Definitions."](#page-100-0) Special D compiler directives called *pragmas* may also appear anywhere in a D program, including outside of probe clauses. D pragmas are specified on lines beginning with a # character. D pragmas are used, for example, to set run-time DTrace options; see [Chapter 16, "Options and Tunables,"](#page-182-0) for details.

### **Probe Descriptions**

Every D program clause begins with a list of one or more probe descriptions, each taking the usual form:

#### *provider*:*module*:*function*:*name*

If one or more fields of the probe description are omitted, the specified fields are interpreted from right to left by the D compiler. For example, the probe description foo:bar would match a probe with function foo and name bar regardless of the value of the probe's provider and module fields. Therefore, a probe description is really more accurately viewed as a *pattern* that can be used to match one or more probes based on their names.

You should write your D probe descriptions specifying all four field delimiters so that you can specify the desired *provider* on the left-hand side. If you don't specify the provider, you might obtain unexpected results if multiple providers publish probes with the same name. Similarly, future versions of DTrace might include new providers whose probes unintentionally match your partially specified probe descriptions. You can specify a provider but match any of its probes by leaving any of the module, function, and name fields blank. For example, the description syscall::: can be used to match every probe published by the DTrace syscall provider.

Probe descriptions also support a pattern matching syntax similar to the shell *globbing* pattern matching syntax described in sh[\(1\).](http://www.oracle.com/pls/topic/lookup?ctx=816-5165&id=sh-1) Before matching a probe to a description, DTrace scans each description field for the characters \*, ?, and [. If one of these characters appears in a probe description field and is not preceded by a \, the field is regarded as a pattern. The description pattern must match the entire corresponding field of a given probe. The complete probe description must match on every field in order to successfully match and enable a probe. A probe description field that is not a pattern must exactly match the corresponding field of the probe. A description field that is empty matches any probe.

The special characters in the following table are recognized in probe name patterns:

| Symbol | <b>Description</b>                                                                                                    |
|--------|----------------------------------------------------------------------------------------------------|
| $\ast$ | Matches any string, including the null string.                                                                                                    |
|        | Matches any single character.                                                                                                    |
| []     | Matches any one of the enclosed characters. A pair of characters separated by -<br>matches any character between the pair, inclusive. If the first character after the [is !,<br>any character not enclosed in the set is matched. |
|        | Interpret the next character as itself, without any special meaning.                                                                                                    |

**TABLE 4–1** Probe Name Pattern Matching Characters

Pattern match characters can be used in any or all of the four fields of your probe descriptions. You can also use patterns to list matching probes by using the patterns on the command line with dtrace -l. For example, the command dtrace -l -f kmem\_\* lists all DTrace probes in functions whose names begin with the prefix kmem\_.

If you want to specify the same predicate and actions for more than one probe description or description pattern, you can place the descriptions in a comma-separated list. For example, the following D program would trace a timestamp each time probes associated with entry to system calls containing the words "lwp" or "sock" fire:

```
syscall::*lwp*:entry, syscall::*sock*:entry
{
    trace(timestamp);
}
```
A probe description may also specify a probe using its integer probe ID. For example, the clause:

```
12345
{
    trace(timestamp);
}
```
could be used to enable probe ID 12345, as reported by dtrace -l -i 12345. You should always write your D programs using human-readable probe descriptions. Integer probe IDs are not guaranteed to remain consistent as DTrace provider kernel modules are loaded and unloaded or following a reboot.

#### **Predicates**

Predicates are expressions enclosed in slashes / / that are evaluated at probe firing time to determine whether the associated actions should be executed. Predicates are the primary conditional construct used for building more complex control flow in a D program. You can omit the predicate section of the probe clause entirely for any probe, in which case the actions are always executed when the probe fires.

Predicate expressions can use any of the previously described D operators and may refer to any D data objects such as variables and constants. The predicate expression must evaluate to a value of integer or pointer type so that it can be considered as true or false. As with all D expressions, a zero value is interpreted as false and any non-zero value is interpreted as true.

#### **Actions**

Probe actions are described by a list of statements separated by semicolons (;) and enclosed in braces { }. If you only want to note that a particular probe fired on a particular CPU without tracing any data or performing any additional actions, you can specify an empty set of braces with no statements inside.

#### **Use of the C Preprocessor**

The C programming language used for defining Solaris system interfaces includes a *preprocessor*that performs a set of initial steps in C program compilation. The C preprocessor is commonly used to define macro substitutions where one token in a C program is replaced with another predefined set of tokens, or to include copies of system header files. You can use the C preprocessor in conjunction with your D programs by specifying the dtrace -C option. This option causes dt race to first execute the  $cpp(1)$  $cpp(1)$  preprocessor on your program source file and then pass the results to the D compiler. The C preprocessor is described in more detail in *The C Programming Language*.

The D compiler automatically loads the set of C type descriptions associated with the operating system implementation, but you can use the preprocessor to include other type definitions such as types used in your own C programs. You can also use the preprocessor to perform other tasks such as creating macros that expand to chunks of D code and other program elements. If you use the preprocessor with your D program, you may only include files that contain valid D declarations. Typical C header files include only external declarations of types and symbols, which will be correctly interpreted by the D compiler. The D compiler cannot parse C header files that include additional program elements like C function source code and will produce an appropriate error message.

**CHAPTER 5** 5

## Pointers and Arrays

Pointers are memory addresses of data objects in the operating system kernel or in the address space of a user process. D provides the ability to create and manipulate pointers and store them in variables and associative arrays. This chapter describes the D syntax for pointers, operators that can be applied to create or access pointers, and the relationship between pointers and fixed-size scalar arrays. Also discussed are issues relating to the use of pointers in different address spaces.

**Note –** If you are an experienced C or C++ programmer, you can skim most of this chapter as the D pointer syntax is the same as the corresponding ANSI-C syntax. You should read ["Pointers to](#page-83-0) [DTrace Objects" on page 84](#page-83-0) and ["Pointers and Address Spaces" on page 84](#page-83-0) as they describe features and issues specific to DTrace.

#### **Pointers and Addresses**

The Solaris Operating System uses a technique called *virtual memory* to provide each user process with its own virtual view of the memory resources on your system. A virtual view on memory resources is referred to as an *address space*, which associates a range of address values (either [0 ... 0xffffffff] for a 32-bit address space or [0 ... 0xffffffffffffffff] for a 64-bit address space) with a set of translations that the operating system and hardware use to convert each virtual address to a corresponding physical memory location. Pointers in D are data objects that store an integer virtual address value and associate it with a D type that describes the format of the data stored at the corresponding memory location.

You can declare a D variable to be of pointer type by first specifying the type of the referenced data and then appending an asterisk (\*) to the type name to indicate you want to declare a pointer type. For example, the declaration:

declares a D global variable named p that is a pointer to an integer. This declaration means that p itself is an integer of size 32 or 64-bits whose value is the address of another integer located somewhere in memory. Because the compiled form of your D code is executed at probe firing time inside the operating system kernel itself, D pointers are typically pointers associated with the kernel's address space. You can use the  $i$ sainfo(1) - b command to determine the number of bits used for pointers by the active operating system kernel.

If you want to create a pointer to a data object inside of the kernel, you can compute its address using the & operator. For example, the operating system kernel source code declares an int kmem\_flags tunable. You could trace the address of this int by tracing the result of applying the & operator to the name of that object in D:

```
trace(&'kmem_flags);
```
The \* operator can be used to refer to the object addressed by the pointer, and acts as the inverse of the & operator. For example, the following two D code fragments are equivalent in meaning:

```
p=&'kmem_flags; trace('kmem_flags);
trace(*p);
```
The left-hand fragment creates a D global variable pointer p. Because the kmem\_flags object is of type int, the type of the result of  $\&$ 'kmem flags is int  $*$  (that is, pointer to int). The left-hand fragment traces the value of  $*p$ , which follows the pointer back to the data object kmem\_flags. This fragment is therefore the same as the right-hand fragment, which simply traces the value of the data object directly using its name.

#### **Pointer Safety**

If you are a C or C++ programmer, you may be a bit frightened after reading the previous section because you know that misuse of pointers in your programs can cause your programs to crash. DTrace is a robust, safe environment for executing your D programs where these mistakes cannot cause program crashes. You may indeed write a buggy D program, but invalid D pointer accesses will not cause DTrace or the operating system kernel to fail or crash in any way. Instead, the DTrace software will detect any invalid pointer accesses, disable your instrumentation, and report the problem back to you for debugging.

If you have programmed in the Java programming language, you probably know that the Java language does not support pointers for precisely the same reasons of safety. Pointers are needed in D because they are an intrinsic part of the operating system's implementation in C, but DTrace implements the same kind of safety mechanisms found in the Java programming language that prevent buggy programs from damaging themselves or each other. DTrace's error reporting is similar to the run-time environment for the Java programming language that detects a programming error and reports an exception back to you.

To see DTrace's error handling and reporting, write a deliberately bad D program using pointers. In an editor, type the following D program and save it in a file named badptr.d:

```
EXAMPLE 5–1 badptr.d: Demonstration of DTrace Error Handling
BEGIN
{
    x = (int *) NULL:
    y = *x;
    trace(y);
}
```
The badptr.d program creates a D pointer named x that is a pointer to int. The program assigns this pointer the special invalid pointer value NULL, which is a built-in alias for address 0. By convention, address 0 is always defined to be invalid so that NULL can be used as a sentinel value in C and D programs. The program uses a cast expression to convert NULL to be a pointer to an integer. The program then dereferences the pointer using the expression \*x, and assigns the result to another variable y, and then attempts to trace y. When the D program is executed, DTrace detects an invalid pointer access when the statement  $y = x$  is executed and reports the error:

```
# dtrace -s badptr.d
dtrace: script '/dev/stdin' matched 1 probe
CPU ID FUNCTION:NAME
dtrace: error on enabled probe ID 1 (ID 1: dtrace:::BEGIN): invalid address
(0x0) in action #2 at DIF offset 4
dtrace: 1 error on CPU 0
\sim#
```
The other problem that can arise from programs that use invalid pointers is an *alignment error*. By architectural convention, fundamental data objects such as integers are aligned in memory according to their size. For example, 2-byte integers are aligned on addresses that are multiples of 2, 4-byte integers on multiples of 4, and so on. If you dereference a pointer to a 4-byte integer and your pointer address is an invalid value that is not a multiple of 4, your access will fail with an alignment error. Alignment errors in D almost always indicate that your pointer has an invalid or corrupt value due to a bug in your D program. You can create an example alignment error by changing the source code of badptr.d to use the address (int \*) 2 instead of NULL. Because int is 4 bytes and 2 is not a multiple of 4, the expression \*x results in a DTrace alignment error.

For details about the DTrace error mechanism, see "ERROR [Probe" on page 188.](#page-187-0)

### **Array Declarations and Storage**

D provides support for*scalar arrays* in addition to the dynamic associative arrays described in Chapter 3. Scalar arrays are a fixed-length group of consecutive memory locations that each store a value of the same type. Scalar arrays are accessed by referring to each location with an integer starting from zero. Scalar arrays correspond directly in concept and syntax with arrays in C and C++. Scalar arrays are not used as frequently in D as associative arrays and their more advanced counterparts *aggregations*, but these are sometimes needed when accessing existing operating system array data structures declared in C. Aggregations are described in [Chapter 9,](#page-106-0) ["Aggregations."](#page-106-0)

A D scalar array of 5 integers would be declared by using the type int and suffixing the declaration with the number of elements in square brackets as follows:

int a[5];

The following diagram shows a visual representation of the array storage:

**FIGURE 5–1** Scalar Array Representation

| a | a [0] | a[1]   a[2]   a[3]   a[4] |  |  |
|---|-------|---------------------------|--|--|

The D expression a[0] is used to refer to the first array element, a[1] refers to the second, and so on. From a syntactic perspective, scalar arrays and associative arrays are very similar. You can declare an associative array of five integers referenced by an integer key as follows:

int a[int];

and also reference this array using the expression a[0]. But from a storage and implementation perspective, the two arrays are very different. The static array a consists of five consecutive memory locations numbered from zero and the index refers to an offset in the storage allocated for the array. An associative array, on the other hand, has no predefined size and does not store elements in consecutive memory locations. In addition, associative array keys have no relationship to the corresponding's value storage location. You can access associative array elements a[0] and a[-5] and only two words of storage will be allocated by DTrace which may or may not be consecutive. Associative array keys are abstract names for the corresponding value that have no relationship to the value storage locations.

If you create an array using an initial assignment and use a single integer expression as the array index (for example,  $a[0] = 2$ ), the D compiler will always create a new associative array, even though in this expression a could also be interpreted as an assignment to a scalar array. Scalar arrays must be predeclared in this situation so that the D compiler can see the definition of the array size and infer that the array is a scalar array.

## <span id="page-80-0"></span>**Pointer and Array Relationship**

Pointers and arrays have a special relationship in D, just as they do in ANSI-C. An array is represented by a variable that is associated with the address of its first storage location. A pointer is also the address of a storage location with a defined type, so D permits the use of the array [ ] index notation with both pointer variables and array variables. For example, the following two D fragments are equivalent in meaning:

 $p = \delta a[0];$  trace(a[2]); trace(p[2]);

In the left-hand fragment, the pointer p is assigned to the address of the first array element in a by applying the  $\&$  operator to the expression a[0]. The expression p[2] traces the value of the third array element (index 2). Because p now contains the same address associated with a, this expression yields the same value as a[2], shown in the right-hand fragment. One consequence of this equivalence is that C and D permit you to access any index of any pointer or array. Array bounds checking is not performed for you by the compiler or DTrace runtime environment. If you access memory beyond the end of an array's predefined value, you will either get an unexpected result or DTrace will report an invalid address error, as shown in the previous example. As always, you can't damage DTrace itself or your operating system, but you will need to debug your D program.

The difference between pointers and arrays is that a pointer variable refers to a separate piece of storage that contains the integer address of some other storage. An array variable names the array storage itself, not the location of an integer that in turn contains the location of the array. This difference is illustrated in the following diagram:

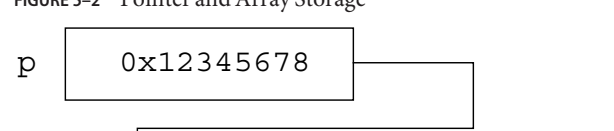

a | a[0] | a[1] | a[2] | a[3] | a[4]

**FIGURE 5–2** Pointer and Array Storage

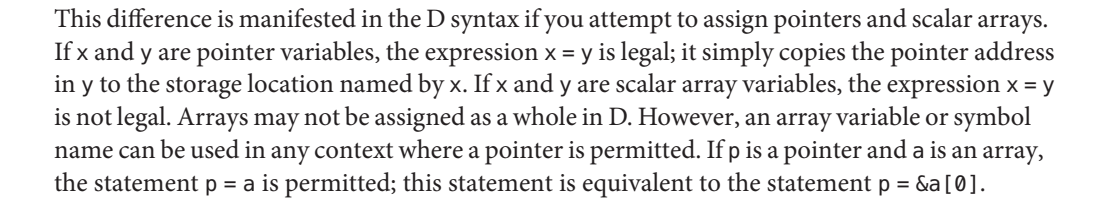

#### **Pointer Arithmetic**

Since pointers are just integers used as addresses of other objects in memory, D provides a set of features for performing arithmetic on pointers. However, pointer arithmetic is not identical to integer arithmetic. Pointer arithmetic implicitly adjusts the underlying address by multiplying or dividing the operands by the size of the type referenced by the pointer. The following D fragment illustrates this property:

```
int *x;
BEGIN
{
    trace(x);
    trace(x + 1);trace(x + 2);}
```
This fragment creates an integer pointer x and then trace its value, its value incremented by one, and its value incremented by two. If you create and execute this program, DTrace reports the integer values 0, 4, and 8.

Since x is a pointer to an int (size 4 bytes), incrementing x adds 4 to the underlying pointer value. This property is useful when using pointers to refer to consecutive storage locations such as arrays. For example, if x were assigned to the address of an array a like the one shown in [Figure 5–2,](#page-80-0) the expression  $x + 1$  would be equivalent to the expression  $\delta a$ [1]. Similarly, the expression  $*(x + 1)$  would refer to the value a[1]. Pointer arithmetic is implemented by the D compiler whenever a pointer value is incremented using the +=, +, or ++ operators.

Pointer arithmetic is also applied when an integer is subtracted from a pointer on the left-hand side, when a pointer is subtracted from another pointer, or when the -- operator is applied to a pointer. For example, the following D program would trace the result 2:

```
int *x, *y;
int a[5];BEGIN
{
    x = \delta a[0]:
    y = \delta a[2];trace(y - x);}
```
## **Generic Pointers**

Sometimes it is useful to represent or manipulate a generic pointer address in a D program without specifying the type of data referred to by the pointer. Generic pointers can be specified using the type void \*, where the keyword void represents the absence of specific type information, or using the built-in type alias uintptr\_t which is aliased to an unsigned integer type of size appropriate for a pointer in the current data model. You may not apply pointer arithmetic to an object of type void \*, and these pointers cannot be dereferenced without casting them to another type first. You can cast a pointer to the uintptr type when you need to perform integer arithmetic on the pointer value.

Pointers to void may be used in any context where a pointer to another data type is required, such as an associative array tuple expression or the right-hand side of an assignment statement. Similarly, a pointer to any data type may be used in a context where a pointer to void is required. To use a pointer to a non-void type in place of another non-void pointer type, an explicit cast is required. You must always use explicit casts to convert pointers to integer types such as uintptr  $t$ , or to convert these integers back to the appropriate pointer type.

## **Multi-Dimensional Arrays**

Multi-dimensional scalar arrays are used infrequently in D, but are provided for compatibility with ANSI-C and for observing and accessing operating system data structures created using this capability in C. A multi-dimensional array is declared as a consecutive series of scalar array sizes enclosed in square brackets [ ] following the base type. For example, to declare a fixed-size two-dimensional rectangular array of integers of dimensions 12 rows by 34 columns, you would write the declaration:

int a[12][34];

A multi-dimensional scalar array is accessed using similar notation. For example, to access the value stored at row 0 column 1 you would write the D expression:

a[0][1]

Storage locations for multi-dimensional scalar array values are computed by multiplying the row number by the total number of columns declared, and then adding the column number.

You should be careful not to confuse the multi-dimensional array syntax with the D syntax for associative array accesses (that is,  $a[0][1]$  is not the same as  $a[0, 1]$ ). If you use an incompatible tuple with an associative array or attempt an associative array access of a scalar array, the D compiler will report an appropriate error message and refuse to compile your program.

#### <span id="page-83-0"></span>**Pointers to DTrace Objects**

The D compiler prohibits you from using the & operator to obtain pointers to DTrace objects such as associative arrays, built-in functions, and variables. You are prohibited from obtaining the address of these variables so that the DTrace runtime environment is free to relocate them as needed between probe firings in order to more efficiently manage the memory required for your programs. If you create composite structures, it is possible to construct expressions that do retrieve the kernel address of your DTrace object storage. You should avoid creating such expressions in your D programs. If you need to use such an expression, be sure not to cache the address across probe firings.

In ANSI-C, pointers can also be used to perform indirect function calls or to perform assignments, such as placing an expression using the unary \* dereference operator on the left-hand side of an assignment operator. In D, these types of expressions using pointers are not permitted. You may only assign values directly to D variables using their name or by applying the array index operator [] to a D scalar or associative array. You may only call functions defined by the DTrace environment by name as specified in [Chapter 10, "Actions and](#page-122-0) [Subroutines."](#page-122-0) Indirect function calls using pointers are not permitted in D.

## **Pointers and Address Spaces**

A pointer is an address that provides a translation within some *virtual address space* to a piece of physical memory. DTrace executes your D programs within the address space of the operating system kernel itself. Your entire Solaris system manages many address spaces: one for the operating system kernel, and one for each user process. Since each address space provides the illusion that it can access all of the memory on the system, the same virtual address pointer value can be reused across address spaces but translate to different physical memory. Therefore, when writing D programs that use pointers, you must be aware of the address space corresponding to the pointers you intend to use.

For example, if you use the syscall provider to instrument entry to a system call that takes a pointer to an integer or array of integers as an argument (for example, [pipe](http://www.oracle.com/pls/topic/lookup?ctx=816-5167&id=pipe-2)(2)), it would not be valid to dereference that pointer or array using the \* or [] operators because the address in question is an address in the address space of the user process that performed the system call. Applying the \* or [] operators to this address in D would result in a kernel address space access, which would result in an invalid address error or in returning unexpected data to your D program depending upon whether the address happened to match a valid kernel address.

To access user process memory from a DTrace probe, you must apply one of the copyin(), copyinstr(), or copyinto() functions described in [Chapter 10, "Actions and Subroutines,"](#page-122-0) to the user address space pointer. Take care when writing your D programs to name and comment variables storing user addresses appropriately to avoid confusion. You can also store user addresses as uintptr t so you don't accidentally compile D code that dereferences them. Techniques for using DTrace on user processes are described in [Chapter 33, "User Process](#page-328-0) [Tracing."](#page-328-0)

#### **CHAPTER**

## **Strings**

DTrace provides support for tracing and manipulating strings. This chapter describes the complete set of D language features for declaring and manipulating strings. Unlike ANSI-C, strings in D have their own built-in type and operator support so you can easily and unambiguously use them in your tracing programs.

### **String Representation**

Strings are represented in DTrace as an array of characters terminated by a null byte (that is, a byte whose value is zero, usually written as  $\langle \varphi' \rangle$ . The visible part of the string is of variable length, depending on the location of the null byte, but DTrace stores each string in a fixed-size array so that each probe traces a consistent amount of data. Strings may not exceed the length of this predefined string limit, but the limit can be modified in your D program or on the dtrace command line by tuning the strsize option. Refer to [Chapter 16, "Options and Tunables,"](#page-182-0) for more information on tunable DTrace options. The default string limit is 256 bytes.

The D language provides an explicit string type rather than using the type char \* to refer to strings. The string type is equivalent to a char \* in that it is the address of a sequence of characters, but the D compiler and D functions like trace() provide enhanced capabilities when applied to expressions of type string. For example, the string type removes the ambiguity of the type char \* when you need to trace the actual bytes of a string. In the D statement:

```
trace(s);
```
if s is of type char \*, DTrace will trace the value of the pointer s (that is, it will trace an integer address value). In the D statement:

```
trace(*s);
```
by definition of the \* operator, the D compiler will dereference the pointer s and trace the single character at that location. These behaviors are essential to permitting you to manipulate

<span id="page-85-0"></span>character pointers that by design refer to either single characters, or to arrays of byte-sized integers that are not strings and do not end with a null byte. In the D statement:

trace(s);

if s is of type string, the string type indicates to the D compiler that you want DTrace to trace a null terminated string of characters whose address is stored in the variable s. You can also perform lexical comparison of expressions of type string, as described in ["String Comparison"](#page-86-0) [on page 87.](#page-86-0)

#### **String Constants**

String constants are enclosed in double quotes (") and are automatically assigned the type string by the D compiler. You can define string constants of any length, limited only by the amount of memory DTrace is permitted to consume on your system. The terminating null byte  $(\Diamond \emptyset)$  is added automatically by the D compiler to any string constants that you declare. The size of a string constant object is the number of bytes associated with the string plus one additional byte for the terminating null byte.

A string constant may not contain a literal newline character. To create strings containing newlines, use the \n escape sequence instead of a literal newline. String constants may also contain any of the special character escape sequences defined for character constants in [Table 2–5.](#page-50-0)

#### **String Assignment**

Unlike assignment of char \* variables, strings are copied by value, not by reference. String assignment is performed using the = operator and copies the actual bytes of the string from the source operand up to and including the null byte to the variable on the left-hand side, which must be of type string. You can create a new variable of type string by assigning it an expression of type string. For example, the D statement:

 $s = "hello";$ 

would create a new variable s of type string and copy the 6 bytes of the string "hello" into it (5 printable characters plus the null byte). String assignment is analogous to the C library function [strcpy](http://www.oracle.com/pls/topic/lookup?ctx=816-5168&id=strcpy-3c)(3C), except that if the source string exceeds the limit of the storage of the destination string, the resulting string is automatically truncated at this limit.

You can also assign to a string variable an expression of a type that is compatible with strings. In this case, the D compiler automatically promotes the source expression to the string type and performs a string assignment. The D compiler permits any expression of type char \* or of type char[*n*] (that is, a scalar array of char of any size), to be promoted to a string.

#### <span id="page-86-0"></span>**String Conversion**

Expressions of other types may be explicitly converted to type string by using a cast expression or by applying the special stringof operator, which are equivalent in meaning:

```
s = (string) expression s = stringof ( expression )
```
The stringof operator binds very tightly to the operand on its right-hand side. Typically, parentheses are used to surround the expression for clarity, although they are not strictly necessary.

Any expression that is a scalar type such as a pointer or integer or a scalar array address may be converted to string. Expressions of other types such as void may not be converted to string. If you erroneously convert an invalid address to a string, the DTrace safety features will prevent you from damaging the system or DTrace, but you might end up tracing a sequence of undecipherable characters.

## **String Comparison**

D overloads the binary relational operators and permits them to be used for string comparisons as well as integer comparisons. The relational operators perform string comparison whenever both operands are of type string, or when one operand is of type string and the other operand can be promoted to type string, as described in ["String Assignment" on page 86.](#page-85-0) All of the relational operators can be used to compare strings:

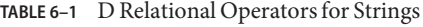

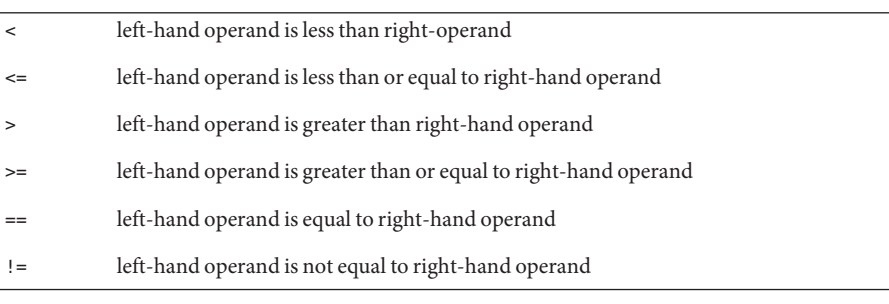

As with integers, each operator evaluates to a value of type int which is equal to one if the condition is true, or zero if it is false.

The relational operators compare the two input strings byte-by-byte, similar to the C library routine [strcmp](http://www.oracle.com/pls/topic/lookup?ctx=816-5168&id=strcmp-3c)(3C). Each byte is compared using its corresponding integer value in the ASCII character set, as shown in  $\arcsin(5)$ , until a null byte is read or the maximum string length is reached. Some example D string comparisons and their results are:

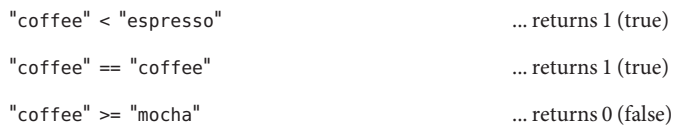

#### **CHAPTER 7** 7

## Structs and Unions

Collections of related variables can be grouped together into composite data objects called *structs* and *unions*. You can define these objects in D by creating new type definitions for them. You can use your new types for any D variables, including associative array values. This chapter explores the syntax and semantics for creating and manipulating these composite types and the D operators that interact with them. The syntax for structs and unions is illustrated using several example programs that demonstrate the use of the DTrace fbt and pid providers.

#### **Structs**

The D keyword struct, short for*structure*, is used to introduce a new type composed of a group of other types. The new struct type can be used as the type for D variables and arrays, enabling you to define groups of related variables under a single name. D structs are the same as the corresponding construct in C and C++. If you have programmed in the Java programming language, think of a D struct as a class, but one with data members only and no methods.

Let's suppose you want to create a more sophisticated system call tracing program in D that records a number of things about each [read](http://www.oracle.com/pls/topic/lookup?ctx=816-5167&id=read-2)(2) and  $write(2)$  $write(2)$  system call executed by your shell, such as the elapsed time, number of calls, and the largest byte count passed as an argument. You could write a D clause to record these properties in three separate associative arrays as shown in the following example:

```
syscall::read:entry, syscall::write:entry
\gammapid == 12345/
{
    ts[probefunc] = timestamp;
    calls[probefunc]++;
    maxbytes[probefunc] = arg2 > maxbytes[probefunc] ?
        arg2 : maxbytes[probefunc];
}
```
However, this clause is inefficient because DTrace must create three separate associative arrays and store separate copies of the identical tuple values corresponding to probefunc for each one. Instead, you can conserve space and make your program easier to read and maintain by using a struct. First, declare a new struct type at the top of the program source file:

```
struct callinfo {
                     /* timestamp of last syscall entry */uint64 t elapsed; /* total elapsed time in nanoseconds */
   uint64_t calls; /* number of calls made */
   size_t maxbytes; /* maximum byte count argument */
};
```
The struct keyword is followed by an optional identifier used to refer back to our new type, which is now known as struct callinfo. The struct members are then enclosed in a set of braces  $\{\}$  and the entire declaration is terminated by a semicolon  $\kappa$ . Each struct member is defined using the same syntax as a D variable declaration, with the type of the member listed first followed by an identifier naming the member and another semicolon (;).

The struct declaration itself simply defines the new type; it does not create any variables or allocate any storage in DTrace. Once declared, you can use struct callinfo as a type throughout the remainder of your D program, and each variable of type struct callinfo will store a copy of the four variables described by our structure template. The members will be arranged in memory in order according to the member list, with padding space introduced between members as required for data object alignment purposes.

You can use the member identifier names to access the individual member values using the "." operator by writing an expression of the form:

```
variable-name.member-name
```
The following example is an improved program using the new structure type. Go to your editor and type in the following D program and save it in a file named rwinfo.d:

```
EXAMPLE 7–1 rwinfo.d: Gather read(2) and write(2) Statistics
```

```
struct callinfo {
   uint64 t ts; / timestamp of last syscall entry */uint64<sup>t</sup> elapsed; /* total elapsed time in nanoseconds */
   uint64 t calls; /* number of calls made */size t maxbytes; /* maximum byte count argument */
};
struct callinfo i[string]; /* declare i as an associative array */
syscall::read:entry, syscall::write:entry
\gammapid == $1/
{
    i[probefunc].ts = timestamp;i[probefunc].calls++;
   i[problemcl.maxbytes = arg2 > i[probefunc].maxbytes?
        arg2 : i[probefunc].maxbytes;
}
syscall::read:return, syscall::write:return
```

```
EXAMPLE 7–1 rwinfo.d: Gather read(2) and write(2) Statistics (Continued)
/i[probefunc].ts != 0 && pid == $1/
{
    i[probefunc].elapsed += timestamp - i[probefunc].ts;
}
END
{
    printf(" calls max bytes elapsed nsecs\n");
    printf("------ ----- --------- -------------\n");
    printf(" read %5d %9d %d\n",
    i["read"].calls, i["read"].maxbytes, i["read"].elapsed);<br>printf(" write %5d %9d %d\n",
        i["write"].calls, i["write"].maxbytes, i["write"].elapsed);
}
```
After you type in the program, run dtrace -q -s rwinfo.d, specifying one of your shell processes. Then go type in a few commands in your shell and, when you're done entering your shell commands, type Control-C in the dtrace terminal to fire the END probe and print the results:

```
# dtrace -q -s rwinfo.d 'pgrep -n ksh'
^{\sim}C
       calls max bytes elapsed nsecs
       ------ ----- --------- -------------
 read 36 1024 3588283144
write 35
#
```
#### **Pointers to Structs**

Referring to structs using pointers is very common in C and D. You can use the operator -> to access struct members through a pointer. If a struct s has a member m and you have a pointer to this struct named sp (that is, sp is a variable of type struct  $s^*$ ), you can either use the  $*$ operator to first dereference sp pointer in order to access the member:

```
struct s *sp;
```
 $(*sp)$ .m

or you can use the -> operator as a shorthand for this notation. The following two D fragments are equivalent in meaning if sp is a pointer to a struct:

 $(*sp)$ .m sp->m

DTrace provides several built-in variables which are pointers to structs, including curpsinfo and curlwpsinfo. These pointers refer to the structs psinfo and lwpsinfo respectively, and their content provides a snapshot of information about the state of the current process and

lightweight process (LWP) associated with the thread that has fired the current probe. A Solaris LWP is the kernel's representation of a user thread, upon which the Solaris threads and POSIX threads interfaces are built. For convenience, DTrace exports this information in the same form as the /proc filesystem files /proc/*pid*/psinfo and /proc/*pid*/lwps/*lwpid*/lwpsinfo. The /proc structures are used by observability and debugging tools such as  $p(s(1), ppre(1))$  $p(s(1), ppre(1))$  $p(s(1), ppre(1))$ , and [truss](http://www.oracle.com/pls/topic/lookup?ctx=816-5165&id=truss-1)(1), and are defined in the system header file <sys/procfs.h> and are described in the  $\text{proc}(4)$  $\text{proc}(4)$  $\text{proc}(4)$  man page. Here are few example expressions using curps info, their types, and their meanings:

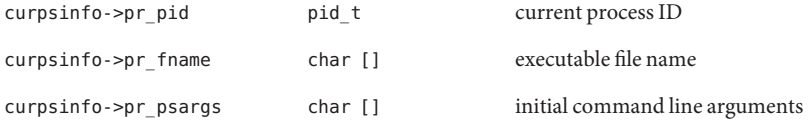

You should review the complete structure definition later by examining the <sys/procfs.h> header file and the corresponding descriptions in [proc](http://www.oracle.com/pls/topic/lookup?ctx=816-5174&id=proc-4)(4). The next example uses the pr\_psargs member to identify a process of interest by matching command-line arguments.

Structs are used frequently to create complex data structures in C programs, so the ability to describe and reference structs from D also provides a powerful capability for observing the inner workings of the Solaris operating system kernel and its system interfaces. In addition to using the aforementioned curpsinfo struct, the next example examines some kernel structs as well by observing the relationship between the [ksyms](http://www.oracle.com/pls/topic/lookup?ctx=816-5177&id=ksyms-7d)(7D) driver and [read](http://www.oracle.com/pls/topic/lookup?ctx=816-5167&id=read-2)(2) requests. The driver makes use of two common structs, known as uio[\(9S\)](http://www.oracle.com/pls/topic/lookup?ctx=816-5181&id=uio-9s) and [iovec](http://www.oracle.com/pls/topic/lookup?ctx=816-5181&id=iovec-9s)(9S), to respond to requests to read from the character device file /dev/ksyms.

The uio struct, accessed using the name struct uio or type alias uio\_t, is described in the uio[\(9S\)](http://www.oracle.com/pls/topic/lookup?ctx=816-5181&id=uio-9s) man page and is used to describe an I/O request that involves copying data between the kernel and a user process. The uio in turn contains an array of one or more [iovec](http://www.oracle.com/pls/topic/lookup?ctx=816-5181&id=iovec-9s)(9S) structures which each describe a piece of the requested I/O, in the event that multiple chunks are requested using the [readv](http://www.oracle.com/pls/topic/lookup?ctx=816-5167&id=readv-2)(2) or [writev](http://www.oracle.com/pls/topic/lookup?ctx=816-5167&id=writev-2)(2) system calls. One of the kernel device driver interface (DDI) routines that operates on struct uio is the function [uiomove](http://www.oracle.com/pls/topic/lookup?ctx=816-5180&id=uiomove-9f)(9F), which is one of a family of functions kernel drivers use to respond to user process [read](http://www.oracle.com/pls/topic/lookup?ctx=816-5167&id=read-2)(2) requests and copy data back to user processes.

The ksyms driver manages a character device file named /dev/ksyms, which appears to be an ELF file containing information about the kernel's symbol table, but is in fact an illusion created by the driver using the set of modules that are currently loaded into the kernel. The driver uses the [uiomove](http://www.oracle.com/pls/topic/lookup?ctx=816-5180&id=uiomove-9f)(9F) routine to respond to [read](http://www.oracle.com/pls/topic/lookup?ctx=816-5167&id=read-2)(2) requests. The next example illustrates that the arguments and calls to  $read(2)$  $read(2)$  from /dev/ksyms match the calls by the driver to [uiomove](http://www.oracle.com/pls/topic/lookup?ctx=816-5180&id=uiomove-9f)(9F) to copy the results back into the user address space at the location specified to [read](http://www.oracle.com/pls/topic/lookup?ctx=816-5167&id=read-2)(2).

We can use the  $strings(1)$  $strings(1)$  utility with the  $-$ a option to force a bunch of reads from /dev/ksyms. Try running strings -a /dev/ksyms in your shell and see what output it produces. In an editor, type in the first clause of the example script and save it in a file named ksyms.d:

```
syscall::read:entry
/curpsinfo->pr_psargs == "strings -a /dev/ksyms"/
{
    printf("read %u bytes to user address %x\n", arg2, arg1);
}
```
This first clause uses the expression curpsinfo->pr\_psargs to access and match the command-line arguments of our [strings](http://www.oracle.com/pls/topic/lookup?ctx=816-5165&id=strings-1)(1) command so that the script selects the correct  $read(2)$  $read(2)$  requests before tracing the arguments. Notice that by using operator  $==$  with a left-hand argument that is an array of char and a right-hand argument that is a string, the D compiler infers that the left-hand argument should be promoted to a string and a string comparison should be performed. Type in and execute the command dtrace -q -s ksyms.d in one shell, and then type in the command strings -a /dev/ksyms in another shell. As [strings](http://www.oracle.com/pls/topic/lookup?ctx=816-5165&id=strings-1)(1) executes, you will see output from DTrace similar to the following example:

```
# dtrace -q -s ksyms.d
read 8192 bytes to user address 80639fc
read 8192 bytes to user address 80639fc
read 8192 bytes to user address 80639fc
read 8192 bytes to user address 80639fc
...
\mathop{\hbox{c}}#
```
This example can be extended using a common D programming technique to follow a thread from this initial [read](http://www.oracle.com/pls/topic/lookup?ctx=816-5167&id=read-2)(2) request deeper into the kernel. Upon entry to the kernel in syscall:: read: entry, the next script sets a thread-local flag variable indicating this thread is of interest, and clears this flag on syscall::read:return. Once the flag is set, it can be used as a predicate on other probes to instrument kernel functions such as [uiomove](http://www.oracle.com/pls/topic/lookup?ctx=816-5180&id=uiomove-9f)(9F). The DTrace function boundary tracing (fbt) provider publishes probes for entry and return to functions defined within the kernel, including those in the DDI. Type in the following source code which uses the fbt provider to instrument [uiomove](http://www.oracle.com/pls/topic/lookup?ctx=816-5180&id=uiomove-9f)(9F) and again save it in the file ksyms.d:

```
EXAMPLE 7–2 ksyms.d: Trace read(2) and uiomove(9F) Relationship
```

```
/*
 * When our strings(1) invocation starts a read(2), set a watched flag on
 * the current thread. When the read(2) finishes, clear the watched flag.
*/
syscall::read:entry
/curpsinfo->pr_psargs == "strings -a /dev/ksyms"/
{
    printf("read %u bytes to user address %x\n", arg2, arg1);
    self->watched = 1;
}
```

```
EXAMPLE 7–2 ksyms.d: Trace read(2) and uiomove(9F) Relationship (Continued)
```

```
syscall::read:return
/self->watched/
{
    self->watched = 0;
}
/*
 * Instrument uiomove(9F). The prototype for this function is as follows:
 * int uiomove(caddr_t addr, size_t nbytes, enum uio_rw rwflag, uio_t *uio);
 */
fbt::uiomove:entry
/self->watched/
{
    this->iov = args[3]->uioiov;printf("uiomove %u bytes to %p in pid %d\n",
        this->iov->iov len, this->iov->iov base, pid);
}
```
The final clause of the example uses the thread-local variable self->watched to identify when a kernel thread of interest enters the DDI routine [uiomove](http://www.oracle.com/pls/topic/lookup?ctx=816-5180&id=uiomove-9f)(9F). Once there, the script uses the built-in args array to access the fourth argument (args[3]) to uiomove(), which is a pointer to the struct uio representing the request. The D compiler automatically associates each member of the args array with the type corresponding to the C function prototype for the instrumented kernel routine. The uio iov member contains a pointer to the struct iovec for the request. A copy of this pointer is saved for use in our clause in the clause-local variable this->iov. In the final statement, the script dereferences this->iov to access the iovec members iov\_len and iov\_base, which represent the length in bytes and destination base address for [uiomove](http://www.oracle.com/pls/topic/lookup?ctx=816-5180&id=uiomove-9f)(9F), respectively. These values should match the input parameters to the [read](http://www.oracle.com/pls/topic/lookup?ctx=816-5167&id=read-2)(2) system call issued on the driver. Go to your shell and run dtrace  $-q$  -s ksyms.d and then again enter the command strings -a /dev/ksyms in another shell. You should see output similar to the following example:

```
# dtrace -q -s ksyms.d
read 8192 bytes at user address 80639fc
uiomove 8192 bytes to 80639fc in pid 101038
read 8192 bytes at user address 80639fc
uiomove 8192 bytes to 80639fc in pid 101038
read 8192 bytes at user address 80639fc
uiomove 8192 bytes to 80639fc in pid 101038
read 8192 bytes at user address 80639fc
uiomove 8192 bytes to 80639fc in pid 101038
...
^C
#
```
The addresses and process IDs will be different in your output, but you should observe that the input arguments to [read](http://www.oracle.com/pls/topic/lookup?ctx=816-5167&id=read-2)(2) match the parameters passed to [uiomove](http://www.oracle.com/pls/topic/lookup?ctx=816-5180&id=uiomove-9f)(9F) by the ksyms driver.

#### **Unions**

Unions are another kind of composite type supported by ANSI-C and D, and are closely related to structs. A union is a composite type where a set of members of different types are defined and the member objects all occupy the same region of storage. A union is therefore an object of variant type, where only one member is valid at any given time, depending on how the union has been assigned. Typically, some other variable or piece of state is used to indicate which union member is currently valid. The size of a union is the size of its largest member, and the memory alignment used for the union is the maximum alignment required by the union members.

The Solaris kstat framework defines a struct containing a union that is used in the following example to illustrate and observe C and D unions. The kstat framework is used to export a set of named counters representing kernel statistics such as memory usage and I/O throughput. The framework is used to implement utilities such as  $m$  pstat(1M) and [iostat](http://www.oracle.com/pls/topic/lookup?ctx=816-5166&id=iostat-1m)(1M). This framework uses struct kstat named to represent a named counter and its value and is defined as follows:

```
struct kstat named {
    char name[KSTAT STRLEN]; /* name of counter */
    uchar t data type; /* data type */union {
        char c[16];
        int32_t i32;
        uint32_t ui32;
        long l;
        ulong_t ul;
    \frac{1}{2} value: /* value of counter */
};
```
The examined declaration is shortened for illustrative purposes. The complete structure definition can be found in the <sys/kstat.h> header file and is described in [kstat\\_named](http://www.oracle.com/pls/topic/lookup?ctx=816-5181&id=kstat-named-9s)(9S). The declaration above is valid in both ANSI-C and D, and defines a struct containing as one of its members a union value with members of various types, depending on the type of the counter. Notice that since the union itself is declared inside of another type, struct kstat named, a formal name for the union type is omitted. This declaration style is known as an *anonymous union*. The member named value is of a union type described by the preceding declaration, but this union type itself has no name because it does not need to be used anywhere else. The struct member data\_type is assigned a value that indicates which union member is valid for each object of type struct kstat named. A set of C preprocessor tokens are defined for the values of data type. For example, the token KSTAT DATA CHAR is equal to zero and indicates that the member value.c is where the value is currently stored.

[Example 7–3](#page-96-0) demonstrates accessing the kstat named.value union by tracing a user process. The kstat counters can be sampled from a user process using the [kstat\\_data\\_lookup](http://www.oracle.com/pls/topic/lookup?ctx=816-5172&id=kstat-data-lookup-3kstat)(3KSTAT) function, which returns a pointer to a struct kstat\_named. The [mpstat](http://www.oracle.com/pls/topic/lookup?ctx=816-5166&id=mpstat-1m)(1M) utility calls this function repeatedly as it executes in order to sample the latest counter values. Go to your shell and try running mpstat 1 and observe the output. Press Control-C in your shell to abort mpstat after a few seconds. To observe counter sampling, we would like to enable a probe that fires each time the mpstat command calls the kstat data lookup(3KSTAT) function in libkstat. To do so, we're going to make use of a new DTrace provider: pid. The pid provider permits you to dynamically create probes in user processes at C symbol locations such as function entry points. You can ask the pid provider to create a probe at a user function entry and return sites by writing probe descriptions of the form:

```
pidprocess-ID:object-name:function-name:entry
pidprocess-ID:object-name:function-name:return
```
For example, if you wanted to create a probe in process ID 12345 that fires on entry to kstat data lookup(3KSTAT), you would write the following probe description:

pid12345:libkstat:kstat\_data\_lookup:entry

The pid provider inserts dynamic instrumentation into the specified user process at the program location corresponding to the probe description. The probe implementation forces each user thread that reaches the instrumented program location to trap into the operating system kernel and enter DTrace, firing the corresponding probe. So although the instrumentation location is associated with a user process, the DTrace predicates and actions you specify still execute in the context of the operating system kernel. The pid provider is described in further detail in [Chapter 30, "](#page-318-0)pid Provider."

Instead of having to edit your D program source each time you wish to apply your program to a different process, you can insert identifiers called *macro variables* into your program that are evaluated at the time your program is compiled and replaced with the additional dtrace command-line arguments. Macro variables are specified using a dollar sign \$ followed by an identifier or digit. If you execute the command dtrace -s *script* foo bar baz, the D compiler will automatically define the macro variables \$1, \$2, and \$3 to be the tokens foo, bar, and baz respectively. You can use macro variables in D program expressions or in probe descriptions. For example, the following probe descriptions instrument whatever process ID is specified as an additional argument to dtrace:

```
pid$1:libkstat:kstat_data_lookup:entry
{
    self->ksname = arg1;
}
pid$1:libkstat:kstat_data_lookup:return
/self->ksname != NULL && arg1 != NULL/
{
    this->ksp = (kstat_named_t *)copyin(arg1, sizeof (kstat_named_t));
    printf("%s has ui64 value %u\n", copyinstr(self->ksname),
        this->ksp->value.ui64);
}
pid$1:libkstat:kstat_data_lookup:return
```

```
/self->ksname != NULL && arg1 == NULL/
{
    self->ksname = NULL;
}
```
Macro variables and reusable scripts are described in further detail in [Chapter 15, "Scripting."](#page-176-0) Now that we know how to instrument user processes using their process ID, let's return to sampling unions. Go to your editor and type in the source code for our complete example and save it in a file named kstat.d:

```
EXAMPLE 7-3 kstat.d: Trace Calls to kstat_data_lookup(3KSTAT)
```

```
pid$1:libkstat:kstat_data_lookup:entry
{
    self->ksname = arg1;
}
pid$1:libkstat:kstat_data_lookup:return
/self->ksname != NULL && arg1 != NULL/
{
    this->ksp = (kstat_named_t *) copyin(arg1, sizeof (kstat_named_t)); printf("%s has ui64 value %u\n",
        copyinstr(self->ksname), this->ksp->value.ui64);
}
pid$1:libkstat:kstat_data_lookup:return
/self->ksname != NULL && arg1 == NULL/
{
    self->ksname = NULL;
}
```
Now go to one of your shells and execute the command [mpstat](http://www.oracle.com/pls/topic/lookup?ctx=816-5166&id=mpstat-1m) 1 to start mpstat $(1M)$  running in a mode where it samples statistics and reports them once per second. Once mpstat is running, execute the command dtrace -q -s kstat.d 'pgrep mpstat' in your other shell. You will see output corresponding to the statistics that are being accessed. Press Control-C to abort dtrace and return to the shell prompt.

```
# dtrace -q -s kstat.d 'pgrep mpstat'
cpu_ticks_idle has ui64 value 41154176
cpu_ticks_user has ui64 value 1137
cpu_ticks_kernel has ui64 value 12310
cpu ticks wait has ui64 value 903
hat fault has ui64 value 0
as_fault has ui64 value 48053
maj fault has ui64 value 1144
xcalls has ui64 value 123832170
intr has ui64 value 165264090
intrthread has ui64 value 124094974
pswitch has ui64 value 840625
inv_swtch has ui64 value 1484
cpumigrate has ui64 value 36284
mutex_adenters has ui64 value 35574
rw_rdfails has ui64 value 2
rw_wrfails has ui64 value 2
```
... **^C #**

If you capture the output in each terminal window and subtract each value from the value reported by the previous iteration through the statistics, you should be able to correlate the dtrace output with the mpstat output. The example program records the counter name pointer on entry to the lookup function, and then performs most of the tracing work on return from [kstat\\_data\\_lookup](http://www.oracle.com/pls/topic/lookup?ctx=816-5172&id=kstat-data-lookup-3kstat)(3KSTAT). The D built-in functions copyinstr() and copyin() copy the function results from the user process back into DTrace when arg1 (the return value) is not NULL. Once the kstat data has been copied, the example reports the ui64 counter value from the union. This simplified example assumes that mpstat samples counters that use the value.ui64 member. As an exercise, try recoding kstat.d to use multiple predicates and print out the union member corresponding to the data\_type member. You can also try to create a version of kstat.d that computes the difference between successive data values and actually produces output similar to mpstat.

#### **Member Sizes and Offsets**

You can determine the size in bytes of any D type or expression, including a struct or union, using the sizeof operator. The sizeof operator can be applied either to an expression or to the name of a type surrounded by parentheses, as illustrated by the following two examples:

sizeof *expression* sizeof (*type-name*)

For example, the expression sizeof (uint64\_t) would return the value 8, and the expression sizeof (callinfo.ts) would also return 8 if inserted into the source code of our example program above. The formal return type of the sizeof operator is the type alias size\_t, which is defined to be an unsigned integer of the same size as a pointer in the current data model, and is used to represent byte counts. When the sizeof operator is applied to an expression, the expression is validated by the D compiler but the resulting object size is computed at compile time and no code for the expression is generated. You can use sizeof anywhere an integer constant is required.

You can use the companion operator offsetof to determine the offset in bytes of a struct or union member from the start of the storage associated with any object of the struct or union type. The offsetof operator is used in an expression of the following form:

offsetof (*type-name*, *member-name*)

Here *type-name* is the name of any struct or union type or type alias, and *member-name* is the identifier naming a member of that struct or union. Similar to sizeof, offsetof returns a size t and can be used anywhere in a D program that an integer constant can be used.

#### **Bit-Fields**

D also permits the definition of integer struct and union members of arbitrary numbers of bits, known as *bit-fields*. A bit-field is declared by specifying a signed or unsigned integer base type, a member name, and a suffix indicating the number of bits to be assigned for the field, as shown in the following example:

```
struct s {
    int a : 1;
    int b : 3;
    int c : 12;
};
```
The bit-field width is an integer constant separated from the member name by a trailing colon. The bit-field width must be positive and must be of a number of bits not larger than the width of the corresponding integer base type. Bit-fields larger than 64 bits may not be declared in D. D bit-fields provide compatibility with and access to the corresponding ANSI-C capability. Bit-fields are typically used in situations when memory storage is at a premium or when a struct layout must match a hardware register layout.

A bit-field is a compiler construct that automates the layout of an integer and a set of masks to extract the member values. The same result can be achieved by simply defining the masks yourself and using the & operator. C and D compilers try to pack bits as efficiently as possible, but they are free to do so in any order or fashion they desire, so bit-fields are not guaranteed to produce identical bit layouts across differing compilers or architectures. If you require stable bit layout, you should construct the bit masks yourself and extract the values using the & operator.

A bit-field member is accessed by simply specifying its name in combination with the "." or -> operators like any other struct or union member. The bit-field is automatically promoted to the next largest integer type for use in any expressions. Because bit-field storage may not be aligned on a byte boundary or be a round number of bytes in size, you may not apply the sizeof or offsetof operators to a bit-field member. The D compiler also prohibits you from taking the address of a bit-field member using the & operator.

<span id="page-100-0"></span>**CHAPTER 8** 8

# Type and Constant Definitions

This chapter describes how to declare type aliases and named constants in D. This chapter also discusses D type and namespace management for program and operating system types and identifiers.

### **Typedef**

The typedef keyword is used to declare an identifier as an alias for an existing type. Like all D type declarations, the typedef keyword is used outside probe clauses in a declaration of the form:

```
typedef existing-type new-type ;
```
where *existing-type* is any type declaration and *new-type* is an identifier to be used as the alias for this type. For example, the declaration:

```
typedef unsigned char uint8_t;
```
is used internally by the D compiler to create the uint8\_t type alias. Type aliases can be used anywhere that a normal type can be used, such as the type of a variable or associative array value or tuple member. You can also combine typedef with more elaborate declarations such as the definition of a new struct:

```
typedef struct foo {
   int x;
    int y;
} foo_t;
```
In this example, struct foo is defined as the same type as its alias, foo\_t. Solaris C system headers often use the suffix t to denote a typedef alias.

#### **Enumerations**

Defining symbolic names for constants in a program eases readability and simplifies the process of maintaining the program in the future. One method is to define an *enumeration*, which associates a set of integers with a set of identifiers called enumerators that the compiler recognizes and replaces with the corresponding integer value. An enumeration is defined using a declaration such as:

```
enum colors {
    RED,
    GREEN,
    BLUE
};
```
The first enumerator in the enumeration, RED, is assigned the value zero and each subsequent identifier is assigned the next integer value. You can also specify an explicit integer value for any enumerator by suffixing it with an equal sign and an integer constant, as in the following example:

```
enum colors {
    RED = 7.
    GREEN = 9.
    BLUE
};
```
The enumerator BLUE is assigned the value 10 by the compiler because it has no value specified and the previous enumerator is set to 9. Once an enumeration is defined, the enumerators can be used anywhere in a D program that an integer constant can be used. In addition, the enumeration enum colors is also defined as a type that is equivalent to an int. The D compiler will allow a variable of enum type to be used anywhere an int can be used, and will allow any integer value to be assigned to a variable of enum type. You can also omit the enum name in the declaration if the type name is not needed.

Enumerators are visible in all subsequent clauses and declarations in your program, so you cannot define the same enumerator identifier in more than one enumeration. However, you may define more than one enumerator that has the same value in either the same or different enumerations. You may also assign integers that have no corresponding enumerator to a variable of the enumeration type.

The D enumeration syntax is the same as the corresponding syntax in ANSI-C. D also provides access to enumerations defined in the operating system kernel and its loadable modules, but these enumerators are not globally visible in your D program. Kernel enumerators are only visible when used as an argument to one of the binary comparison operators when compared to an object of the corresponding enumeration type. For example, the function [uiomove](http://www.oracle.com/pls/topic/lookup?ctx=816-5180&id=uiomove-9f)(9F) has a parameter of type enum uio rw defined as follows:

enum uio rw { UIO READ, UIO WRITE };

The enumerators UIO\_READ and UIO\_WRITE are not normally visible in your D program, but you can promote them to global visibility by comparing a value of type enum uio\_rw, as shown in the following example clause:

```
fbt::uiomove:entry
/args[2] == UIO_WRITE/
{ ... }
```
This example traces calls to the [uiomove](http://www.oracle.com/pls/topic/lookup?ctx=816-5180&id=uiomove-9f)( $9F$ ) function for write requests by comparing args [2], a variable of type enum uio\_rw, to the enumerator UIO\_WRITE. Because the left-hand argument is an enumeration type, the D compiler searches the enumeration when attempting to resolve the right-hand identifier. This feature protects your D programs against inadvertent identifier name conflicts with the large collection of enumerations defined in the operating system kernel.

#### **Inlines**

D named constants can also be defined using inline directives, which provide a more general means of creating identifiers that are replaced by predefined values or expressions during compilation. Inline directives are a more powerful form of lexical replacement than the #define directive provided by the C preprocessor because the replacement is assigned an actual type and is performed using the compiled syntax tree and not simply a set of lexical tokens. An inline directive is specified using a declaration of the form:

```
inline type name = expression ;
```
where *type* is a type declaration of an existing type, *name* is any valid D identifier that is not previously defined as an inline or global variable, and *expression* is any valid D expression. Once the inline directive is processed, the D compiler substitutes the compiled form of *expression* for each subsequent instance of *name* in the program source. For example, the following D program would trace the string "hello" and integer value 123:

```
inline string hello = "hello";
inline int number = 100 + 23;
BEGIN
{
    trace(hello);
    trace(number);
}
```
An inline name may be used anywhere a global variable of the corresponding type can be used. If the inline expression can be evaluated to an integer or string constant at compile time, then the inline name can also be used in contexts that require constant expressions, such as scalar array dimensions.

The inline expression is validated for syntax errors as part of evaluating the directive. The expression result type must be compatible with the type defined by the inline, according to the same rules used for the D assignment operator (=). An inline expression may not reference the inline identifier itself: recursive definitions are not permitted.

The DTrace software packages install a number of D source files in the system directory /usr/lib/dtrace that contain inline directives you can use in your D programs. For example, the signal.d library includes directives of the form:

inline int SIGHUP = 1; inline int SIGINT = 2; inline int SIGQUIT = 3; ...

These inline definitions provide you access to the current set of Solaris signal names described in signal [\(3HEAD\).](http://www.oracle.com/pls/topic/lookup?ctx=816-5173&id=signal-3head) Similarly, the errno.d library contains inline directives for the C errno constants described in [Intro](http://www.oracle.com/pls/topic/lookup?ctx=816-5167&id=intro-2)(2).

By default, the D compiler includes all of the provided D library files automatically so you can use these definitions in any D program.

#### **Type Namespaces**

This section discusses D namespaces and namespace issues related to types. In traditional languages such as ANSI-C, type visibility is determined by whether a type is nested inside of a function or other declaration. Types declared at the outer scope of a C program are associated with a single global namespace and are visible throughout the entire program. Types defined in C header files are typically included in this outer scope. Unlike these languages, D provides access to types from multiple outer scopes.

D is a language that facilitates dynamic observability across multiple layers of a software stack, including the operating system kernel, an associated set of loadable kernel modules, and user processes running on the system. A single D program may instantiate probes to gather data from multiple kernel modules or other software entities that are compiled into independent binary objects. Therefore, more than one data type of the same name, perhaps with different definitions, might be present in the universe of types available to DTrace and the D compiler. To manage this situation, the D compiler associates each type with a namespace identified by the containing program object. Types from a particular program object can be accessed by specifying the object name and backquote (') scoping operator in any type name.

For example, if a kernel module named foo contains the following C type declaration:

```
typedef struct bar {
   int x;
} bar_t;
```
then the types struct bar and bar\_t could be accessed from D using the type names:

struct foo'bar foo'bar t

The backquote operator can be used in any context where a type name is appropriate, including when specifying the type for D variable declarations or cast expressions in D probe clauses.

The D compiler also provides two special built-in type namespaces that use the names C and D respectively. The C type namespace is initially populated with the standard ANSI-C intrinsic types such as int. In addition, type definitions acquired using the C preprocessor  $\text{cpp}(1)$  $\text{cpp}(1)$  $\text{cpp}(1)$  using the dtrace -C option will be processed by and added to the C scope. As a result, you can include C header files containing type declarations which are already visible in another type namespace without causing a compilation error.

The D type namespace is initially populated with the D type intrinsics such as int and string as well as the built-in D type aliases such as uint 32  $t$ . Any new type declarations that appear in the D program source are automatically added to the D type namespace. If you create a complex type such as a struct in your D program consisting of member types from other namespaces, the member types will be copied into the D namespace by the declaration.

When the D compiler encounters a type declaration that does not specify an explicit namespace using the backquote operator, the compiler searches the set of active type namespaces to find a match using the specified type name. The C namespace is always searched first, followed by the D namespace. If the type name is not found in either the C or D namespace, the type namespaces of the active kernel modules are searched in ascending order by kernel module ID. This ordering guarantees that the binary objects that form the core kernel are searched before any loadable kernel modules, but does not guarantee any ordering properties among the loadable modules. You should use the scoping operator when accessing types defined in loadable kernel modules to avoid type name conflicts with other kernel modules.

The D compiler uses compressed ANSI-C debugging information provided with the core Solaris kernel modules in order to automatically access the types associated with the operating system source code without the need for accessing the corresponding C include files. This symbolic debugging information might not be available for all kernel modules on your system. The D compiler will report an error if you attempt to access a type within the namespace of a module that lacks compressed C debugging information intended for use with DTrace.

#### <span id="page-106-0"></span>**CHAPTER 9** 9

## Aggregations

When instrumenting the system to answer performance-related questions, it is useful to consider how data can be aggregated to answer a specific question rather than thinking in terms of data gathered by individual probes. For example, if you wanted to know the number of system calls by user ID, you would not necessarily care about the datum collected at *each* system call. You simply want to see a table of user IDs and system calls. Historically, you would answer this question by gathering data at each system call, and postprocessing the data using a tool like  $awk(1)$  $awk(1)$  or  $per1(1)$ . However, in DTrace the aggregating of data is a first-class operation. This chapter describes the DTrace facilities for manipulating *aggregations*.

#### **Aggregating Functions**

An *aggregating function* is one that has the following property:

 $f(f(x_0) \cup f(x_1) \cup ... \cup f(x_n)) = f(x_0 \cup x_1 \cup ... \cup x_n)$ 

where  $x_n$  is a set of arbitrary data. That is, applying an aggregating function to subsets of the whole and then applying it again to the results gives the same result as applying it to the whole itself. For example, consider a function SUM that yields the summation of a given data set. If the raw data consists of  $\{2, 1, 2, 5, 4, 3, 6, 4, 2\}$ , the result of applying SUM to the entire set is  $\{29\}$ . Similarly, the result of applying SUM to the subset consisting of the first three elements is {5}, the result of applying SUM to the set consisting of the subsequent three elements is {12}, and the result of of applying SUM to the remaining three elements is also {12}. SUM is an aggregating function because applying it to the set of these results, {5, 12, 12}, yields the same result, {29}, as applying SUM to the original data.

Not all functions are aggregating functions. An example of a non-aggregating function is the function MEDIAN that determines the median element of the set. (The median is defined to be that element of a set for which as many elements in the set are greater than it as are less than it.) The MEDIAN is derived by sorting the set and selecting the middle element. Returning to the original raw data, if MEDIAN is applied to the set consisting of the first three elements, the result is

{2}. (The sorted set is {1, 2, 2}; {2} is the set consisting of the middle element.) Likewise, applying MEDIAN to the next three elements yields {4} and applying MEDIAN to the final three elements yields {4}. Applying MEDIAN to each of the subsets thus yields the set {2, 4, 4}. Applying MEDIAN to this set yields the result  $\{4\}$ . However, sorting the original set yields  $\{1, 2, 2, 2, 3, 4, 4, 5, 6\}$ . Applying MEDIAN to this set thus yields {3}. Because these results do not match, MEDIAN is not an aggregating function.

Many common functions for understanding a set of data are aggregating functions. These functions include counting the number of elements in the set, computing the minimum value of the set, computing the maximum value of the set, and summing all elements in the set. Determining the arithmetic mean of the set can be constructed from the function to count the number of elements in the set and the function to sum the number the elements in the set.

However, several useful functions are not aggregating functions. These functions include computing the mode (the most common element) of a set, the median value of the set, or the standard deviation of the set.

Applying aggregating functions to data as it is traced has a number of advantages:

- The entire data set need not be stored. Whenever a new element is to be added to the set, the aggregating function is calculated given the set consisting of the current intermediate result and the new element. After the new result is calculated, the new element may be discarded. This process reduces the amount of storage required by a factor of the number of data points, which is often quite large.
- Data collection does not induce pathological scalability problems. Aggregating functions enable intermediate results to be kept *per-CPU* instead of in a shared data structure. DTrace then applies the aggregating function to the set consisting of the per-CPU intermediate results to produce the final system-wide result.

#### **Aggregations**

DTrace stores the results of aggregating functions in objects called *aggregations*. The aggregation results are indexed using a tuple of expressions similar to those used for associative arrays. In D, the syntax for an aggregation is:

@*name*[ *keys* ] = *aggfunc* ( *args* );

where *name* is the name of the aggregation, *keys* is a comma-separated list of D expressions, *aggfunc*is one of the DTrace aggregating functions, and *args* is a comma-separated list of arguments appropriate for the aggregating function. The aggregation *name* is a D identifier that is prefixed with the special character @. All aggregations named in your D programs are global variables; there are no thread- or clause-local aggregations. The aggregation names are kept in a separate identifier namespace from other D global variables. Remember that a and @a are not
the same variable if you reuse names. The special aggregation name @ can be used to name an anonymous aggregation in simple D programs. The D compiler treats this name as an alias for the aggregation name @\_.

The DTrace aggregating functions are shown in the following table. Most aggregating functions take just a single argument that represents the new datum.

| <b>Function Name</b> | <b>Arguments</b>                                              | Result                                                                                                    |
|----------------------|---------------------------------------------------------------|----------------------------------------------------------------------------------------------------|
| count                | none                                                          | The number of times called.                                                                                                    |
| sum                  | scalar expression                                             | The total value of the specified expressions.                                                                                                    |
| avg                  | scalar expression                                             | The arithmetic average of the specified expressions.                                                                                                    |
| min                  | scalar expression                                             | The smallest value among the specified expressions.                                                                                                    |
| max                  | scalar expression                                             | The largest value among the specified expressions.                                                                                                    |
| lquantize            | scalar expression,<br>lower bound, upper<br>bound, step value | A linear frequency distribution, sized by the specified range, of<br>the values of the specified expressions. Increments the value in<br>the <i>highest</i> bucket that is <i>less</i> than the specified expression. |
| quantize             | scalar expression                                             | A power-of-two frequency distribution of the values of the<br>specified expressions. Increments the value in the highest<br>power-of-two bucket that is less than the specified expression.                           |

**TABLE 9–1** DTrace Aggregating Functions

For example, to count the number of  $write(2)$  $write(2)$  system calls in the system, you could use an informative string as a key and the count () aggregating function:

```
syscall::write:entry
{
   @counts["write system calls"] = count();
}
```
The dtrace command prints aggregation results by default when the process terminates, either as the result of an explicit END action or when the user presses Control-C. The following example output shows the result of running this command, waiting for a few seconds, and pressing Control-C:

```
# dtrace -s writes.d
dtrace: script './writes.d' matched 1 probe
^C
 write system calls 179
#
```
You can count system calls per process name using the execname variable as the key to an aggregation:

```
syscall::write:entry
{
    @counts[execname] = count();
}
```
The following example output shows the result of running this command, waiting for a few seconds, and pressing Control-C:

```
# dtrace -s writesbycmd.d
dtrace: script './writesbycmd.d' matched 1 probe
^C
  dtrace the contract of the contract of the contract of the contract of the contract of the contract of the contract of the contract of the contract of the contract of the contract of the contract of the contract of the con
  cat and the contract of the contract of the contract of the contract of the contract of the contract of the contract of the contract of the contract of the contract of the contract of the contract of the contract of the co
  sed 9
  head 99 and 99 and 99 and 99 and 99 and 99 and 99 and 99 and 99 and 99 and 99 and 99 and 99 and 99 and 99 and 9
  grep the contract of the contract of the contract of the contract of the contract of the contract of the contract of the contract of the contract of the contract of the contract of the contract of the contract of the contr
  find 15
  tail 25
  mountd 28
  expr 72
  sh 291
  tee 814
  def.dir.flp 1996<br>make.bin 2010
  make.bin
#
```
Alternatively, you might want to further examine writes organized by both executable name and file descriptor. The file descriptor is the first argument to [write](http://www.oracle.com/pls/topic/lookup?ctx=816-5167&id=write-2)(2), so the following example uses a key consisting of both execname and arg0:

```
syscall::write:entry
{
    @counts[execname, arg0] = count();
}
```
Running this command results in a table with both executable name and file descriptor, as shown in the following example:

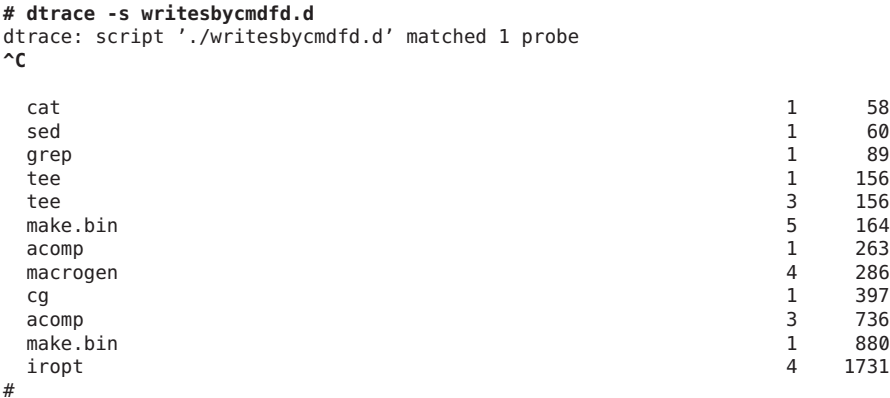

The following example displays the average time spent in the write system call, organized by process name. This example uses the avg() aggregating function, specifying the expression to average as the argument. The example averages the wall clock time spent in the system call:

```
syscall::write:entry
{
    self->ts = timestamp;
}
syscall::write:return
/self->ts/
{
    @time[execname] = avg(timestamp - self->ts);
    self - > t = 0;}
```
The following example output shows the result of running this command, waiting for a few seconds, and pressing Control-C:

```
# dtrace -s writetime.d
dtrace: script './writetime.d' matched 2 probes
^C
iropt 31315
acomp 37037
make.bin 63736
tee 68702
date 84020
sh 91632
dtrace 159200
ctfmerge 321560
install 343300
mcs 394400
get 413695
ctfconvert 594400
bringover 1332465<br>tail 1335260<br>1335260
tail 1335260
#
```
The average can be useful, but often does not provide sufficient detail to understand the distribution of data points. To understand the distribution in further detail, use the quantize() aggregating function as shown in the following example:

```
syscall::write:entry
{
    self->ts = timestamp;
}
syscall::write:return
/self->ts/
{
    @time[execname] = quantize(timestamp - self->ts);
    self - > ts = 0;}
```
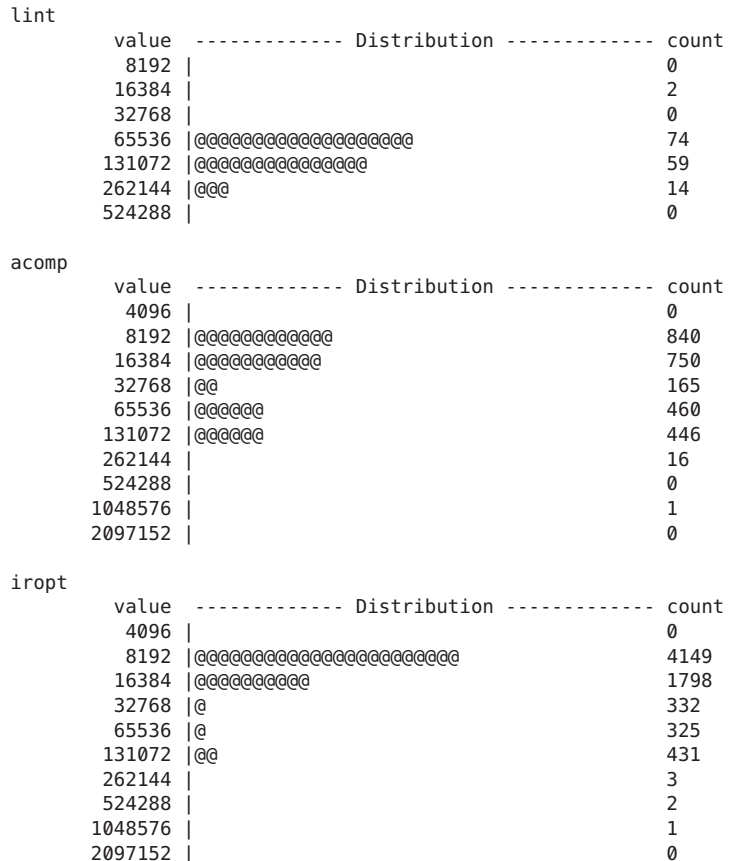

Because each line of output becomes a frequency distribution diagram, the output of this script is substantially longer than previous ones. The following example shows a selection of sample output:

Notice that the rows for the frequency distribution are *always* power-of-two values. Each rows indicates the count of the number of elements *greater than or equal to* the corresponding value, but *less than* the next larger row value. For example, the above output shows that iropt had 4,149 writes taking between 8,192 nanoseconds and 16,383 nanoseconds, inclusive.

While quantize() is useful for getting quick insight into the data, you might want to examine a distribution across linear values instead. To display a linear value distribution, use the lquantize() aggregating function. The lquantize() function takes three arguments in addition to a D expression: a lower bound, an upper bound, and a step. For example, if you wanted to look at the distribution of writes by file descriptor, a power-of-two quantization would not be effective. Instead, use a linear quantization with a small range, as shown in the following example:

```
syscall::write:entry
{
    @fds[execname] = lquantize(arg0, 0, 100, 1);
}
```
Running this script for several seconds yields a large amount of information. The following example shows a selection of typical output:

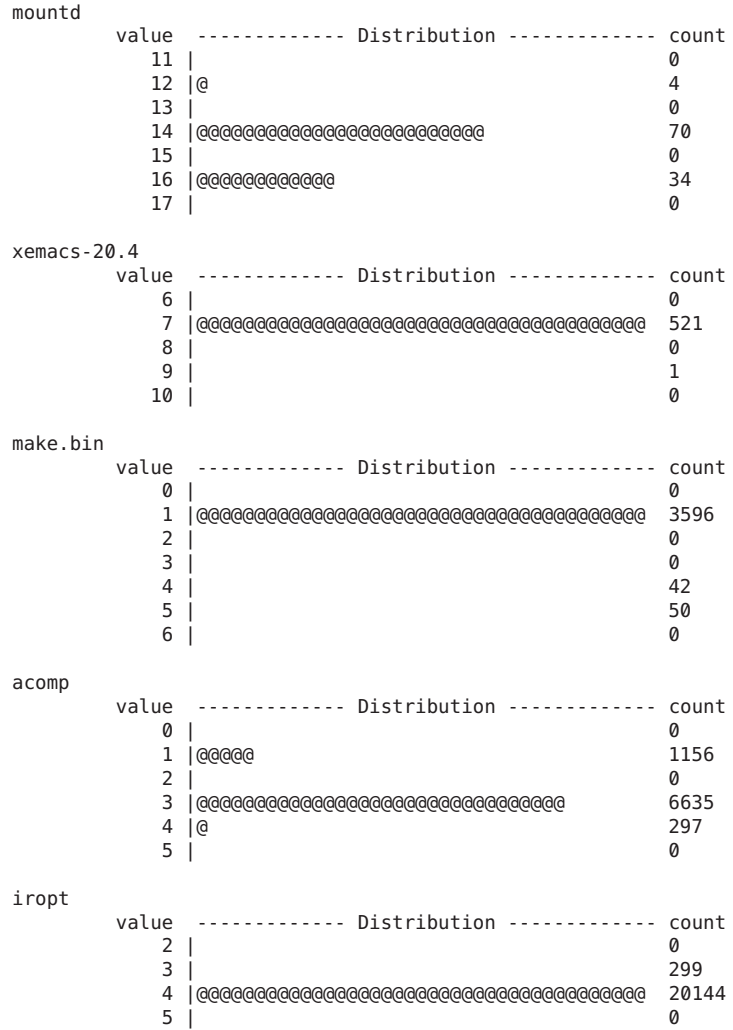

You can also use the lquantize() aggregating function to aggregate on time since some point in the past. This technique allows you to observe a change in behavior over time. The following example displays the change in system call behavior over the lifetime of a process executing the [date](http://www.oracle.com/pls/topic/lookup?ctx=816-5165&id=date-1)(1) command:

```
syscall::exec:return,
syscall::exece:return
/execname == "date"/
{
    self->start = vtimestamp;
}
syscall:::entry
/self->start/
{
    /*
     * We linearly quantize on the current virtual time minus our
    * process's start time. We divide by 1000 to yield microseconds
    * rather than nanoseconds. The range runs from 0 to 10 milliseconds
    * in steps of 100 microseconds; we expect that no date(1) process
     * will take longer than 10 milliseconds to complete.
     */
    @a["system calls over time"] =
        lquantize((vtimestamp - self->start) / 1000, 0, 10000, 100);
}
syscall::rexit:entry
/self->start/
{
    self->start = 0;
}
```
The preceding script provides greater insight into system call behavior when many [date](http://www.oracle.com/pls/topic/lookup?ctx=816-5165&id=date-1)( $1$ ) processes are executed. To see this result, run sh -c 'while true; do date >/dev/null; done' in one window, while executing the D script in another. The script produces a profile of the system call behavior of the  $date(1)$  $date(1)$  command:

#### **# dtrace -s dateprof.d** dtrace: script './dateprof.d' matched 218 probes  $\mathbf{\hat{c}}$ system calls over time value ------------- Distribution ------------- count  $< 0$  | 0 0 | @ 0 | **@ 20530** 100 |@@@@@@ 48814 200 |@@@ 28119 300 |@ 14646 400 |@@@@@ 41237 500 | 1259 600 | 218 700 | 116 800 |@ 12783 900 |@@@ 28133 1000 | 7897 1100 |@ 14065 1200 |@@@ 27549 1300 |@@@ 25715 1400 |@@@@ 35011 1500 |@@ 16734

1600 | 498 1700 | 256

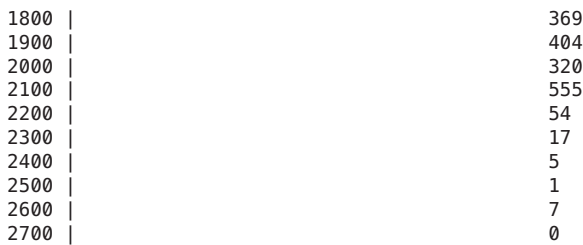

This output provides a rough idea of the different phases of the [date](http://www.oracle.com/pls/topic/lookup?ctx=816-5165&id=date-1) $(1)$  command with respect to the services required of the kernel. To better understand these phases, you might want to understand which system calls are being called when. If so, you could change the D script to aggregate on the variable probefunc instead of a constant string.

# **Printing Aggregations**

By default, multiple aggregations are displayed in the order they are introduced in the D program. You can override this behavior using the printa() function to print the aggregations. The printa() function also enables you to precisely format the aggregation data using a format string, as described in [Chapter 12, "Output Formatting."](#page-148-0)

If an aggregation is not formatted with a printa() statement in your D program, the dtrace command will snapshot the aggregation data and print the results once after tracing has completed using the default aggregation format. If a given aggregation is formatted using a printa() statement, the default behavior is disabled. You can achieve equivalent results by adding the statement printa(@*aggregation-name*) to a dtrace:::END probe clause in your program. The default output format for the avg(), count(), min(), max(), and sum() aggregating functions displays an integer decimal value corresponding to the aggregated value for each tuple. The default output format for the lquantize() and quantize() aggregating functions displays an ASCII table of the results. Aggregation tuples are printed as if trace() had been applied to each tuple element.

## **Data Normalization**

When aggregating data over some period of time, you might want to *normalize* the data with respect to some constant factor. This technique enables you to compare disjoint data more easily. For example, when aggregating system calls, you might want to output system calls as a per-second rate instead of as an absolute value over the course of the run. The DTrace normalize() action enables you to normalize data in this way. The parameters to normalize() are an aggregation and a normalization factor. The output of the aggregation shows each value divided by the normalization factor.

The following example shows how to aggregate data by system call:

```
#pragma D option quiet
BEGIN
{
    /*
    * Get the start time, in nanoseconds.
    */
   start = timestamp;
}
syscall:::entry
{
    @func[execname] = count();
}
END
{
    /*
     * Normalize the aggregation based on the number of seconds we have
    * been running. (There are 1,000,000,000 nanoseconds in one second.)
    */
   normalize(@func, (timestamp - start) / 1000000000);
}
```
Running the above script for a brief period of time results in the following output on a desktop machine:

```
# dtrace -s ./normalize.d
\mathop{\hbox{c}}syslogd 0
 rpc.rusersd 0
  utmpd 0
  xbiff 0
 in.routed 1<br>sendmail 2
  sendmail 2
  echo za zastawa wa kutoka wa wakazi wa 1992 wa wakazi wa 1992 wa wakazi wa 1992 wa 1992 wa wakazi wa 1992 wa 1
 FvwmAuto 2
  stty 2
  cut and a set of the set of the set of the set of the set of the set of the set of the set of the set of the set of the set of the set of the set of the set of the set of the set of the set of the set of the set of the set
  init 2
 pt_chmod 3<br>picld 3
  picld 3
 utmp_update 3<br>httpd 4
  httpd 4
  xclock 5
  basename 6
  tput 6
  sh 7
  tr 7
  arch 99 and 2012 12:30 and 2012 12:30 and 2012 12:30 and 2012 12:30 and 2012 12:30 and 2012 12:30 and 2013 12:30 and 2013 12:30 and 2013 12:30 and 2013 12:30 and 2013 12:30 and 2013 12:30 and 2013 12:30 and 2013 12:30 and 
  expr and the set of the set of the set of the set of the set of the set of the set of the set of the set of th
  uname and the contract of the contract of the contract of the contract of the contract of the contract of the contract of the contract of the contract of the contract of the contract of the contract of the contract of the 
  mibiisa 15
  dirname and the set of the set of the set of the set of the set of the set of the set of the set of the set of the set of the set of the set of the set of the set of the set of the set of the set of the set of the set of t
  dtrace 40
  ksh and the set of the set of the set of the set of the set of the set of the set of the set of the set of the set of the set of the set of the set of the set of the set of the set of the set of the set of the set of the s
  java 58
  xterm 100
```
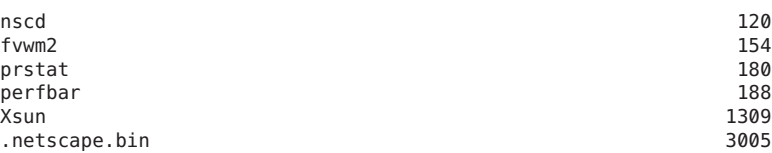

normalize() sets the normalization factor for the specified aggregation, but this action does not modify the underlying data. denormalize() takes only an aggregation. Adding the denormalize action to the preceding example returns both raw system call counts and per-second rates:

```
#pragma D option quiet
BEGIN
{
    start = timestamp;
}
syscall:::entry
{
    @func[execname] = count();
}
END
{
    this->seconds = (timestamp - start) / 1000000000;
    printf("Ran for %d seconds.\n", this->seconds);
    printf("Per-second rate:\n");
    normalize(@func, this->seconds);
    printa(@func);
    printf("\nRaw counts:\n");
    denormalize(@func);
    printa(@func);
}
```
Running the above script for a brief period of time produces output similar to the following example:

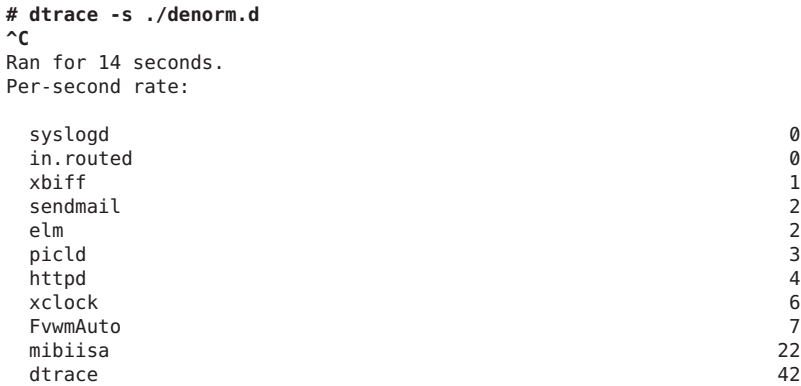

<span id="page-117-0"></span>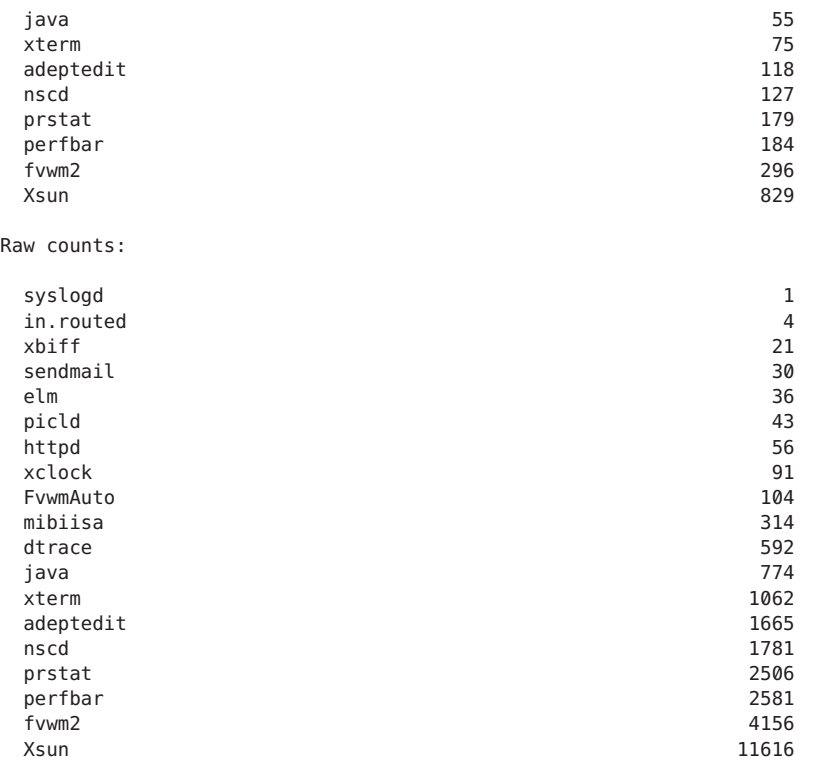

Aggregations can also be renormalized. If normalize() is called more than once for the same aggregation, the normalization factor will be the factor specified in the most recent call. The following example prints per-second rates over time:

**EXAMPLE 9–1** renormalize.d: Renormalizing an Aggregation

```
#pragma D option quiet
BEGIN
{
    start = timestamp;
}
syscall:::entry
{
    @func[execname] = count();
}
tick-10sec
{
    normalize(@func, (timestamp - start) / 1000000000);
    printa(@func);
}
```
# **Clearing Aggregations**

When using DTrace to build simple monitoring scripts, you can periodically clear the values in an aggregation using the clear() function. This function takes an aggregation as its only parameter. The clear() function clears only the aggregation's *values*; the aggregation's keys are retained. Therefore, the presence of a key in an aggregation that has an associated value of zero indicates that the key *had* a non-zero value that was subsequently set to zero as part of a clear(). To discard both an aggregation's values and its keys, use the trunc(). See "Truncating aggregations" on page 119 for details.

The following example adds clear() to [Example 9–1:](#page-117-0)

```
#pragma D option quiet
BEGIN
{
    last = timestamp;}
syscall:::entry
{
    @func[execname] = count();
}
tick-10sec
{
    normalize(@func, (timestamp - last) / 1000000000);
    printa(@func);
    clear(@func);
    last = timestamp;
}
```
While [Example 9–1](#page-117-0) shows the system call rate over the lifetime of the dtrace invocation, the preceding example shows the system call rate only for the most recent ten-second period.

# **Truncating aggregations**

When looking at aggregation results, you often care only about the top several results. The keys and values associated with anything other than the highest values are not interesting. You might also wish to discard an entire aggregation result, removing both keys *and* values. The DTrace trunc() function is used for both of these situations.

The parameters to trunc() are an aggregation and an optional truncation value. Without the truncation value, trunc() discards *both* aggregation values *and* aggregation keys for the entire aggregation. When a truncation value *n* is present, trunc() discards aggregation values and keys *except* for those values and keys associated with the highest *n* values. That is, trunc(@foo, 10) truncates the aggregation named foo after the top ten values, where trunc(@foo) discards the entire aggregation. The entire aggregation is also discarded if 0 is specified as the truncation value.

To see the bottom *n* values instead of the top *n*, specify a negative truncation value to trunc(). For example, trunc (@foo, -10) truncates the aggregation named foo after the bottom ten values.

The following example augments the system call example to only display the per-second system call rates of the top ten system-calling applications in a ten-second period:

```
#pragma D option quiet
BEGIN
{
    last = timestamp;
}
syscall:::entry
{
    @func[execname] = count();
}
tick-10sec
{
    trunc(@func, 10);
    normalize(@func, (timestamp - last) / 1000000000);
    printa(@func);
    clear(@func);
    last = timestamp;
}
```
The following example shows output from running the above script on a lightly loaded laptop:

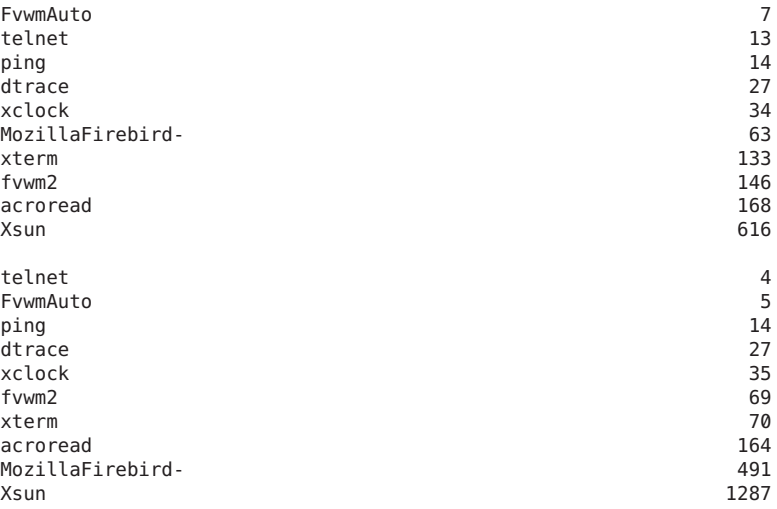

# **Minimizing Drops**

Because DTrace buffers some aggregation data in the kernel, space might not be available when a new key is added to an aggregation. In this case, the data will be dropped, a counter will be incremented, and dtrace will generate a message indicating an aggregation drop. This situation rarely occurs because DTrace keeps long-running state (consisting of the aggregation's key and intermediate result) at user-level where space may grow dynamically. In the unlikely event that aggregation drops occur, you can increase the aggregation buffer size with the aggsize option to reduce the likelihood of drops. You can also use this option to minimize the memory footprint of DTrace. As with any size option, aggsize may be specified with any size suffix. The resizing policy of this buffer is dictated by the bufresize option. For more details on buffering, see [Chapter 11, "Buffers and Buffering."](#page-142-0) For more details on options, see [Chapter 16, "Options](#page-182-0) [and Tunables."](#page-182-0)

An alternative method to eliminate aggregation drops is to increase the rate at which aggregation data is consumed at user-level. This rate defaults to once per second, and may be explicitly tuned with the aggrate option. As with any rate option, aggrate may be specified with any time suffix, but defaults to rate-per-second. For more details on the aggsize option, see [Chapter 16, "Options and Tunables."](#page-182-0)

# 10**CHAPTER 10**

# Actions and Subroutines

You can use D function calls such as trace() and printf() to invoke two different kinds of services provided by DTrace: *actions* that trace data or modify state external to DTrace, and *subroutines* that affect only internal DTrace state. This chapter defines the actions and subroutines and describes their syntax and semantics.

# **Actions**

Actions enable your DTrace programs to interact with the system outside of DTrace. The most common actions record data to a DTrace buffer. Other actions are available, such as stopping the current process, raising a specific signal on the current process, or ceasing tracing altogether. Some of these actions are *destructive* in that they change the system, albeit in a well-defined way. These actions may only be used if destructive actions have been explicitly enabled. By default, data recording actions record data to the *principal buffer*. For more details on the principal buffer and buffer policies, see [Chapter 11, "Buffers and Buffering."](#page-142-0)

# **Default Action**

A clause can contain any number of actions and variable manipulations. If a clause is left empty, the *default action* is taken. The default action is to trace the enabled probe identifier (EPID) to the principal buffer. The EPID identifies a particular enabling of a particular probe with a particular predicate and actions. From the EPID, DTrace consumers can determine the probe that induced the action. Indeed, whenever any data is traced, it must be accompanied by the EPID to enable the consumer to make sense of the data. Therefore, the default action is to trace the EPID and nothing else.

Using the default action allows for simple use of  $dtrace(1M)$  $dtrace(1M)$ . For example, the following example command enables all probes in the TS timeshare scheduling module with the default action:

**# dtrace -m TS**

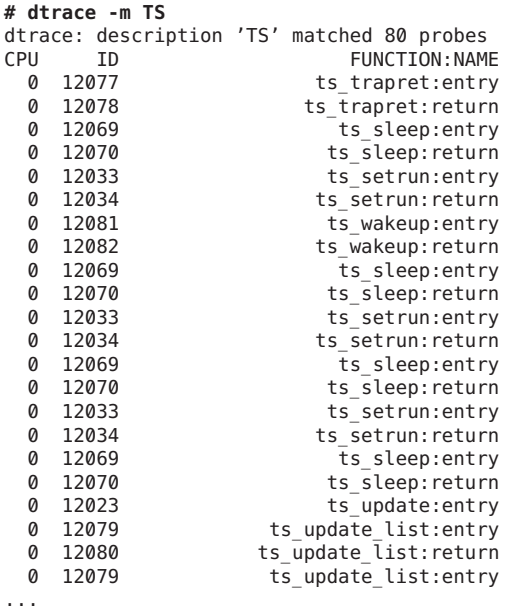

<span id="page-123-0"></span>The preceding command might produce output similar to the following example:

#### **Data Recording Actions**

The data recording actions comprise the core DTrace actions. Each of these actions records data to the principal buffer by default, but each action may also be used to record data to speculative buffers. See [Chapter 11, "Buffers and Buffering,"](#page-142-0) for more details on the principal buffer. See [Chapter 13, "Speculative Tracing,"](#page-158-0) for more details on speculative buffers. The descriptions in this section refer only to the *directed buffer*, indicating that data is recorded either to the principal buffer or to a speculative buffer if the action follows a speculate().

#### **trace()**

```
void trace(expression)
```
The most basic action is the trace() action, which takes a D expression as its argument and traces the result to the directed buffer. The following statements are examples of trace() actions:

```
trace(execname);
trace(curlwpsinfo->pr_pri);
trace(timestamp / 1000);
trace('lbolt);
trace("somehow managed to get here");
```
#### **tracemem()**

void tracemem(*address*, size\_t *nbytes*)

The tracemem() action takes a D expression as its first argument, *address*, and a constant as its second argument, *nbytes*. tracemem() copies the memory from the address specified by *addr* into the directed buffer for the length specified by *nbytes*.

## **printf()**

```
void printf(string format, ...)
```
Like trace(), the printf() action traces D expressions. However, printf() allows for elaborate [printf](http://www.oracle.com/pls/topic/lookup?ctx=816-5168&id=printf-3c)(3C)-style formatting. Like [printf](http://www.oracle.com/pls/topic/lookup?ctx=816-5168&id=printf-3c)(3C), the parameters consists of a *format* string followed by a variable number of arguments. By default, the arguments are traced to the directed buffer. The arguments are later formatted for output by [dtrace](http://www.oracle.com/pls/topic/lookup?ctx=816-5166&id=dtrace-1m)(1M) according to the specified format string. For example, the first two examples of [trace\(\)](#page-123-0) from "trace()" on [page 124](#page-123-0) could be combined in a single printf():

printf("execname is %s; priority is %d", execname, curlwpsinfo->pr\_pri);

For more information on printf(), see [Chapter 12, "Output Formatting."](#page-148-0)

# **printa()**

```
void printa(aggregation)
void printa(string format, aggregation)
```
The printa() action enables you to display and format aggregations. See [Chapter 9,](#page-106-0) ["Aggregations,"](#page-106-0) for more detail on aggregations. If a *format* is not provided, printa() only traces a directive to the DTrace consumer that the specified aggregation should be processed and displayed using the default format. If a *format* is provided, the aggregation will be formatted as specified. See [Chapter 12, "Output Formatting,"](#page-148-0) for a more detailed description of the printa() format string.

printa() only traces a *directive* that the aggregation should be processed by the DTrace consumer. It does not process the aggregation in the kernel. Therefore, the time between the tracing of the printa() directive and the actual processing of the directive depends on the factors that affect buffer processing. These factors include the aggregation rate, the buffering policy and, if the buffering policy is switching, the rate at which buffers are switched. See [Chapter 9, "Aggregations,"](#page-106-0) and [Chapter 11, "Buffers and Buffering,"](#page-142-0) for detailed descriptions of these factors.

#### **stack()**

void stack(int *nframes*) void stack(void)

The stack() action records a kernel stack trace to the directed buffer. The kernel stack will be *nframes* in depth. If *nframes* is not provided, the number of stack frames recorded is the number specified by the stackframes option. For example:

```
# dtrace -n uiomove:entry'{stack()}'
     U ID FUNCTION:NAME<sup><br>1</sup> 9153 and the series of the series of the series of the series of the series of the series of the series of t<br>2 and the series of the series of the series of the series of the series of the series of 
                                             uiomove: entry
                      genunix'fop_write+0x1b
                      namefs'nm_write+0x1d
                      genunix'fop_write+0x1b
                      genunix'write+0x1f7
     0 9153 uiomove:entry
                      genunix'fop_read+0x1b
                      genunix'read+0x1d4
     0 9153 uiomove:entry
                      genunix'strread+0x394
                      specfs'spec_read+0x65
                      genunix'fop_read+0x1b
    genunix'read+0x1d4<br>...
```
The stack() action is a little different from other actions in that it may also be used as the key to an aggregation:

```
# dtrace -n kmem_alloc:entry'{@[stack()] = count()}'
dtrace: description 'kmem_alloc:entry' matched 1 probe
^C
```

```
rpcmod'endpnt_get+0x47c
rpcmod'clnt_clts_kcallit_addr+0x26f
rpcmod'clnt_clts_kcallit+0x22
nfs'rfscall+0x350
nfs'rfs2call+0x60
nfs'nfs_getattr_otw+0x9e
nfs'nfsgetattr+0x26
nfs'nfs_getattr+0xb8
genunix'fop_getattr+0x18
genunix'cstat64+0x30
genunix'cstatat64+0x4a
genunix'lstat64+0x1c
  1
genunix'vfs_rlock_wait+0xc
genunix'lookuppnvp+0x19d
genunix'lookuppnat+0xe7
genunix'lookupnameat+0x87
genunix'lookupname+0x19
genunix'chdir+0x18
  1
```

```
rpcmod'endpnt_get+0x6b1
            rpcmod'clnt_clts_kcallit_addr+0x26f
            rpcmod'clnt_clts_kcallit+0x22
            nfs'rfscall+0x350
            nfs'rfs2call+0x60
            nfs'nfs_getattr_otw+0x9e
            nfs'nfsgetattr+0x26
            nfs'nfs_getattr+0xb8
            genunix'fop_getattr+0x18
            genunix'cstat64+0x30
            genunix'cstatat64+0x4a
            genunix'lstat64+0x1c
\cdots \qquad \qquad 1
```
#### **ustack()**

```
void ustack(int nframes, int strsize)
void ustack(int nframes)
void ustack(void)
```
The ustack() action records a *user*stack trace to the directed buffer. The user stack will be *nframes* in depth. If *nframes* is not provided, the number of stack frames recorded is the number specified by the ustackframes option. While ustack() is able to determine the address of the calling frames when the probe fires, the stack frames will not be translated into symbols until the ustack() action is processed at user-level by the DTrace consumer. If *strsize* is specified and non-zero, ustack() will allocate the specified amount of string space, and use it to perform address-to-symbol translation directly from the kernel. This direct user symbol translation is currently available only for Java virtual machines, version 1.5 and higher. Java address-to-symbol translation annotates user stacks that contain Java frames with the Java class and method name. If such frames cannot be translated, the frames will appear only as hexadecimal addresses.

The following example traces a stack with no string space, and therefore no Java address-to-symbol translation:

```
# dtrace -n syscall::write:entry'/pid == $target/{ustack(50, 0);
   exit(0)}' -c "java -version"
dtrace: description 'syscall::write:entry' matched 1 probe<br>iava version "1.5.0-beta3"
Java(TM) 2 Runtime Environment, Standard Edition (build 1.5.0-beta3-b58)
Java HotSpot(TM) Client VM (build 1.5.0-beta3-b58, mixed mode)
dtrace: pid 5312 has exited
CPU ID FUNCTION:NAME
  0 35 write:entry
              libc.so.1'_write+0x15
              libjvm.so'__1cDhpiFwrite6FipkvI_I_+0xa8
             libjvm.so'JVM_Write+0x2f
             d0c5c946
             libjava.so'Java_java_io_FileOutputStream_writeBytes+0x2c
             cb007fcd
```

```
cb002a7b
cb002a7b
cb002a7b
cb002a7b
cb002a7b
cb002a7b
cb002a7b
cb002a7b
cb002a7b
cb002a7b
cb002a7b
cb002a7b
cb002a7b
cb000152
libjvm.so'__1cJJavaCallsLcall_helper6FpnJJavaValue_
            pnMmethodHandle_pnRJavaCallArguments_
            pnGThread__v_+0x187
libjvm.so<sup>4</sup> 1cCosUos exception wrapper6FpFpnJJavaValue
            pnMmethodHandle_pnRJavaCallArguments_
            pnGThread__v2468_v_+0x14
libjvm.so'__1cJJavaCallsEcall6FpnJJavaValue_nMmethodHandle_
            pnRJavaCallArguments_pnGThread __v_+0x28
libjvm.so'__1cRjni_invoke_static6FpnHJNIEnv__pnJJavaValue_
            pnI_jobject_nLJNICallType_pnK_jmethodID_pnSJNI
            ArgumentPusher_pnGThread_v_+0x180
libjvm.so'jni_CallStaticVoidMethod+0x10f
java'main+0x53d
```
Notice that the C and C++ stack frames from the Java virtual machine are presented symbolically using C++ "mangled" symbol names, and the Java stack frames are presented only as hexadecimal addresses. The following example shows a call to ustack() with a non-zero string space:

```
# dtrace -n syscall::write:entry'/pid == $target/{ustack(50, 500); exit(0)}'
      -c "java -version"
dtrace: description 'syscall::write:entry' matched 1 probe
java version "1.5.0-beta3"<br>Java(TM) 2 Runtime Environment, Standard Edition (build 1.5.0-beta3-b58)
Java HotSpot(TM) Client VM (build 1.5.0-beta3-b58, mixed mode)
dtrace: pid 5308 has exited<br>CPU TD
       ID FUNCTION: NAME
 0 35 write:entry
              libc.so.1'_write+0x15
              libjvm.so'__1cDhpiFwrite6FipkvI_I_+0xa8
              libjvm.so'JVM_Write+0x2f
              d0c5c946
              libjava.so'Java_java_io_FileOutputStream_writeBytes+0x2c
              java/io/FileOutputStream.writeBytes
              java/io/FileOutputStream.write
              java/io/BufferedOutputStream.flushBuffer
              java/io/BufferedOutputStream.flush
              java/io/PrintStream.write
              sun/nio/cs/StreamEncoder$CharsetSE.writeBytes
              sun/nio/cs/StreamEncoder$CharsetSE.implFlushBuffer
              sun/nio/cs/StreamEncoder.flushBuffer
              java/io/OutputStreamWriter.flushBuffer
              java/io/PrintStream.write
```

```
java/io/PrintStream.print
java/io/PrintStream.println
sun/misc/Version.print
sun/misc/Version.print
StubRoutines (1)
libjvm.so'__1cJJavaCallsLcall_helper6FpnJJavaValue_
            pnMmethodHandle_pnRJavaCallArguments_pnGThread
              __v_+0x187
libjvm.so<sup>4</sup> lcCosUos exception wrapper6FpFpnJJavaValue
            pnMmethodHandle_pnRJavaCallArguments_pnGThread
              __v2468_v_+0x14
libjvm.so'__1cJJavaCallsEcall6FpnJJavaValue_nMmethodHandle
             _pnRJavaCallArguments_pnGThread__v_+0x28
libjvm.so'__1cRjni_invoke_static6FpnHJNIEnv__pnJJavaValue_pnI
            _jobject_nLJNICallType_pnK_jmethodID_pnSJNI
             ArgumentPusher pnGThread v +0x180
libjvm.so'jni_CallStaticVoidMethod+0x10f
java'main+0x53d
8051b9a
```
The above example output demonstrates symbolic stack frame information for Java stack frames. There are still some hexadecimal frames in this output because some functions are static and do not have entries in the application symbol table. Translation is not possible for these frames.

The ustack() symbol translation for non-Java frames occurs *after*the stack data is recorded. Therefore, the corresponding user process might exit before symbol translation can be performed, making stack frame translation impossible. If the user process exits before symbol translation is performed, dtrace will emit a warning message, followed by the hexadecimal stack frames, as shown in the following example:

```
dtrace: failed to grab process 100941: no such process
              c7b834d4
              c7bca85d
              c7bca1a4
              c7bd4374
              c7bc2628
              8047efc
```
Techniques for mitigating this problem are described in [Chapter 33, "User Process Tracing."](#page-328-0)

Finally, because the postmortem DTrace debugger commands cannot perform the frame translation, using ustack() with a ring buffer policy always results in raw ustack() data.

The following D program shows an example of ustack() that leaves*strsize* unspecified:

```
syscall::brk:entry
/execname == $$1/
\mathcal{L}_{\mathcal{L}_{\mathcal{L}}}\text{G}[ustack(40)] = count();
}
```
To run this example for the Netscape web browser, .netscape.bin in default Solaris installations, use the following command:

```
# dtrace -s brk.d .netscape.bin
dtrace: description 'syscall::brk:entry' matched 1 probe
^C
                 libc.so.1'_brk_unlocked+0xc
                 88143f6
                 88146cd
                 .netscape.bin'unlocked_malloc+0x3e
                 .netscape.bin'unlocked_calloc+0x22
                 .netscape.bin'calloc+0x26
                 .netscape.bin'_IMGCB_NewPixmap+0x149
                 .netscape.bin'il_size+0x2f7
                 .netscape.bin'il_jpeg_write+0xde
                 8440c19
                 .netscape.bin'il_first_write+0x16b
                 8394670
                 83928e5
                 .netscape.bin'NET_ProcessHTTP+0xa6
                 .netscape.bin'NET_ProcessNet+0x49a
                 827b323
                 libXt.so.4'XtAppProcessEvent+0x38f
                 .netscape.bin'fe_EventLoop+0x190
                 .netscape.bin'main+0x1875
                    1
                 libc.so.1'_brk_unlocked+0xc
                 libc.so.1'sbrk+0x29
                 88143df
                 88146cd
                 .netscape.bin'unlocked_malloc+0x3e
                 .netscape.bin'unlocked_calloc+0x22
                 .netscape.bin'calloc+0x26
                 .netscape.bin' IMGCB NewPixmap+0x149
                 .netscape.bin'il_size+0x2f7
                 .netscape.bin'il_jpeg_write+0xde
                 8440c19
                 .netscape.bin'il_first_write+0x16b
                 8394670
                 83928e5
                 .netscape.bin'NET_ProcessHTTP+0xa6
                 .netscape.bin'NET_ProcessNet+0x49a
                 827b323
                 libXt.so.4'XtAppProcessEvent+0x38f
                 .netscape.bin'fe_EventLoop+0x190
                 .netscape.bin'main+0x1875
    \begin{array}{c} 1 \\ \ldots \end{array}
```
# **jstack()**

```
void jstack(int nframes, int strsize)
void jstack(int nframes)
void jstack(void)
```
jstack() is an alias for ustack() that uses the jstackframes option for the number of stack frames the value specified by , and for the string space size the value specified by the jstackstrsize option. By default, jstacksize defaults to a non-zero value. This means that use of jstack() results in a stack with Java frame translation in place.

# **Destructive Actions**

Some DTrace actions are destructive in that they change the state of the system in some well-defined way. Destructive actions may not be used unless they have been explicitly enabled. When using  $dtrace(1M)$  $dtrace(1M)$ , you can enable destructive actions using the -w option. If an attempt is made to enable destructive actions in  $dtrace(1M)$  $dtrace(1M)$  without explicitly enabling them,  $dtrace$ will fail with a message similar to the following example:

dtrace: failed to enable 'syscall': destructive actions not allowed

## **Process Destructive Actions**

Some destructive actions are destructive only to a particular process. These actions are available to users with the dtrace proc or dtrace user privileges. See [Chapter 35, "Security,"](#page-344-0) for details on DTrace security privileges.

#### **stop()**

void stop(void)

The stop() action forces the process that fires the enabled probe to stop when it next leaves the kernel, as if stopped by a  $\text{proc}(4)$  $\text{proc}(4)$  $\text{proc}(4)$  action. The  $\text{prun}(1)$  $\text{prun}(1)$  $\text{prun}(1)$  utility may be used to resume a process that has been stopped by the stop() action. The stop() action can be used to stop a process at any DTrace probe point. This action can be used to capture a program in a particular state that would be difficult to achieve with a simple breakpoint, and then attach a traditional debugger like  $mdb(1)$  $mdb(1)$  to the process. You can also use the [gcore](http://www.oracle.com/pls/topic/lookup?ctx=816-5165&id=gcore-1)(1) utility to save the state of a stopped process in a core file for later analysis.

#### **raise()**

void raise(int *signal*)

The raise() action sends the specified signal to the currently running process. This action is similar to using the [kill](http://www.oracle.com/pls/topic/lookup?ctx=816-5165&id=kill-1)(1) command to send a process a signal. The raise() action can be used to send a signal at a precise point in a process's execution.

#### **copyout()**

void copyout(void \**buf*, uintptr\_t *addr*, size\_t *nbytes*)

The copyout() action copies *nbytes* from the buffer specified by *buf* to the address specified by *addr*in the address space of the process associated with the current thread. If the user-space address does not correspond to a valid, faulted-in page in the current address space, an error will be generated.

#### **copyoutstr()**

void copyoutstr(string *str*, uintptr\_t *addr*, size\_t *maxlen*)

The copyoutstr() action copies the string specified by *str*to the address specified by *addr*in the address space of the process associated with the current thread. If the user-space address does not correspond to a valid, faulted-in page in the current address space, an error will be generated. The string length is limited to the value set by the strsize option. See [Chapter 16,](#page-182-0) ["Options and Tunables,"](#page-182-0) for details.

#### **system()**

```
void system(string program, ...)
```
The system() action causes the program specified by *program* to be executed as if it were given to the shell as input. The *program* string may contain any of the printf()/printa() format conversions. Arguments must be specified that match the format conversions. Refer to [Chapter 12, "Output Formatting,"](#page-148-0) for details on valid format conversions.

The following example runs the [date](http://www.oracle.com/pls/topic/lookup?ctx=816-5165&id=date-1)(1) command once per second:

```
# dtrace -wqn tick-1sec'{system("date")}'
```
Tue Jul 20 11:56:26 CDT 2004 Tue Jul 20 11:56:27 CDT 2004 Tue Jul 20 11:56:28 CDT 2004 Tue Jul 20 11:56:29 CDT 2004 Tue Jul 20 11:56:30 CDT 2004

The following example shows a more elaborate use of the action, using printf() conversions in the *program* string along with traditional filtering tools like pipes:

```
#pragma D option destructive
#pragma D option quiet
proc:::signal-send
\gammaargs[2] == SIGINT/
{
    printf("SIGINT sent to %s by ", args[1]->pr_fname);
    system("getent passwd %d | cut -d: -f5", uid);
}
```
Running the above script results in output similar to the following example:

```
# ./whosend.d
SIGINT sent to MozillaFirebird- by Bryan Cantrill
SIGINT sent to run-mozilla.sh by Bryan Cantrill
\hat{C}SIGINT sent to dtrace by Bryan Cantrill
```
The execution of the specified command does *not* occur in the context of the firing probe – it occurs when the buffer containing the details of the system() action are processed at user-level. How and when this processing occurs depends on the buffering policy, described in [Chapter 11,](#page-142-0) ["Buffers and Buffering."](#page-142-0) With the default buffering policy, the buffer processing rate is specified by the switchrate option. You can see the delay inherent in system() if you explicitly tune the switchrate higher than its one-second default, as shown in the following example:

```
#pragma D option quiet
#pragma D option destructive
#pragma D option switchrate=5sec
tick-1sec
/n++ < 5/{
    printf("walltime : %Y\n", walltimestamp);<br>printf("date : ");
    printf("date
    system("date");
    print(f("n");
}
tick-1sec
/n == 5/{
    exit(0);
}
```
Running the above script results in output similar to the following example:

```
# dtrace -s ./time.d
walltime : 2004 Jul 20 13:26:30
date : Tue Jul 20 13:26:35 CDT 2004
walltime : 2004 Jul 20 13:26:31
date : Tue Jul 20 13:26:35 CDT 2004
walltime : 2004 Jul 20 13:26:32
date : Tue Jul 20 13:26:35 CDT 2004
walltime : 2004 Jul 20 13:26:33
date : Tue Jul 20 13:26:35 CDT 2004
walltime : 2004 Jul 20 13:26:34<br>date : Tue Jul 20 13:26:35
          : Tue Jul 20 13:26:35 CDT 2004
```
Notice that the walltime values differ, but the date values are identical. This result reflects the fact that the execution of the [date](http://www.oracle.com/pls/topic/lookup?ctx=816-5165&id=date-1)(1) command occured only when the buffer was processed, not when the system() action was recorded.

## **Kernel Destructive Actions**

Some destructive actions are destructive to the entire system. These actions must obviously be used extremely carefully, as they will affect every process on the system and any other system implicitly or explicitly depending upon the affected system's network services.

#### **breakpoint()**

void breakpoint(void)

The breakpoint() action induces a kernel breakpoint, causing the system to stop and transfer control to the kernel debugger. The kernel debugger will emit a string denoting the DTrace probe that triggered the action. For example, if one were to do the following:

```
# dtrace -w -n clock:entry'{breakpoint()}'
dtrace: allowing destructive actions
dtrace: description 'clock:entry' matched 1 probe
```
On Solaris running on SPARC, the following message might appear on the console:

```
dtrace: breakpoint action at probe fbt:genunix:clock:entry (ecb 30002765700)
Type 'go' to resume
ok
```
On Solaris running on x86, the following message might appear on the console:

```
dtrace: breakpoint action at probe fbt:genunix:clock:entry (ecb d2b97060)
stopped at int20+0xb: ret
kmdb[0]:
```
The address following the probe description is the address of the enabling control block (ECB) within DTrace. You can use this address to determine more details about the probe enabling that induced the breakpoint action.

A mistake with the breakpoint() action may cause it to be called far more often than intended. This behavior might in turn prevent you from even terminating the DTrace consumer that is triggering the breakpoint actions. In this situation, set the kernel integer variable dtrace\_destructive\_disallow to 1. This setting will disallow *all* destructive actions on the machine. Apply this setting *only* in this particular situation.

The exact method for setting dtrace destructive disallow will depend on the kernel debugger that you are using. If using the OpenBoot PROM on a SPARC system, use w!:

```
ok 1 dtrace_destructive_disallow w!
ok
```
Confirm that the variable has been set using w?:

```
ok dtrace_destructive_disallow w?
1
```
ok

Continue by typing go:

#### ok **go**

If using  $kmdb(1)$  $kmdb(1)$  on x86 or SPARC systems, use the 4–byte write modifier (W) with the / formatting dcmd:

```
kmdb[0]: dtrace_destructive_disallow/W 1
dtrace destructive disallow: 0x0 = 0x1
kmdb[0]:
```
Continue using :c:

kadb[0]: **:c**

To re-enable destructive actions after continuing, you will need to explicitly reset dtrace\_destructive\_disallow back to 0 using [mdb](http://www.oracle.com/pls/topic/lookup?ctx=816-5165&id=mdb-1)(1):

```
# echo "dtrace_destructive_disallow/W 0" | mdb -kw
dtrace destructive disallow: 0x1 = 0x0#
```
#### **panic()**

void panic(void)

The panic() action causes a kernel panic when triggered. This action should be used to force a system crash dump at a time of interest. You can use this action together with ring buffering and postmortem analysis to understand a problem. For more information, see [Chapter 11, "Buffers](#page-142-0) [and Buffering,"](#page-142-0) and [Chapter 37, "Postmortem Tracing,"](#page-352-0) respectively. When the panic action is used, a panic message appears that denotes the probe causing the panic. For example:

```
panic[cpu0]/thread=30001830b80: dtrace: panic action at probe
syscall::mmap:entry (ecb 300000acfc8)
000002a10050b840 dtrace:dtrace probe+518 (fffe, 0, 1830f88, 1830f88,
 30002fb8040, 300000acfc8)
 %l0-3: 0000000000000000 00000300030e4d80 0000030003418000 00000300018c0800
 %l4-7: 000002a10050b980 0000000000000500 0000000000000000 0000000000000502
000002a10050ba30 genunix:dtrace_systrace_syscall32+44 (0, 2000, 5,
 80000002, 3, 1898400)
 %l0-3: 00000300030de730 0000000002200008 00000000000000e0 000000000184d928
 %l4-7: 00000300030de000 0000000000000730 0000000000000073 0000000000000010
syncing file systems... 2 done
dumping to /dev/dsk/c0t0d0s1, offset 214827008, content: kernel
100% done: 11837 pages dumped, compression ratio 4.66, dump
succeeded
```
[syslogd](http://www.oracle.com/pls/topic/lookup?ctx=816-5166&id=syslogd-1m)(1M) will also emit a message upon reboot:

Jun 10 16:56:31 machine1 savecore: [ID 570001 auth.error] reboot after panic: dtrace: panic action at probe syscall::mmap:entry (ecb 300000acfc8)

The message buffer of the crash dump also contains the probe and ECB responsible for the panic() action.

#### **chill()**

rebooting...

void chill(int *nanoseconds*)

The chill() action causes DTrace to spin for the specified number of nanoseconds. chill() is primarily useful for exploring problems that might be timing related. For example, you can use this action to open race condition windows, or to bring periodic events into or out of phase with one another. Because interrupts are disabled while in DTrace probe context, any use of chill() will induce interrupt latency, scheduling latency, and dispatch latency. Therefore, chill() can cause unexpected systemic effects and it should not used indiscriminately. Because system activity relies on periodic interrupt handling, DTrace will refuse to execute the chill() action for more than 500 milliseconds out of each one-second interval on any given CPU. If the maximum chill() interval is exceeded, DTrace will report an illegal operation error, as shown in the following example:

```
# dtrace -w -n syscall::open:entry'{chill(500000001)}'
dtrace: allowing destructive actions
dtrace: description 'syscall::open:entry' matched 1 probe
dtrace: 57 errors<br>CPU TD
                                FUNCTION: NAME
dtrace: error on enabled probe ID 1 (ID 14: syscall::open:entry): \setminusillegal operation in action #1
```
This limit is enforced even if the time is spread across multiple calls to chill(), or multiple DTrace consumers of a single probe. For example, the same error would be generated by the following command:

```
# dtrace -w -n syscall::open:entry'{chill(250000000); chill(250000001);}'
```
## **Special Actions**

This section describes actions that are neither data recording actions nor destructive actions.

## **Speculative Actions**

The actions associated with speculative tracing are speculate(), commit(), and discard(). These actions are discussed in [Chapter 13, "Speculative Tracing."](#page-158-0)

#### **exit()**

void exit(int *status*)

The exit() action is used to immediately stop tracing, and to inform the DTrace consumer that it should cease tracing, perform any final processing, and call  $exit(3C)$  $exit(3C)$  with the status specified. Because exit() returns a status to user-level, it is a data recording action, However, unlike other data storing actions, exit() cannot be speculatively traced. exit() will cause the DTrace consumer to exit regardless of buffer policy. Because exit() is a data recording action, it*can* be dropped.

When exit() is called, only DT race actions already in progress on other CPUs will be completed. No new actions will occur on any CPU. The only exception to this rule is the processing of the END probe, which will be called after the DTrace consumer has processed the exit() action and indicated that tracing should stop.

#### **Subroutines**

Subroutines differ from actions because they generally only affect internal DTrace state. Therefore, there are no destructive subroutines, and subroutines never trace data into buffers. Many subroutines have analogs in the Section 9F or Section 3C interfaces. See [Intro](http://www.oracle.com/pls/topic/lookup?ctx=816-5180&id=intro-9f)(9F) and [Intro](http://www.oracle.com/pls/topic/lookup?ctx=816-5173&id=intro-3)(3) for more information on the corresponding subroutines.

#### **alloca()**

void \*alloca(size\_t *size*)

alloca() allocates*size* bytes out of scratch space, and returns a pointer to the allocated memory. The returned pointer is guaranteed to have 8–byte alignment. Scratch space is only valid for the duration of a clause. Memory allocated with alloca() will be deallocated when the clause completes. If insufficient scratch space is available, no memory is allocated and an error is generated.

#### **basename()**

string basename(char \**str*)

[basename](http://www.oracle.com/pls/topic/lookup?ctx=816-5165&id=basename-1)() is a D analogue for basename(1). This subroutine creates a string that consists of a copy of the specified string, but without any prefix that ends in /. The returned string is allocated out of scratch memory, and is therefore valid only for the duration of the clause. If insufficient scratch space is available, basename does not execute and an error is generated.

# **bcopy()**

void bcopy(void \**src*, void \**dest*, size\_t *size*)

bcopy() copies*size* bytes from the memory pointed to by *src*to the memory pointed to by *dest*. All of the source memory must lie outside of scratch memory and all of the destination memory must lie within it. If these conditions are not met, no copying takes place and an error is generated.

# **cleanpath()**

string cleanpath(char \**str*)

cleanpath() creates a string that consists of a copy of the path indicated by *str*, but with certain redundant elements eliminated. In particular "/./" elements in the path are removed, and "/../" elements are collapsed. The collapsing of /../ elements in the path occurs without regard to symbolic links. Therefore, it is possible that cleanpath() could take a valid path and return a shorter, invalid one.

For example, if *str* were "/foo/../bar" and /foo were a symbolic link to /net/foo/export, cleanpath() would return the string "/bar" even though bar might only be in /net/foo not /. This limitation is due to the fact that cleanpath() is called in the context of a firing probe, where full symbolic link resolution or arbitrary names is not possible. The returned string is allocated out of scratch memory, and is therefore valid only for the duration of the clause. If insufficient scratch space is available, cleanpath does not execute and an error is generated.

#### **copyin()**

void \*copyin(uintptr\_t *addr*, size\_t *size*)

copyin() copies the specified size in bytes from the specified user address into a DTrace scratch buffer, and returns the address of this buffer. The user address is interpreted as an address in the space of the process associated with the current thread. The resulting buffer pointer is guaranteed to have 8-byte alignment. The address in question *must* correspond to a faulted-in page in the current process. If the address does not correspond to a faulted-in page, or if insufficient scratch space is available, NULL is returned, and an error is generated. See [Chapter 33, "User Process Tracing,"](#page-328-0) for techniques to reduce the likelihood of copyin errors.

#### **copyinstr()**

string copyinstr(uintptr\_t *addr*)

copyinstr() copies a null-terminated C string from the specified user address into a DTrace scratch buffer, and returns the address of this buffer. The user address is interpreted as an address in the space of the process associated with the current thread. The string length is limited to the value set by the strsize option; see [Chapter 16, "Options and Tunables,"](#page-182-0) for details. As with copyin, the specified address *must* correspond to a faulted-in page in the current process. If the address does not correspond to a faulted-in page, or if insufficient scratch space is available, NULL is returned, and an error is generated. See [Chapter 33, "User Process](#page-328-0) [Tracing,"](#page-328-0) for techniques to reduce the likelihood of copyinstr errors.

## **copyinto()**

void copyinto(uintptr\_t *addr*, size\_t *size*, void \**dest*)

copyinto () copies the specified size in bytes from the specified user address into the DTrace scratch buffer specified by *dest*. The user address is interpreted as an address in the space of the process associated with the current thread. The address in question *must* correspond to a faulted-in page in the current process. If the address does not correspond to a faulted-in page, or if any of the destination memory lies outside scratch space, no copying takes place, and an error is generated. See [Chapter 33, "User Process Tracing,"](#page-328-0) for techniques to reduce the likelihood of copyinto errors.

#### **dirname()**

```
string dirname(char *str)
```
dirname() is a D analogue for [dirname](http://www.oracle.com/pls/topic/lookup?ctx=816-5165&id=dirname-1)(1). This subroutine creates a string that consists of all but the last level of the pathname specified by *str*. The returned string is allocated out of scratch memory, and is therefore valid only for the duration of the clause. If insufficient scratch space is available, dirname does not execute and an error is generated.

#### **msgdsize()**

```
size t msgdsize(mblk t *mp)
```
msgdsize() returns the number of bytes in the data message pointed to by *mp*. See [msgdsize](http://www.oracle.com/pls/topic/lookup?ctx=816-5180&id=msgdsize-9f)(9F) for details. msgdsize() only includes data blocks of type M\_DATA in the count.

# **msgsize()**

```
size_t msgsize(mblk_t *mp)
```
msgsize() returns the number of bytes in the message pointed to by *mp*. Unlike msgdsize(), which returns only the number of *data* bytes, msgsize() returns the *total* number of bytes in the message.

#### **mutex\_owned()**

```
int mutex_owned(kmutex_t *mutex)
```
mutex owned() is an implementation of mutex owned(9F). mutex owned() returns non-zero if the calling thread currently holds the specified kernel mutex, or zero if the specified adaptive mutex is currently unowned.

## **mutex\_owner()**

```
kthread_t *mutex_owner(kmutex_t *mutex)
```
mutex owner() returns the thread pointer of the current owner of the specified adaptive kernel mutex. mutex\_owner() returns NULL if the specified adaptive mutex is currently unowned, or if the specified mutex is a spin mutex. See [mutex\\_owned](http://www.oracle.com/pls/topic/lookup?ctx=816-5180&id=mutex-owned-9f)(9F).

#### **mutex\_type\_adaptive()**

int mutex\_type\_adaptive(kmutex\_t \**mutex*)

mutex\_type\_adaptive() returns non-zero if the specified kernel mutex is of type MUTEX ADAPTIVE, or zero if it is not. Mutexes are adaptive if they meet one or more of the following conditions:

- The mutex is declared statically
- The mutex is created with an interrupt block cookie of NULL
- The mutex is created with an interrupt block cookie that does not correspond to a high-level interrupt

See mutex init(9F) for more details on mutexes. The majority of mutexes in the Solaris kernel are adaptive.

#### **progenyof()**

int progenyof(pid\_t *pid*)

progenyof() returns non-zero if the calling process (the process associated with the thread that is currently triggering the matched probe) is among the progeny of the specified process ID.

## **rand()**

int rand(void)

rand() returns a pseudo-random integer. The number returned is a weak pseudo-random number, and should not be used for any cryptographic application.

## **rw\_iswriter()**

int rw\_iswriter(krwlock\_t \**rwlock*)

rw\_iswriter() returns non-zero if the specified reader-writer lock is either held or desired by a writer. If the lock is held only by readers and no writer is blocked, or if the lock is not held at all, rw iswriter() returns zero. See rw init(9F).

#### **rw\_write\_held()**

int rw\_write\_held(krwlock\_t \**rwlock*)

rw write held() returns non-zero if the specified reader-writer lock is currently held by a writer. If the lock is held only by readers or not held at all, rw\_write\_held() returns zero. See rw init $(9F)$ .

# **speculation()**

int speculation(void)

speculation() reserves a speculative trace buffer for use with speculate() and returns an identifier for this buffer. See [Chapter 13, "Speculative Tracing,"](#page-158-0) for details.

# **strjoin()**

string strjoin(char \**str1*, char \**str2*)

strjoin() creates a string that consists of *str1* concatenated with *str2*. The returned string is allocated out of scratch memory, and is therefore valid only for the duration of the clause. If insufficient scratch space is available, strjoin does not execute and an error is generated.

# **strlen()**

size\_t strlen(string *str*)

strlen() returns the length of the specified string in bytes, excluding the terminating null byte.

# <span id="page-142-0"></span>11**CHAPTER 11**

# Buffers and Buffering

Data buffering and management is an essential service provided by the DTrace framework for its clients, such as [dtrace](http://www.oracle.com/pls/topic/lookup?ctx=816-5166&id=dtrace-1m)(1M). This chapter explores data buffering in detail and describes options you can use to change DTrace's buffer management policies.

# **Principal Buffers**

The *principal buffer*is present in every DTrace invocation and is the buffer to which tracing actions record their data by default. These actions include:

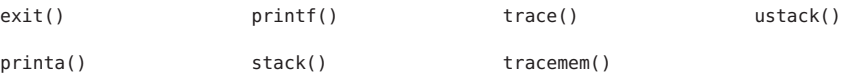

The principal buffers are *always* allocated on a per-CPU basis. This policy is not tunable, but tracing and buffer allocation can be restricted to a single CPU by using the cpu option.

# **Principal Buffer Policies**

DTrace permits tracing in highly constrained contexts in the kernel. In particular, DTrace permits tracing in contexts in which kernel software may not reliably allocate memory. The consequence of this flexibility of context is that there *always* exists a possibility that DTrace will attempt to trace data when there isn't space available. DTrace must have a policy to deal with such situations when they arise, but you might wish to tune the policy based on the needs of a given experiment. Sometimes the appropriate policy might be to discard the new data. Other times it might be desirable to reuse the space containing the oldest recorded data to trace new data. Most often, the desired policy is to minimize the likelihood of running out of available space in the first place. To accommodate these varying demands, DTrace supports several

different buffer policies. This support is implemented with the bufpolicy option, and can be set on a per-consumer basis. See [Chapter 16, "Options and Tunables,"](#page-182-0) for more details on setting options.

## **switch Policy**

By default, the principal buffer has a switch buffer policy. Under this policy, per-CPU buffers are allocated in pairs: one buffer is active and the other buffer is inactive. When a DTrace consumer attempts to read a buffer, the kernel firsts*switches* the inactive and active buffers. Buffer switching is done in such a manner that there is no window in which tracing data may be lost. Once the buffers are switched, the newly inactive buffer is copied out to the DTrace consumer. This policy assures that the consumer always sees a self-consistent buffer: a buffer is never simultaneously traced to and copied out. This technique also avoids introducing a window in which tracing is paused or otherwise prevented. The rate at which the buffer is switched and read out is controlled by the consumer with the switchrate option. As with any rate option, switchrate may be specified with any time suffix, but defaults to rate-per-second. For more details on switchrate and other options, see [Chapter 16, "Options and Tunables."](#page-182-0)

**Note –** To process the principal buffer at user-level at a rate faster than the default of once per second, tune the value of switchrate. The system processes actions that induce user-level activity (such as printa() and system()) when the corresponding record in the principal buffer is processed. The value of switchrate dictates the rate at which the system processes such actions.

Under the switch policy, if a given enabled probe would trace more data than there is space available in the active principal buffer, the data is *dropped* and a per-CPU drop count is incremented. In the event of one or more drops,  $dtrace(1M)$  $dtrace(1M)$  displays a message similar to the following example:

```
dtrace: 11 drops on CPU 0
```
If a given record is larger than the total buffer size, the record will be dropped regardless of buffer policy. You can reduce or eliminate drops by either increasing the size of the principal buffer with the bufsize option or by increasing the switching rate with the switchrate option.

Under the switch policy, scratch space for copyin(), copyinstr(), and alloca() is allocated out of the active buffer.

# **fill Policy**

For some problems, you might wish to use a single in-kernel buffer. While this approach can be implemented with the switch policy and appropriate D constructs by incrementing a variable in D and predicating an exit() action appropriately, such an implementation does not
eliminate the possibility of drops. To request a single, large in-kernel buffer, and continue tracing until one or more of the per-CPU buffers has filled, use the fill buffer policy. Under this policy, tracing continues until an enabled probe attempts to trace more data than can fit in the remaining principal buffer space. When insufficient space remains, the buffer is marked as filled and the consumer is notified that at least one of its per-CPU buffers has filled. Once [dtrace](http://www.oracle.com/pls/topic/lookup?ctx=816-5166&id=dtrace-1m)(1M) detects a single filled buffer, tracing is stopped, all buffers are processed and dtrace exits. No further data will be traced to a filled buffer even if the data would fit in the buffer.

To use the fill policy, set the bufpolicy option to fill. For example, the following command traces every system call entry into a per-CPU 2K buffer with the buffer policy set to fill:

```
# dtrace -n syscall:::entry -b 2k -x bufpolicy=fill
```
#### **fill Policy and END Probes**

END probes normally do not fire until tracing has been explicitly stopped by the DTrace consumer. END probes are guaranteed to only fire on one CPU, but the CPU on which the probe fires is undefined. With fill buffers, tracing is explicitly stopped when at least one of the per-CPU principal buffers has been marked as filled. If the fill policy is selected, the END probe may fire on a CPU that has a filled buffer. To accommodate END tracing in fill buffers, DTrace calculates the amount of space potentially consumed by END probes and *subtracts* this space from the size of the principal buffer. If the net size is negative, DTrace will refuse to start, and [dtrace](http://www.oracle.com/pls/topic/lookup?ctx=816-5166&id=dtrace-1m)(1M) will output a corresponding error message:

dtrace: END enablings exceed size of principal buffer

The reservation mechanism ensures that a full buffer always has sufficient space for any END probes.

#### **ring Policy**

The DTrace ring buffer policy helps you trace the events leading up to a failure. If reproducing the failure takes hours or days, you might wish to keep only the most recent data. Once a principal buffer has filled, tracing wraps around to the first entry, thereby overwriting older tracing data. You establish the ring buffer by setting the bufpolicy option to the string ring:

#### **# dtrace -s foo.d -x bufpolicy=ring**

When used to create a ring buffer,  $dt$ race(1M) will not display any output until the process is terminated. At that time, the ring buffer is consumed and processed. dtrace processes each ring buffer in CPU order. Within a CPU's buffer, trace records will be displayed in order from oldest to youngest. Just as with the switch buffering policy, no ordering exists between records from different CPUs are made. If such an ordering is required, you should trace the timestamp variable as part of your tracing request.

The following example demonstrates the use of a #pragma option directive to enable ring buffering:

```
#pragma D option bufpolicy=ring
#pragma D option bufsize=16k
syscall:::entry
/execname == $1/
{
    trace(timestamp);
}
syscall::rexit:entry
{
    exit(0);}
```
#### **Other Buffers**

Principal buffers exist in every DTrace enabling. Beyond principal buffers, some DTrace consumers may have additional in-kernel data buffers: an *aggregation buffer*, discussed in [Chapter 9, "Aggregations,"](#page-106-0) and one or more *speculative buffers*, discussed in [Chapter 13,](#page-158-0) ["Speculative Tracing."](#page-158-0)

#### **Buffer Sizes**

The size of each buffer can be tuned on a per-consumer basis. Separate options are provided to tune each buffer size, as shown in the following table:

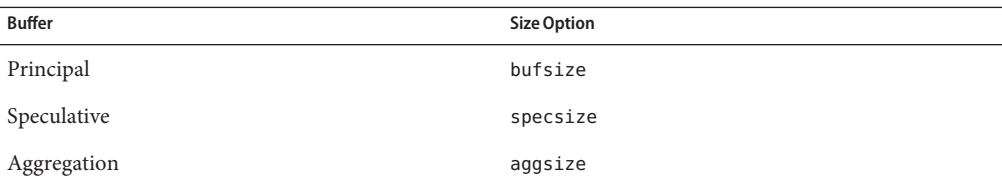

Each of these options is set with a value that denotes the size. As with any size option, the value may have an optional size suffix. See [Chapter 16, "Options and Tunables,"](#page-182-0) for more details. For example, to set the buffer size to one megabyte on the command line to dtrace, you can use -x to set the option:

#### **# dtrace -P syscall -x bufsize=1m**

Alternatively, you can use the -b option to dtrace:

#### **# dtrace -P syscall -b 1m**

Finally, you could can set bufsize using #pragma D option:

#pragma D option bufsize=1m

The buffer size you select denotes the size of the buffer on *each* CPU. Moreover, for the switch buffer policy, bufsize denotes the size of *each* buffer on each CPU. The buffer size defaults to four megabytes.

#### **Buffer Resizing Policy**

Occasionally, the system might not have adequate free kernel memory to allocate a buffer of desired size either because not enough memory is available or because the DTrace consumer has exceeded one of the tunable limits described in [Chapter 16, "Options and Tunables."](#page-182-0) You can configure the policy for buffer allocation failure using bufresize option, which defaults to auto. Under the auto buffer resize policy, the size of a buffer is halved until a successful allocation occurs. [dtrace](http://www.oracle.com/pls/topic/lookup?ctx=816-5166&id=dtrace-1m)(1M) generates a message if a buffer as allocated is smaller than the requested size:

```
# dtrace -P syscall -b 4g
dtrace: description 'syscall' matched 430 probes
dtrace: buffer size lowered to 128m
...
or:
# dtrace -P syscall'{@a[probefunc] = count()}' -x aggsize=1g
dtrace: description 'syscall' matched 430 probes
dtrace: aggregation size lowered to 128m
...
```
Alternatively, you can require manual intervention after buffer allocation failure by setting bufresize to manual. Under this policy, a failure to allocate will cause DTrace to fail to start:

```
# dtrace -P syscall -x bufsize=1g -x bufresize=manual
dtrace: description 'syscall' matched 430 probes
dtrace: could not enable tracing: Not enough space
#
```
The buffer resizing policy of *all* buffers, principal, speculative and aggregation, is dictated by the bufresize option.

# 12**CHAPTER 12**

# Output Formatting

DTrace provides built-in formatting functions printf() and printa() that you can use from your D programs to format output. The D compiler provides features not found in the [printf](http://www.oracle.com/pls/topic/lookup?ctx=816-5168&id=printf-3c)(3C) library routine, so you should read this chapter even if you are already familiar with printf(). This chapter also discusses the formatting behavior of the trace() function and the default output format used by [dtrace](http://www.oracle.com/pls/topic/lookup?ctx=816-5166&id=dtrace-1m)(1M) to display aggregations.

#### **printf()**

The printf() function combines the ability to trace data, as if by the trace() function, with the ability to output the data and other text in a specific format that you describe. The printf() function tells DTrace to trace the data associated with each argument after the first argument, and then to format the results using the rules described by the first printf() argument, known as a *format string*.

The format string is a regular string that contains any number of format conversions, each beginning with the % character, that describe how to format the corresponding argument. The first conversion in the format string corresponds to the second printf() argument, the second conversion to the third argument, and so on. All of the text between conversions is printed verbatim. The character following the % conversion character describes the format to use for the corresponding argument.

Unlike [printf](http://www.oracle.com/pls/topic/lookup?ctx=816-5168&id=printf-3c)(3C), DTrace printf() is a built-in function that is recognized by the D compiler. The D compiler provides several useful services for DTrace printf() that are not found in the C library printf():

■ The D compiler compares the arguments to the conversions in the format string. If an argument's type is incompatible with the format conversion, the D compiler provides an error message explaining the problem.

- The D compiler does not require the use of size prefixes with printf() format conversions. The C printf() routine requires that you indicate the size of arguments by adding prefixes such as %ld for long or %lld for long long. The D compiler knows the size and type of your arguments, so these prefixes are not required in your D printf() statements.
- DT race provides additional format characters that are useful for debugging and observability. For example, the %a format conversion can be used to print a pointer as a symbol name and offset.

In order to implement these features, the format string in the DTrace  $print()$  function must be specified as a string constant in your D program. Format strings may not be dynamic variables of type string.

### **Conversion Specifications**

Each conversion specification in the format string is introduced by the % character, after which the following information appears in sequence:

- Zero or more *flags* (in any order), that modify the meaning of the conversion specification as described in the next section.
- An optional minimum *field width*. If the converted value has fewer bytes than the field width, the value will be padded with spaces on the left by default, or on the right if the left-adjustment flag (-) is specified. The field width can also be specified as an asterisk (\*), in which case the field width is set dynamically based on the value of an additional argument of type int.
- An optional *precision* that indicates the minimum number of digits to appear for the d, i, o, u, x, and X conversions (the field is padded with leading zeroes); the number of digits to appear after the radix character for the e, E, and f conversions, the maximum number of significant digits for the g and G conversions; or the maximum number of bytes to be printed from a string by the s conversion. The precision takes the form of a period (.) followed by either an asterisk (\*), described below, or a decimal digit string.
- An optional sequence of *size prefixes* that indicate the size of the corresponding argument, described in ["Size Prefixes" on page 152.](#page-151-0) The size prefixes are not necessary in D and are provided for compatibility with the C printf() function.
- A *conversion specifier* that indicates the type of conversion to be applied to the argument.

The [printf](http://www.oracle.com/pls/topic/lookup?ctx=816-5168&id=printf-3c)(3C) function also supports conversion specifications of the form %*n*\$ where *n* is a decimal integer; DTrace printf() does not support this type of conversion specification.

### **Flag Specifiers**

The printf() conversion flags are enabled by specifying one or more of the following characters, which may appear in any order:

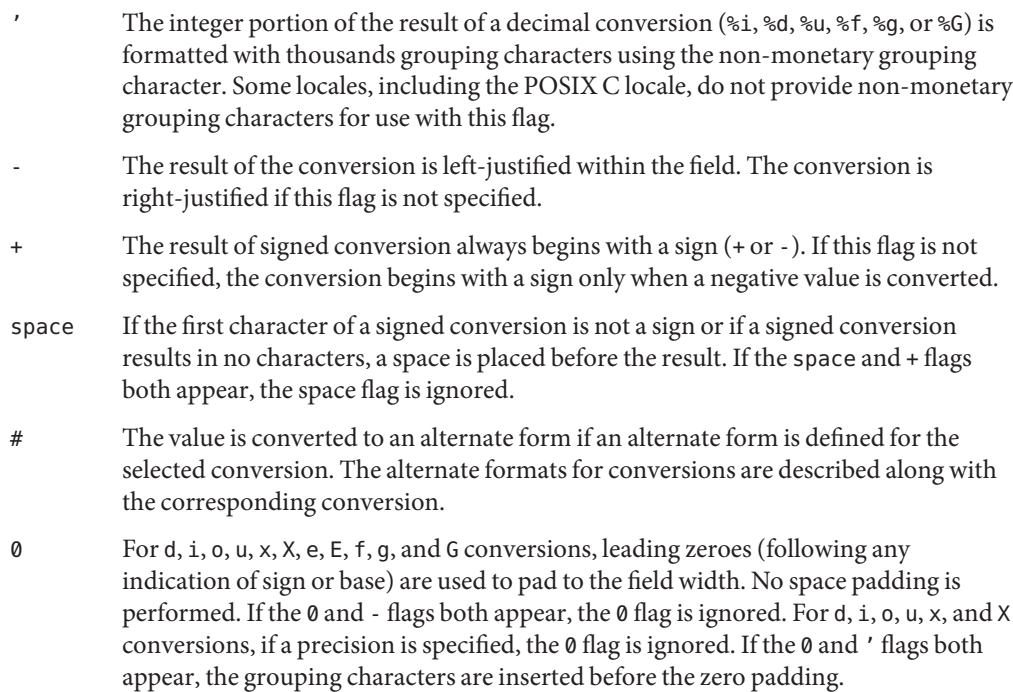

#### **Width and Precision Specifiers**

The minimum field width can be specified as a decimal digit string following any flag specifier, in which case the field width is set to the specified number of columns. The field width can also be specified as asterisk (\*) in which case an additional argument of type int is accessed to determine the field width. For example, to print an integer x in a field width determined by the value of the int variable w, you would write the D statement:

```
printf("%*d", w, x);
```
The field width can also be specified using a ? character to indicate that the field width should be set based on the number of characters required to format an address in hexadecimal in the data model of the operating system kernel. The width is set to 8 if the kernel is using the 32–bit data model, or to 16 if the kernel is using the 64–bit data model.

The precision for the conversion can be specified as a decimal digit string following a period (.) or by an asterisk (\*) following a period. If an asterisk is used to specify the precision, an additional argument of type int prior to the conversion argument is accessed to determine the precision. If both width and precision are specified as asterisks, the order of arguments to printf() for the conversion should appear in the following order: width, precision, value.

#### <span id="page-151-0"></span>**Size Prefixes**

Size prefixes are required in ANSI-C programs that use  $print(3C)$  in order to indicate the size and type of the conversion argument. The D compiler performs this processing for your printf() calls automatically, so size prefixes are not required. Although size prefixes are provided for C compatibility, their use is explicitly discouraged in D programs because they bind your code to a particular data model when using derived types. For example, if a typedef is redefined to different integer base types depending on the data model, it is not possible to use a single C conversion that works in both data models without explicitly knowing the two underlying types and including a cast expression, or defining multiple format strings. The D compiler solves this problem automatically by allowing you to omit size prefixes and automatically determining the argument size.

The size prefixes can be placed just prior to the format conversion name and after any flags, widths, and precision specifiers. The size prefixes are as follows:

- An optional h specifies that a following d, i, o, u, x, or X conversion applies to a short or unsigned short.
- An optional 1 specifies that a following d, i, o, u, x, or X conversion applies to a long or unsigned long.
- An optional 11 specifies that a following d, i, o, u, x, or X conversion applies to a long long or unsigned long long.
- An optional L specifies that a following  $e$ ,  $E$ ,  $f$ ,  $g$ , or G conversion applies to a long double.
- An optional 1 specifies that a following c conversion applies to a wint t argument, and that a following s conversion character applies to a pointer to a wchar\_t argument.

#### **Conversion Formats**

Each conversion character sequence results in fetching zero or more arguments. If insufficient arguments are provided for the format string, or if the format string is exhausted and arguments remain, the D compiler issues an appropriate error message. If an undefined conversion format is specified, the D compiler issues an appropriate error message. The conversion character sequences are:

- a The pointer or uintptr\_t argument is printed as a kernel symbol name in the form *module*'*symbol-name* plus an optional hexadecimal byte offset. If the value does not fall within the range defined by a known kernel symbol, the value is printed as a hexadecimal integer.
- c The char, short, or int argument is printed as an ASCII character.
- C The char, short, or int argument is printed as an ASCII character if the character is a printable ASCII character. If the character is not a printable character, it is printed using the corresponding escape sequence as shown in [Table 2–5.](#page-50-0)
- d The char, short, int, long, or long long argument is printed as a decimal (base 10) integer. If the argument is signed, it will be printed as a signed value. If the argument is unsigned, it will be printed as an unsigned value. This conversion has the same meaning as i.
- e, E The float, double, or long double argument is converted to the style [-]*d*.*ddd*e±*dd*, where there is one digit before the radix character and the number of digits after it is equal to the precision. The radix character is non-zero if the argument is non-zero. If the precision is not specified, the default precision value is 6. If the precision is 0 and the # flag is not specified, no radix character appears. The E conversion format produces a number with E instead of e introducing the exponent. The exponent always contains at least two digits. The value is rounded up to the appropriate number of digits.
- f The float, double, or long double argument is converted to the style [-]*ddd*.*ddd*, where the number of digits after the radix character is equal to the precision specification. If the precision is not specified, the default precision value is 6. If the precision is 0 and the # flag is not specified, no radix character appears. If a radix character appears, at least one digit appears before it. The value is rounded up to the appropriate number of digits.
- g, G The float, double, or long double argument is printed in the style f or e (or in style E in the case of a G conversion character), with the precision specifying the number of significant digits. If an explicit precision is 0, it is taken as 1. The style used depends on the value converted: style e (or E) is used only if the exponent resulting from the conversion is less than -4 or greater than or equal to the precision. Trailing zeroes are removed from the fractional part of the result. A radix character appears only if it is followed by a digit. If the # flag is specified, trailing zeroes are not removed from the result.
- i The char, short, int, long, or long long argument is printed as a decimal (base 10) integer. If the argument is signed, it will be printed as a signed value. If the argument is unsigned, it will be printed as an unsigned value. This conversion has the same meaning as d.
- o The char, short, int, long, or long long argument is printed as an unsigned octal (base 8) integer. Arguments that are signed or unsigned may be used with this conversion. If the # flag is specified, the precision of the result will be increased if necessary to force the first digit of the result to be a zero.
- p The pointer or uintptr\_t argument is printed as a hexadecimal (base 16) integer. D accepts pointer arguments of any type. If the # flag is specified, a non-zero result will have 0x prepended to it.

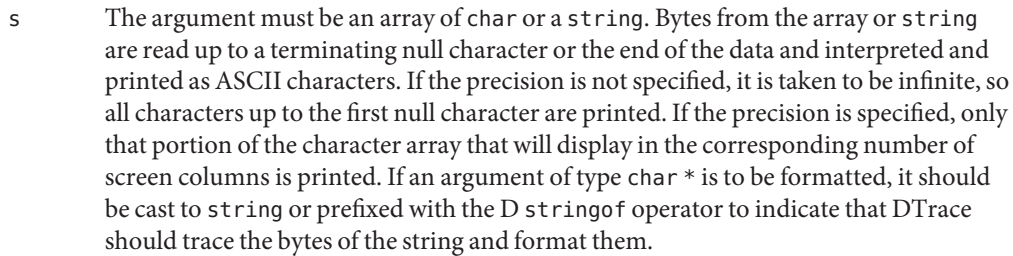

- S The argument must be an array of char or a string. The argument is processed as if by the %s conversion, but any ASCII characters that are not printable are replaced by the corresponding escape sequence described in [Table 2–5.](#page-50-0)
- u The char, short, int, long, or long long argument is printed as an unsigned decimal (base 10) integer. Arguments that are signed or unsigned may be used with this conversion, and the result is always formatted as unsigned.
- wc The int argument is converted to a wide character (wchar  $t$ ) and the resulting wide character is printed.
- ws The argument must be an array of wchar t. Bytes from the array are read up to a terminating null character or the end of the data and interpreted and printed as wide characters. If the precision is not specified, it is taken to be infinite, so all wide characters up to the first null character are printed. If the precision is specified, only that portion of the wide character array that will display in the corresponding number of screen columns is printed.
- x, X The char, short, int, long, or long long argument is printed as an unsigned hexadecimal (base 16) integer. Arguments that are signed or unsigned may be used with this conversion. If the x form of the conversion is used, the letter digits abcdef are used. If the X form of the conversion is used, the letter digits ABCDEF are used. If the # flag is specified, a non-zero result will have  $\α \times ($  for  $\α \times ($  for  $\α \times ($  prepended to it.
- Y The uint64\_t argument is interpreted to be the number of nanoseconds since 00:00 Universal Coordinated Time, January 1, 1970, and is printed in the following [cftime](http://www.oracle.com/pls/topic/lookup?ctx=816-5168&id=cftime-3c)(3C) form: "%Y %a %b %e %T %Z." The current number of nanoseconds since 00:00 UTC, January 1, 1970 is available in the walltimestamp variable.
- % Print a literal % character. No argument is converted. The entire conversion specification must be %%.

#### **printa()**

The  $printa()$  function is used to format the results of aggregations in a D program. The function is invoked using one of two forms:

```
printa(@aggregation-name);
printa(format-string, @aggregation-name);
```
If the first form of the function is used, the [dtrace](http://www.oracle.com/pls/topic/lookup?ctx=816-5166&id=dtrace-1m)( $1M$ ) command takes a consistent snapshot of the aggregation data and produces output equivalent to the default output format used for aggregations, described in [Chapter 9, "Aggregations."](#page-106-0)

If the second form of the function is used, the [dtrace](http://www.oracle.com/pls/topic/lookup?ctx=816-5166&id=dtrace-1m)( $1M$ ) command takes a consistent snapshot of the aggregation data and produces output according to the conversions specified in the *format string*, according to the following rules:

The format conversions must match the tuple signature used to create the aggregation. Each tuple element may only appear once. For example, if you aggregate a count using the following D statements:

```
Qa['hello", 123] = count();Qa['goodbye'', 456] = count();
```
and then add the D statement printa(*format-string*, @a) to a probe clause, dtrace will snapshot the aggregation data and produce output as if you had entered the statements:

printf(*format-string*, "hello", 123); printf(*format-string*, "goodbye", 456);

and so on for each tuple defined in the aggregation.

- Unlike print f(), the format string you use for printa() need not include all elements of the tuple. That is, you can have a tuple of length 3 and only one format conversion. Therefore, you can omit any tuple keys from your printa() output by changing your aggregation declaration to move the keys you want to omit to the end of the tuple and then omit corresponding conversion specifiers for them in the printa() format string.
- The aggregation result can be included in the output by using the additional @ format flag character, which is only valid when used with printa(). The @ flag can be combined with any appropriate format conversion specifier, and may appear more than once in a format string so that your tuple result can appear anywhere in the output and can appear more than once. The set of conversion specifiers that can be used with each aggregating function are implied by the aggregating function's result type. The aggregation result types are:

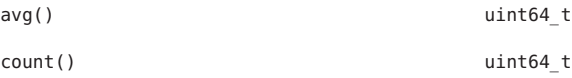

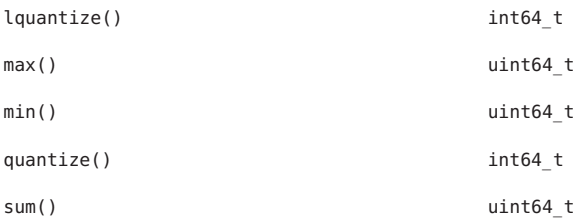

For example, to format the results of avg(), you can apply the %d, %i, %o, %u, or %x format conversions. The quantize() and lquantize() functions format their results as an ASCII table rather than as a single value.

The following D program shows a complete example of printa(), using the profile provider to sample the value of caller and then formatting the results as a simple table:

```
profile:::profile-997
{
    @a[caller] = count();
}
END
{
    printa("%@8u %a\n", @a);
}
```
If you use dtrace to execute this program, wait a few seconds, and press Control-C, you will see output similar to the following example:

```
# dtrace -s printa.d
^C
      ID FUNCTION: NAME
 1 2 :END 1 0x1
     1 ohci'ohci_handle_root_hub_status_change+0x148
     1 specfs'spec_write+0xe0
     1 0xff14f950
     1 genunix'cyclic_softint+0x588
     1 0xfef2280c
     1 genunix'getf+0xdc
     1 ufs'ufs_icheck+0x50
     1 genunix'infpollinfo+0x80
     1 genunix'kmem_log_enter+0x1e8
      ...
```
#### **trace()Default Format**

If the trace() function is used to capture data rather than printf(), the dtrace command formats the results using a default output format. If the data is 1, 2, 4, or 8 bytes in size, the result is formatted as a decimal integer value. If the data is any other size and is a sequence of printable characters if interpreted as a sequence of bytes, it will be printed as an ASCII string. If the data is any other size and is not a sequence of printable characters, it will be printed as a series of byte values formatted as hexadecimal integers.

# <span id="page-158-0"></span>CHAPTER 13

## Speculative Tracing

This chapter discusses the DTrace facility for*speculative tracing*, the ability to tentatively trace data and then later decide whether to *commit* the data to a tracing buffer or *discard* it. In DTrace, the primary mechanism for filtering out uninteresting events is the *predicate* mechanism, discussed in [Chapter 4, "D Program Structure."](#page-72-0) Predicates are useful when you know at the time that a probe fires whether or not the probe event is of interest. For example, if you are only interested in activity associated with a certain process or a certain file descriptor, you know when the probe fires if it is associated with the process or file descriptor of interest. However, in other situations, you might not know whether a given probe event is of interest until some time *after*the probe fires.

For example, if a system call is occasionally failing with a common error code (for example, EIO or EINVAL), you might want to examine the code path leading to the error condition. To capture the code path, you could enable every probe — but only if the failing call can be isolated in such a way that a meaningful predicate can be constructed. If the failures are sporadic or nondeterministic, you would be forced to trace all events that *might* be interesting, and later postprocess the data to filter out the ones that were not associated with the failing code path. In this case, even though the number of interesting events may be reasonably small, the number of events that must be traced is very large, making postprocessing difficult.

You can use the speculative tracing facility in these situations to tentatively trace data at one or more probe locations, and then decide to commit the data to the principal buffer at another probe location. As a result, your trace data contains only the output of interest, no postprocessing is required, and the DTrace overhead is minimized.

#### **Speculation Interfaces**

The following table describes the DTrace speculation functions:

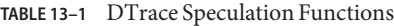

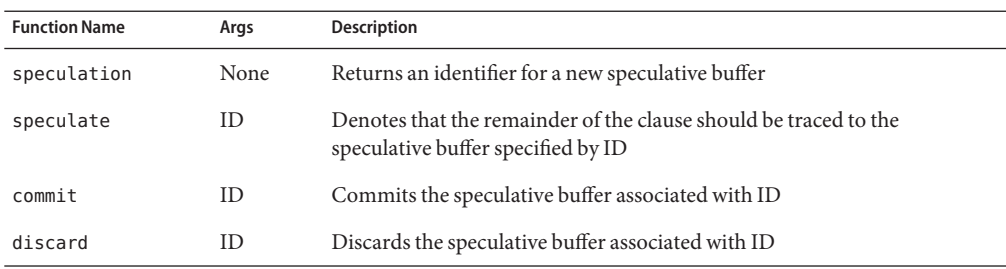

#### **Creating a Speculation**

The speculation() function allocates a speculative buffer, and returns a speculation identifier. The speculation identifier should be used in subsequent calls to the speculate() function. Speculative buffers are a finite resource: if no speculative buffer is available when speculation() is called, an ID of zero is returned and a corresponding DTrace error counter is incremented. An ID of zero is always invalid, but may be passed to speculate(), commit() or discard(). If a call to speculation() fails, a dtrace message similar to the following example is generated:

dtrace: 2 failed speculations (no speculative buffer space available)

The number of speculative buffers defaults to one, but may be optionally tuned higher. See ["Speculation Options and Tuning" on page 166](#page-165-0) for more information.

#### **Using a Speculation**

To use a speculation, an identifier returned from speculation() must be passed to the speculate() function in a clause *before* any data-recording actions. All subsequent data-recording actions in a clause containing a speculate() will be speculatively traced. The D compiler will generate a compile-time error if a call to speculate() follows data recording actions in a D probe clause. Therefore, clauses may contain speculative tracing or non-speculative tracing requests, but not both.

Aggregating actions, destructive actions, and the exit action may never be speculative. Any attempt to take one of these actions in a clause containing a speculate() results in a compile-time error. A speculate() may not follow a speculate(): only one speculation is permitted per clause. A clause that contains *only* a speculate() will speculatively trace the

default action, which is defined to trace only the enabled probe ID. See [Chapter 10, "Actions and](#page-122-0) [Subroutines,"](#page-122-0) for a description of the default action.

Typically, you assign the result of speculation() to a thread-local variable and then use that variable as a subsequent predicate to other probes as well as an argument to speculate(). For example:

```
syscall::open:entry
{
    self->spec = speculation();
}
syscall:::
/self->spec/
{
    speculate(self->spec);
    printf("this is speculative");
}
```
#### **Committing a Speculation**

You commit speculations using the commit() function. When a speculative buffer is committed, its data is copied into the principal buffer. If there is more data in the specified speculative buffer than there is available space in the principal buffer, no data is copied and the drop count for the buffer is incremented. If the buffer has been speculatively traced to on more than one CPU, the speculative data on the committing CPU is copied immediately, while speculative data on other CPUs is copied some time after the commit(). Thus, some time might elapse between a commit() beginning on one CPU and the data being copied from speculative buffers to principal buffers on all CPUs. This time is guaranteed to be no longer than the time dictated by the cleaning rate. See ["Speculation Options and Tuning" on page 166](#page-165-0) for more details.

A committing speculative buffer will not be made available to subsequent speculation() calls until each per-CPU speculative buffer has been completely copied into its corresponding per-CPU principal buffer. Similarly, subsequent calls to speculate() to the committing buffer will be silently discarded, and subsequent calls to commit() or discard() will silently fail. Finally, a clause containing a commit () cannot contain a data recording action, but a clause may contain multiple commit() calls to commit disjoint buffers.

#### **Discarding a Speculation**

You discard speculations using the discard() function. When a speculative buffer is discarded, its contents are thrown away. If the speculation has only been active on the CPU calling discard(), the buffer is immediately available for subsequent calls to speculation(). If the speculation has been active on more than one CPU, the discarded buffer will be available for subsequent speculation() some time after the call to discard(). The time between a discard() on one CPU and the buffer being made available for subsequent speculations is guaranteed to be no longer than the time dictated by the cleaning rate. If, at the time speculation() is called, no buffer is available because *all*speculative buffers are currently being discarded or committed, adtrace message similar to the following example is generated:

```
dtrace: 905 failed speculations (available buffer(s) still busy)
```
The likelihood of all buffers being unavailable can be reduced by tuning the number of speculation buffers or the cleaning rate. See ["Speculation Options and Tuning" on page 166,](#page-165-0) for details.

#### **Speculation Example**

One potential use for speculations is to highlight a particular code path. The following example shows the entire code path under the [open](http://www.oracle.com/pls/topic/lookup?ctx=816-5167&id=open-2)(2) system call only when the open() fails:

```
EXAMPLE 13–1 specopen.d: Code Flow for Failed open(2)
```

```
#!/usr/sbin/dtrace -Fs
syscall::open:entry,
syscall::open64:entry
{
    /*
     * The call to speculation() creates a new speculation. If this fails,
    * dtrace(1M) will generate an error message indicating the reason for
     * the failed speculation(), but subsequent speculative tracing will be
     * silently discarded.
     */
    self->spec = speculation();
    speculate(self->spec);
    /*
     * Because this printf() follows the speculate(), it is being
    * speculatively traced; it will only appear in the data buffer if the
     * speculation is subsequently commited.
    */
    printf("%s", stringof(copyinstr(arg0)));
}
fbt:::
/self->spec/
{
```

```
EXAMPLE 13–1 specopen.d: Code Flow for Failed open(2) (Continued)
    /*
     * A speculate() with no other actions speculates the default action:
     * tracing the EPID.
     */
    speculate(self->spec);
}
syscall::open:return,
syscall::open64:return
/self->spec/
{
    /*
     * To balance the output with the -F option, we want to be sure that
     * every entry has a matching return. Because we speculated the
     * open entry above, we want to also speculate the open return.
     * This is also a convenient time to trace the errno value.
     */
    speculate(self->spec);
    trace(errno);
}
syscall::open:return,
syscall::open64:return
/self->spec && errno != 0/
{
    /*
     * If errno is non-zero, we want to commit the speculation.
     */
    commit(self->spec);
    self \rightarrow spec = 0;}
syscall::open:return,
syscall::open64:return
/self->spec && errno == 0/
{
   /*
     * If errno is not set, we discard the speculation.
     */
    discard(self->spec);
    self \rightarrow spec = 0;}
```
Running the above script produces output similar to the following example:

```
# ./specopen.d
dtrace: script './specopen.d' matched 24282 probes
CPU FUNCTION
  1 \Rightarrow open /var/ld/ld.config<br>
1 \Rightarrow open
  \begin{array}{ccc} 1 & -> 0 & \text{pen} \\ 1 & -> 0 & \text{on} \end{array}1 -> copen<br>1 -> fal
  1 -> falloc<br>1 -> ufal
                -> ufalloc
  1 -> fd find
```
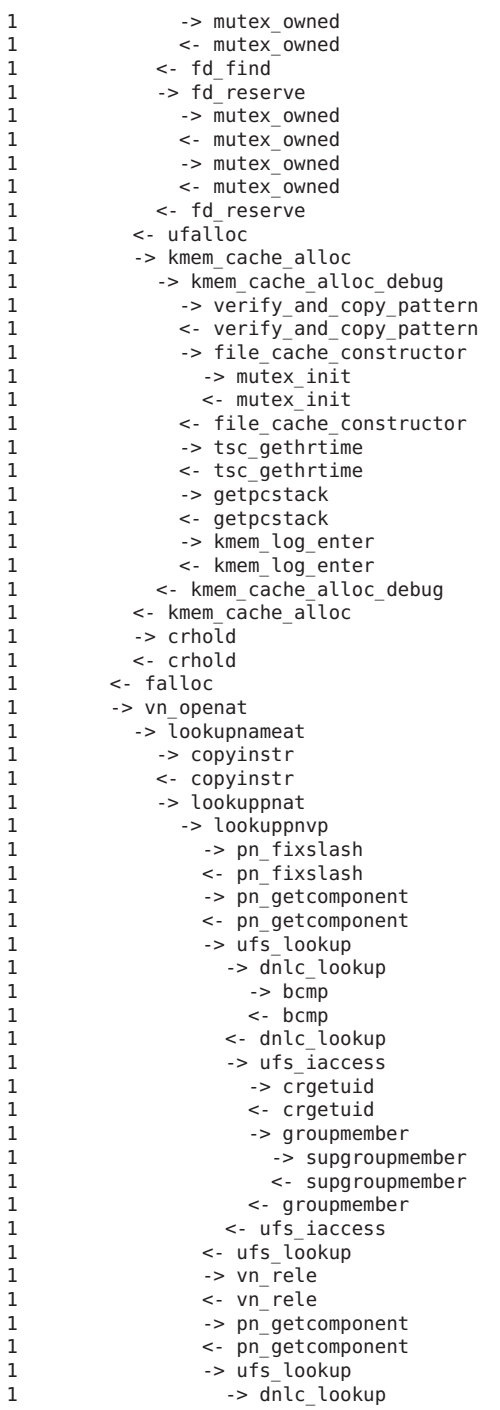

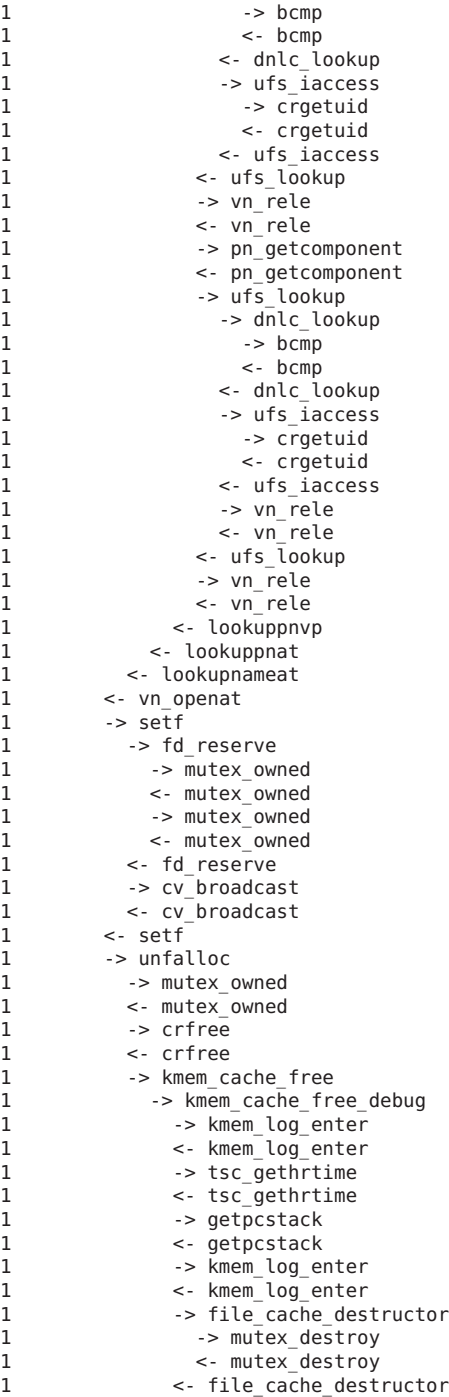

```
1 -> copy_pattern
1 <- copy_pattern
1 <- kmem cache free debug
1 <- kmem cache free
1 <- unfalloc
1 -> set errno
1 <- set_errno
1 <- copen
1 \leq - open
1 \leq open 2
```
#### **Speculation Options and Tuning**

If a speculative buffer is full when a speculative tracing action is attempted, no data is stored in the buffer and a drop count is incremented. If this situation, a dtrace message similar to the following example is generated:

dtrace: 38 speculative drops

Speculative drops will *not* prevent the full speculative buffer from being copied into the principal buffer when the buffer is committed. Similarly, speculative drops can occur even if drops were experienced on a speculative buffer that was ultimately discarded. Speculative drops can be reduced by increasing the speculative buffer size, which is tuned using the specsize option. The specsize option may be specified with any size suffix. The resizing policy of this buffer is dictated by the bufresize option.

Speculative buffers might be unavailable when speculation() is called. If buffers exist that have not yet been committed or discarded, a dtrace message similar to the following example is generated:

```
dtrace: 1 failed speculation (no speculative buffer available)
```
You can reduce the likelihood of failed speculations of this nature by increasing the number of speculative buffers with the nspec option. The value of nspec defaults to one.

Alternatively, speculation() may fail because all speculative buffers are busy. In this case, a dtrace message similar to the following example is generated:

```
dtrace: 1 failed speculation (available buffer(s) still busy)
```
This message indicates that speculation() was called after commit() was called for a speculative buffer, but before that buffer was actually committed on all CPUs. You can reduce the likelihood of failed speculations of this nature by increasing the rate at which CPUs are cleaned with the cleanrate option. The value of cleanrate defaults to 101hz.

**Note –** You must specify values for the cleanrate option in number-per-second. Use the hz suffix.

# 14**CHAPTER 14**

# dtrace(1M) Utility

The [dtrace](http://www.oracle.com/pls/topic/lookup?ctx=816-5166&id=dtrace-1m)( $1M$ ) command is a generic front-end to the DTrace facility. The command implements a simple interface to invoke the D language compiler, the ability to retrieve buffered trace data from the DTrace kernel facility, and a set of basic routines to format and print traced data. This chapter provides a complete reference for the dtrace command.

#### **Description**

The dtrace command provides a generic interface to all of the essential services provided by the DTrace facility, including:

- Options to list the set of probes and providers currently published by DTrace
- Options to enable probes directly using any of the probe description specifiers (provider, module, function, name)
- Options to run the D compiler and compile one or more D program files or programs written directly on the command-line
- Options to generate anonymous tracing programs (see [Chapter 36, "Anonymous Tracing"\)](#page-348-0)
- Options to generate program stability reports (see [Chapter 39, "Stability"\)](#page-360-0)
- Options to modify DTrace tracing and buffering behavior and enable additional D compiler features (see [Chapter 16, "Options and Tunables"\)](#page-182-0)

dtrace can also be used to create D scripts by using it in a #! declaration to create an interpreter file (see [Chapter 15, "Scripting"\)](#page-176-0). Finally, you can use dtrace to attempt to compile D programs and determine their properties without actually enabling any tracing using the -e option, described below.

#### **Options**

The dtrace command accepts the following options:

**dtrace** [-32 | -64] [-aACeFGHlqSvVwZ] [-b*bufsz*] [-c*cmd*] [-D*name* [*=def*]] [-I*path*] [-L*path*] [-o*output*] [-p*pid*] [-s*script*] [-U*name*] [-x*arg* [*=val*]] [-Xa | c | s | t] [-P*provider* [ [*predicate*]*action*]] [-m [ [*provider:*]*module* [ [*predicate*]*action*]]] [-f [ [*provider:*]*module:*]*func* [ [*predicate*]*action*]] [-n [ [ [*provider:*]*module:*]*func:*]*name* [ [*predicate*]*action*]] [-i*probe-id* [ [*predicate*]*action*]]

where *predicate* is any D predicate enclosed in slashes / / and *action* is any D statement list enclosed in braces { } according to the previously described D language syntax. If D program code is provided as an argument to the -P, -m, -f, -n, or -i options this text must be appropriately quoted to avoid interpretation by the shell. The options are as follows:

- -32, -64 The D compiler produces programs using the native data model of the operating system kernel. You can use the  $isainfo(1)$  $isainfo(1)$  -b command to determine the current operating system data model. If the -32 option is specified, dtrace will force the D compiler to compile a D program using the 32-bit data model. If the -64 option is specified, dtrace will force the D compiler to compile a D program using the 64-bit data model. These options are typically not required as dtrace selects the native data model as the default. The data model affects the sizes of integer types and other language properties. D programs compiled for either data model may be executed on both 32-bit and 64-bit kernels. The -32 and -64 options also determine the ELF file format (ELF32 or ELF64) produced by the -G option.
- -a Claim anonymous tracing state and display the traced data. You can combine the -a option with the -e option to force dtrace to exit immediately after consuming the anonymous tracing state rather than continuing to wait for new data. See [Chapter 36, "Anonymous Tracing,"](#page-348-0) for more information about anonymous tracing.
- -A Generate [driver.conf](http://www.oracle.com/pls/topic/lookup?ctx=816-5174&id=driver.conf-4)(4) directives for anonymous tracing. If the -A option is specified, dtrace compiles any D programs specified using the -s option or on the command-line and constructs a set of [dtrace](http://www.oracle.com/pls/topic/lookup?ctx=816-5177&id=dtrace-7d)(7D) configuration file directives to enable the specified probes for anonymous tracing (see [Chapter 36, "Anonymous](#page-348-0) [Tracing"\)](#page-348-0) and then exits. By default, dtrace attempts to store the directives to the file /kernel/drv/dtrace.conf. This behavior can be modified using the -o option to specify an alternate output file.
- -b Set principal trace buffer size. The trace buffer size can include any of the size suffixes k, m, g, or t as described in [Chapter 36, "Anonymous Tracing."](#page-348-0) If the buffer space cannot be allocated, dtrace attempts to reduce the buffer size or exit depending on the setting of the bufresize property.
- -c Run the specified command *cmd* and exit upon its completion. If more than one -c option is present on the command line, dtrace exits when all commands have

exited, reporting the exit status for each child process as it terminates. The process-ID of the first command is made available to any D programs specified on the command line or using the -s option through the \$target macro variable. Refer to [Chapter 15, "Scripting,"](#page-176-0) for more information on macro variables.

- -C Run the C preprocessor [cpp](http://www.oracle.com/pls/topic/lookup?ctx=816-5165&id=cpp-1)(1) over D programs before compiling them. Options can be passed to the C preprocessor using the -D, -U, -I, and -H options. The degree of C standard conformance can be selected using the -X option. Refer to the description of the -X option for a description of the set of tokens defined by the D compiler when invoking the C preprocessor.
- -D Define the specified *name* when invoking [cpp](http://www.oracle.com/pls/topic/lookup?ctx=816-5165&id=cpp-1)(1) (enabled using the -C option). If an equals sign (=) and additional *value* are specified, the name is assigned the corresponding value. This option passes the -D option to each cpp invocation.
- -e Exit after compiling any requests and consuming anonymous tracing state (-a option) but prior to enabling any probes. This option can be combined with the -a option to print anonymous tracing data and exit, or it can be combined with D compiler options to verify that the programs compile without actually executing them and enabling the corresponding instrumentation.
- -f Specify function name to trace or list (-l option). The corresponding argument can include any of the probe description forms *provider:module:function*, *module:function*, or*function*. Unspecified probe description fields are left blank and match any probes regardless of the values in those fields. If no qualifiers other than *function* are specified in the description, all probes with the corresponding *function* are matched. The -f argument can be suffixed with an optional D probe clause. More than one -f option may be specified on the command-line at a time.
- -F Coalesce trace output by identifying function entry and return. Function entry probe reports are indented and their output is prefixed with ->. Function return probe reports are unindented and their output is prefixed with <-.
- -G Generate an ELF file containing an embedded DTrace program. The DTrace probes specified in the program are saved inside of a relocatable ELF object that can be linked into another program. If the -o option is present, the ELF file is saved using the pathname specified as the argument for this operand. If the -o option is not present and the DTrace program is contained in a file whose name is *filename*.s, then the ELF file is saved using the name *file*.o; otherwise the ELF file is saved using the name d.out.
- -H Print the pathnames of included files when invoking [cpp](http://www.oracle.com/pls/topic/lookup?ctx=816-5165&id=cpp-1)(1) (enabled using the -C option). This option passes the -H option to each cpp invocation, causing it to display the list of pathnames, one per line, to stderr.

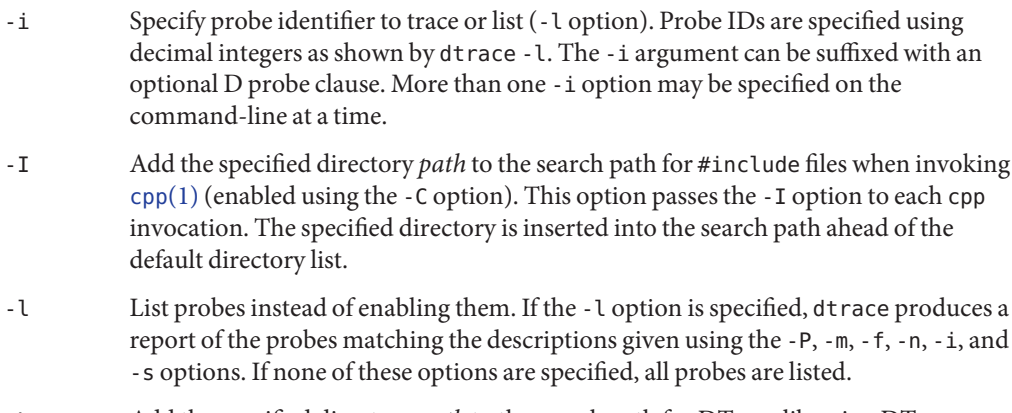

- -L Add the specified directory *path* to the search path for DTrace libraries. DTrace libraries are used to contain common definitions that may be used when writing D programs. The specified *path* is added after the default library search path.
- -m Specify module name to trace or list (-l option). The corresponding argument can include any of the probe description forms *provider:module* or *module*. Unspecified probe description fields are left blank and match any probes regardless of the values in those fields. If no qualifiers other than *module* are specified in the description, all probes with a corresponding *module* are matched. The -m argument can be suffixed with an optional D probe clause. More than one -m option may be specified on the command-line at a time.
- -n Specify probe name to trace or list (-l option). The corresponding argument can include any of the probe description forms *provider:module:function:name*, *module:function:name*, *function:name*, or *name*. Unspecified probe description fields are left blank and match any probes regardless of the values in those fields. If no qualifiers other than *name* are specified in the description, all probes with a corresponding *name* are matched. The -n argument can be suffixed with an optional D probe clause. More than one -n option may be specified on the command-line at a time.
- -o Specify the *output* file for the -A , -G, and -l options, or for the traced data. If the -A option is present and -o is not present, the default output file is /kernel/drv/dtrace.conf. If the -G option is present and the -s option's argument is of the form *filename*.d and -o is not present, the default output file is *filename*.o; otherwise the default output file is d.out.
- -p Grab the specified process-ID *pid*, cache its symbol tables, and exit upon its completion. If more than one -p option is present on the command line, dtrace exits when all commands have exited, reporting the exit status for each process as it terminates. The first process-ID is made available to any D programs specified on the command line or using the -s option through the \$target macro variable. Refer to [Chapter 15, "Scripting,"](#page-176-0) for more information on macro variables.
- -P Specify provider name to trace or list (-l option). The remaining probe description fields module, function, and name are left blank and match any probes regardless of the values in those fields. The -P argument can be suffixed with an optional D probe clause. More than one -P option may be specified on the command-line at a time.
- -q Set quiet mode. dtrace will suppress messages such as the number of probes matched by the specified options and D programs and will not print column headers, the CPU ID, the probe ID, or insert newlines into the output. Only data traced and formatted by D program statements such as trace() and printf() will be displayed to stdout.
- -s Compile the specified D program source file. If the -e option is present, the program is compiled but no instrumentation is enabled. If the -l option is present, the program is compiled and the set of probes matched by it is listed, but no instrumentation will be enabled. If neither -e nor -l are present, the instrumentation specified by the D program is enabled and tracing begins.
- -S Show D compiler intermediate code. The D compiler will produce a report of the intermediate code generated for each D program to stderr.
- -U Undefine the specified *name* when invoking [cpp](http://www.oracle.com/pls/topic/lookup?ctx=816-5165&id=cpp-1)(1) (enabled using the -C option). This option passes the -U option to each cpp invocation.
- -v Set verbose mode. If the -v option is specified, dtrace produces a program stability report showing the minimum interface stability and dependency level for the specified D programs. DTrace stability levels are explained in further detail in [Chapter 39, "Stability."](#page-360-0)
- -V Report the highest D programming interface version supported by dtrace. The version information is printed to stdout and the dtrace command exits. See [Chapter 41, "Versioning,"](#page-374-0) for more information about DTrace versioning features.
- -w Permit destructive actions in D programs specified using the -s, -P, -m, -f, -n, or -i options. If the -w option is not specified, dtrace will not permit the compilation or enabling of a D program that contains destructive actions. Destructive actions are described in further detail in [Chapter 10, "Actions and Subroutines."](#page-122-0)
- -x Enable or modify a DTrace runtime option or D compiler option. The options are listed in [Chapter 16, "Options and Tunables."](#page-182-0) Boolean options are enabled by specifying their name. Options with values are set by separating the option name and value with an equals sign (=).
- -X Specify the degree of conformance to the ISO C standard that should be selected when invoking  $cpp(1)$  $cpp(1)$  (enabled using the  $-C$  option). The  $-X$  option argument affects the value and presence of the \_\_STDC\_\_ macro depending upon the value of the argument letter:

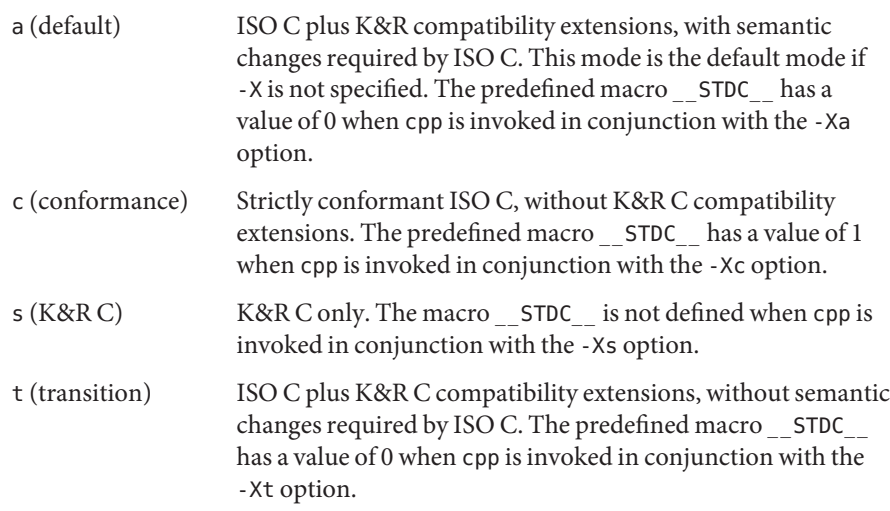

Because the -X option affects only how the D compiler invokes the C preprocessor, the -Xa and -Xt options are equivalent from the perspective of D. Both options are provided to ease re-use of settings from a C build environment.

Regardless of the -X mode, the following additional C preprocessor definitions are always specified and valid in all modes:

- \_\_sun
- $_{--}$ unix
- $\blacksquare$   $SVR4$
- sparc (on SPARC® systems only)
- $\blacksquare$  sparcv9 (on SPARC® systems only when 64–bit programs are compiled)
- \_\_i386 (on x86 systems only when 32–bit programs are compiled)
- \_\_amd64 (on x86 systems only when 64–bit programs are compiled)
- *'uname -s' 'uname -r'*, replacing the decimal point in the output of uname with an underscore ( ), as in \_\_SunOS\_5\_10
- $\blacksquare$  \_\_SUNW\_D=1
- SUNW D VERSION=0x*MMmmmuuu* (where *MM* is the Major release value in hexadecimal, *mmm* is the Minor release value in hexadecimal, and *uuu* is the Micro release value in hexadecimal; see [Chapter 41, "Versioning,"](#page-374-0) for more information about DTrace versioning)
- -Z Permit probe descriptions that match zero probes. If the -Z option is not specified, dtrace will report an error and exit if any probe descriptions specified in D program files (-s option) or on the command-line (-P, -m, -f, -n, or -i options) contain descriptions that do not match any known probes.

#### **Operands**

Zero or more additional arguments may be specified on the dtrace command line to define a set of macro variables (\$1, \$2, and so on) to be used in any D programs specified using the -s option or on the command-line. The use of macro variables is described further in [Chapter 15,](#page-176-0) ["Scripting."](#page-176-0)

### **Exit Status**

The following exit values are returned by the dtrace utility:

- 0 The specified requests were completed successfully. For D program requests, the 0 exit status indicates that programs were successfully compiled, probes were successfully enabled, or anonymous state was successfully retrieved. dtrace returns 0 even if the specified tracing requests encounted errors or drops.
- 1 A fatal error occurred. For D program requests, the 1 exit status indicates that program compilation failed or that the specified request could not be satisfied.
- 2 Invalid command-line options or arguments were specified.

# <span id="page-176-0"></span>15**CHAPTER 15**

# Scripting

You can use the [dtrace](http://www.oracle.com/pls/topic/lookup?ctx=816-5166&id=dtrace-1m)(1M) utility to create interpreter files out of D programs similar to shell scripts that you can install as reusable interactive DTrace tools. The D compiler and dtrace command provide a set of *macro variables* that are expanded by the D compiler that make it easy to create DTrace scripts. This chapter provides a reference for the macro variable facility and tips for creating persistent scripts.

#### **Interpreter Files**

Similar to your shell and utilities such as  $\text{awk}(1)$  $\text{awk}(1)$  $\text{awk}(1)$  and  $\text{perl}(1)$  $\text{perl}(1)$  $\text{perl}(1)$ , [dtrace](http://www.oracle.com/pls/topic/lookup?ctx=816-5166&id=dtrace-1m)(1M) can be used to create executable interpreter files. An interpreter file begins with a line of the form:

#### #! *pathname arg*

where *pathname* is the path of the interpreter and *arg* is a single optional argument. When an interpreter file is executed, the system invokes the specified interpreter. If *arg* was specified in the interpreter file, it is passed as an argument to the interpreter. The path to the interpreter file itself and any additional arguments specified when it was executed are then appended to the interpreter argument list. Therefore, you will always need to create DTrace interpreter files with at least these arguments:

#### #!/usr/sbin/dtrace -s

When your interpreter file is executed, the argument to the -s option will therefore be the pathname of the interpreter file itself. dtrace will then read, compile, and execute this file as if you had typed the following command in your shell:

#### # dtrace -s *interpreter-file*

The following example shows how to create and execute a dtrace interpreter file. Type the following D source code and save it in a file named interp.d:

```
#!/usr/sbin/dtrace -s
BEGIN
{
    trace("hello");
    exit(0);
}
```
Mark the interp.d file as executable and execute it as follows:

```
# chmod a+rx interp.d
# ./interp.d
dtrace: script './interp.d' matched 1 probe
                       FUNCTION:NAME
 1 1 :BEGIN hello
#
```
Remember that the #! directive must comprise the first two characters of your file with no intervening or preceding whitespace. The D compiler knows to automatically ignore this line when it processes the interpreter file.

dtrace uses [getopt](http://www.oracle.com/pls/topic/lookup?ctx=816-5168&id=getopt-3c)( $3C$ ) to process command-line options, so you can combine multiple options in your single interpreter argument. For example, to add the -q option to the preceding example you could change the interpreter directive to:

```
#!/usr/sbin/dtrace -qs
```
If you specify multiple option letters, the -s option must always end the list of boolean options so that the next argument (the interpreter file name) is processed as the argument corresponding to the -s option.

If you need to specify more than one option that requires an argument in your interpreter file, you will not be able to fit all your options and arguments into the single interpreter argument. Instead, use the #pragma D option directive syntax to set your options. All of the dtrace command-line options have #pragma equivalents that you can use, as shown in [Chapter 16,](#page-182-0) ["Options and Tunables."](#page-182-0)

#### **Macro Variables**

The D compiler defines a set of built-in macro variables that you can use when writing D programs or interpreter files. Macro variables are identifiers that are prefixed with a dollar sign (\$) and are expanded once by the D compiler when processing your input file. The D compiler provides the following macro variables:

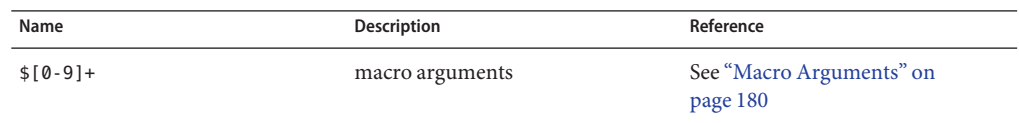

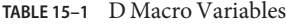

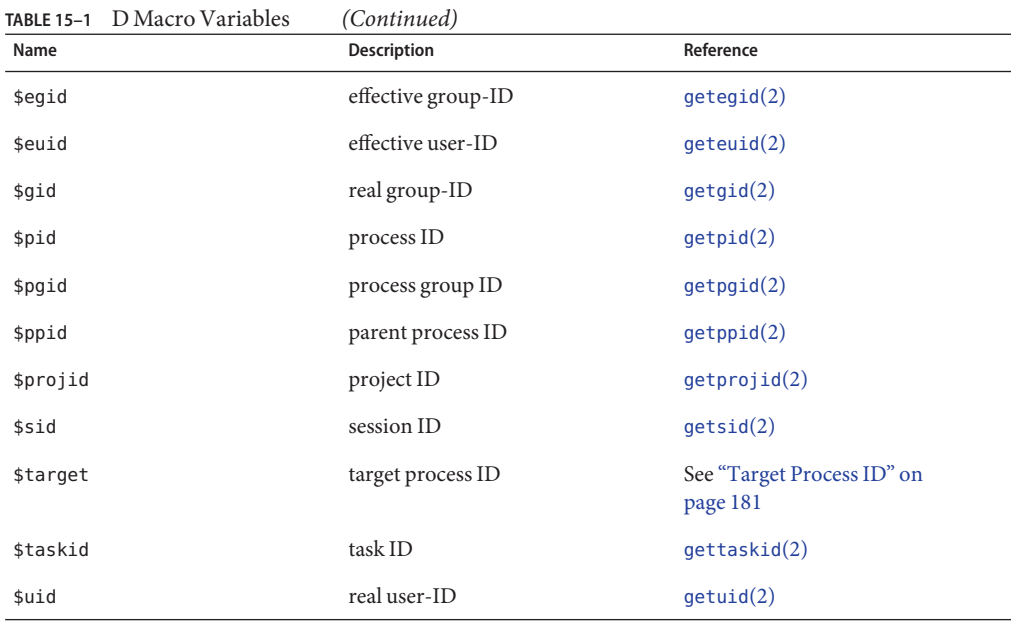

Except for the \$[0-9]+ macro arguments and the \$target macro variable, the macro variables all expand to integers corresponding to system attributes such as the process ID and user ID. The variables expand to the attribute value associated with the current dtrace process itself, or whatever process is running the D compiler.

Using macro variables in interpreter files enables you to create persistent D programs that do not need to be edited each time you want to use them. For example, to count all system calls except those executed by the dtrace command, you can use the following D program clause containing \$pid:

```
syscall:::entry
\gammapid != $pid/
{
    @calls = count();
}
```
This clause always produces the desired result, even though each invocation of the dtrace command will have a different process ID.

Macro variables can be used anywhere an integer, identifier, or string can be used in a D program. Macro variables are expanded only once (that is, not recursively) when the input file is parsed. Each macro variable is expanded to form a separate input token, and cannot be concatenated with other text to yield a single token. For example, if \$pid expands to the value 456, the D code:

123\$pid

<span id="page-179-0"></span>would expand to the two adjacent tokens 123 and 456, resulting in a syntax error, rather than the single integer token 123456.

Macro variables are expanded and concatenated with adjacent text inside of D probe descriptions at the start of your program clauses. For example, the following clause uses the DTrace pid provider to instrument the dtrace command:

```
pid$pid:libc.so:printf:entry
{<br>}<br>}
```
Macro variables are only expanded once within each probe description field; they may not contain probe description delimiters (:).

#### **Macro Arguments**

The D compiler also provides a set of macro variables corresponding to any additional argument operands specified as part of the dtrace command invocation. These *macro arguments* are accessed using the built-in names \$0 for name of the D program file or dtrace command, \$1 for the first additional operand, \$2 for the second operand, and so on. If you use the dtrace -s option, \$0 expands to the value of the name of the input file used with this option. For D programs specified on the command-line,  $\phi$  expands to the value of argv [0] used to exec dtrace itself.

Macro arguments can expand to integers, identifiers, or strings, depending on the form of the corresponding text. As with all macro variables, macro arguments can be used anywhere integer, identifier, and string tokens can be used in a D program. All of the following examples could form valid D expressions assuming appropriate macro argument values:

```
execname == $1 /* with a string macro argument */<br>x += $1 /* with an integer macro argument */
                        \frac{1}{2} with an integer macro argument */
trace(x->$1) \qquad /* with an identifier macro argument */
```
Macro arguments can be used to create dtrace interpreter files that act like real Solaris commands and use information specified by a user or by another tool to modify their behavior. For example, the following D interpreter file traces  $write(2)$  $write(2)$  system calls executed by a particular process ID:

```
#!/usr/sbin/dtrace -s
syscall::write:entry
\gammapid == $1/
{
}
```
If you make this interpreter file executable, you can specify the value of \$1 using an additional command-line argument to your interpreter file:
```
# chmod a+rx ./tracewrite
# ./tracewrite 12345
```
The resulting command invocation counts each  $write(2)$  $write(2)$  system call executed by process ID 12345.

If your D program references a macro argument that is not provided on the command-line, an appropriate error message will be printed and your program will fail to compile:

```
# ./tracewrite
dtrace: failed to compile script ./tracewrite: line 4:
  macro argument $1 is not defined
```
D programs can reference unspecified macro arguments if the defaultargs option is set. If defaultargs is set, unspecified arguments will have the value 0. See [Chapter 16, "Options and](#page-182-0) [Tunables,"](#page-182-0) for more information about D compiler options. The D compiler will also produce an error message if additional arguments are specified on the command line that are not referenced by your D program.

The macro argument values must match the form of an integer, identifier, or string. If the argument does not match any of these forms, the D compiler will report an appropriate error message. When specifying string macro arguments to a DTrace interpreter file, surround the argument in an extra pair of single quotes to avoid interpretation of the double quotes and string contents by your shell:

```
# ./foo '"a string argument"'
```
If you want your D macro arguments to be interpreted as string tokens even if they match the form of an integer or identifier, prefix the macro variable or argument name with two leading dollar signs (for example, \$\$1) to force the D compiler to interpret the argument value as if it were a string surrounded by double quotes. All the usual D string escape sequences (see [Table 2–5\)](#page-50-0) are expanded inside of any string macro arguments, regardless of whether they are referenced using the \$*arg* or \$\$*arg* form of the macro. If the defaultargs option is set, unspecified arguments that are referenced with the \$\$*arg* form have the value of the empty string ("").

### **Target Process ID**

Use the \$target macro variable to create scripts that can be applied to a particular user process of interest that is selected on the dtrace command line using the -p option or created using the -c option. The D programs specified on the command line or using the -s option are compiled *after* processes are created or grabbed and the \$target variable expands to the integer process-ID of the first such process. For example, the following D script could be used to determine the distribution of system calls executed by a particular subject process:

```
syscall:::entry
/pid == $target/
```

```
{
   @[problemc] = count();}
```
To determine the number of system calls executed by the [date](http://www.oracle.com/pls/topic/lookup?ctx=816-5165&id=date-1) $(1)$  command, save the script in the file syscall.d and execute the following command:

#### **# dtrace -s syscall.d -c date** dtrace: script 'syscall.d' matched 227 probes Fri Jul 30 13:46:06 PDT 2004 dtrace: pid 109058 has exited gtime and the set of the set of the set of the set of the set of the set of the set of the set of the set of the set of the set of the set of the set of the set of the set of the set of the set of the set of the set of the getpid and the set of the set of the set of the set of the set of the set of the set of the set of the set of the set of the set of the set of the set of the set of the set of the set of the set of the set of the set of th getrlimit 1<br>rexit 1 rexit and the contract of the contract of the contract of the contract of the contract of the contract of the contract of the contract of the contract of the contract of the contract of the contract of the contract of the ioctl 1 resolvepath and the set of the set of the set of the set of the set of the set of the set of the set of the set of the set of the set of the set of the set of the set of the set of the set of the set of the set of the set read and the contract of the contract of the contract of the contract of the contract of the contract of the contract of the contract of the contract of the contract of the contract of the contract of the contract of the c stat 1  $w$ rite  $1$  $m$ unmap  $1$ close 2 fstat64 2 setcontext 2<br>mmap 2 mmap 22 and 23 and 23 and 23 and 23 and 23 and 23 and 23 and 23 and 23 and 23 and 23 and 23 and 23 and 24 and 25 and 26 and 26 and 26 and 26 and 26 and 26 and 26 and 26 and 26 and 26 and 26 and 26 and 26 and 26 and 26 and open 2012 and 2012 and 2013 and 2014 and 2012 and 2013 and 2014 and 2014 and 2014 and 2014 and 2014 and 2014 a brk the contract of the contract of the contract of the contract of the contract of the contract of the contract of the contract of the contract of the contract of the contract of the contract of the contract of the contra

## <span id="page-182-0"></span>16**CHAPTER 16**

### Options and Tunables

To allow for customization, DTrace affords its consumers several important degrees of freedom. To minimize the likelihood of requiring specific tuning, DTrace is implemented using reasonable default values and flexible default policies. However, situations may arise that require tuning the behavior of DTrace on a consumer-by-consumer basis. This chapter describes the DTrace options and tunables and the interfaces you can use to modify them.

### **Consumer Options**

DTrace is tuned by setting or enabling options. The available options are described in the table below. For some options, [dtrace](http://www.oracle.com/pls/topic/lookup?ctx=816-5166&id=dtrace-1m)(1M) provides a corresponding command-line option.

| <b>Option Name</b> | Value          | dtrace(1M) Alias | <b>Description</b>                                                                 | <b>See Chapter</b>                      |
|--------------------|----------------|------------------|------------------------------------------------------------------------------------|-----------------------------------------|
| aggrate            | time           |                  | Rate of aggregation<br>reading                                                     | Chapter 9,<br>"Aggregations"            |
| aggsize            | size           |                  | Aggregation buffer<br>size                                                         | Chapter 9,<br>"Aggregations"            |
| bufresize          | auto or manual |                  | Buffer resizing<br>policy                                                          | Chapter 11, "Buffers<br>and Buffering"  |
| bufsize            | size           | - b              | Principal buffer size                                                              | Chapter 11, "Buffers"<br>and Buffering" |
| cleanrate          | time           |                  | Cleaning rate. Must<br>be specified in<br>number-per-second<br>with the hz suffix. | Chapter 13,<br>"Speculative<br>Tracing" |
| cpu                | scalar         | - C              | CPU on which to<br>enable tracing                                                  | Chapter 11, "Buffers<br>and Buffering"  |

**TABLE 16–1** DTrace Consumer Options

#### Consumer Options

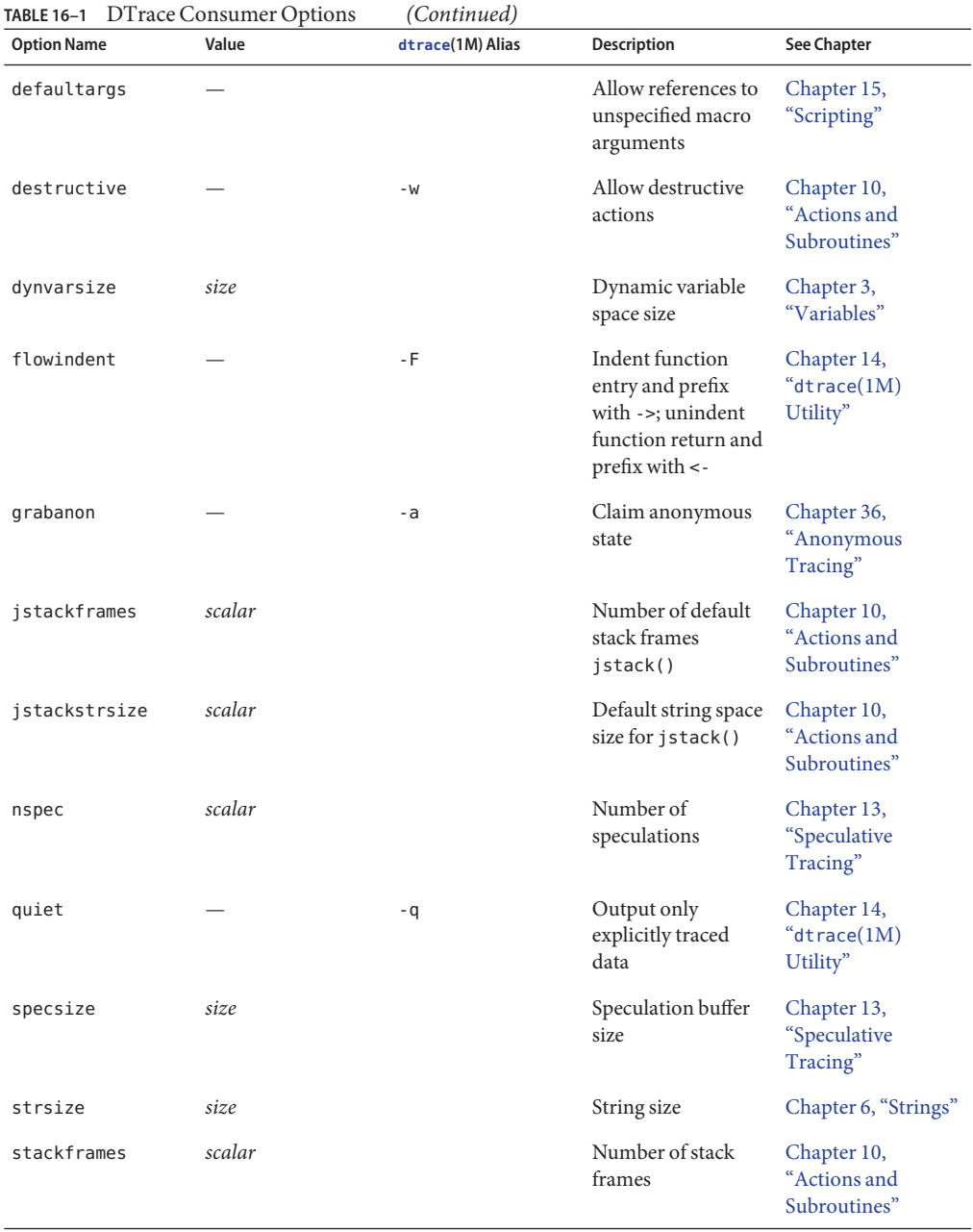

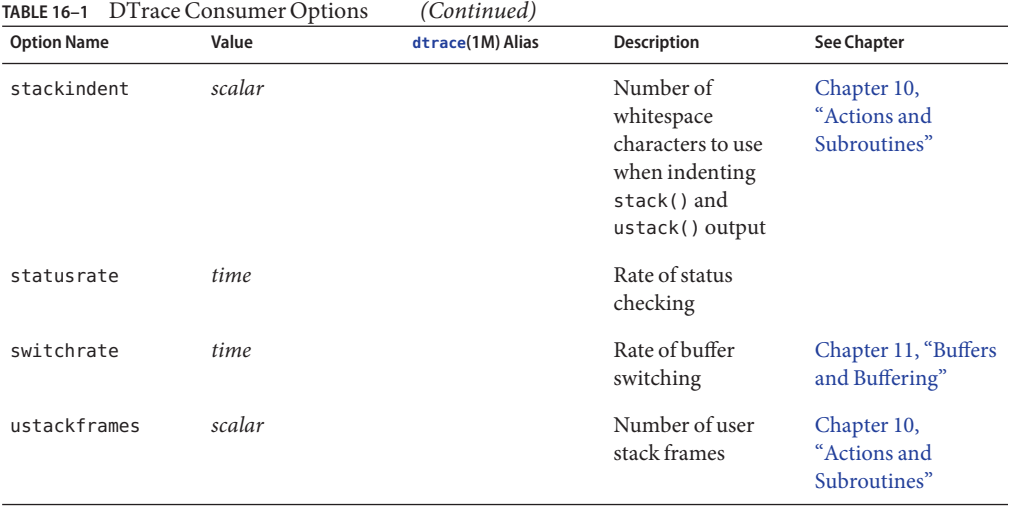

Values that denote sizes may be given an optional suffix of k, m, g, or t to denote kilobytes, megabytes, gigabytes, and terabytes respectively. Values that denote times may be given an optional suffix of ns, us, ms, s or hz to denote nanoseconds, microseconds, milliseconds, seconds, and number-per-second, respectively.

### **Modifying Options**

Options may be set in a D script by using #pragma D followed by the string option and the option name. If the option takes a value, the option name should be followed by an equals sign (=) and the option value. The following examples are all valid option settings:

```
#pragma D option nspec=4
#pragma D option grabanon
#pragma D option bufsize=2g
#pragma D option switchrate=10hz
#pragma D option aggrate=100us
#pragma D option bufresize=manual
```
The [dtrace](http://www.oracle.com/pls/topic/lookup?ctx=816-5166&id=dtrace-1m)(1M) command also accepts option settings on the command-line as an argument to the -x option. For example:

```
# dtrace -x nspec=4 -x grabanon -x bufsize=2g \
    -x switchrate=10hz -x aggrate=100us -x bufresize=manual
```
If an invalid option is specified, dtrace indicates that the option name is invalid and exits:

```
# dtrace -x wombats=25
dtrace: failed to set option -x wombats: Invalid option name
#
```
Similarly, if an option value is not valid for the given option, dtrace will indicate that the value is invalid:

```
# dtrace -x bufsize=100wombats
dtrace: failed to set option -x bufsize: Invalid value for specified option
#
```
If an option is set more than once, subsequent settings overwrite earlier settings. Some options, such as grabanon, may *only* be set. The presence of such an option sets it, and you cannot subsequently unset it.

Options that are set for an anonymous enabling will be honored by the DTrace consumer that claims the anonymous state. See [Chapter 36, "Anonymous Tracing,"](#page-348-0) for information about enabling anonymous tracing.

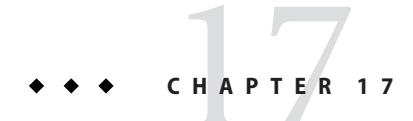

### dtrace Provider

The dtrace provider provides several probes related to DTrace itself. You can use these probes to initialize state before tracing begins, process state after tracing has completed, and handle unexpected execution errors in other probes.

### **BEGIN Probe**

The BEGIN probe fires before any other probe. No other probe will fire until all BEGIN clauses have completed. This probe can be used to initialize any state that is needed in other probes. The following example shows how to use the BEGIN probe to initialize an associative array to map between [mmap](http://www.oracle.com/pls/topic/lookup?ctx=816-5167&id=mmap-2)(2) protection bits and a textual representation:

```
BEGIN
{
    prot[0] = "---".prot[1] = "r--"prot[2] = " - w - "prot[3] = "rw-"prot[4] = "--x"prot[5] = "r-x"prot[6] = "-wx";
    prot[7] = "rwx";}
syscall::mmap:entry
{
    printf("mmap with prot = %s", prot[arg2 & 0x7]);
}
```
The BEGIN probe fires in an unspecified context. This means that the output of stack() or ustack(), and the value of context-specific variables (for example, execname), are all arbitrary. These values should not be relied upon or interpreted to infer any meaningful information. No arguments are defined for the BEGIN probe.

### **The END Probe**

The END probe fires after all other probes. This probe will not fire until all other probe clauses have completed. This probe can be used to process state that has been gathered or to format the output. The printa() action is therefore often used in the END probe. The BEGIN and END probes can be used together to measure the total time spent tracing:

```
BEGIN
{
    start = timestamp;
}
/*
   ... other tracing actions...
 */
END
{
    printf("total time: %d secs", (timestamp - start) / 1000000000);
}
```
See ["Data Normalization" on page 115](#page-114-0) and "printa()[" on page 155](#page-154-0) for other common uses of the END probe.

As with the BEGIN probe, no arguments are defined for the END probe. The context in which the END probe fires is arbitrary and should not be depended upon.

When tracing with the bufpolicy option set to fill, adequate space is reserved to accommodate any records traced in the END probe. See "fill Policy and END [Probes" on](#page-144-0) [page 145](#page-144-0) for details.

**Note –** The exit() action causes tracing to stop and the END probe to fire. However, there is some delay between the invocation of the exit () action and the END probe firing. During this delay, no probes will fire. After a probe invokes the exit() action, the END probe is not fired until the DTrace consumer determines that exit() has been called and stops tracing. The rate at which the exit status is checked can be set using statusrate option. For more information, see [Chapter 16, "Options and Tunables."](#page-182-0)

### **ERROR Probe**

The ERROR probe fires when a run-time error occurs in executing a clause for a DTrace probe. For example, if a clause attempts to dereference a NULL pointer, the ERROR probe will fire, as shown in the following example.

**EXAMPLE 17–1** error.d: Record Errors BEGIN {

```
EXAMPLE 17–1 error.d: Record Errors (Continued)
    *(char *)NULL;
}
ERROR
{
    printf("Hit an error!");
}
```
When you run this program, you will see output like the following example:

```
# dtrace -s ./error.d
dtrace: script './error.d' matched 2 probes
CPU ID FUNCTION:NAME<br>2 3 :ERROR
       2 3 :ERROR Hit an error!
dtrace: error on enabled probe ID 1 (ID 1: dtrace:::BEGIN): invalid address
(0x0) in action #1 at DIF offset 12
dtrace: 1 error on CPU 2
```
The output shows that the ERROR probe fired, and also illustrates  $dt$  race $(1M)$  reporting the error. dtrace has its own enabling of the ERROR probe to allow it to report errors. Using the ERROR probe, you can create your own custom error handling.

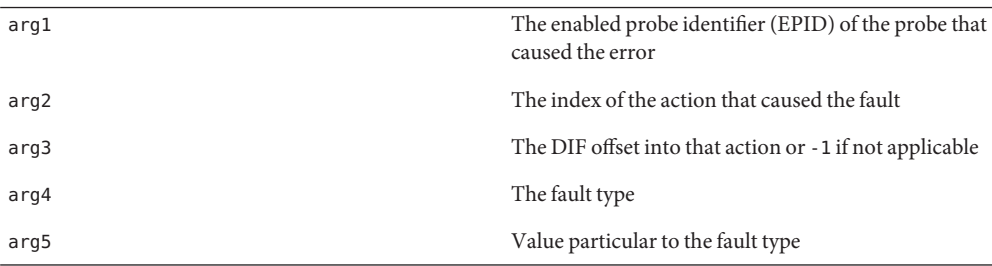

The arguments to the ERROR probe are as follows:

The table below describes the various fault types and the value that arg5 will have for each:

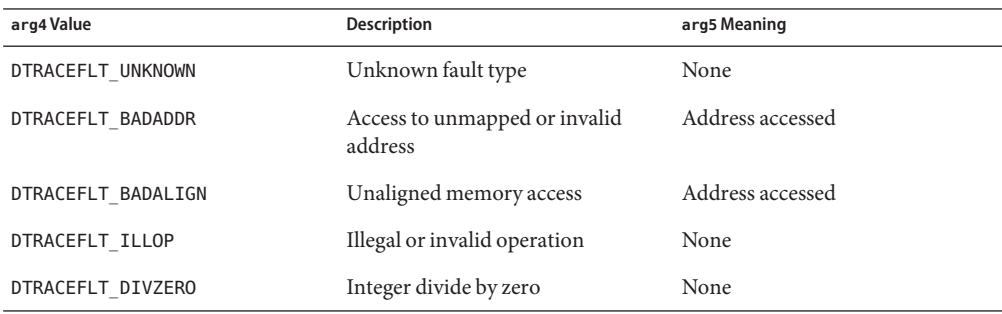

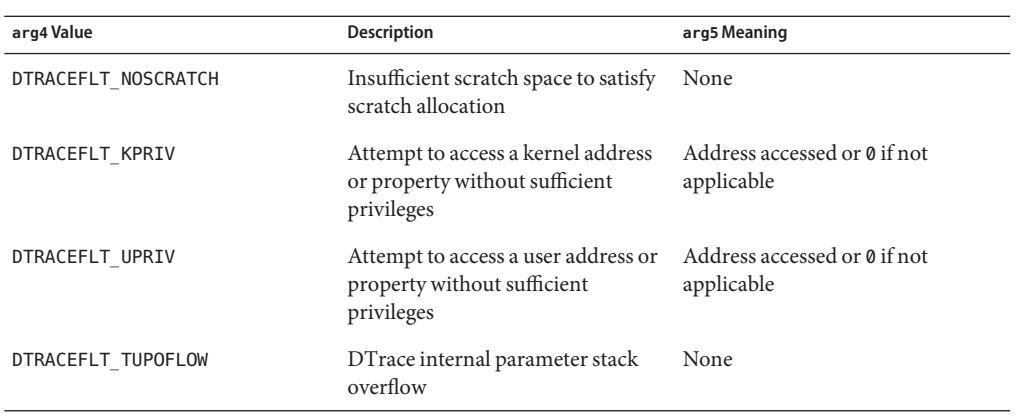

If the actions taken in the ERROR probe itself cause an error, that error is silently dropped — the ERROR probe will not be recursively invoked.

### **Stability**

The dtrace provider uses DTrace's stability mechanism to describe its stabilities as shown in the following table. For more information about the stability mechanism, see [Chapter 39,](#page-360-0) ["Stability."](#page-360-0)

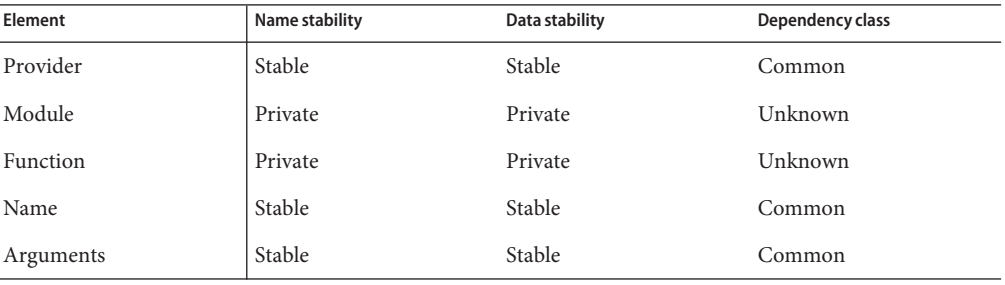

# CHAPTER 18

### lockstat Provider

The lockstat provider makes available probes that can be used to discern lock contention statistics, or to understand virtually any aspect of locking behavior. The [lockstat](http://www.oracle.com/pls/topic/lookup?ctx=816-5166&id=lockstat-1m) $(1M)$ command is actually a DTrace consumer that uses the lockstat provider to gather its raw data.

### **Overview**

The lockstat provider makes available two kinds of probes: contention-event probes and hold-event probes.

*Contention-event* probes correspond to contention on a synchronization primitive, and fire when a thread is forced to wait for a resource to become available. Solaris is generally optimized for the non-contention case, so prolonged contention is not expected. These probes should be used to understand those cases where contention does arise. Because contention is relatively rare, enabling contention-event probes generally doesn't substantially affect performance.

*Hold-event* probes correspond to acquiring, releasing, or otherwise manipulating a synchronization primitive. These probes can be used to answer arbitrary questions about the way synchronization primitives are manipulated. Because Solaris acquires and releases synchronization primitives very often (on the order of millions of times per second per CPU on a busy system), enabling hold-event probes has a much higher probe effect than does enabling contention-event probes. While the probe effect induced by enabling them can be substantial, it is not pathological; they may still be enabled with confidence on production systems.

The lockstat provider makes available probes that correspond to the different synchronization primitives in Solaris; these primitives and the probes that correspond to them are discussed in the remainder of this chapter.

### **Adaptive Lock Probes**

*Adaptive locks* enforce mutual exclusion to a critical section, and may be acquired in most contexts in the kernel. Because adaptive locks have few context restrictions, they comprise the vast majority of synchronization primitives in the Solaris kernel. These locks are adaptive in their behavior with respect to contention: when a thread attempts to acquire a held adaptive lock, it will determine if the owning thread is currently running on a CPU. If the owner is running on another CPU, the acquiring thread will *spin*. If the owner is not running, the acquiring thread will *block*.

The four lockstat probes pertaining to adaptive locks are in Table 18–1. For each probe, arg0 contains a pointer to the kmutex\_t structure that represents the adaptive lock.

| adaptive-acquire | Hold-event probe that fires immediately after an adaptive lock is acquired.                                                                                                    |
|------------------|----------------------------------------------------------------------------------------------------|
| adaptive-block   | Contention-event probe that fires after a thread that has blocked on a held<br>adaptive mutex has reawakened and has acquired the mutex. If both probes are<br>enabled, adaptive-block fires before adaptive-acquire. A single lock<br>acquisition can fire both the adaptive-block and the adaptive-spin probes.<br>arg1 for adaptive-block contains the sleep time in nanoseconds.                                                                     |
| adaptive-spin    | Contention-event probe that fires after a thread that has spun on a held adaptive<br>mutex has successfully acquired the mutex. If both are enabled, adaptive - spin<br>fires before adaptive-acquire. A single lock acquisition can fire both the<br>adaptive-block and the adaptive-spin probes. arg1 for adaptive-spin<br>contains the <i>spin time</i> : the number of nanoseconds that were spent in the spin<br>loop before the lock was acquired. |
| adaptive-release | Hold-event probe that fires immediately after an adaptive lock is released.                                                                                                    |

**TABLE 18–1** Adaptive Lock Probes

### **Spin Lock Probes**

Threads cannot block in some contexts in the kernel, such as high-level interrupt context and any context manipulating dispatcher state. In these contexts, this restriction prevents the use of adaptive locks. *Spin locks* are instead used to effect mutual exclusion to critical sections in these contexts. As the name implies, the behavior of these locks in the presence of contention is to spin until the lock is released by the owning thread. The three probes pertaining to spin locks are in Table 18–2.

```
TABLE 18–2 Spin Lock Probes
```
spin-acquire Hold-event probe that fires immediately after a spin lock is acquired.

| IABLE 18-2 SPIII LOCK PTODES<br>(Continuea) |                                                                                        |  |  |  |
|---------------------------------------------|----------------------------------------------------------------------------------------|--|--|--|
| spin-spin                                   | Contention-event probe that fires after a thread that has spun on a held spin lock has |  |  |  |
|                                             | successfully acquired the spin lock. If both are enabled, spin-spin fires before       |  |  |  |
|                                             | spin-acquire. arg1 for spin-spin contains the <i>spin time</i> : the number of         |  |  |  |
|                                             | nanoseconds that were spent in the spin state before the lock was acquired. The spin   |  |  |  |
|                                             | count has little meaning on its own, but can be used to compare spin times.            |  |  |  |
| spin-release                                | Hold-event probe that fires immediately after a spin lock is released.                 |  |  |  |

**TABLE 18–2** Spin Lock Probes *(Continued)*

Adaptive locks are much more common than spin locks. The following script displays totals for both lock types to provide data to support this observation.

```
lockstat:::adaptive-acquire
/execname == "date"/
{
    \text{Qlocks}['adaptive''] = \text{count}();
}
lockstat:::spin-acquire
/execname == "date"/
{
    \text{Qlocks}['spin"] = \text{count}();
}
```
Run this script in one window, and a [date](http://www.oracle.com/pls/topic/lookup?ctx=816-5165&id=date-1)(1) command in another. When you terminate the DTrace script, you will see output similar to the following example:

```
# dtrace -s ./whatlock.d
dtrace: script './whatlock.d' matched 5 probes
^C
spin 26
adaptive 2981
```
As this output indicates, over 99 percent of the locks acquired in running the date command are adaptive locks. It may be surprising that *so* many locks are acquired in doing something as simple as a date. The large number of locks is a natural artifact of the fine-grained locking required of an extremely scalable system like the Solaris kernel.

### **Thread Locks**

*Thread locks* are a special kind of spin lock that are used to lock a thread for purposes of changing thread state. Thread lock hold events are available as spin lock hold-event probes (that is, spin-acquire and spin-release), but contention events have their own probe specific to thread locks. The thread lock hold-event probe is in [Table 18–3.](#page-193-0)

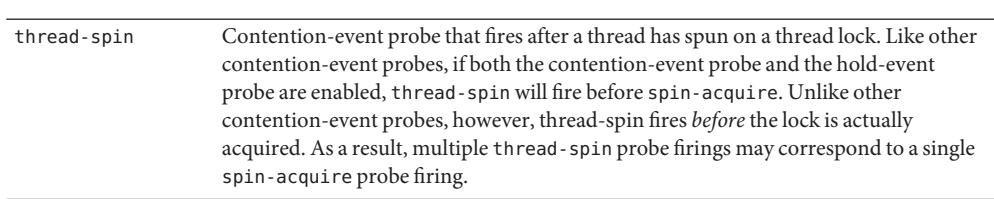

<span id="page-193-0"></span>**TABLE 18–3** Thread Lock Probe

### **Readers/Writer Lock Probes**

*Readers/writer locks* enforce a policy of allowing multiple readers *or* a single writer — but not both — to be in a critical section. These locks are typically used for structures that are searched more frequently than they are modified and for which there is substantial time in the critical section. If critical section times are short, readers/writer locks will implicitly serialize over the shared memory used to implement the lock, giving them no advantage over adaptive locks. See [rwlock](http://www.oracle.com/pls/topic/lookup?ctx=816-5180&id=rwlock-9f)(9F) for more details on readers/writer locks.

The probes pertaining to readers/writer locks are in Table 18–4. For each probe, arg0 contains a pointer to the krwlock\_t structure that represents the adaptive lock.

**TABLE 18–4** Readers/Writer Lock Probes

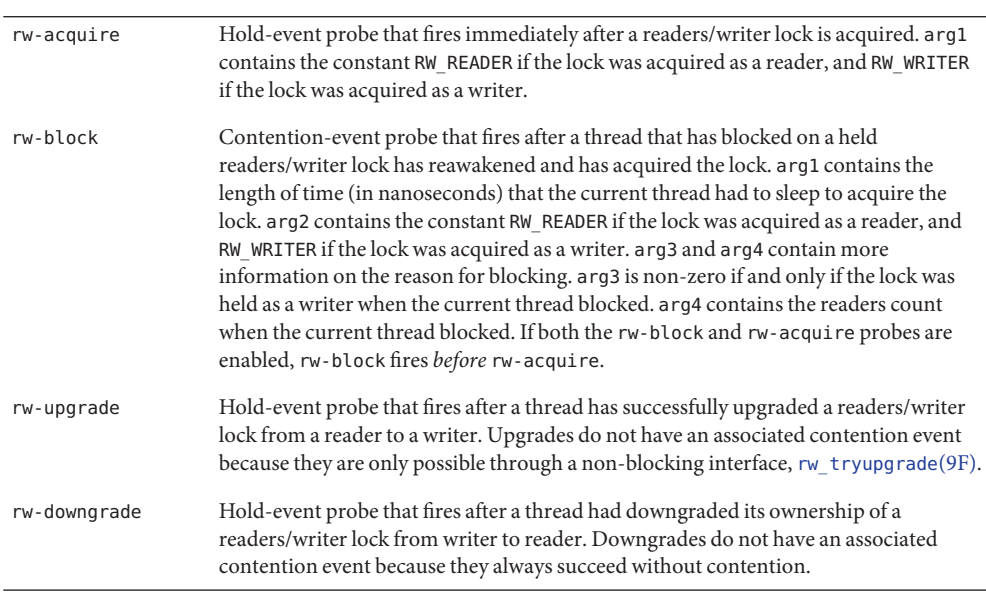

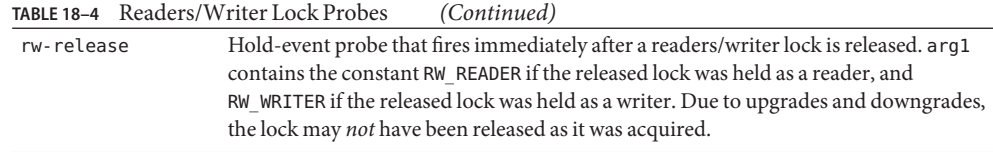

### **Stability**

The lockstat provider uses DTrace's stability mechanism to describe its stabilities as shown in the following table. For more information about the stability mechanism, see [Chapter 39,](#page-360-0) ["Stability."](#page-360-0)

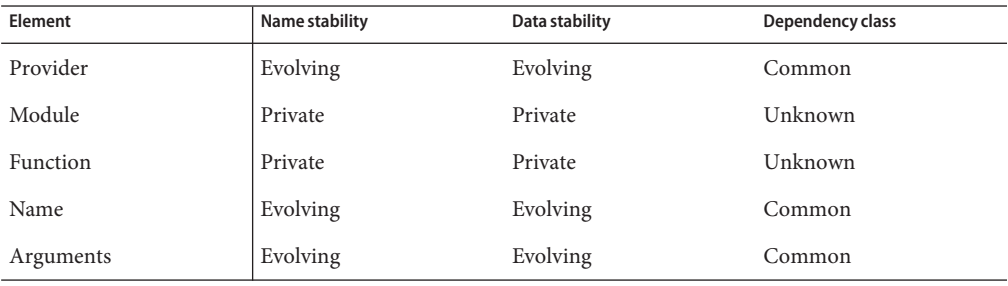

### 19**CHAPTER 19**

### profile Provider

The profile provider provides probes associated with a time-based interrupt firing every fixed, specified time interval. These *unanchored* probes that are not associated with any particular point of execution, but rather with the asynchronous interrupt event. These probes can be used to sample some aspect of system state every unit time and the samples can then be used to infer system behavior. If the sampling rate is high, or the sampling time is long, an accurate inference is possible. Using DTrace actions, the profile provider can be used to sample practically anything in the system. For example, you could sample the state of the current thread, the state of the CPU, or the current machine instruction.

**Note –** Thread-local variables are inaccessible to probes from the profile provider. Using the special identifier self to reference a thread-local variable with such a probe will produce no output.

### **profile-***n* **probes**

A profile-*n* probe fires every fixed interval on every CPU at high interrupt level. The probe's firing interval is denoted by the value of *n*: the interrupt source will fire *n* times per second. *n* may also have an optional time suffix, in which case *n* is interpreted to be in the units denoted by the suffix. Valid suffixes and the units they denote are listed in Table 19–1.

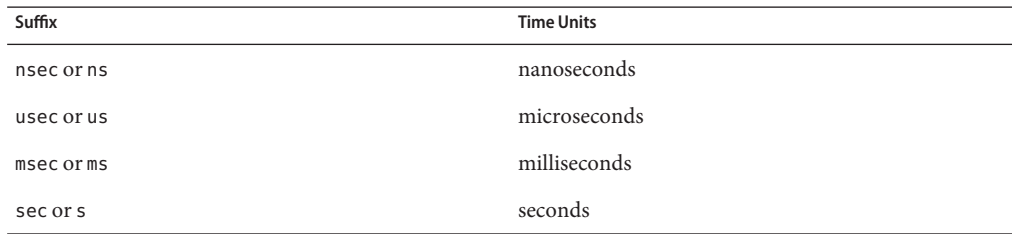

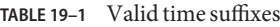

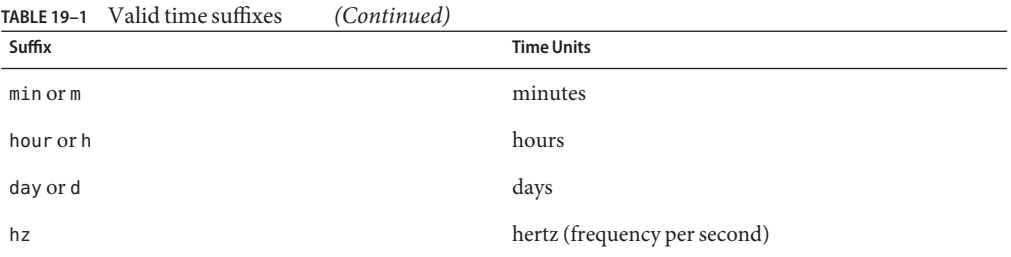

The following example creates a probe to fire at 97 hertz to sample the currently running process:

```
#pragma D option quiet
profile-97
/pid != 0/
{
    @proc[pid, execname] = count();
}
END
{
    printf("%-8s %-40s %s\n", "PID", "CMD", "COUNT");
    printa("%-8d %-40s %@d\n", @proc);
}
```
Running the above example for a brief period of time results in output similar to the following example:

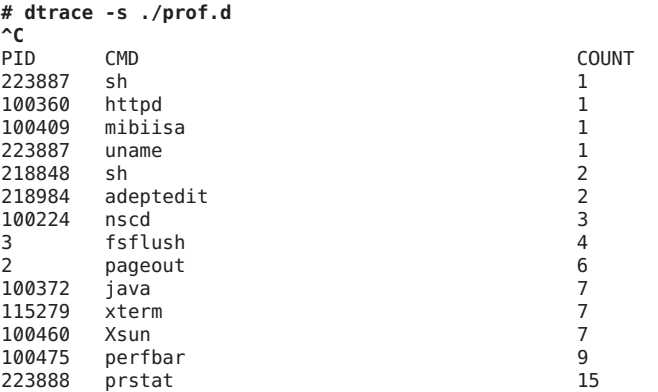

You can also use the profile-*n* provider to sample information about the running process. The following example D script uses a 1,001 hertz profile probe to sample the current priority of a specified process:

profile-1001  $\gamma$ pid == \$1/

```
{
   @proc[execname] = lquantize(curlwpsinfo->pr_pri, 0, 100, 10);
}
```
To see this example script in action, type the following commands in one window:

**\$ echo \$\$ 12345 \$ while true ; do let i=0 ; done**

In another window, run the D script for a brief period of time, replacing *12345* with the PID that your echo command returned:

```
# dtrace -s ./profpri.d 12345
dtrace: script './profpri.d' matched 1 probe
^C
ksh
     value ------------- Distribution ------------- count
      < 0 | 0
       0 |@@@@@@@@@@@@@@@@@@@@@ 7443
      10 |@@@@@@ 2235
      20 |@@@@ 1679
      30 |@@@ 1119
      40 |@ 560
      50 |@ 554
      \overline{60} | 0
```
This output shows the bias of the timesharing scheduling class. Because the shell process is spinning on the CPU, its priority is constantly being lowered by the system. If the shell process were running less frequently, its priority would be higher. To see this result, type Control-C in the spinning shell and run the script again:

```
# dtrace -s ./profpri.d 494621
dtrace: script './profpri.d' matched 1 probe
```
Now in the shell, type a few characters. When you terminate the DTrace script, output like the following example will appear:

```
ksh
```
value ------------- Distribution ------------- count 40 | 0 50 |@@@@@@@@@@@@@@@@@@@@@@@@@@@@@@@@@@@@@@@@ 14  $\overline{60}$  | 0

Because the shell process was sleeping awaiting user input instead of spinning on the CPU, when it *did* run it was run at a much higher priority.

### **tick-***n* **probes**

Like profile-*n* probes, tick-*n* probes fire every fixed interval at high interrupt level. However, unlike profile-*n* probes, which fire on *every* CPU, tick-*n* probes fire on only *one* CPU per interval. The actual CPU may change over time. As with profile-*n* probes, *n* defaults to rate-per-second but may also have an optional time suffix. tick-*n* probes have several uses, such as providing some periodic output or taking a periodic action.

### **Arguments**

The arguments to profile probes are as follows:

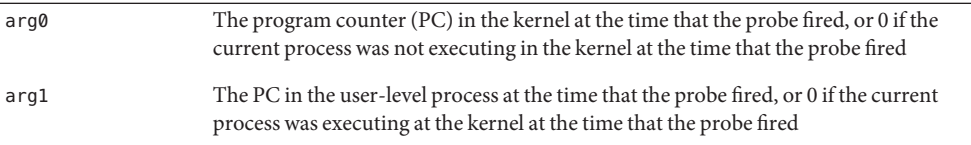

As the descriptions imply, if arg0 is non-zero then arg1 is zero; if arg0 is zero then arg1 is non-zero. Thus, you can use arg0 and arg1 to differentiate user-level from kernel level, as in this simple example:

```
profile-1ms
{
    @ticks[arg0 ? "kernel" : "user"] = count();
}
```
### **Timer Resolution**

The profile provider uses arbitrary resolution interval timers in the operating system. On architectures that do not support truly arbitrary resolution time-based interrupts, the frequency is limited by the system clock frequency, which is specified by the hz kernel variable. Probes of higher frequency than hz on such architectures will fire some number of times every 1/hz seconds. For example, a 1000 hertz profile probe on such an architecture with hz set to 100 will fire ten times in rapid succession every ten milliseconds. On platforms that support arbitrary resolution, a 1000 hertz profile probe would fire exactly every one millisecond.

The following example tests a given architecture's resolution:

```
profile-5000
{
    /*
     * We divide by 1,000,000 to convert nanoseconds to milliseconds, and
```

```
* then we take the value mod 10 to get the current millisecond within
     * a 10 millisecond window. On platforms that do not support truly
     * arbitrary resolution profile probes, all of the profile-5000 probes
     * will fire on roughly the same millisecond. On platforms that
     * support a truly arbitrary resolution, the probe firings will be
     * evenly distributed across the milliseconds.
     */
   @ms = lquantize((timestamp / 1000000) % 10, 0, 10, 1);
}
tick-1sec
/i++ >= 10/
{
    exit(0);
}
```
On an architecture that supports arbitrary resolution profile probes, running the example script will yield an even distribution:

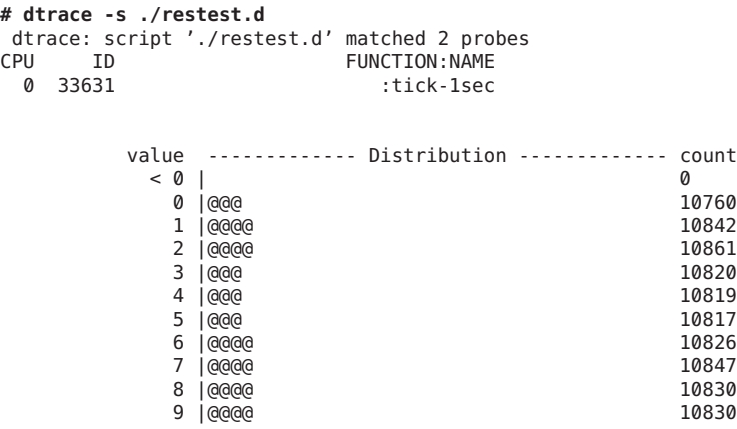

On an architecture that does not support arbitrary resolution profile probes, running the example script will yield an uneven distribution:

```
# dtrace -s ./restest.d
dtrace: script './restest.d' matched 2 probes
   ID FUNCTION: NAME
0 28321 :tick-1sec
     value ------------- Distribution ------------- count
       4| 0
       5 |@@@@@@@@@@@@@@@@@@@@@@@@@@@@@@@@@@@@@@@ 107864
       6 | 424
       7 | 255
       8 | 496
       9| 0
```
On these architectures, hz may be manually tuned in /etc/system to improve the effective profile resolution.

Currently, all variants of UltraSPARC (sun4u) support arbitrary resolution profile probes. Many variants of the x86 architecture (i86pc) also support arbitrary resolution profile probes, although some older variants do not.

### **Probe Creation**

Unlike other providers, the profile provider creates probes dynamically on an as-needed basis. Thus, the desired profile probe might not appear in a listing of all probes (for example, by using dtrace -l -P profile) but the probe will be created when it is explicitly enabled.

On architectures that support arbitrary resolution profile probes, a time interval that is too short would cause the machine to continuously field time-based interrupts, thereby denying service on the machine. To prevent this situation, the profile provider will silently refuse to create any probe that would result in an interval of less than two hundred microseconds.

### **Stability**

The profile provider uses DTrace's stability mechanism to describe its stabilities as shown in the following table. For more information about the stability mechanism, see [Chapter 39,](#page-360-0) ["Stability."](#page-360-0)

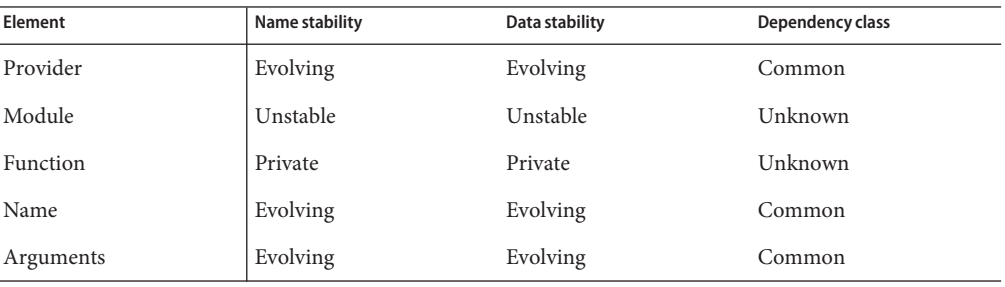

# fbt Provider CHAPTER 20

This chapter describes the Function Boundary Tracing (FBT) provider, which provides probes associated with the entry to and return from most functions in the Solaris kernel. The function is the fundamental unit of program text. In a well-designed system, each function performs a discrete and well-defined operation on a specified object or series of like objects. Therefore, even on the smallest Solaris systems, FBT will provide on the order of 20,000 probes.

Similar to other DTrace providers, FBT has no probe effect when it is not explicitly enabled. When enabled, FBT only induces a probe effect in probed functions. While the FBT implementation is highly specific to the instruction set architecture, FBT has been implemented on both SPARC and x86 platforms. For each instruction set, there are a small number of functions that do not call other functions and are highly optimized by the compiler (so-called *leaf functions*) that cannot be instrumented by FBT. Probes for these functions are not present in DTrace.

Effective use of FBT probes requires knowledge of the operating system implementation. Therefore, it is recommended that you use FBT only when developing kernel software or when other providers are not sufficient. Other DTrace providers, including syscall, sched, proc, and io, can be used to answer most system analysis questions without requiring operating system implementation knowledge.

### **Probes**

FBT provides a probe at the *boundary* of most functions in the kernel. The boundary of a function is crossed by entering the function and by returning from the function. FBT thus provides two functions for every function in the kernel: one upon entry to the function, and one upon return from the function. These probes are named entry and return, respectively. The function name, and module name are specified as part of the probe. All FBT probes specify a function name and module name.

### **Probe arguments**

### **entry probes**

The arguments to entry probes are the same as the arguments to the corresponding operating system kernel function. These arguments may be accessed in a typed fashion by using the args[] array. These arguments may be accessed as int64\_t's by using the arg0 .. arg*n* variables.

### **return probes**

While a given function only has a single point of entry, it may have many different points where it returns to its caller. You are usually interested in either the value that a function returned or the fact that the function returned at all rather than the specific return path taken. FBT therefore collects a function's multiple return sites into a single return probe. If the exact return path is of interest, you can examine the return probe args[0] value, which indicates the *offset* (in bytes) of the returning instruction in the function text.

If the function has a return value, the return value is stored in args[1]. If a function does not have a return value, args<sup>[1]</sup> is not defined.

### **Examples**

You can use FBT to easily explore the kernel's implementation. The following example script records the first  $i$  oct $l(2)$  from any xclock process and then follows the subsequent code path through the kernel:

```
/*
* To make the output more readable, we want to indent every function entry
 * (and unindent every function return). This is done by setting the
 * "flowindent" option.
 */
#pragma D option flowindent
syscall::ioctl:entry
/execname = "xclock" & guard++ == 0/{
    self->traceme = 1;
    printf("fd: %d", arg0);
}
fbt:::
/self->traceme/
{}
```

```
syscall::ioctl:return
/self->traceme/
{
    self-structure = 0;exit(0);
}
```
Running this script results in output similar to the following example:

```
# dtrace -s ./xioctl.d
dtrace: script './xioctl.d' matched 26254 probes
CPU FUNCTION
 0 \Rightarrow ioctl fd: 3
 0 -> ioctl
        0 -> getf
 0 -> set_active_fd<br>0 -- set_active_fd
 0 <- set_active_fd
 0 <- getf<br>0 -> foo
 0 -> fop_ioctl
         -> sock ioctl
 0 -> strioctl
 0 -> job_control_type<br>0 -- iob_control_type
            0 <- job_control_type
 0 -> strcopyout
 0 -> copyout
 0 <- copyout
 0 <- strcopyout
 0 <- strioctl
         0 <- sock_ioctl
 0 <- fop_ioctl
 0 -> releasef<br>0 -> clear
         -> clear_active_fd
 0 <- clear active fd
 0 -> cv_broadcast<br>0 -- cv_broadcast
         <- cv broadcast
 0 <- releasef<br>0 <- ioctl
      0 <- ioctl
 0 \leq i octl
```
The output shows that an xclock process called ioctl() on a file descriptor that appears to be associated with a socket.

You can also use FBT when trying to understand kernel drivers. For example, the ssd[\(7D\)](http://www.oracle.com/pls/topic/lookup?ctx=816-5177&id=ssd-7d) driver has many code paths by which EIO may be returned. FBT can be easily used to determine the precise code path that resulted in an error condition, as shown in the following example:

```
fbt:ssd::return
/arg1 == EIO/{
    printf("%s+%x returned EIO.", probefunc, arg0);
}
```
For more information on any one return of EIO, one may wish to speculatively trace all fbt probes, and then commit()(or discard()) based on the return value of a specific function. See [Chapter 13, "Speculative Tracing,"](#page-158-0) for details on speculative tracing.

Alternatively, you can use FBT to understand the functions called within a specified module. The following example lists all of the functions called in UFS:

```
# dtrace -n fbt:ufs::entry'{@a[probefunc] = count()}'
dtrace: description 'fbt:ufs::entry' matched 353 probes
\mathop{^\small{\text{A}\text{C}}}ufs_ioctl 1<br>ufs_statvfs 1
 ufs_statvfs 1
 ufs_readlink 1
 ufs trans touch
 wrip 1ufs_dirlook 1<br>bmap write 1
 bmap write
 ufs_fsync 1<br>ufs_iget 1
 ufs_iget 1<br>ufs_trans push_inode 1
 ufs_trans_push_inode 1
 ufs_putpages 1<br>ufs putpage 1<br>1
 ufs_putpage 1
 ufs_syncip 1
 ufs_write 1<br>ufs_trans write resv 1
 ufs_trans_write_resv 1
 ufs_log_amt 1<br>ufs_aetbage_miss 1
 ufs_getpage_miss 1<br>ufs_trans_syncip 1 1
 ufs_trans_syncip 1<br>
oetinoouota 1
 getinoquota 1<br>ufs inode cache constructor 1
 ufs_inode_cache_constructor 1<br>ufs_alloc_inode 1
 ufs<sup>-alloc-inode</sup>
 ufs_iget_alloced 1<br>ufs_iget_alloced 1<br>2
 ufs_iget_internal 2<br>ufs_reset_vnode 2
 ufs_reset_vnode 2<br>ufs_notclean 2
 ufs_notclean 2<br>ufs_iupdat 2<br>2
 ufs<sup>-</sup>iupdat 2<br>blkatoff 3
 blkatoff 3<br>ufs close 5
 ufs_close 5<br>ufs_open 5
 ufs_open 5<br>ufs<sup>_</sup>access 6
 ufs_access 6<br>ufs_map 8
 ufs_map 8
 ufs seek 11
 ufs_addmap 15
 rdip 15
 ufs_read 15
 ufs_rwunlock 16<br>ufs_rwlock 16 16
 ufs_rwlock 16
 ufs_delmap 18<br>ufs_delmap 18<br>19
 ufs_getattr 19<br>ufs_getaatr 19<br>24 19
 ufs_getpage_ra 24
 bmap_read 25<br>
findextent 25
 findextent
 ufs_lockfs_begin 27
 ufs<sup>-</sup>lookup 46<br>ufs<sup>-</sup>lookup 46<br>51
 ufs_iaccess 51<br>ufs_imark 51<br>92
 ufs<sup>-</sup>imark 92<br>ufs<sup>-</sup>lockfs begin getpage 102
 ufs_lockfs_begin_getpage 102<br>
bmap has holes 102
 bmap_has_holes 102<br>ufs getpage 102
 ufs_getpage 102<br>ufs_itimes_nolock 107
 ufs_itimes_nolock 107<br>ufs_lockfs_end 125
 ufs_lockfs_end 125
 dirmangled 498 and the set of the set of the set of the set of the set of the set of the set of the set of the<br>dirbadname 498 and the set of the set of the set of the set of the set of the set of the set of the set of the
 dirbadname
```
If you know the purpose or arguments of a kernel function, you can use FBT to understand how or why the function is being called. For example, [putnext](http://www.oracle.com/pls/topic/lookup?ctx=816-5180&id=putnext-9f)(9F) takes a pointer to a [queue](http://www.oracle.com/pls/topic/lookup?ctx=816-5181&id=queue-9s)(9S) structure as its first member. The q\_qinfo member of the queue structure is a pointer to a  $qinit(9S)$  $qinit(9S)$  structure. The  $qi$  minfo member of the  $qinit$  structure has a pointer to a module info(9S) structure, which contains the module name in its mi\_idname member. The following example puts this information together by using the FBT probe in putnext to track [putnext](http://www.oracle.com/pls/topic/lookup?ctx=816-5180&id=putnext-9f)(9F) calls by module name:

```
fbt::putnext:entry
{
   @calls[stringof(args[0]->q_qinfo->qi_minfo->mi_idname)] = count();
}
```
Running the above script results in output similar to the following example:

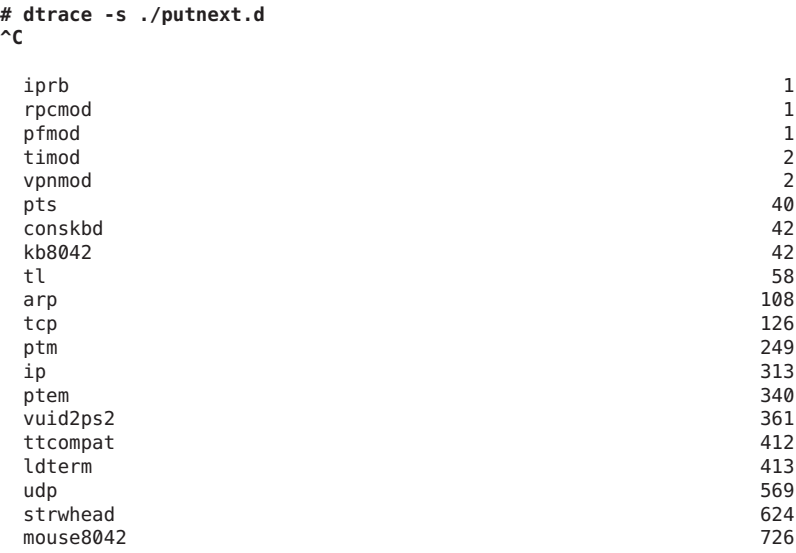

You can also use FBT to determine the time spent in a particular function. The following example shows how to determine the callers of the DDI delaying routines [drv\\_usecwait](http://www.oracle.com/pls/topic/lookup?ctx=816-5180&id=drv-usecwait-9f)(9F) and [delay](http://www.oracle.com/pls/topic/lookup?ctx=816-5180&id=delay-9f)(9F).

```
fbt::delay:entry,
fbt::drv_usecwait:entry
{
    self->in = timestamp
}
fbt::delay:return,
fbt::drv_usecwait:return
/self->in/
{
   @snoozers[stack()] = quantize(timestamp - self->in);
```
 $\lambda$ 

 $self\text{-}sin = 0;$ 

This example script is particularly interesting to run during boot. [Chapter 36, "Anonymous](#page-348-0) [Tracing,"](#page-348-0) describes the procedure for performing anonymous tracing during system boot. Upon reboot, you might see output similar to the following example:

#### **# dtrace -ae**

}

```
ata'ata_wait+0x34
  ata'ata_id_common+0xf5
  ata'ata_disk_id+0x20
  ata'ata_drive_type+0x9a
  ata'ata_init_drive+0xa2
  ata'ata_attach+0x50
  genunix'devi_attach+0x75
  genunix'attach_node+0xb2
  genunix'i_ndi_config_node+0x97
  genunix'i_ddi_attachchild+0x4b
  genunix'devi_attach_node+0x3d
  genunix'devi_config_one+0x1d0
  genunix'ndi_devi_config_one+0xb0
  devfs'dv_find+0x125
  devfs'devfs_lookup+0x40
  genunix'fop_lookup+0x21
  genunix'lookuppnvp+0x236
  genunix'lookuppnat+0xe7
  genunix'lookupnameat+0x87
  genunix'cstatat_getvp+0x134
value ------------- Distribution ------------- count
 2048 | 0
4096 |@@@@@@@@@@@@@@@@@@@@@ 4105
8192 |@@@@ 783
16384 |@@@@@@@@@@@@@@ 2793
32768 | 16
65536 | 0
  kb8042'kb8042_wait_poweron+0x29
  kb8042'kb8042_init+0x22
  kb8042'kb8042_attach+0xd6
  genunix'devi_attach+0x75
  genunix'attach_node+0xb2
  genunix'i_ndi_config_node+0x97
  genunix'i_ddi_attachchild+0x4b
  genunix'devi_attach_node+0x3d
  genunix'devi_config_one+0x1d0
  genunix'ndi_devi_config_one+0xb0
  genunix'resolve_pathname+0xa5
  genunix'ddi_pathname_to_dev_t+0x16
  consconfig_dacf'consconfig_load_drivers+0x14
  consconfig_dacf'dynamic_console_config+0x6c
  consconfig'consconfig+0x8
```
value ------------- Distribution ------------- count

unix'stubs\_common\_code+0x3b

```
262144 | 0
  524288 |@@@@@@@@@@@@@@@@@@@@@@@@@@@@@@@@@@@ 221
 1048576 |@@@@ 29
 2097152 | 0
     usba'hubd_enable_all_port_power+0xed
     usba'hubd_check_ports+0x8e
     usba'usba_hubdi_attach+0x275
     usba'usba hubdi bind root hub+0x168
     uhci'uhci_attach+0x191
     genunix'devi_attach+0x75
     genunix'attach_node+0xb2
     genunix'i_ndi_config_node+0x97
     genunix'i_ddi_attachchild+0x4b
     genunix'i_ddi_attach_node_hierarchy+0x49
     genunix'attach_driver_nodes+0x49
     genunix'ddi_hold_installed_driver+0xe3
     genunix'attach_drivers+0x28
  value ------------- Distribution ------------- count
33554432 | 0
67108864 |@@@@@@@@@@@@@@@@@@@@@@@@@@@@@@@@@@@@@@@@ 3
134217728 | 0
```
### **Tail-call Optimization**

When one function ends by calling another function, the compiler can engage in *tail-call optimization*, in which the function being called reuses the caller's stack frame. This procedure is most commonly used in the SPARC architecture, where the compiler reuses the caller's register window in the function being called in order to minimize register window pressure.

The presence of this optimization causes the return probe of the calling function to fire *before* the entry probe of the called function. This ordering can lead to quite a bit of confusion. For example, if you wanted to record all functions called from a particular function and any functions that this function calls, you might use the following script:

```
fbt::foo:entry
{
    self->traceme = 1;
}
fbt:::entry
/self->traceme/
{
    printf("called %s", probefunc);
}
fbt::foo:return
/self->traceme/
{
    self-structure = 0;}
```
However, if foo() ends in an optimized tail-call, the tail-called function, and therefore any functions that it calls, will not be captured. The kernel cannot be dynamically deoptimized on the fly, and DTrace does not wish to engage in a lie about how code is structured. Therefore, you should be aware of when tail-call optimization might be used.

Tail-call optimization is likely to be used in source code similar to the following example:

```
return (bar());
```
Or in source code similar to the following example:

```
(void) bar();
return;
```
Conversely, function source code that ends like the following example *cannot* have its call to bar() optimized, because the call to bar() is not a tail-call:

 $bar()$ : return (rval);

You can determine whether a call has been tail-call optimized using the following technique:

- While running DTrace, trace arg0 of the return probe in question. arg0 contains the offset of the returning instruction in the function.
- **■** After DTrace has stopped, use  $\text{mdb}(1)$  $\text{mdb}(1)$  $\text{mdb}(1)$  to look at the function. If the traced offset contains a call to another function instead of an instruction to return from the function, the call has been tail-call optimized.

Due to the instruction set architecture, tail-call optimization is far more common on SPARC systems than on x86 systems. The following example uses mdb to discover tail-call optimization in the kernel's dup() function:

```
# dtrace -q -n fbt::dup:return'{printf("%s+0x%x", probefunc, arg0);}'
```
While this command is running, run a program that performs a [dup](http://www.oracle.com/pls/topic/lookup?ctx=816-5167&id=dup-2)(2), such as a bash process. The above command should provide output similar to the following example:

dup+0x10  $\mathop{\hbox{c}}$ 

Now examine the function with mdb:

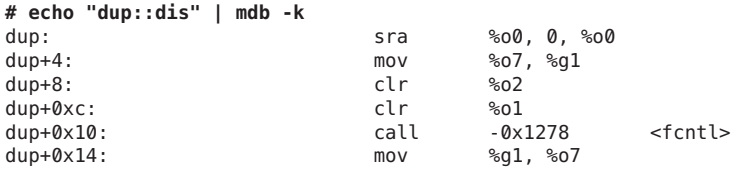

The output shows that  $dup+0x10$  is a call to the fcntl() function and not a ret instruction. Therefore, the call to fcntl() is an example of tail-call optimization.

### **Assembly Functions**

You might observe functions that seem to enter but never return or vice versa. Such rare functions are generally hand-coded assembly routines that branch to the middle of other hand-coded assembly functions. These functions should not impede analysis: the branched-to function must still return to the caller of the branched-from function. That is, if you enable all FBT probes, you should see the entry to one function and the return from another function at the same stack depth.

### **Instruction Set Limitations**

Some functions cannot be instrumented by FBT. The exact nature of uninstrumentable functions is specific to the instruction set architecture.

### **x86 Limitations**

Functions that do not create a stack frame on x86 systems cannot be instrumented by FBT. Because the register set for x86 is extraordinarily small, most functions must put data on the stack and therefore create a stack frame. However, some x86 functions do not create a stack frame and therefore cannot be instrumented. Actual numbers vary, but typically fewer than five percent of functions cannot be instrumented on the x86 platform.

### **SPARC Limitations**

Leaf routines hand-coded in assembly language on SPARC systems cannot be instrumented by FBT. The majority of the kernel is written in C, and all functions written in C can be instrumented by FBT.

### **Breakpoint Interaction**

FBT works by dynamically modifying kernel text. Because kernel breakpoints also work by modifying kernel text, if a kernel breakpoint is placed at an entry or return site *before* loading DTrace, FBT will refuse to provide a probe for the function, even if the kernel breakpoint is subsequently removed. If the kernel breakpoint is placed *after*loading DTrace, both the kernel breakpoint and the DTrace probe will correspond to the same point in text. In this situation, the breakpoint will trigger first, and then the probe will fire when the debugger resumes the kernel. It is recommended that kernel breakpoints not be used concurrently with DTrace. If breakpoints are required, use the DTrace breakpoint() action instead.

### **Module Loading**

The Solaris kernel can dynamic load and unload kernel modules. When FBT is loaded and a module is dynamically loaded, FBT automatically provides new probes associated with the new module. If a loaded module has *unenabled* FBT probes, the module may be unloaded; the corresponding probes will be destroyed as the module is unloaded. If a loaded module has *enabled* FBT probes, the module is considered busy, and cannot be unloaded.

### **Stability**

The FBT provider uses DTrace's stability mechanism to describe its stabilities, as shown in the following table. For more information about the stability mechanism, see [Chapter 39,](#page-360-0) ["Stability."](#page-360-0)

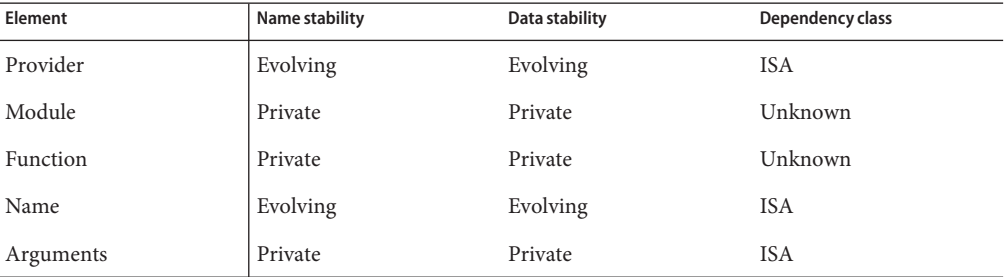

As FBT exposes the kernel implementation, nothing about it is Stable — and the Module and Function name and data stability are explicitly Private. The data stability for Provider and Name are Evolving, but all other data stabilities are Private: they are artifacts of the current implementation. The dependency class for FBT is ISA: while FBT is available on all current instruction set architectures, there is no guarantee that FBT will be available on arbitrary future instruction set architectures.

# **CHAPTER 21** 21

### syscall Provider

The syscall provider makes available a probe at the entry to and return from every system call in the system. Because system calls are the primary interface between user-level applications and the operating system kernel, the syscall provider can offer tremendous insight into application behavior with respect to the system.

### **Probes**

syscall provides a pair of probes for each system call: an entry probe that fires before the system call is entered, and a return probe that fires after the system call has completed but before control has transferred back to user-level. For all syscall probes, the function name is set to be the name of the instrumented system call and the module name is undefined.

The names of the system calls as provided by the syscall provider may be found in the /etc/name\_to\_sysnum file. Often, the system call names provided by syscall correspond to names in Section 2 of the man pages. However, some probes provided by the syscall provider do not directly correspond to any documented system call. The common reasons for this discrepancy are described in this section.

### **System Call Anachronisms**

In some cases, the name of the system call as provided by the syscall provider is actually a reflection of an ancient implementation detail. For example, for reasons dating back to UNIX antiquity, the name of  $ext(2)$  in /etc/name\_to\_sysnum is r[exit](http://www.oracle.com/pls/topic/lookup?ctx=816-5167&id=exit-2). Similarly, the name of [time](http://www.oracle.com/pls/topic/lookup?ctx=816-5167&id=time-2)(2) is gtime, and the name of both [execle](http://www.oracle.com/pls/topic/lookup?ctx=816-5167&id=execle-2)(2) and [execve](http://www.oracle.com/pls/topic/lookup?ctx=816-5167&id=execve-2)(2) is exece.

### **Subcoded System Calls**

Some system calls as presented in Section 2 are implemented as suboperations of an undocumented system call. For example, the system calls related to System V semaphores ([semctl](http://www.oracle.com/pls/topic/lookup?ctx=816-5167&id=semctl-2)(2), [semget](http://www.oracle.com/pls/topic/lookup?ctx=816-5167&id=semget-2)(2), [semids](http://www.oracle.com/pls/topic/lookup?ctx=816-5167&id=semids-2)(2), [semop](http://www.oracle.com/pls/topic/lookup?ctx=816-5167&id=semop-2)(2), and [semtimedop](http://www.oracle.com/pls/topic/lookup?ctx=816-5167&id=semtimedop-2)(2)) are implemented as suboperations of a single system call, semsys. The semsys system call takes as its first argument an implementation-specific *subcode* denoting the specific system call required: SEMCTL, SEMGET, SEMIDS, SEMOP or SEMTIMEDOP, respectively. As a result of overloading a single system call to implement multiple system calls, there is only a single pair of syscall probes for System V semaphores: syscall::semsys:entry and syscall::semsys:return.

### **Large File System Calls**

A 32-bit program that supports*large files* that exceed four gigabytes in size must be able to process 64–bit file offsets. Because large files require use of large offsets, large files are manipulated through a parallel set of system interfaces, as described in [lf64](http://www.oracle.com/pls/topic/lookup?ctx=816-5175&id=lf64-5)(5). These interfaces are documented in lf64, but they do not have individual man pages. Each of these large file system call interfaces appears as its own syscall probe as shown in Table 21–1.

| Large File syscall Probe | <b>System Call</b> |
|--------------------------|--------------------|
| creat64                  | $\text{creat}(2)$  |
| fstat64                  | fstat(2)           |
| fstatvfs64               | fstatvfs(2)        |
| getdents64               | getdents(2)        |
| getrlimit64              | getrlimit(2)       |
| lstat64                  | lstat(2)           |
| mmap64                   | mmap(2)            |
| open64                   | open(2)            |
| pread64                  | pread(2)           |
| pwrite64                 | pwrite(2)          |
| setrlimit64              | setrlimit(2)       |
| stat64                   | stat(2)            |
| statvfs64                | statvfs(2)         |

**TABLE 21–1** sycall Large File Probes

### **Private System Calls**

Some system calls are private implementation details of Solaris subsystems that span the user-kernel boundary. As such, these system calls do not have man pages in Section 2. Examples of system calls in this category include the signotify system call, which is used as part of the implementation of POSIX.4 message queues, and the utssys system call, which is used to implement [fuser](http://www.oracle.com/pls/topic/lookup?ctx=816-5166&id=fuser-1m)(1M).

### **Arguments**

For entry probes, the arguments (arg0 .. arg*n*) are the arguments to the system call. For return probes, both arg0 and arg1 contain the return value. A non-zero value in the D variable errno indicates system call failure.

### **Stability**

The syscall provider uses DTrace's stability mechanism to describe its stabilities as shown in the following table. For more information about the stability mechanism, refer to [Chapter 39,](#page-360-0) ["Stability."](#page-360-0)

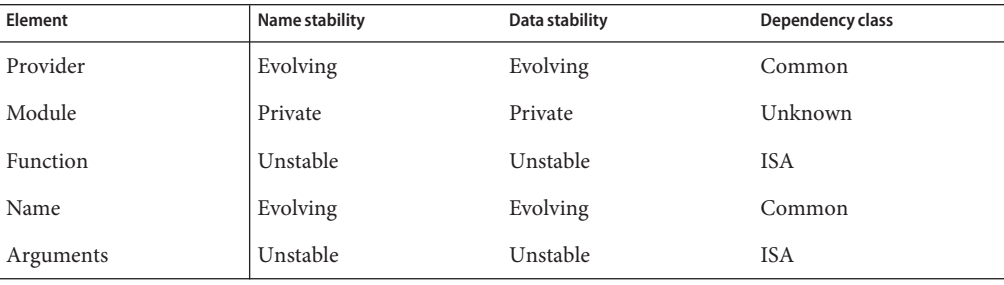
### **CHAPTER 22** 22

#### sdt Provider

The Statically Defined Tracing (SDT) provider creates probes at sites that a software programmer has formally designated. The SDT mechanism allows programmers to consciously choose locations of interest to users of DTrace and to convey some semantic knowledge about each location through the probe name. The Solaris kernel has defined a handful of SDT probes, and will likely add more over time. DTrace also provides a mechanism for user application developers to define static probes, described in [Chapter 34, "Statically Defined Tracing for User](#page-340-0) [Applications."](#page-340-0)

#### **Probes**

The SDT probes defined by the Solaris kernel are listed in Table 22–1. The name stability and data stability of these probes are both Private because their description here thus reflects the kernel's implementation and should not be inferred to be an interface commitment. For more information about the DTrace stability mechanism, see ["Stability" on page 222.](#page-221-0)

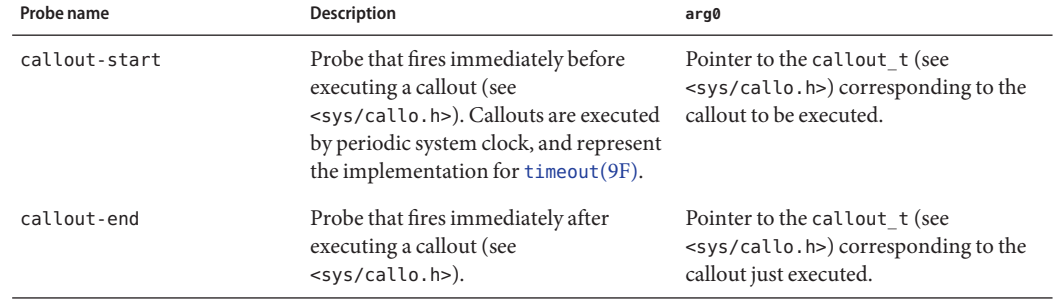

#### **TABLE 22–1** SDT Probes

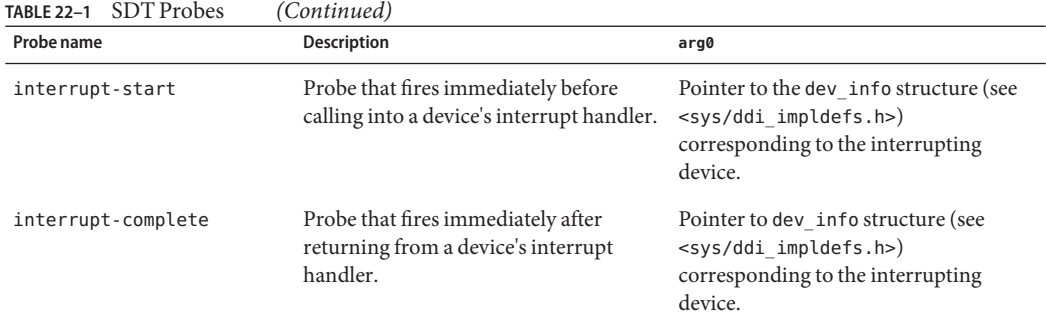

#### **Examples**

The following example is a script to observe callout behavior on a per-second basis:

```
#pragma D option quiet
sdt:::callout-start
{
    Qcallouts[((callout_t *)arg0)->c_func] = count();
}
tick-1sec
{
    printa("%40a %10@d\n", @callouts);
    clear(@callouts);
}
```
Running this example reveals the frequent users of [timeout](http://www.oracle.com/pls/topic/lookup?ctx=816-5180&id=timeout-9f)(9F) in the system, as shown in the following output:

```
# dtrace -s ./callout.d
                                        FUNC COUNT
                               TS'ts_update 1
               uhci'uhci_cmd_timeout_hdlr 3<br>qenunix'setrun 5
                             genunix'setrun 5
                       genunix'schedpaging 5
                            ata'ghd timeout 10
 uhci'uhci_handle_root_hub_status_change 309
                                        FUNC COUNT<br>ctor 1
               ip'tcp_time_wait_collector 1
                               TS'ts_update 1
               uhci'uhci_cmd_timeout_hdlr 3<br>aenunix'schedpaging 4
                       genunix'schedpaging 4
                             genunix'setrun                               8<br>ata'qhd timeout                           10
                            ata'ghd_timeout 10<br>b status change 300
 uhci'uhci handle root hub status change
                                        FUNC COUNT
               ip'tcp time wait collector 0
```
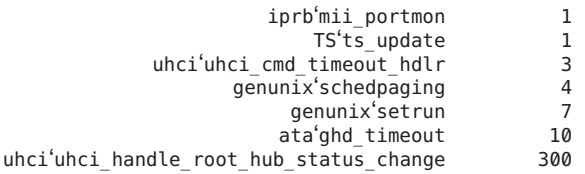

The [timeout](http://www.oracle.com/pls/topic/lookup?ctx=816-5180&id=timeout-9f)(9F) interface only produces a single timer expiration. Consumers of timeout() requiring interval timer functionality typically reinstall their timeout from their timeout() handler. The following example shows this behavior:

```
#pragma D option quiet
sdt:::callout-start
{
   self->callout = ((calout t * )arg0)->c func;
}
fbt::timeout:entry
/self->callout && arg2 <= 100/
{
    /*
     * In this case, we are most interested in interval timeout(9F)s that
    * are short. We therefore do a linear quantization from 0 ticks to
     * 100 ticks. The system clock's frequency — set by the variable
     * "hz" — defaults to 100, so 100 system clock ticks is one second.
    */
   @callout[self->callout] = lquantize(arg2, 0, 100);
}
sdt:::callout-end
{
    self->callout = NULL;
}
END
{
   printa("%a\n%@d\n\n", @callout);
}
```
Running this script and waiting several seconds before typing Control-C results in output similar to the following example:

26 | 0

**# dtrace -s ./interval.d**  $\mathop{\hbox{c}}$ genunix'schedpaging value ------------- Distribution ------------- count 24 | 0 25 |@@@@@@@@@@@@@@@@@@@@@@@@@@@@@@@@@@@@@@@@ 20

ata'ghd\_timeout

value ------------- Distribution ------------- count 9| 0 10 |@@@@@@@@@@@@@@@@@@@@@@@@@@@@@@@@@@@@@@@@ 51  $11$  | 0

uhci'uhci\_handle\_root\_hub\_status\_change

value ------------- Distribution ------------- count 0| 0 1 |@@@@@@@@@@@@@@@@@@@@@@@@@@@@@@@@@@@@@@@@ 1515 2| 0

The output shows that [uhci](http://www.oracle.com/pls/topic/lookup?ctx=816-5177&id=uhci-7d) handle root hub status change() in the uhci(7D) driver represents the shortest interval timer on the system: it is called every system clock tick.

The interrupt-start probe can be used to understand interrupt activity. The following example shows how to quantize the time spent executing an interrupt handler by driver name:

```
interrupt-start
{
   self->ts = vtimestamp;
}
interrupt-complete
/self->ts/
{
    this->devi = (struct dev info *)arg0;
   @[stringof('devnamesp[this->devi->devi_major].dn_name),
        this->devi->devi_instance] = quantize(vtimestamp - self->ts);
}
```
Running this script results in output similar to the following example:

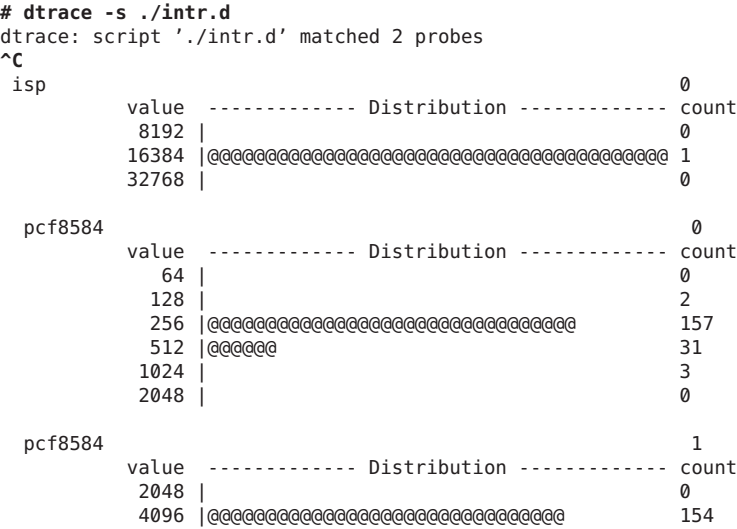

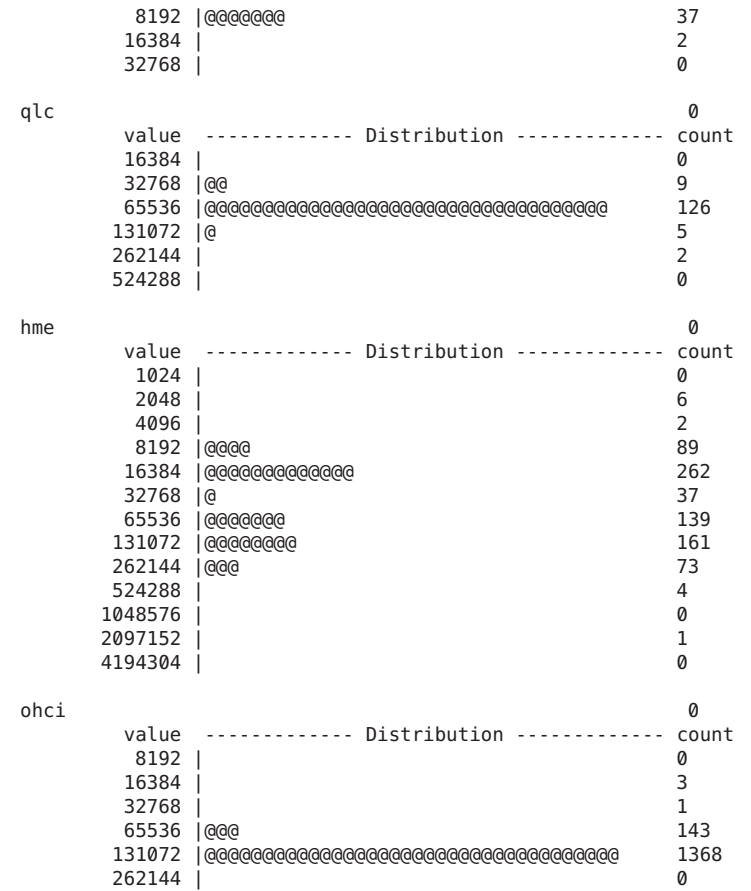

#### **Creating SDT Probes**

If you are a device driver developer, you might be interested in creating your own SDT probes in your Solaris driver. The disabled probe effect of SDT is essentially the cost of several no-operation machine instructions. You are therefore encouraged to add SDT probes to your device drivers as needed. Unless these probes negatively affect performance, you can leave them in your shipping code.

#### **Declaring Probes**

SDT probes are declared using the DTRACE\_PROBE, DTRACE\_PROBE1, DTRACE\_PROBE2, DTRACE\_PROBE3 and DTRACE\_PROBE4 macros from <sys/sdt.h>. The module name and function name of an SDT-based probe corresponds to the kernel module and function of the <span id="page-221-0"></span>probe. The name of the probe depends on the name given in the DTRACE\_PROBE*n* macro. If the name contains no two consecutive underbars ( $\Box$ ), the name of the probe is as written in the macro. If the name contains any two consecutive underbars, the probe name converts the consecutive underbars to a single dash (-). For example, if a DTRACE\_PROBE macro specifies transaction\_\_start, the SDT probe will be named transaction-start. This substitution allows C code to provide macro names that are not valid C identifiers without specifying a string.

DTrace includes the kernel module name and function name as part of the tuple identifying a probe, so you do not need to include this information in the probe name to prevent name space collisions. You can use the command dtrace -l -P sdt -m *module* on your driver *module* to list the probes you have installed and the full names that will be seen by users of DTrace.

#### **Probe Arguments**

The arguments for each SDT probe are the arguments specified in the corresponding DTRACE\_PROBE*n* macro reference. The number of arguments depends on which macro was used to create the probe: DTRACE\_PROBE1 specifies one argument, DTRACE\_PROBE2 specifies two arguments, and so on. When declaring your SDT probes, you can minimize their disabled probe effect by not dereferencing pointers and not loading from global variables in the probe arguments. Both pointer dereferencing and global variable loading may be done safely in D actions that enable probes, so DTrace users can request these actions only when they are needed.

#### **Stability**

The SDT provider uses DTrace's stability mechanism to describe its stabilities, as shown in the following table. For more information about the stability mechanism, see [Chapter 39,](#page-360-0) ["Stability."](#page-360-0)

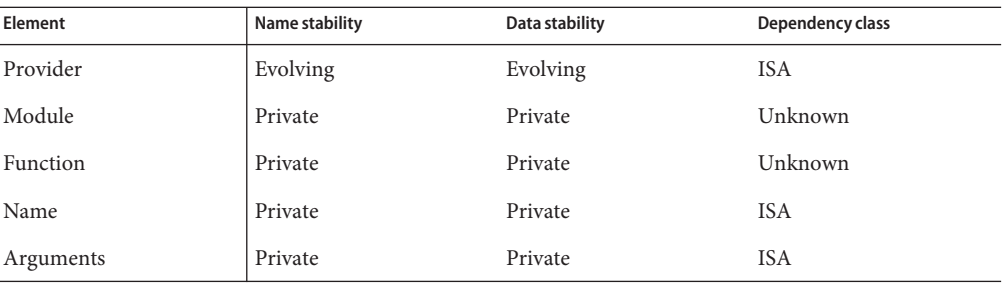

# CHAPTER 23

#### sysinfo Provider

The sysinfo provider makes available probes that correspond to kernel statistics classified by the name sys. Because these statistics provide the input for system monitoring utilities like [mpstat](http://www.oracle.com/pls/topic/lookup?ctx=816-5166&id=mpstat-1m)(1M), the sysinfo provider enables quick exploration of observed aberrant behavior.

#### **Probes**

The sysinfo provider makes available probes that correspond to the fields in the sys named kernel statistic: a probe provided by sysinfo fires immediately before the corresponding sys value is incremented. The following example shows how to display both the names and the current values of the sys named kernel statistic using the [kstat](http://www.oracle.com/pls/topic/lookup?ctx=816-5166&id=kstat-1m)(1M) command.

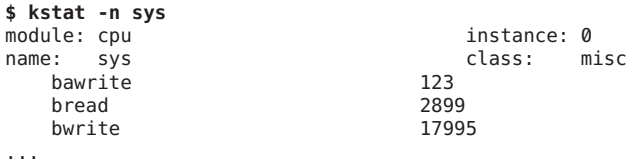

The sysinfo probes are described in Table 23–1.

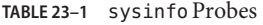

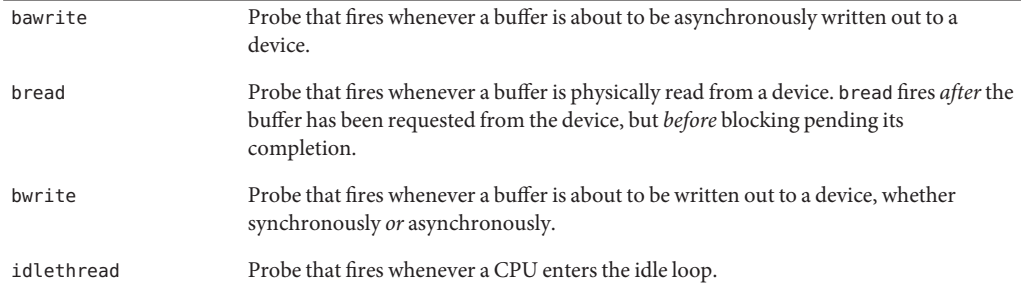

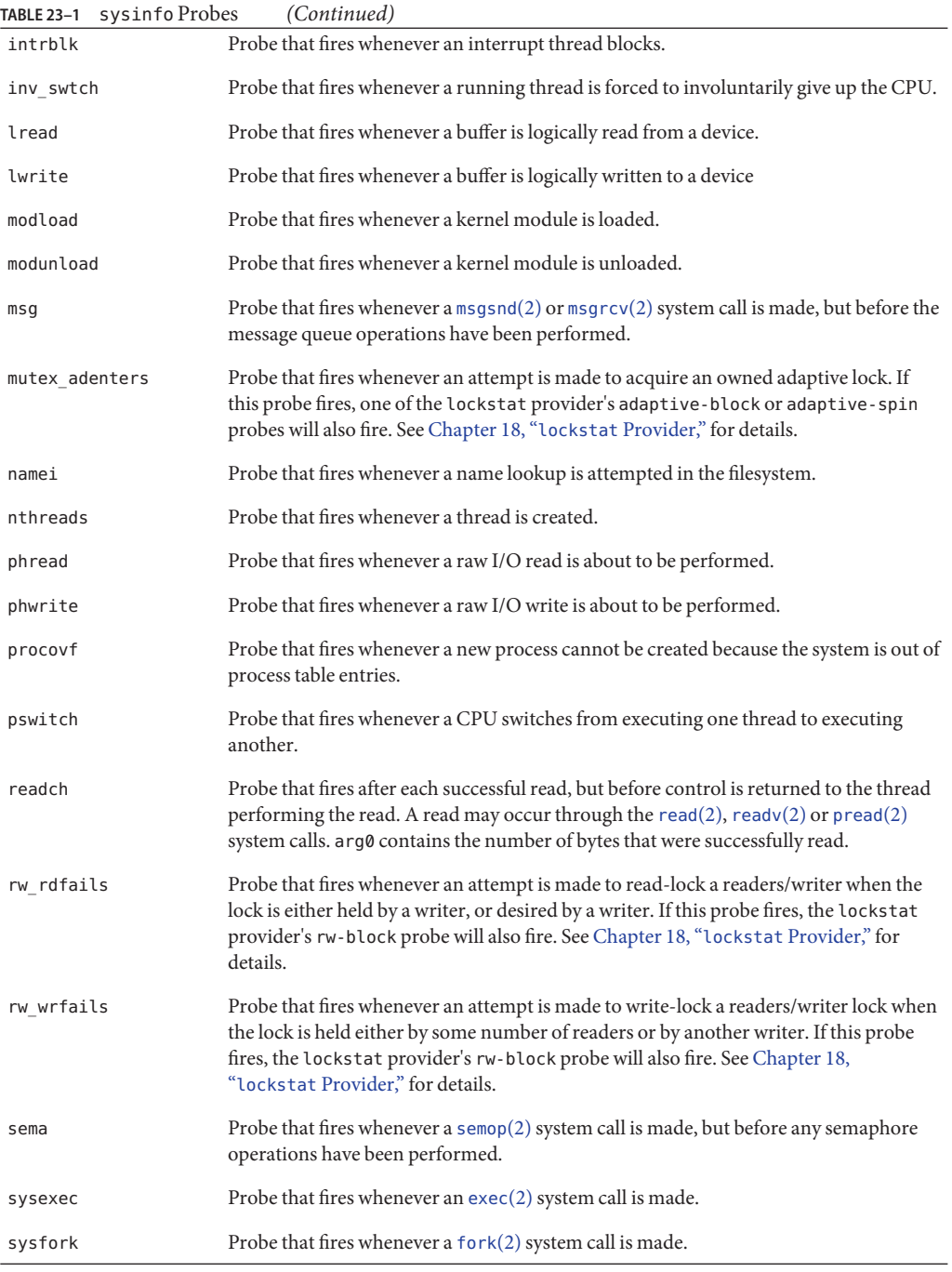

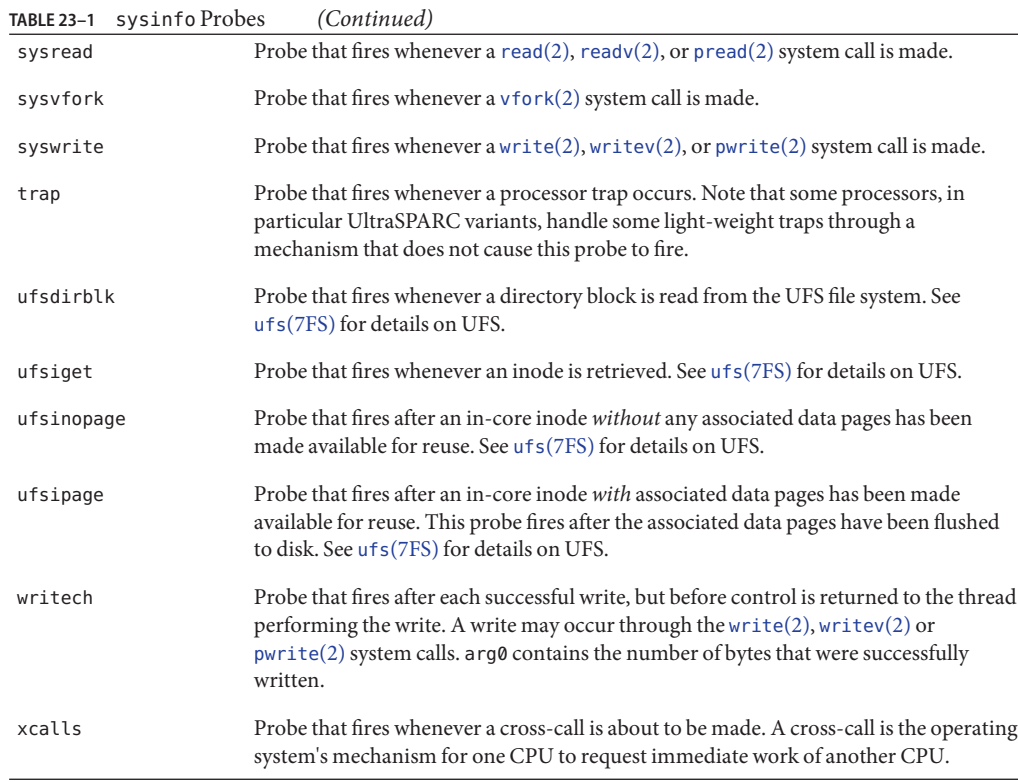

#### **Arguments**

The arguments to sysinfo probes are as follows:

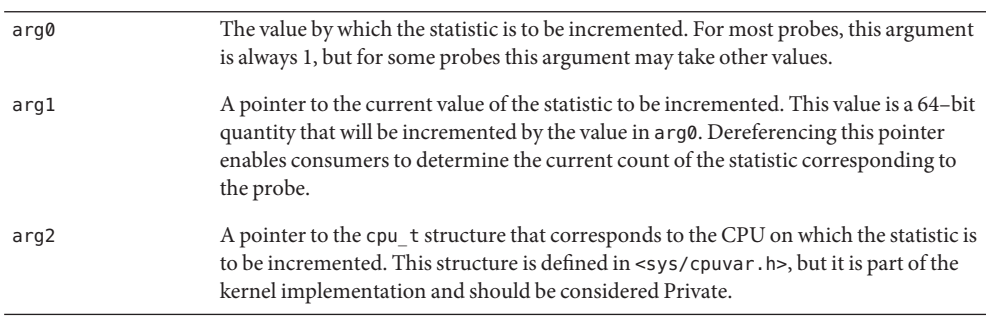

The value of arg0 is 1 for most sysinfo probes. However, the readch and writech probes set arg0 to the number of bytes read or written, respectively. This features permits you to determine the size of reads by executable name, as shown in the following example:

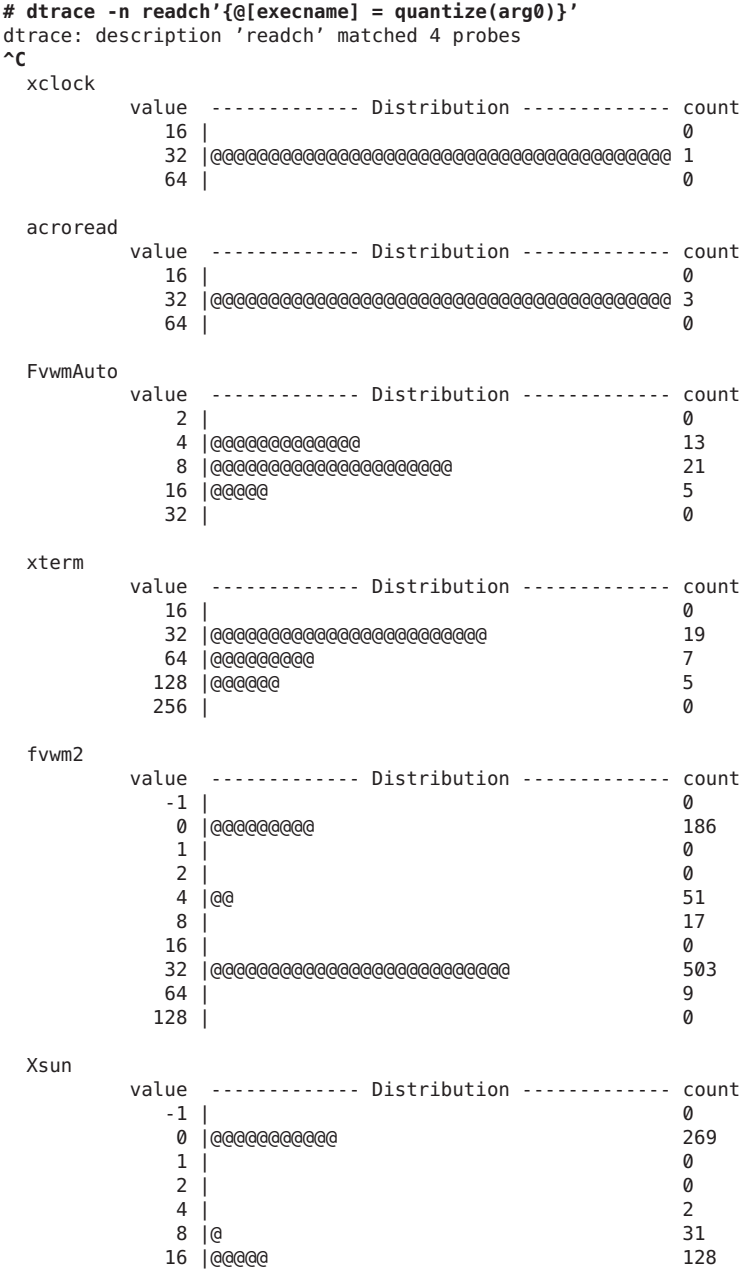

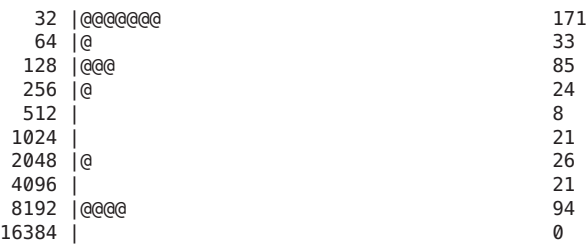

The sysinfo provider sets arg2 to be a pointer to a cpu\_t, a structure internal to the kernel implementation. The sysinfo probes fire on the CPU on which the statistic is being incremented. Use the cpu\_id member of the cpu\_t structure to determine the CPU of interest.

#### **Example**

Examine the following output from [mpstat](http://www.oracle.com/pls/topic/lookup?ctx=816-5166&id=mpstat-1m)(1M):

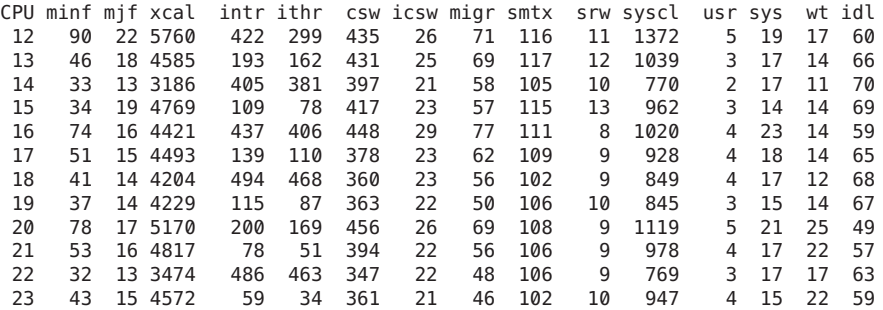

From the above output, you might conclude that the xcal field seems too high, especially given the relative idleness of the system. mpstat determines the value in the xcal field by examining the xcalls field of the sys kernel statistic. This aberration can therefore be explored easily by enabling the xcalls sysinfo probe, as shown in the following example:

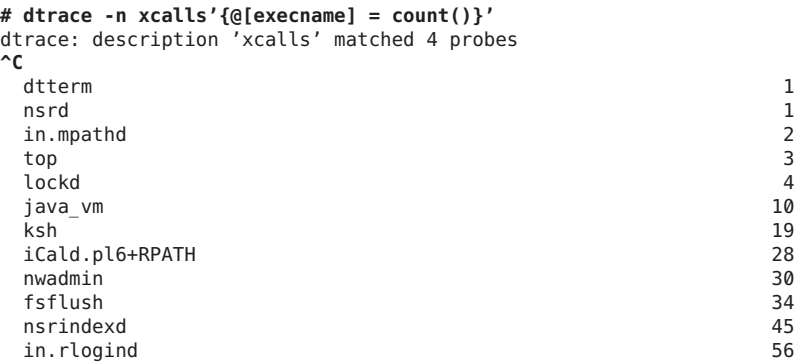

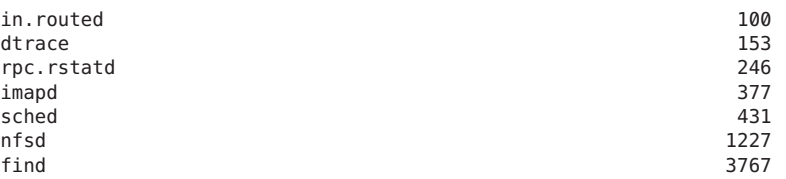

The output shows where to look for the source of the cross-calls. Some number of [find](http://www.oracle.com/pls/topic/lookup?ctx=816-5165&id=find-1)(1) processes are causing the majority of the cross-calls. The following D script can be used to understand the problem in further detail:

```
syscall:::entry
/execname == "find"/
{
    self->syscall = probefunc;
    self-<i>insys</i> = 1;}
sysinfo:::xcalls
/execname == "find"/
{
    @[self->insys ? self->syscall : "<none>"] = count();
}
syscall:::return
/self->insys/
{
    self\rightarrowinsys = 0;
    self->syscall = NULL;
}
```
This script uses the syscall provider to attribute cross-calls from find to a particular system call. Some cross-calls, such as those resulting from page faults, might not emanate from system calls. The script prints "<none>" in these cases. Running the script results in output similar to the following example:

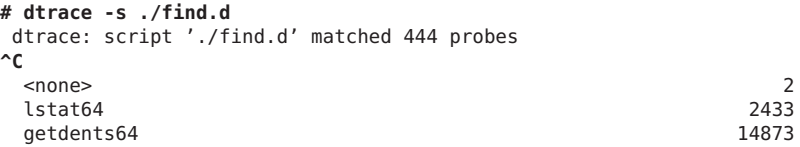

This output indicates that the majority of cross-calls induced by find are in turn induced by get dents(2) system calls. Further exploration would depend on the direction you want to explore. If you want to understand why find processes are making calls to getdents, you could write a D script to aggregate on ustack() when find induces a cross-call. If you want to understand why calls to getdents are inducing cross-calls, you could write a D script to aggregate on stack() when find induces a cross-call. Whatever your next step, the presence of the xcalls probe has enabled you to quickly discover the root cause of the unusual monitoring output.

#### **Stability**

The sysinfo provider uses DTrace's stability mechanism to describe its stabilities, as shown in the following table. For more information about the stability mechanism, see [Chapter 39,](#page-360-0) ["Stability."](#page-360-0)

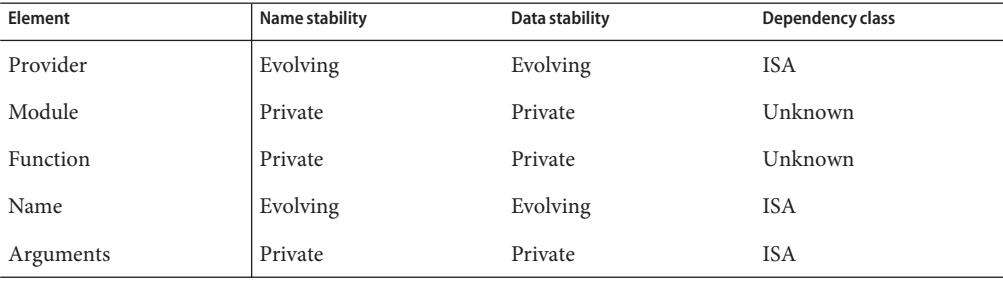

## <span id="page-230-0"></span>**CHAPTER 24** 24

#### vminfo Provider

The vminfo provider makes available probes that correspond to the vm kernel statistics. Because these statistics provide the input for system monitoring utilities like  $v$ mstat $(1M)$ , the vminfo provider enables quick exploration of observed aberrant behavior.

#### **Probes**

The vminfo provider makes available probes that correspond to the fields in the vm named kernel statistic: a probe provided by vminfo fires immediately before the corresponding vm value is incremented. To display both the names and the current values of the vm named kernel statistic, use the [kstat](http://www.oracle.com/pls/topic/lookup?ctx=816-5166&id=kstat-1m)(1M) command, as shown in the following example:

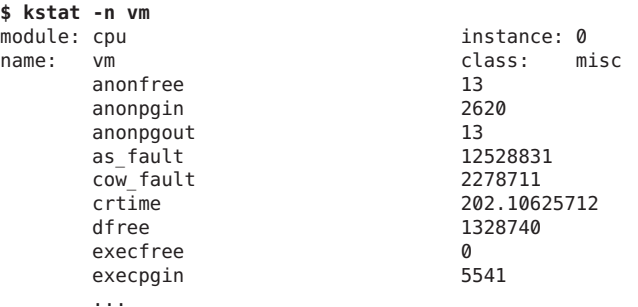

The vminfo probes are described in Table 24–1.

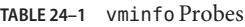

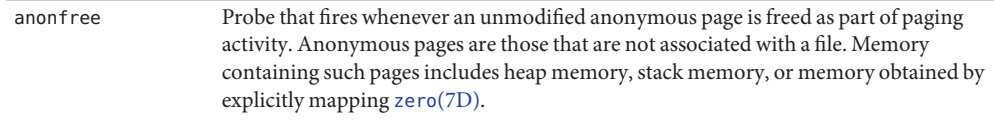

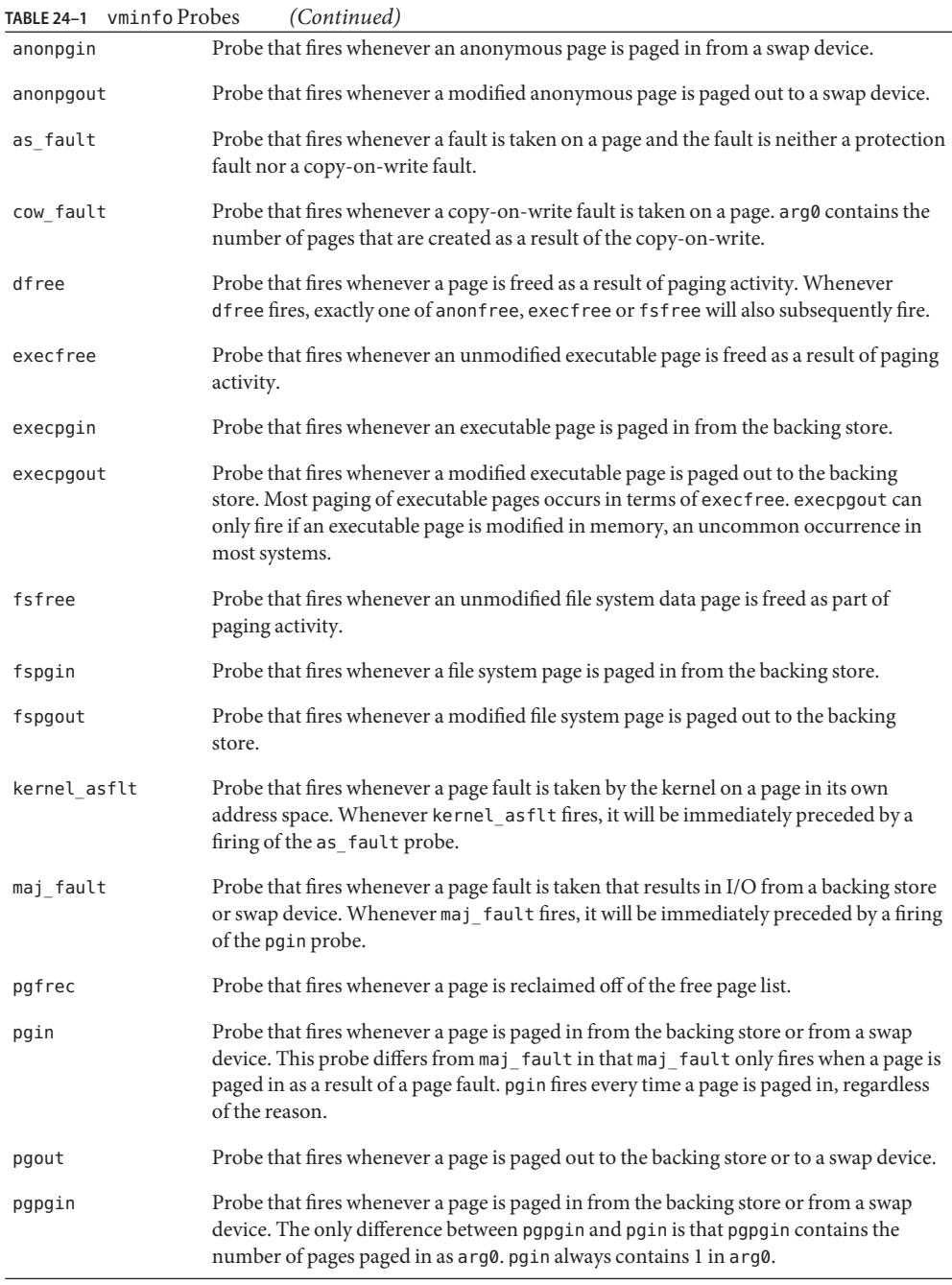

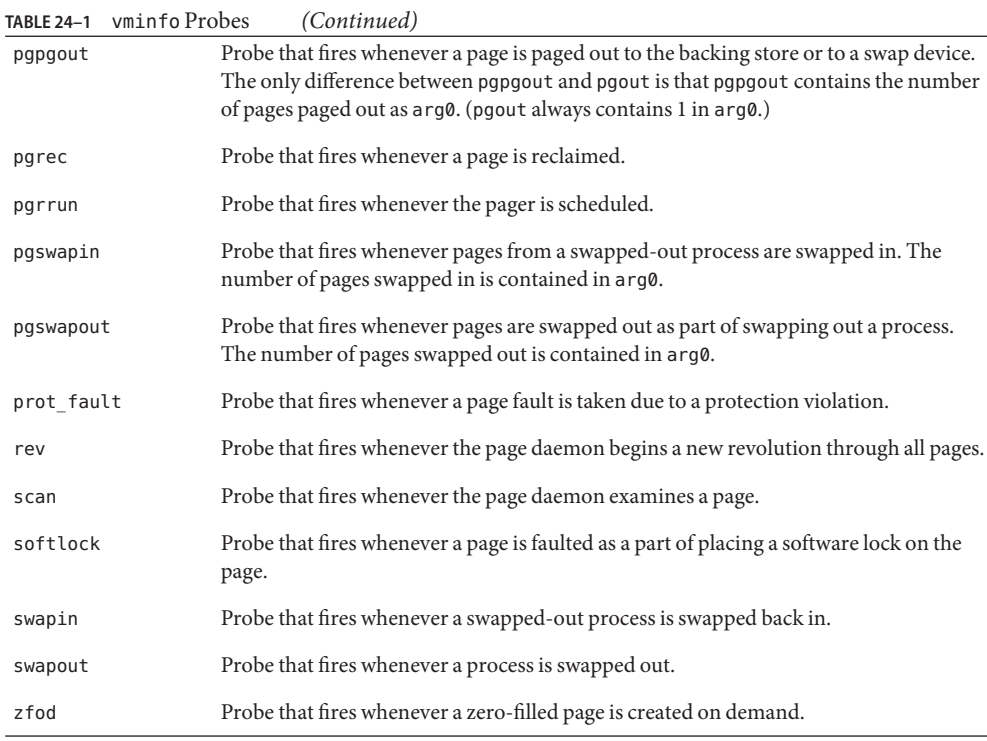

#### **Arguments**

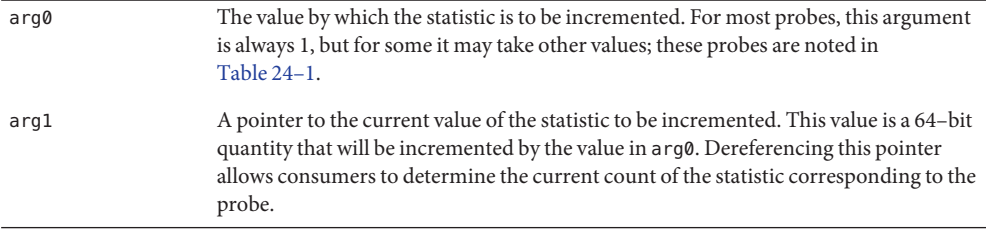

#### **Example**

Examine the following output from [vmstat](http://www.oracle.com/pls/topic/lookup?ctx=816-5166&id=vmstat-1m)(1M):

kthr memory page disk faults cpu r b w swap free re mf pi po fr de sr cd  $s0$  - - in sy cs us sy id 0 1 0 1341844 836720 26 311 1644 0 0 0 0 216 0 0 0 797 817 697 9 10 81 0 1 0 1341344 835300 238 934 1576 0 0 0 0 194 0 0 0 750 2795 791 7 14 79 0 1 0 1340764 833668 24 165 1149 0 0 0 0 133 0 0 0 637 813 547 5 4 91 0 1 0 1340420 833024 24 394 1002 0 0 0 0 130 0 0 0 621 2284 653 14 7 79 0 1 0 1340068 831520 14 202 380 0 0 0 0 59 0 0 0 482 5688 1434 25 7 68

The pi column in the above output denotes the number of pages paged in. The vminfo provider enables you to learn more about the source of these page-ins, as shown in the following example:

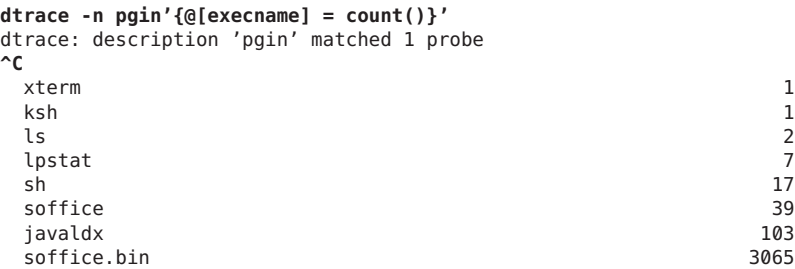

The output shows that a process associated with the StarOffice software, soffice.bin, is responsible for most of the page-ins. To get a better picture of soffice.bin in terms of virtual memory behavior, you could enable all vminfo probes. The following example runs [dtrace](http://www.oracle.com/pls/topic/lookup?ctx=816-5166&id=dtrace-1m)(1M) while launching the StarOffice software:

```
dtrace -P vminfo'/execname == "soffice.bin"/{@[probename] = count()}'
dtrace: description 'vminfo' matched 42 probes
^C
```
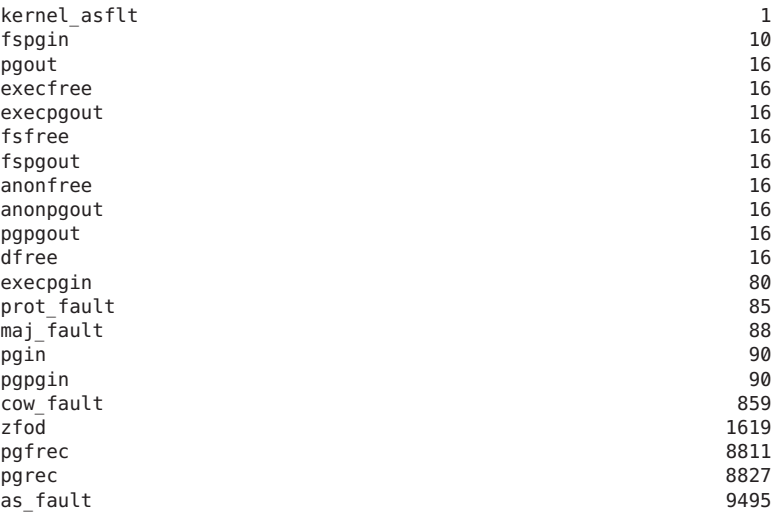

The following example script provides more information about the virtual memory behavior of the StarOffice software during its startup:

```
vminfo:::maj_fault,
vminfo:::zfod,
vminfo:::as_fault
/execname = "soffice.bin" & start == 0/{
    /*
     * This is the first time that a vminfo probe has been hit; record
     * our initial timestamp.
    */
    start = timestamp;
}
vminfo:::maj_fault,
vminfo:::zfod,
vminfo:::as_fault
/execname = "soffice.bin"/
{
    /*
    * Aggregate on the probename, and lquantize() the number of seconds
     * since our initial timestamp. (There are 1,000,000,000 nanoseconds
     * in a second.) We assume that the script will be terminated before
     * 60 seconds elapses.
    */
   @[probename] =
        lquantize((timestamp - start) / 1000000000, 0, 60);
}
```
Run the script while again starting the StarOffice software. Then, create a new drawing, create a new presentation, and then close all files and quit the application. Press Control-C in the shell running the D script. The results provide a view of some virtual memory behavior over time:

```
# dtrace -s ./soffice.d
dtrace: script './soffice.d' matched 10 probes
^C
maj_fault
    value ------------- Distribution ------------- count
      7| 0
      8 |@@@@@@@@@ 88
      9 |@@@@@@@@@@@@@@@@@@@@ 194
      10 |@ 18
      11 | 0
      12 | 0
      13 | 2
      14 | 0
      15 | 116 |@@@@@@@@ 82
      17 | 0
      18 | 0
      19 | 2
      20 | 0
zfod
    value ------------- Distribution ------------- count<br>
\begin{array}{c} 0 & 0 \\ 0 & 0 \end{array}< 0 | 0
      0 |@@@@@@@ 525
      1 |@@@@@@@@ 605
```
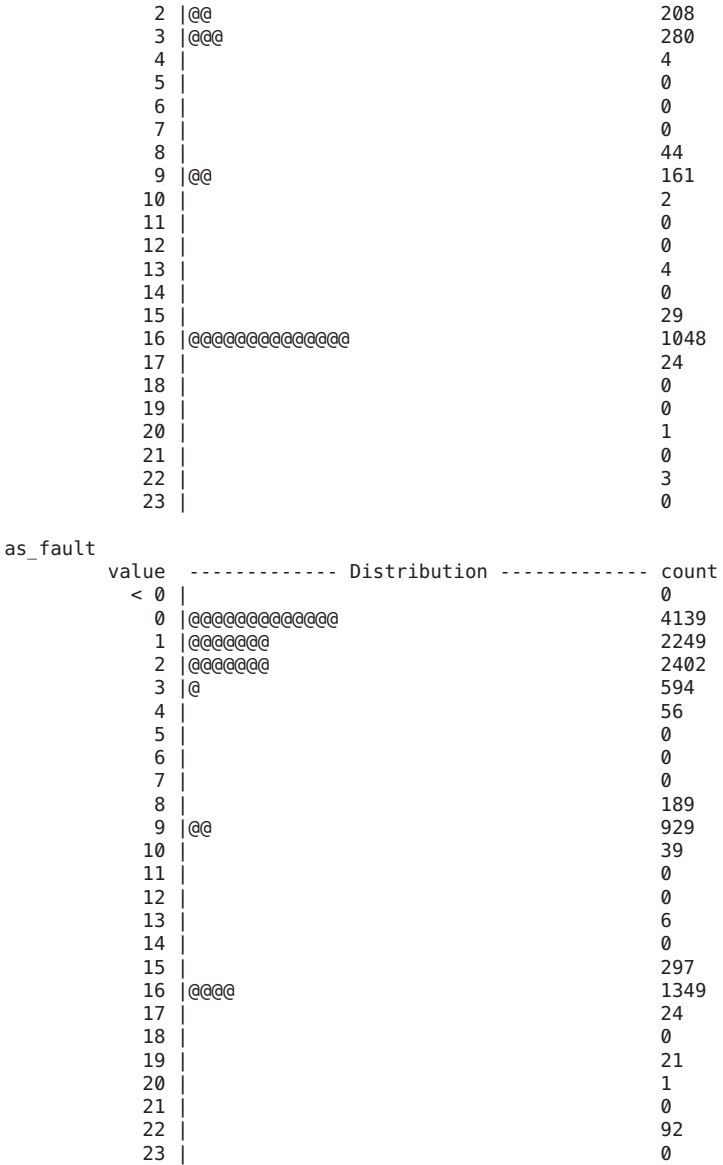

The output shows some StarOffice behavior with respect to the virtual memory system. For example, the maj\_fault probe didn't fire until a new instance of the application was started. As you would hope, a "warm start" of StarOffice did not result in new major faults. The as\_fault output shows an initial burst of activity, latency while the user located the menu to create a new drawing, another period of idleness, and a final burst of activity when the user clicked on a new presentation. The zfod output shows that creating the new presentation induced significant pressure for zero-filled pages, but only for a short period of time.

The next iteration of DTrace investigation in this example would depend on the direction you want to explore. If you want to understand the source of the demand for zero-filled pages, you could aggregate on ustack() in a zfod enabling. You might want to establish a threshold for zero-filled pages and use the stop() destructive action to stop the offending process when the threshold is exceeded. This approach would enable you to use more traditional debugging tools like [truss](http://www.oracle.com/pls/topic/lookup?ctx=816-5165&id=truss-1)(1) or [mdb](http://www.oracle.com/pls/topic/lookup?ctx=816-5165&id=mdb-1)(1). The vminfo provider enables you to associate statistics seen in the output of conventional tools like  $v$ mstat $(1M)$  with the applications that are inducing the systemic behavior.

#### **Stability**

The vminfo provider uses DTrace's stability mechanism to describe its stabilities, as shown in the following table. For more information about the stability mechanism, see [Chapter 39,](#page-360-0) ["Stability."](#page-360-0)

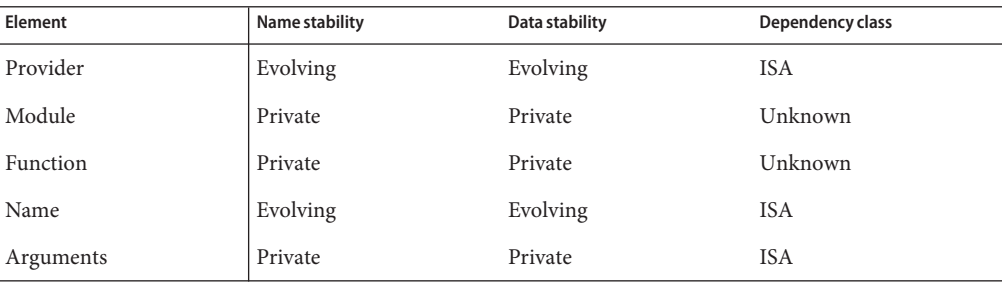

# <span id="page-238-0"></span>**CHAPTER 25** 25

### proc Provider

The proc provider makes available probes pertaining to the following activities: process creation and termination, LWP creation and termination, executing new program images, and sending and handling signals.

#### **Probes**

The proc probes are described in Table 25–1.

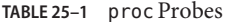

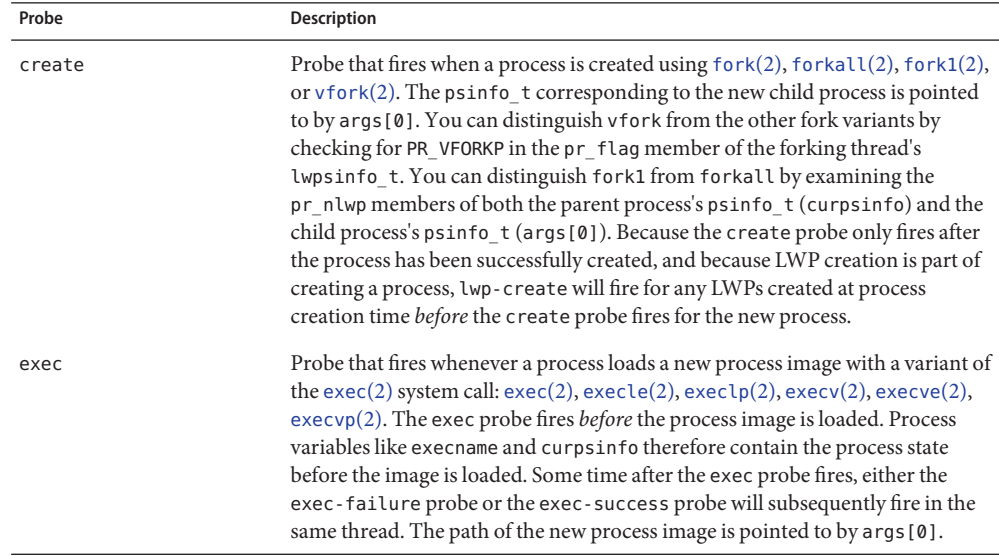

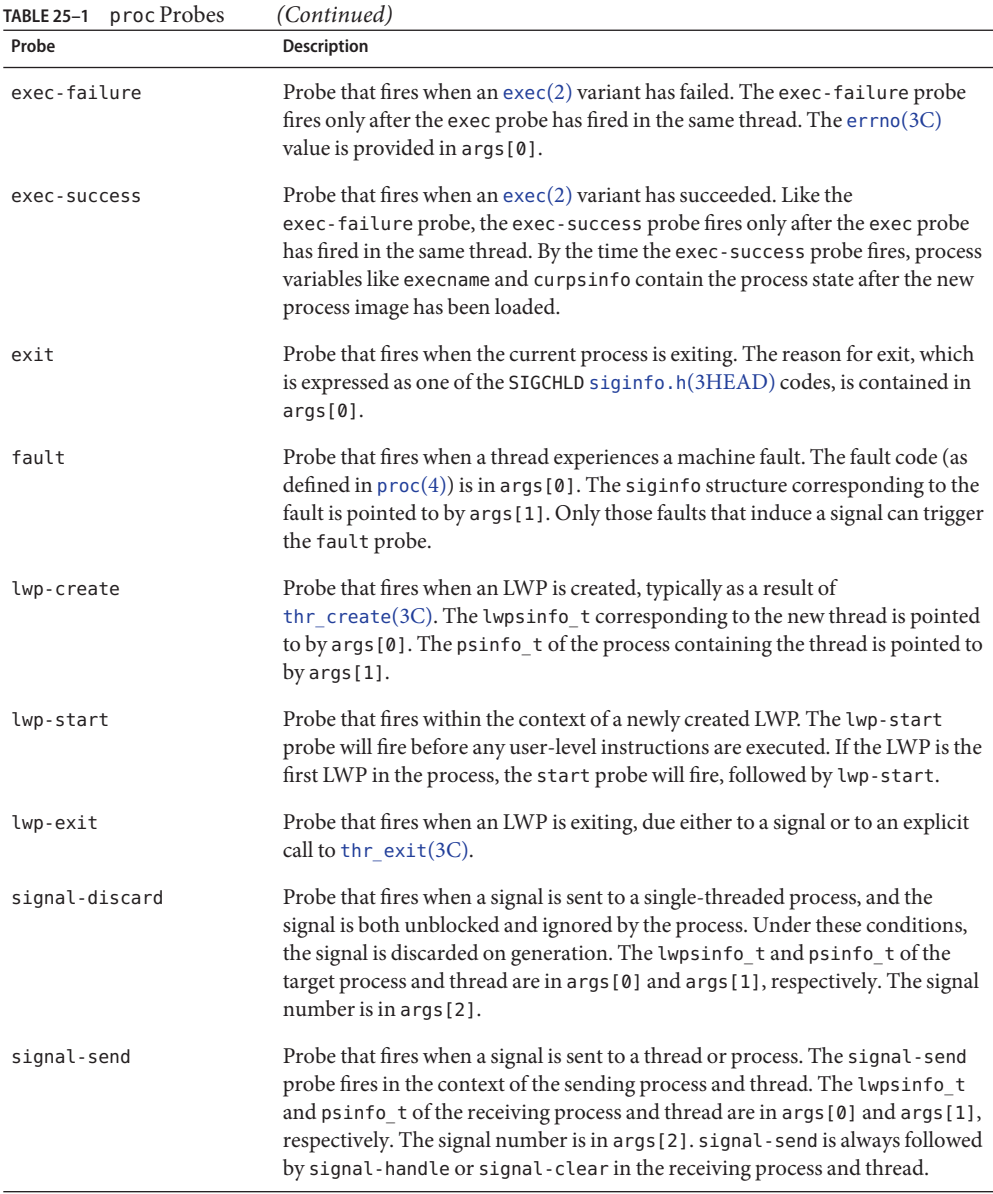

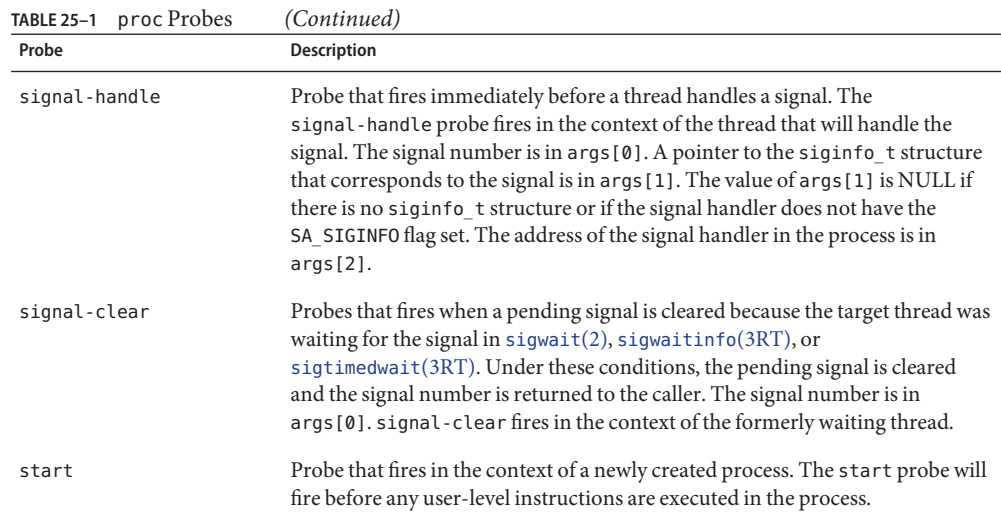

#### **Arguments**

The argument types for the proc probes are listed in Table 25–2. The arguments are described in [Table 25–1.](#page-238-0)

| Probe          | args[0]        | args[1]       | args[2]           |
|----------------|----------------|---------------|-------------------|
| create         | psinfo t *     |               |                   |
| exec           | $char *$       |               |                   |
| exec-failure   | int            |               |                   |
| exit           | int            |               |                   |
| fault          | int            | siginfo $t *$ |                   |
| lwp-create     | lwpsinfo $t *$ | psinfo t *    |                   |
| lwp-start      |                |               |                   |
| lwp-exit       |                |               |                   |
| signal-discard | lwpsinfo_t *   | psinfo t *    | int               |
| signal-discard | lwpsinfo $t *$ | psinfo t *    | int               |
| signal-send    | lwpsinfo $t *$ | psinfo t *    | int               |
| signal-handle  | int            | siginfo $t *$ | $void (*) (void)$ |

**TABLE 25–2** proc Probe Arguments

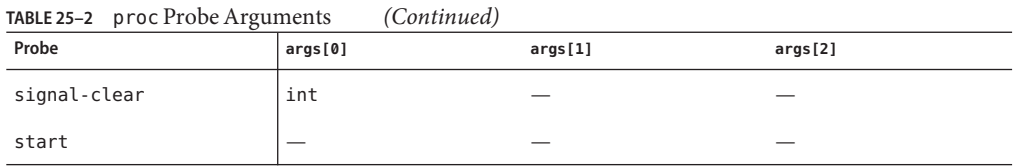

#### **lwpsinfo\_t**

Several proc probes have arguments of type lwpsinfo\_t, a structure that is documented in  $proc(4)$  $proc(4)$ . The definition of the lwpsinfo t structure as available to DTrace consumers is as follows:

```
typedef struct lwpsinfo {
                                \frac{1}{2} flags; see below \frac{*}{2}id_t pr_lwpid; /* LWP id */
                              \frac{1}{2} internal address of thread */
   uintptr_t pr_wchan; \frac{1}{2} /* wait addr for sleeping thread */
    char pr stype; / synchronization event type */
    char pr state; /* numeric thread state */
   char pr_sname; \frac{1}{2} /* printable character for pr_state */
    char pr_nice; \begin{array}{ccc} \n\text{char} & \text{prime} \\
\text{short} & \text{prime} \\
\text{error} & \text{in} \\
\end{array}/* system call number (if in syscall) */
    int pr_pri; /* priority, high value = high priority */
    char pr_clname[PRCLSZ]; /* scheduling class name */
    processorid t pr onpro; /* processor which last ran this thread */
   processorid_t pr_bindpro; /* processor to which thread is bound */
   psetid_t pr_bindpset; /* processor set to which thread is bound */
} lwpsinfo_t;
```
The pr\_flag field is a bit-mask holding flags describing the process. These flags and their meanings are described in Table 25–3.

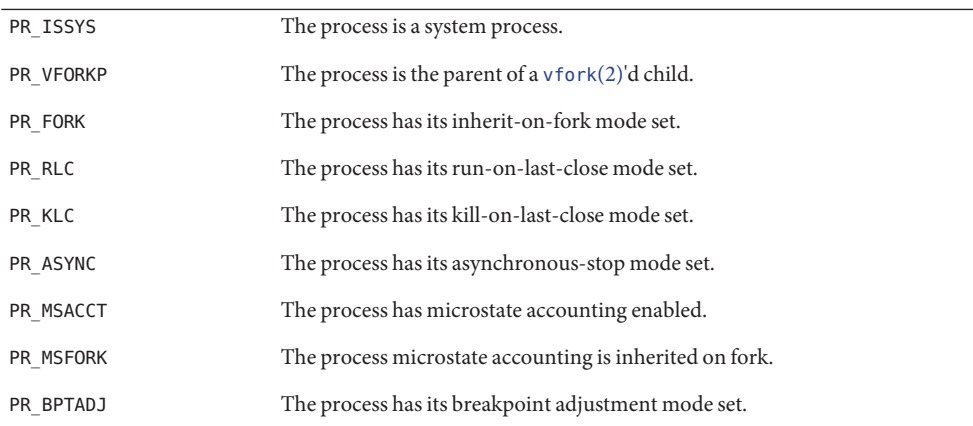

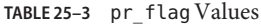

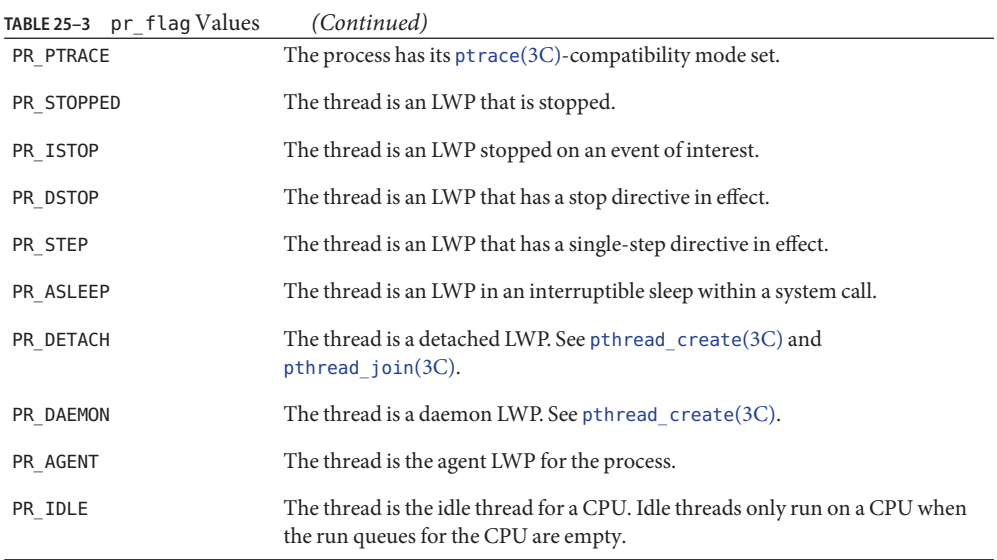

The pr\_addr field is the address of a private, in-kernel data structure representing the thread. While the data structure is private, the  $\mathsf{pr}\_$  addr field may be used as a token unique to a thread for the thread's lifetime.

The pr\_wchan field is set when the thread is sleeping on a synchronization object. The meaning of the pr\_wchan field is private to the kernel implementation, but the field may be used as a token unique to the synchronization object.

The pr stype field is set when the thread is sleeping on a synchronization object. The possible values for the pr\_stype field are in Table 25–4.

**TABLE 25–4** pr\_stype Values

| SOBJ MUTEX  | Kernel mutex synchronization object. Used to serialize access to shared data<br>regions in the kernel. See Chapter 18, "lockstat Provider," and<br>mutex init(9F) for details on kernel mutex synchronization objects.                                                                                                    |
|-------------|----------------------------------------------------------------------------------------------------|
| SOBJ RWLOCK | Kernel readers/writer synchronization object. Used to synchronize access to<br>shared objects in the kernel that can allow multiple concurrent readers or a<br>single writer. See Chapter 18, "lockstat Provider," and rwlock(9F) for details<br>on kernel readers/writer synchronization objects.                                                                                                    |
| SOBJ CV     | Condition variable synchronization object. A condition variable is designed to<br>wait indefinitely until some condition becomes true. Condition variables are<br>typically used to synchronize for reasons other than access to a shared data<br>region, and are the mechanism generally used when a process performs a<br>program-directed indefinite wait. For example, blocking in poll(2), pause(2),<br>$wait(3C)$ , and the like. |

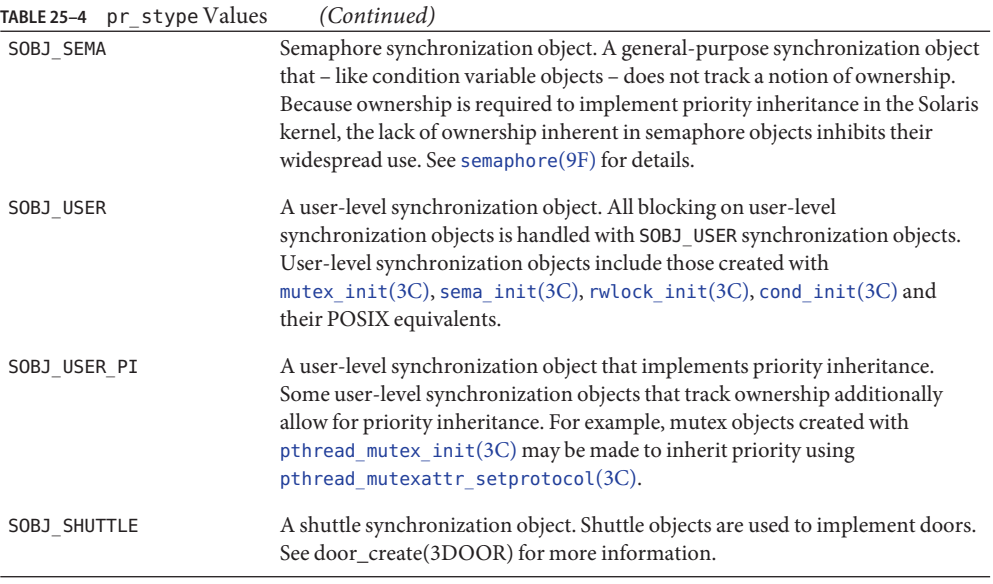

The pr\_state field is set to one of the values in Table 25–5. The pr\_sname field is set to a corresponding character shown in parentheses in the same table.

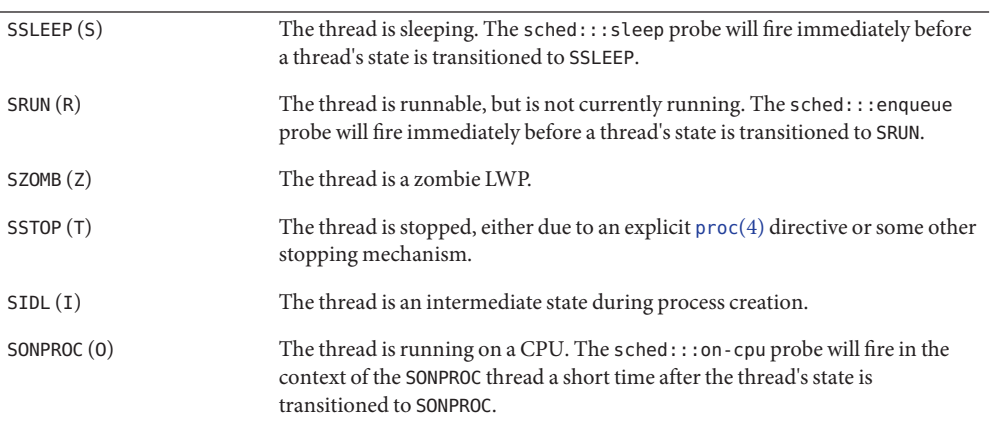

**TABLE 25–5** pr\_state Values

#### **psinfo\_t**

Several proc probes have an argument of type psinfo\_t, a structure that is documented in  $\mathsf{proc}(4).$  $\mathsf{proc}(4).$  $\mathsf{proc}(4).$  The definition of the  $\mathsf{psinfo}\_t$  structure as available to DTrace consumers is as follows:

```
typedef struct psinfo {
      int pr_nlwp; \frac{1}{2} /* number of active lwps in the process */<br>pid t pr_pid; \frac{1}{2} /* unique process id */
      pid_t pr_pid; <br>
pid_t pr_ppid; /* process id of parent
                                                 /* process id of parent */pid t pr pgid; / pid of process group leader */
      pid_t pr_sid; <br>uid t pr_uid; <br>/* real user id /
                                                 /* real user id */uid_t pr_euid; /* effective user id */
      gid_t pr_gid; <br>gid t pregid; <br>/* effective group
                                                 /* effective group id */uintptr_t pr_addr; \frac{1}{2} /* address of process */
      dev_t pr_ttydev; /* controlling tty device (or PRNODEV) */
      timestruc t pr start; /* process start time, from the epoch */
      char pr fname[PRFNSZ]; /* name of execed file */
      char pr psargs[PRARGSZ]; /* initial characters of arg list */int pr_{\text{array}}; \gamma^* initial argument count \gamma<sup>*</sup>/ uintptr t pr argv; \gamma^* address of initial argume
      uintptr_t pr_argv; \frac{1}{2} /* address of initial argument vector */<br>uintptr t pr_envp; \frac{1}{2} /* address of initial environment vector
      uintptr_t pr_envp; \begin{array}{ccc} \n\sqrt{2} & \text{odd} & \text{res of initial environment vector *}\n\end{array}<br>
char pr dmodel; \begin{array}{ccc} \n\sqrt{2} & \text{data model of the process *}\n\end{array}/* data model of the process */<br>/* task id */
      taskid_t pr_taskid; \begin{array}{ccc} \n\text{7} & \text{7} & \text{7} \\
\text{8} & \text{8} & \text{8} \\
\text{8} & \text{9} & \text{9} \\
\text{10} & \text{11} & \text{12} \\
\text{11} & \text{13} & \text{14} \\
\text{12} & \text{13} & \text{15} \\
\text{13} & \text{14} & \text{16} \\
\text{14} & \text{15} & \text{16} \\
\text{15} & \text{16} & \text{17} \\
\text{16} & \text{1projid t pr projid;
      poolid_t pr_poolid; /* pool id */
      zoneid t pr zoneid; /* zone id */
} psinfo_t;
```
The pr\_dmodel field is set to either PR\_MODEL\_ILP32, denoting a 32–bit process, or PR\_MODEL\_LP64, denoting a 64–bit process.

#### **Examples**

#### **exec**

You can use the exec probe to easily determine which programs are being executed, and by whom, as shown in the following example:

```
#pragma D option quiet
proc:::exec
{
        self->parent = execname;
}
proc:::exec-success
/self->parent != NULL/
{
   @[self->parent, execname] = count();
   self->parent = NULL;
}
proc:::exec-failure
/self->parent != NULL/
{
```

```
self->parent = NULL;
}
END
{
    printf("%-20s %-20s %s\n", "WHO", "WHAT", "COUNT");
    printa("%-20s %-20s %@d\n", @);
}
```
Running the example script for a short period of time on a build machine results in output similar to the following example:

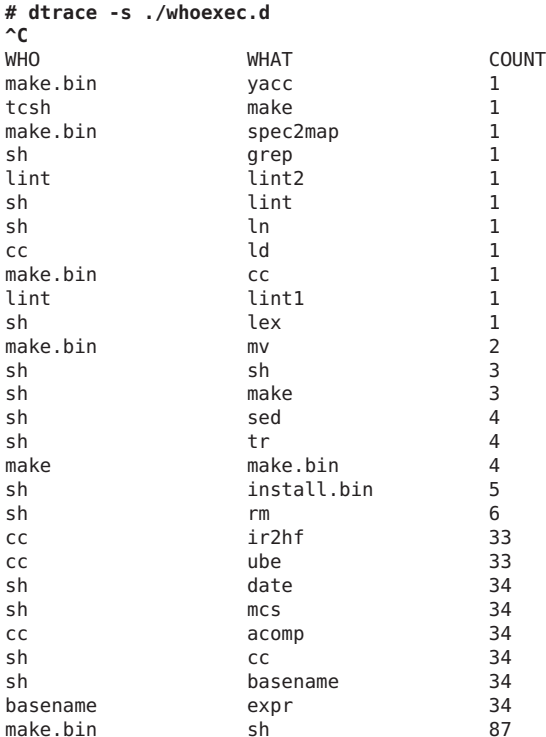

#### **start and exit**

If you want to know how long programs are running from creation to termination, you can enable the start and exit probes, as shown in the following example:

```
proc:::start
{
    self->start = timestamp;
}
```

```
proc:::exit
/self->start/
{
    @[execname] = quantize(timestamp - self->start);
    self->start = 0;
}
```
Running the example script on the build server for several seconds results in output similar to the following example:

```
# dtrace -s ./progtime.d
dtrace: script './progtime.d' matched 2 probes
\mathsf{C}ir2hf
     value ------------- Distribution ------------- count
    4194304 | 0
    8388608 |@ 1
    16777216 |@@@@@@@@@@@@@@@@ 14
    33554432 |@@@@@@@@@@ 9
    67108864 |@@@ 3
   134217728 |@ 1
   268435456 |@@@@ 4
   536870912 |@ 1
   1073741824 | 0
 ube
     value ------------- Distribution ------------- count
    16777216 | 0
    33554432 |@@@@@@@ 6
   67108864 |@@@ 3
   134217728 |@@ 2
   268435456 |@@@@ 4
   536870912 |@@@@@@@@@@@@ 10
   1073741824 |@@@@@@@ 6
   2147483648 |@@ 2
   4294967296 | 0
 acomp
     value ------------- Distribution ------------- count
    8388608 | 0
    16777216 |@@ 2
    33554432 | 0
   67108864 |@ 1
   134217728 |@@@ 3
   268435456 | 0
   536870912 |@@@@@ 5
   1073741824 |@@@@@@@@@@@@@@@@@@@@@@@@@ 22
   2147483648 |@ 1
   4294967296 | 0
 cc value ------------- Distribution ------------- count
    33554432 | 0
    67108864 |@@@ 3
   134217728 |@ 1
   268435456 | 0
   536870912 |@@@@ 4
```
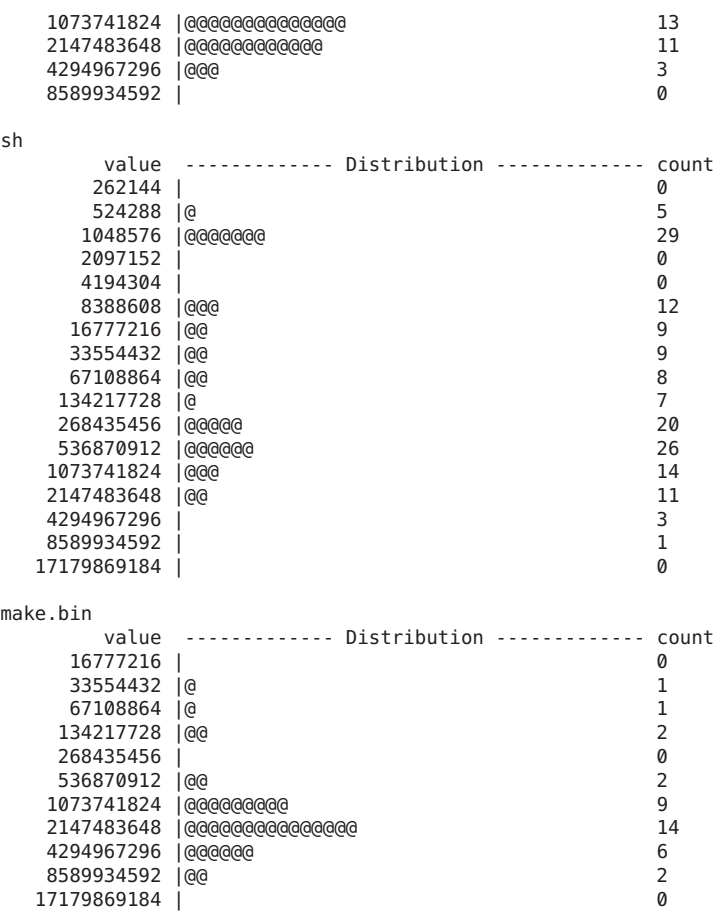

#### **lwp-start and lwp-exit**

Instead of knowing the amount of time that a particular process takes to run, you might want to know how long individual threads take to run. The following example shows how to use the lwp-start and lwp-exit probes for this purpose:

```
proc:::lwp-start
/tid != 1/
{
   self->start = timestamp;
}
proc:::lwp-exit
/self->start/
{
   @[execname] = quantize(timestamp - self->start);
```
 $self\rightarrow start = 0;$ }

Running the example script on an NFS and calendar server results in output similar to the following example:

```
# dtrace -s ./lwptime.d
dtrace: script './lwptime.d' matched 3 probes
^C
nscd
     value ------------- Distribution ------------- count
    131072 | 0<br>262144 | 0 18
    262144 |@ 18<br>24288 |@ 18 024288 | 24
    524288 | @
    1048576 |@@@@@@@ 75
    2097152 |@@@@@@@@@@@@@@@@@@@@@@@ 245
    4194304 |@@ 22
    8388608 |@@ 24
   16777216 | 6
   33554432
   67108864 | 1
   134217728 | 1
   268435456 | 0
mountd
     value ------------- Distribution ------------- count
    524288 | 0
    1048576 |@
    2097152 |@ 24
    4194304 |@@@ 51
    8388608 |@ 17
   16777216 |@ 24
   33554432 |@ 15
   67108864 |@@@@ 57
   134217728 |@ 28
   268435456 |@ 26
   536870912 |@@ 39
  1073741824 |@@@ 45
  2147483648 |@@@@@ 72
  4294967296 |@@@@@ 77
  8589934592 |@@@ 55
  17179869184 | 14
  34359738368 | 2
  68719476736 | 0
automountd
     value ------------- Distribution ------------- count
    1048576 | 0
    2097152 | 3
    4194304 |@@@@ 146
    8388608 | 6
   16777216 | 6
   33554432 | 9
   67108864 |@@@@@ 203
   134217728 |@@ 87
   268435456 |@@@@@@@@@@@@@@@ 534
   536870912 |@@@@@@ 223
```
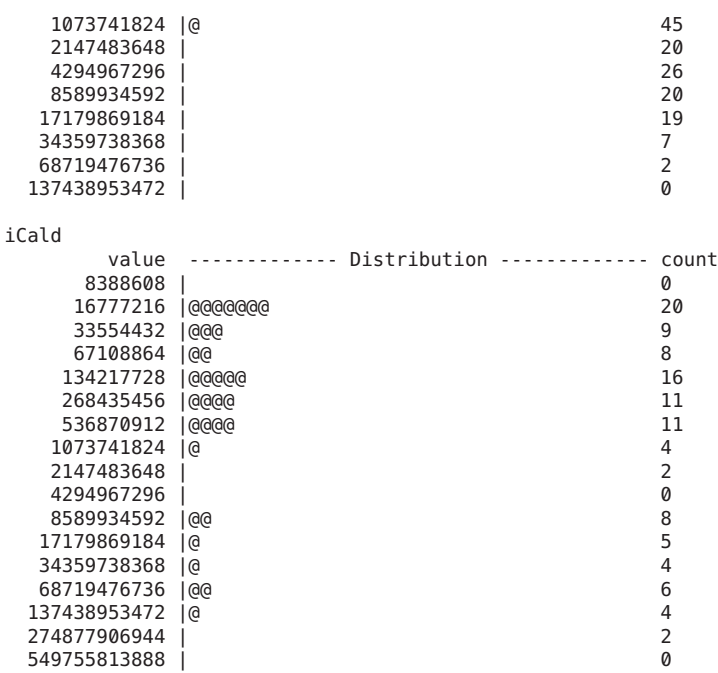

#### **signal-send**

You can use the signal-send probe to determine the sending and receiving process associated with any signal, as shown in the following example:

```
#pragma D option quiet
proc:::signal-send
{
    @[execname, stringof(args[1]->pr_fname), args[2]] = count();
}
END
{
     printf("%20s %20s %12s %s\n", "SENDER", "RECIPIENT", "SIG", "COUNT");
     printa("%20s %20s %12d %@d\n", @);
}
```
Running this script results in output similar to the following example:

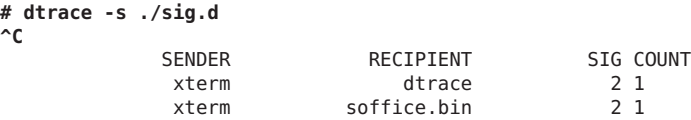

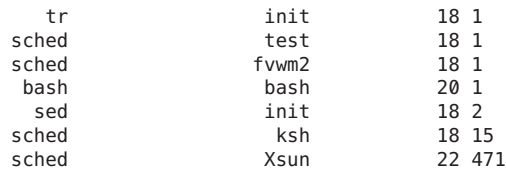

#### **Stability**

The proc provider uses DTrace's stability mechanism to describe its stabilities, as shown in the following table. For more information about the stability mechanism, see [Chapter 39,](#page-360-0) ["Stability."](#page-360-0)

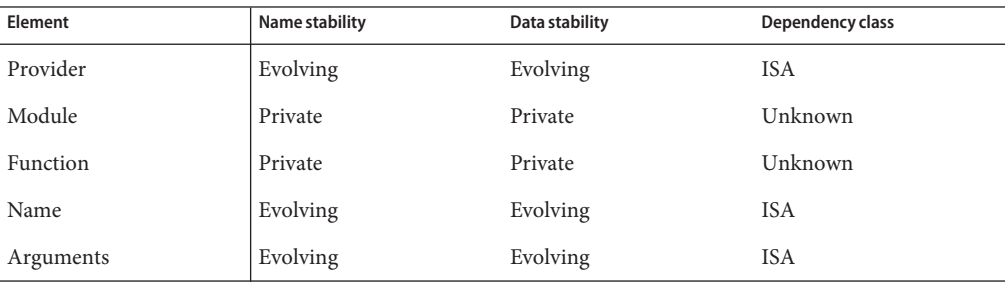
# <span id="page-252-0"></span>**CHAPTER 26** 26  $\bullet$

# sched Provider

The sched provider makes available probes related to CPU scheduling. Because CPUs are the one resource that all threads must consume, the sched provider is very useful for understanding systemic behavior. For example, using the sched provider, you can understand when and why threads sleep, run, change priority, or wake other threads.

# **Probes**

The sched probes are described in Table 26–1.

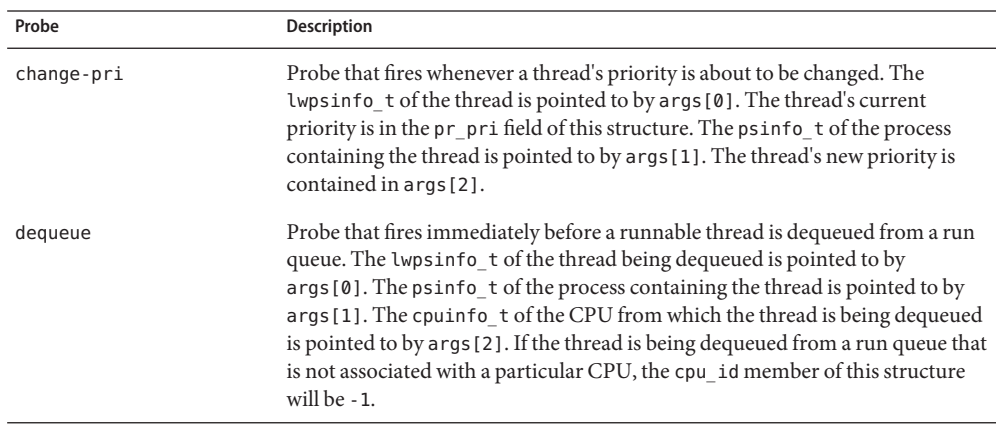

**TABLE 26–1** sched Probes

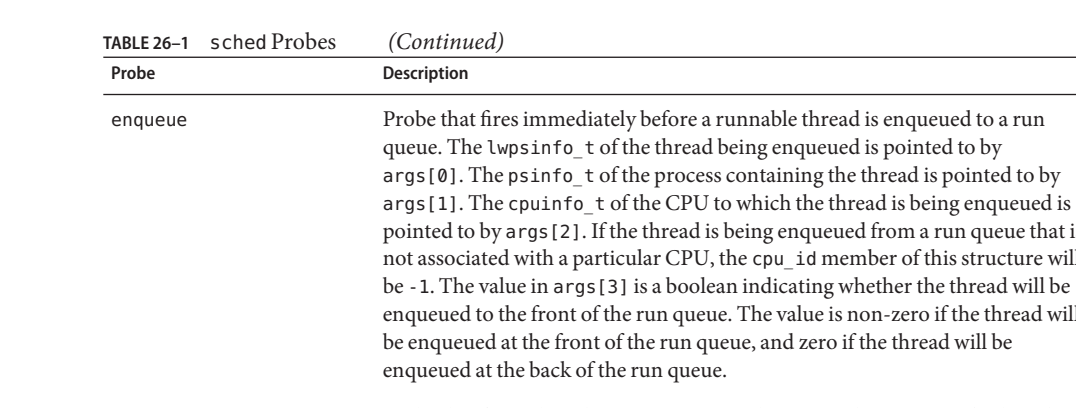

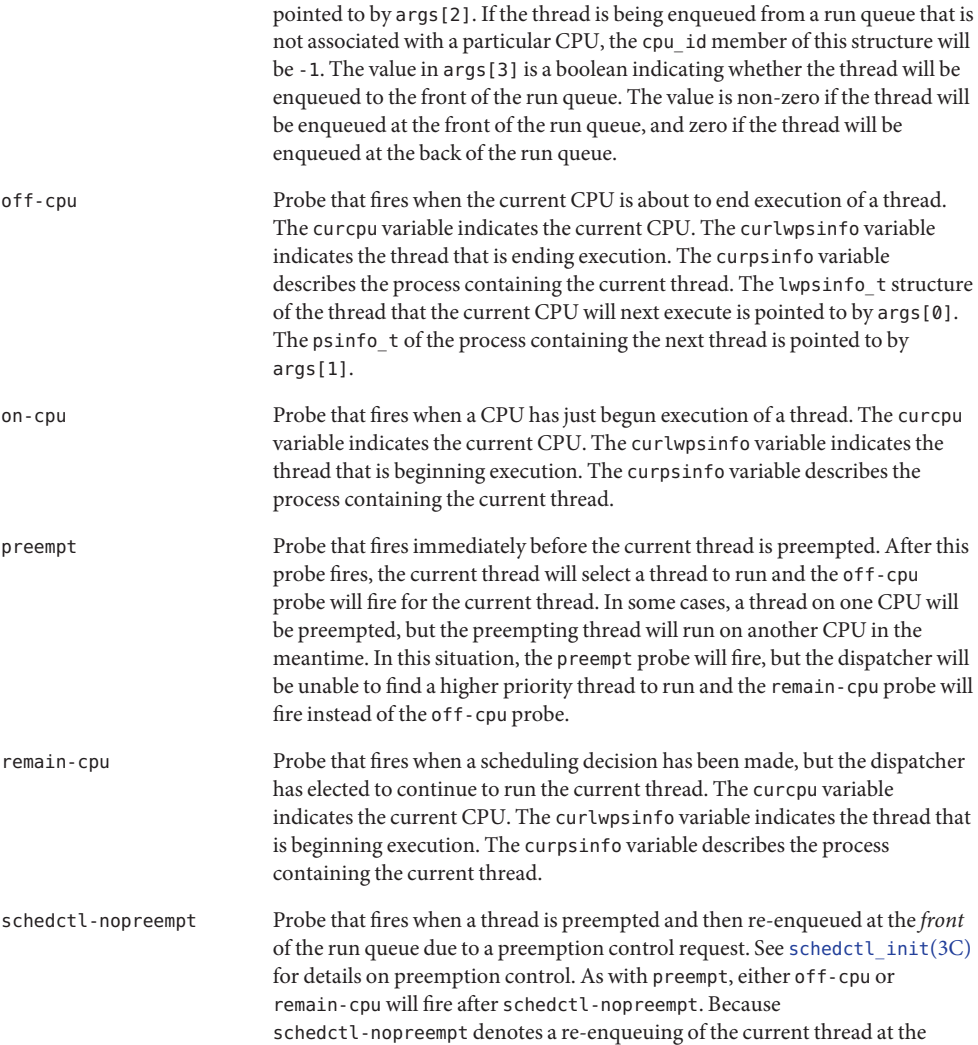

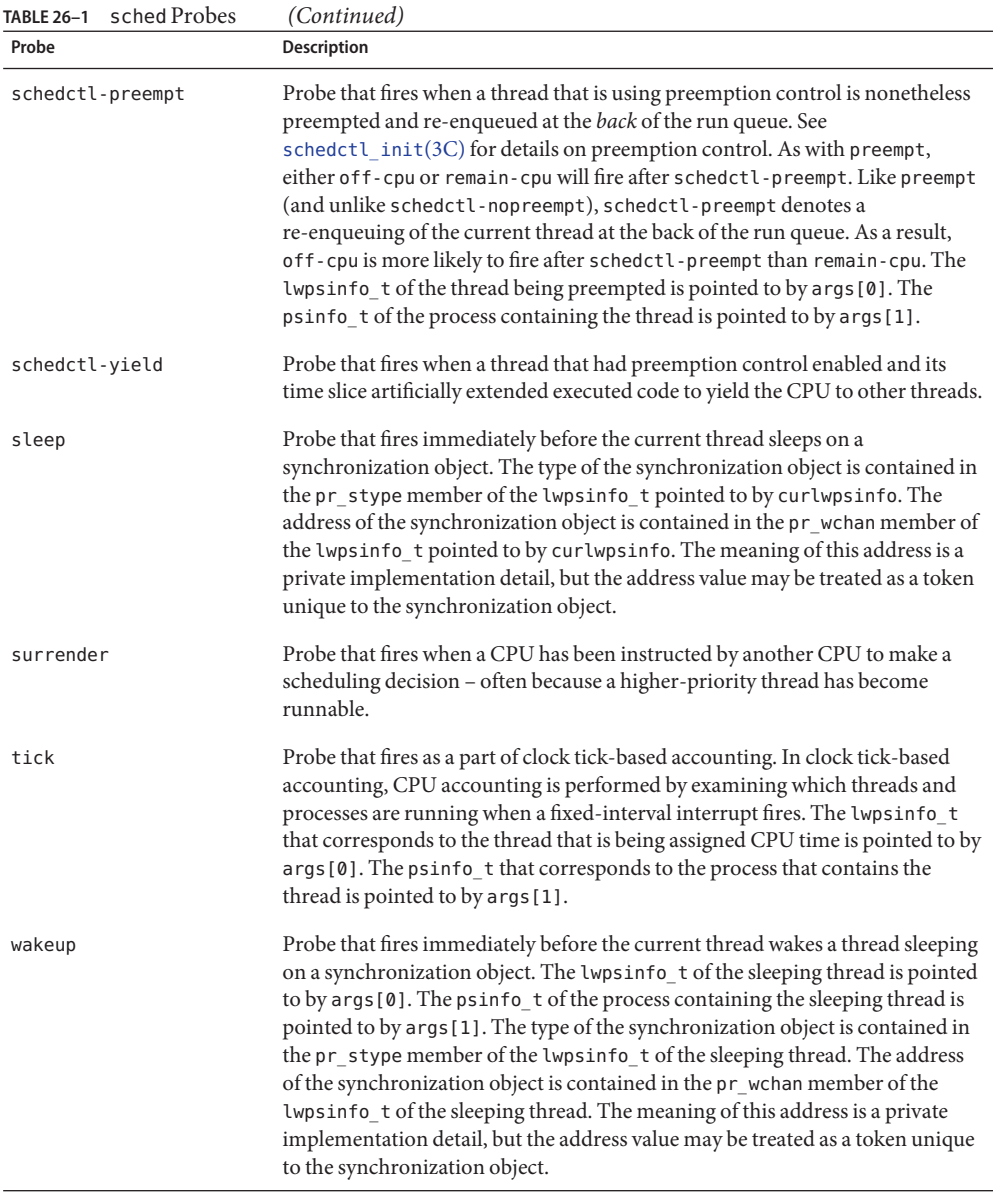

#### **Arguments**

The argument types for the sched probes are listed in Table 26–2; the arguments are described in [Table 26–1.](#page-252-0)

| Probe              | args[0]        | args[1]                      | args[2]       | args[3] |
|--------------------|----------------|------------------------------|---------------|---------|
| change-pri         | lwpsinfo $t *$ | psinfo $t *$                 | pri_t         |         |
| dequeue            | lwpsinfo $t *$ | psinfo $t *$                 | cpuinfo $t *$ |         |
| enqueue            | lwpsinfo $t *$ | psinfo $t *$                 | cpuinfo $t *$ | int     |
| off-cpu            | lwpsinfo $t *$ | psinfo $t *$                 |               |         |
| on-cpu             |                |                              |               |         |
| preempt            |                |                              |               |         |
| remain-cpu         |                |                              |               |         |
| schedctl-nopreempt | lwpsinfo_t *   | psinfo_t *                   |               |         |
| schedctl-preempt   | lwpsinfo $t *$ | psinfo_t *                   |               |         |
| schedctl-yield     | lwpsinfo $t *$ | $\text{psinfo}\_ \text{t}$ * |               |         |
| sleep              |                |                              |               |         |
| surrender          | lwpsinfo $t *$ | psinfo_t *                   |               |         |
| tick               | lwpsinfo $t *$ | psinfo t *                   |               |         |
| wakeup             | lwpsinfo $t *$ | $\text{psinfo}\_ \text{t}$ * |               |         |

**TABLE 26–2** sched Probe Arguments

As Table 26–2 indicates, many sched probes have arguments consisting of a pointer to an lwpsinfo\_t and a pointer to a psinfo\_t, indicating a thread and the process containing the thread, respectively. These structures are described in detail in "lwpsinfo\_t[" on page 242](#page-241-0) and "psinfo\_t[" on page 244,](#page-243-0) respectively.

#### **cpuinfo\_t**

The cpuinfo t structure defines a CPU. As Table 26–2 indicates, arguments to both the enqueue and dequeue probes include a pointer to a cpuinfo\_t. Additionally, the cpuinfo\_t corresponding to the current CPU is pointed to by the curcpu variable. The definition of the cpuinfo\_t structure is as follows:

```
typedef struct cpuinfo {
     processorid t cpu id; / CPU identifier */
     psetid t cpu pset; / processor set identifier */
     chipid_t cpu_chip; \begin{array}{ccc} \n\text{chipid} & \text{the} & \text{the} \\ \n\text{top_id} & \text{t} & \text{cpu\_lgrp}; & \n\end{array} /* locality group ide
                                              \gamma^* locality group identifer */
     processor_info_t cpu_info; /* CPU information */
} cpuinfo_t;
```
The cpu\_id member is the processor identifier, as returned by  $p$ s  $r$ info(1M) and  $p$ \_online(2).

The cpu\_pset member is the processor set that contains the CPU, if any. See [psrset](http://www.oracle.com/pls/topic/lookup?ctx=816-5166&id=psrset-1m)( $1M$ ) for more details on processor sets.

The cpu chip member is the identifier of the physical chip. Physical chips may contain several CPUs. See [psrinfo](http://www.oracle.com/pls/topic/lookup?ctx=816-5166&id=psrinfo-1m)(1M) for more information.

The cpu lgrp member is the identifier of the latency group associated with the CPU. See [liblgrp](http://www.oracle.com/pls/topic/lookup?ctx=816-5173&id=liblgrp-3lib)(3LIB) for details on latency groups.

The cpu info member is the processor info t structure associated with the CPU, as returned by processor  $info(2)$ .

#### **Examples**

#### **on-cpu and off-cpu**

One common question you might want answered is which CPUs are running threads and for how long. You can use the on-cpu and off-cpu probes to easily answer this question on a system-wide basis as shown in the following example:

```
sched:::on-cpu
{
    self->ts = timestamp;
}
sched:::off-cpu
/self->ts/
{
    @[cpu] = quantize(timestamp - self - > ts);self - > t = 0;}
```
Running the above script results in output similar to the following example:

```
# dtrace -s ./where.d
dtrace: script './where.d' matched 5 probes
^C
```
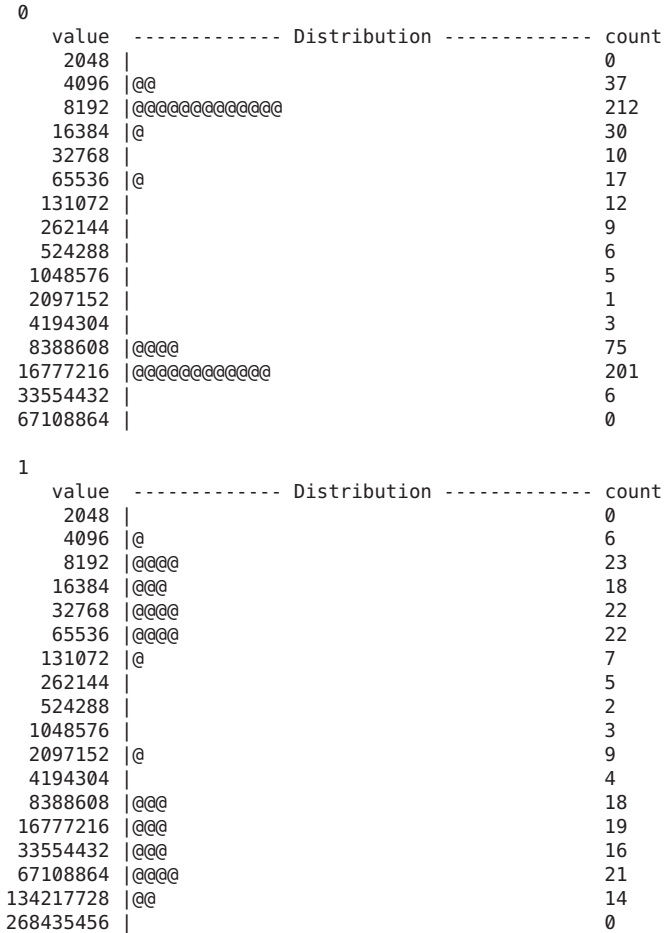

The above output shows that on CPU 1 threads tend to run for less than 100 microseconds at a stretch, or for approximately 10 milliseconds. A noticeable gap between the two clusters of data shown in the histogram. You also might be interested in knowing which CPUs are running a particular process. You can use the on-cpu and off-cpu probes for answering this question as well. The following script displays which CPUs run a specified application over a period of ten seconds:

```
#pragma D option quiet
dtrace:::BEGIN
{
    start = timestamp;
}
sched:::on-cpu
/execname == $1/
```

```
{
    self->ts = timestamp;
}
sched:::off-cpu
/self->ts/
{
    @[cpu] = sum(timestamp - self->ts);
    self - > t = 0;}
profile:::tick-1sec
/++x == 10/{
    exit(0);
}
dtrace:::END
{
    printf("CPU distribution of imapd over %d seconds:\n\n",
        (timestamp - start) / 1000000000);
    printf("CPU microseconds\n--- ------------\n");
    normalize(@, 1000);
    printa("%3d %@d\n", @);
}
```
Running the above script on a large mail server and specifying the IMAP daemon results in output similar to the following example:

**# dtrace -s ./whererun.d imapd** CPU distribution of imapd over 10 seconds: CPU microseconds --- ------------ 15 10102 12 16377 21 25317 19 25504 17 35653 13 41539 14 46669 20 57753 22 70088 16 115860 23 127775 18 160517

Solaris takes into account the amount of time that a thread has been sleeping when selecting a CPU on which to run the thread: a thread that has been sleeping for less time tends not to migrate. You can use the off-cpu and on-cpu probes to observe this behavior:

```
sched:::off-cpu
/curlwpsinfo->pr_state == SSLEEP/
{
    self->cpu = cpu;self->ts = timestamp;
```
}

```
sched:::on-cpu
/self->ts/
{
    @[self->cpu == cpu ? "sleep time, no CPU migration" : "sleep time, CPU migration"] =
         lquantize((timestamp - self->ts) / 1000000, 0, 500, 25);
    self - > ts = 0;
    self->cpu = 0;
}
```
Running the above script for approximately 30 seconds results in output similar to the following example:

```
# dtrace -s ./howlong.d
dtrace: script './howlong.d' matched 5 probes
^C
sleep time, CPU migration
    value -------------- Distribution ------------ count
     < 0 | 0
     0 |@@@@@@@ 6838
     25 |@@@@@ 4714
     50 |@@@ 3108
     75 | @
     100 |@ 1557
     125 |0<br>150 |
     150 | 894
     175 |@ 1526
     200 |@@ 2010
     225 |@@ 1933
     250 |@@ 1982
     275 | @
     300 |@@ 2021
     325 |@350 |@ 1113
     375 | 502
     400 | 220
     425 | 106
     450 | 54475 | 40
   >= 500 |@ 1716
sleep time, no CPU migration
    value -------------- Distribution ------------ count
    < 0 |
     0 |@@@@@@@@@@@@ 58413
     25 |@@@ 14793
     50 |@@ 10050
     75 | 3858
     100 |@ 6242
     125 |@ 6555
     150 | 3980
    175 |@ 5987
    200 \mid a225 |@ 9070
    250 |@@ 10745
    275 | @
```
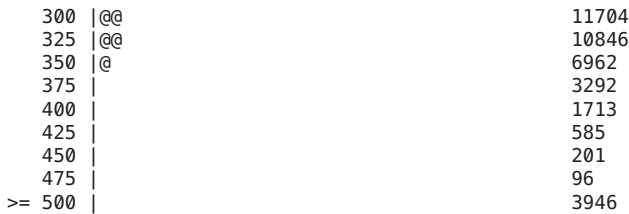

The example output shows that there are many more occurences of non-migration than migration. Also, when sleep times are longer, migrations are more likely. The distributions are noticeably different in the sub-100 millisecond range, but look very similar as the sleep times get longer. This result would seem to indicate that sleep time is not factored into the scheduling decision once a certain threshold is exceeded.

The final example using off-cpu and on-cpu shows how to use these probes along with the pr stype field to determine why threads sleep and for how long:

```
sched:::off-cpu
/curlwpsinfo->pr_state == SSLEEP/
{
     /*
       * We're sleeping. Track our sobj type.
      */
     self->sobj = curlwpsinfo->pr_stype;
     self->bedtime = timestamp;
}
sched:::off-cpu
/curlwpsinfo->pr_state == SRUN/
{
     self->bedtime = timestamp;
}
sched:::on-cpu
/self->bedtime && !self->sobj/
{
     Q['preempted"] = quantize(timestamp - self -sbedtime);self->bedtime = 0;
}
sched:::on-cpu
/self->sobj/
{
     @[self->sobj == SOBJ_MUTEX ? "kernel-level lock" :<br>
self->sobj == SOBJ_RWLOCK ? "rwlock" :<br>
self->sobj == SOBJ_CV ? "condition variable" :<br>
self->sobj == SOBJ_SEMA ? "semaphore" :<br>
self->sobj == SOBJ_SERR_PI ? "user-level 
          quantize(timestamp - self->bedtime);
     self-sobj = 0;self->bedtime = 0;
}
```
**# dtrace -s ./whatfor.d** dtrace: script './whatfor.d' matched 12 probes **^C** kernel-level lock value -------------- Distribution ------------ count 16384 | 0 32768 |@@@@@@@@ 3 65536 |@@@@@@@@@@@@@@@@@@@@@@@@@@@@@ 11 131072 |@@ 1  $262144$  | preempted value -------------- Distribution ------------ count 16384 | 0<br>32768 | 0<br>4 32768 | 4 65536 |@@@@@@@@ 408 131072 |@@@@@@@@@@@@@@@@@@@@@@ 1031 262144 |@@@ 156 524288 |@@ 116 1048576 |@ 51 2097152 | 42 4194304 | 16<br>8388608 | 15 8388608 | 15<br>16777216 | 16777216 | 15 16777216 | 4 33554432 | 8 67108864 | 0 semaphore value -------------- Distribution ------------ count 32768 | 0 65536 |@@ 61 131072 |@@@@@@@@@@@@@@@@@@@@@@@@ 553 262144 |@@ 63 524288 |@ 36 1048576 | 7 2097152 | 22 4194304 |@ 44 8388608 |@@@ 84 16777216 |@ 36 33554432 | 3 67108864 | 6 134217728 | 0 268435456 | 0 536870912 | 0 1073741824 2147483648 | 0 4294967296 | 0 8589934592 | 0 17179869184 | 1 34359738368 | 0 shuttle value -------------- Distribution ------------ count 32768 | 0 65536 |@@@@@ 2 131072 |@@@@@@@@@@@@@@@@ 6

Running the above script for several seconds results in output similar to the following example:

<span id="page-262-0"></span>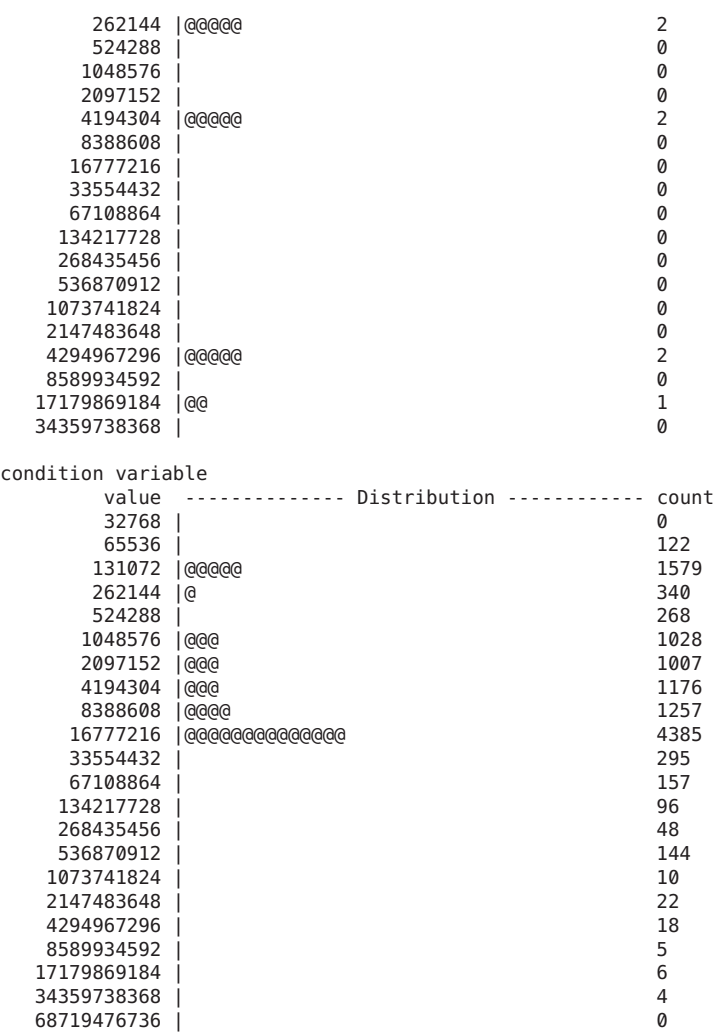

#### **enqueue and dequeue**

When a CPU becomes idle, the dispatcher looks for work enqueued on other (non-idle) CPUs. The following example uses the dequeue probe to understand how often applications are transferred and by which CPU:

```
#pragma D option quiet
sched:::dequeue
\gammaargs[2]->cpu id != --1 && cpu != args[2]->cpu id &&
    (curlwpsinfo->pr_flag & PR_IDLE)/
```

```
{
    @[stringof(args[1]->pr_fname), args[2]->cpu_id] =
         lquantize(cpu, 0, \overline{1}00);
}
END
{
    printa("%s stolen from CPU %d by:\n%@d\n", @);
}
```
The tail of the output from running the above script on a 4 CPU system results in output similar to the following example:

**# dtrace -s ./whosteal.d ^C** ... nscd stolen from CPU 1 by: value -------------- Distribution ------------ count 1| 0 2 |@@@@@@@@@@@@@@@@@@@@@@@@@@@@@@@@@@@@@@@@ 28 3| 0 snmpd stolen from CPU 1 by: value -------------- Distribution ------------ count  $< 0$  | 0  $\Omega$  | @  $\Omega$ 1| 0 2 |@@@@@@@@@@@@@@@@@@@@@@@@@@@@@@@@@@@@ 31 3 |@@ 2 4| 0 sched stolen from CPU 1 by: value -------------- Distribution ------------ count  $\begin{array}{ccc} \text{<} & 0 & \vert & 0 \\ \text{0} & \vert & 0 & \vert \end{array}$  $0 \t0$   $0 \t3$ <br>1 | 1| 0 2 |@@@@@@@@@@@@@@@@@@@@@@@@@@@@@@@@ 36 3 |@@@@ 5

Instead of knowing which CPUs took which work, you might want to know the CPUs on which processes and threads are waiting to run. You can use the enqueue and dequeue probes together to answer this question:

4| 0

```
sched:::enqueue
{
    self->ts = timestamp;
}
sched:::dequeue
/self->ts/
{
    @[args[2]->cpu_id] = quantize(timestamp - self->ts);
    self - > t = 0;}
```
Running the above script for several seconds results in output similar to the following example:

```
# dtrace -s ./qtime.d
dtrace: script './qtime.d' matched 5 probes
\mathbf{\hat{c}}-1
     value -------------- Distribution ------------ count
     4096 | 0
     8192 |@@@@@@@@@@@@@@@@@@@@@@@@@@@@@@@@@@@@@@@@ 2
     16384 | 0
   0
     value -------------- Distribution ------------ count<br>1024 | 0
     1024 | 0
     2048 |@@@@@@@@@@@@@@@ 262
     4096 |@@@@@@@@@@@@@ 227
     8192 |@@@@@ 87
     16384 |@@@ 54
     32768 | 7<br>65536 | 9
     65536 | 9<br>|-<br>|31072 | 9
    131072 | 1<br>262144 | 5
    262144 | 524288 | 524288 | 524288 | 524288 | 524288 | 5252 | 5252 | 5252 | 5262 | 5262 | 5262 | 5262 | 5262 | 5
    524288 | 4
    1048576 | 2
    2097152 | 0
    4194304 | 0
    8388608
   16777216 | 1
   33554432 | 2
   67108864 | 2
   134217728 | 0
   268435456 | 0
   536870912 | 0
  1073741824
  2147483648 | 1
  4294967296 | 0
   1
     value -------------- Distribution ------------ count<br>1024 | 0
     1024 | 0
     2048 |@@@@ 49
     4096 |@@@@@@@@@@@@@@@@@@@@ 241
     8192 |@@@@@@@ 91
     16384 |@@@@ 55
     32768 | 7
     65536 | 3
    131072 | 2
    262144 | 1
    524288 | 0
    1048576 | 0
    2097152 | 0
    4194304
    8388608 | 0
   16777216 | 0
   33554432
   67108864 | 1
   134217728 | 4
   268435456 | 2
```
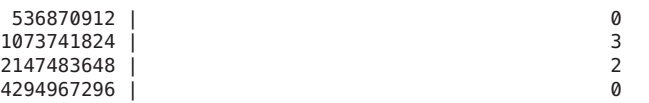

Notice the non-zero values at the bottom of the example output. These data points reveal several instances on both CPUs where a thread was enqueued to run for several *seconds*.

Instead of looking at wait times, you might want to examine the length of the run queue over time. Using the enqueue and dequeue probes, you can set up an associative array to track the queue length:

```
sched:::enqueue
{
    this->len = qlen[args[2]->cpu id]++;
    @[args[2]->cpu_id] = lquantize(this ->len, 0, 100);}
sched:::dequeue
/qlen[args[2]->cpu_id]/
{
    qlen[args[2]->cpu_id]—;
}
```
Running the above script for approximately 30 seconds on a largely idle uniprocessor laptop system results in output similar to the following example:

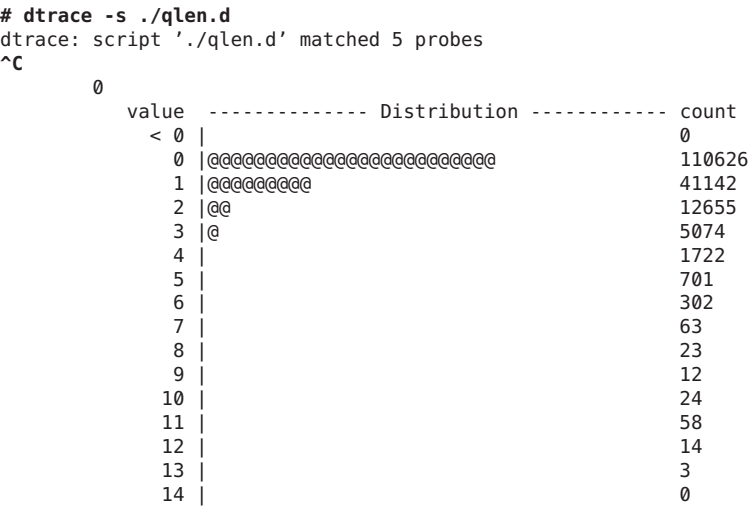

The output is roughly what you would expect for an idle system: the majority of the time that a runnable thread is enqueued, the run queue was very short (three or fewer threads in length). However, given that the system was largely idle, the exceptional data points at the bottom of the table might be unexpected. For example, why was the run queue as long as 13 runnable threads? To explore this question, you could write a D script that displays the contents of the run queue

when the length of the run queue is long. This problem is complicated because D enablings cannot iterate over data structures, and therefore cannot simply iterate over the entire run queue. Even if D enablings could do so, you should avoid dependencies on the kernel's internal data structures.

For this type of script, you would enable the enqueue and dequeue probes and use both speculations and associative arrays. Whenever a thread is enqueued, the script increments the length of the queue and records the timestamp in an associative array keyed by the thread. You cannot use a thread-local variable in this case because a thread might be enqueued by another thread. The script then checks to see if the queue length exceeds the maximum. If it does, the script starts a new speculation, and records the timestamp and the new maximum. Then, when a thread is dequeued, the script compares the enqueue timestamp to the timestamp of the longest length: if the thread was enqueued *before* the timestamp of the longest length, the thread was in the queue when the longest length was recorded. In this case, the script speculatively traces the thread's information. Once the kernel dequeues the last thread that was enqueued at the timestamp of the longest length, the script commits the speculation data. This script is shown below:

```
#pragma D option quiet
#pragma D option nspec=4
#pragma D option specsize=100k
int maxlen;
int spec[int];
sched:::enqueue
{
    this->len = ++qlen[this->cpu = args[2]->cpu_id];in[args[0]-spr\_addr] = timestamp;}
sched:::enqueue
/this->len > maxlen && spec[this->cpu]/
{
    /*
     * There is already a speculation for this CPU. We just set a new
     * record, so we'll discard the old one.
     */
    discard(spec[this->cpu]);
}
sched:::enqueue
/this->len > maxlen/
{
    /*
     * We have a winner. Set the new maximum length and set the timestamp
     * of the longest length.
     */
   maxlen = this->len;
    longtime[this->cpu] = timestamp;
    /*
     * Now start a new speculation, and speculatively trace the length.
```

```
*/
    this->spec = spec[this->cpu] = speculation();
    speculate(this->spec);
    printf("Run queue of length %d:\n", this->len);
}
sched:::dequeue
/(this->in = in[args[0]->pr_addr]) &6this-\sin \leq \text{longtime}[this-\geqcpu = args[2]-\geqcpu id]/
{
    speculate(spec[this->cpu]);<br>printf(" %d/%d (%s)\n",
        args[1]->pr pid, args[0]->pr lwpid,
        stringof(args[1]->pr_fname));
}
sched:::dequeue
/qlen[args[2]->cpu_id]/
{
    in[args[0]-spr\_addr] = 0;this->len = --qlen[args[2]->cpu_id];
}
sched:::dequeue
/this->len == 0 && spec[this->cpu]/
{
    /*
     * We just processed the last thread that was enqueued at the time
     * of longest length; commit the speculation, which by now contains
     * each thread that was enqueued when the queue was longest.
     */
    commit(spec[this->cpu]);
    spec[this->cpu] = 0;}
```
Running the above script on the same uniprocessor laptop results in output similar to the following example:

```
# dtrace -s ./whoqueue.d
Run queue of length 3:
 0/0 (sched)
  0/0 (sched)
  101170/1 (dtrace)
Run queue of length 4:
  0/0 (sched)
  100356/1 (Xsun)
  100420/1 (xterm)
  101170/1 (dtrace)
Run queue of length 5:
  0/0 (sched)
  0/0 (sched)
  100356/1 (Xsun)
  100420/1 (xterm)
  101170/1 (dtrace)
Run queue of length 7:
  0/0 (sched)
  100221/18 (nscd)
  100221/17 (nscd)
```

```
100221/16 (nscd)
  100221/13 (nscd)
  100221/14 (nscd)
  100221/15 (nscd)
Run queue of length 16:
  100821/1 (xterm)
  100768/1 (xterm)
  100365/1 (fvwm2)
  101118/1 (xterm)
 100577/1 (xterm)
  101170/1 (dtrace)
  101020/1 (xterm)
 101089/1 (xterm)
 100795/1 (xterm)
  100741/1 (xterm)
 100710/1 (xterm)
  101048/1 (xterm)
  100697/1 (MozillaFirebird-)
  100420/1 (xterm)
  100394/1 (xterm)
  100368/1 (xterm)
^C
```
The output reveals that the long run queues are due to many runnable xterm processes. This experiment coincided with a change in virtual desktop, and therefore the results are probably due to some sort of X event processing.

#### **sleep and wakeup**

In "enqueue and dequeue[" on page 263,](#page-262-0) the final example demonstrated that a burst in run queue length was due to runnable xterm processes. One hypothesis is that the observations resulted from a change in virtual desktop. You can use the wakeup probe to explore this hypothesis by determining who is waking the xterm processes, and when, as shown in the following example:

```
#pragma D option quiet
dtrace:::BEGIN
{
    start = timestamp;
}
sched:::wakeup
/stringof(args[1]->pr_fname) == "xterm"/
{
    @[execname] = lquantize((timestamp - start) / 1000000000, 0, 10);
}
profile:::tick-1sec
/++x == 10/{
    exit(0);
}
```
To investigate the hypothesis, run the above script, waiting roughly five seconds, and switch your virtual desktop exactly once. If the burst of runnable xterm processes is due to switching the virtual desktop, the output should show a burst of wakeup activity at the five second mark.

```
# dtrace -s ./xterm.d
```
Xsun

value -------------- Distribution ------------ count 4| 0  $5 \mid \circledcirc$  1 6 |@@@@@@@@@@@@@@@@@@@@@@@@@@@@@@@@@@@@@@ 32 7| 0

The output does show that the X server is waking xterm processes, clustered around the time that you switched virtual desktops. If you wanted to understand the interaction between the X server and the xterm processes, you could aggregate on user stack traces when the X server fires the wakeup probe.

Understanding the performance of client/server systems like the X windowing system requires understanding the clients on whose behalf the server is doing work. This kind of question is difficult to answer with conventional performance analysis tools. However, if you have a model where a client sends a message to the server and sleeps pending the server's processing, you can use the wakeup probe to determine the client for whom the request is being performed, as shown in the following example:

```
self int last;
sched:::wakeup
/self->last && args[0]->pr_stype == SOBJ_CV/
{
    @[string of (args[1]->pr-fname)] = sum(vtimestamp - self->last);self->last = 0;
}
sched:::wakeup
/execname == ^{\circ}Xsun" && self->last == 0/
{
    self->last = vtimestamp;
}
```
Running the above script results in output similar to the following example:

```
dtrace -s ./xwork.d
dtrace: script './xwork.d' matched 14 probes
^C
xterm 9522510
soffice.bin 9912594
fvwm2 100423123
MozillaFirebird 312227077
acroread 345901577
```
This output reveals that much Xsun work is being done on behalf of the processes acroread, MozillaFirebird and, to a lesser degree, fvwm2. Notice that the script only examined wakeups from condition variable synchronization objects (SOBJ\_CV). As described in [Table 25–4,](#page-242-0) condition variables are the type of synchronization object typically used to synchronize for reasons other than access to a shared data region. In the case of the X server, a client will wait for data in a pipe by sleeping on a condition variable.

You can additionally use the sleep probe along with the wakeup probe to understand which applications are blocking on which applications, and for how long, as shown in the following example:

```
#pragma D option quiet
sched:::sleep
/!(curlwpsinfo->pr_flag & PR_ISSYS) && curlwpsinfo->pr_stype == SOBJ_CV/
{
    bedtime[curlwpsinfo->pr_addr] = timestamp;
}
sched:::wakeup
/bedtime[args[0]->pr_addr]/
{
   @[string of (args[1]-spr frame), execname] =
        quantize(timestamp - bedtime[args[0]->pr_addr]);
    bedtime[args[0]->pr_addr] = 0;
}
END
{
    printa("%s sleeping on %s:\n%@d\n", @);
}
```
The tail of the output from running the example script for several seconds on a desktop system resembles the following example:

```
# dtrace -s ./whofor.d
^C
...
xterm sleeping on Xsun:
```
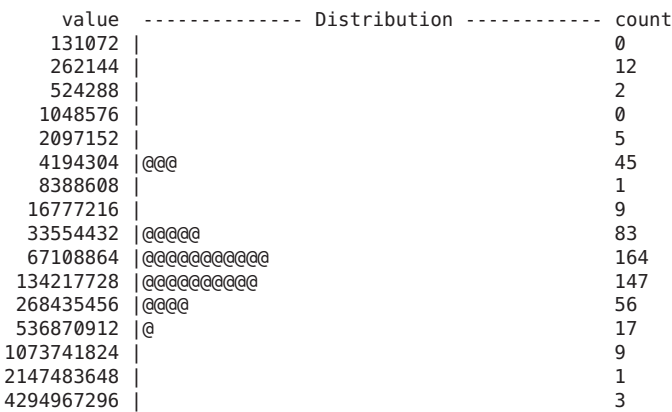

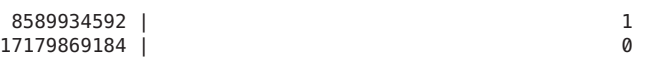

fvwm2 sleeping on Xsun:

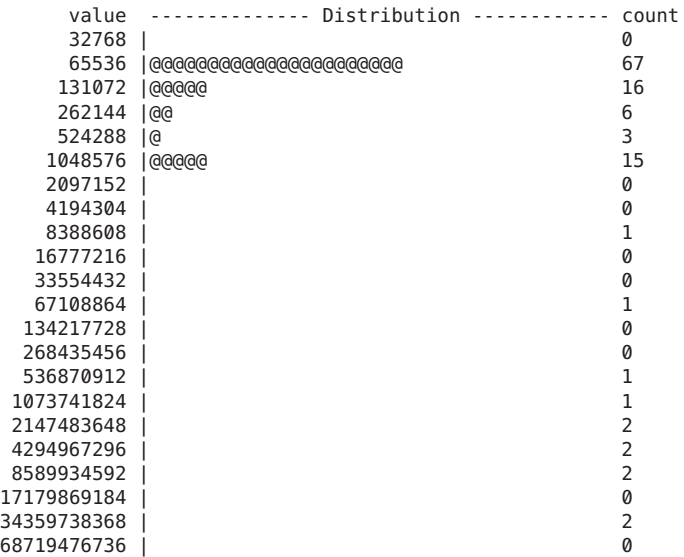

syslogd sleeping on syslogd:

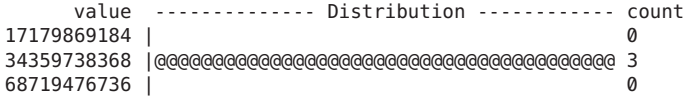

MozillaFirebird sleeping on MozillaFirebird:

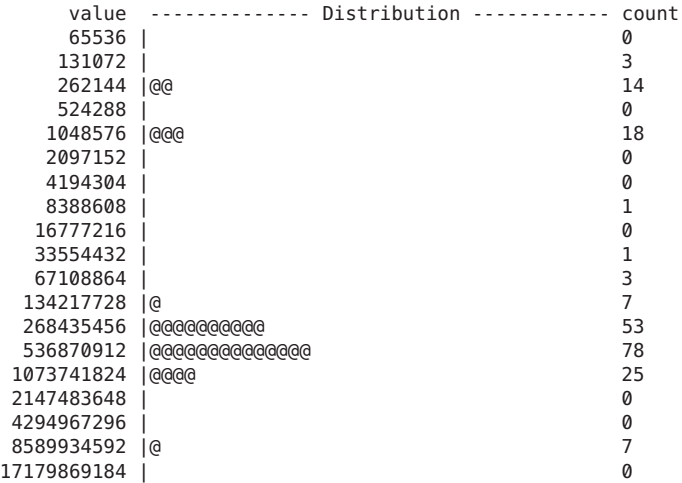

You might want to understand how and why MozillaFirebird is blocking on itself. You could modify the above script as shown in the following example to answer this question:

```
#pragma D option quiet
sched:::sleep
/execname == "MozillaFirebird" && curlwpsinfo->pr_stype == SOBJ_CV/
{
    bedtime[curlwpsinfo->pr_addr] = timestamp;
}
sched:::wakeup
/execname == "MozillaFirebird" && bedtime[args[0]->pr_addr]/
{
   @[args[1]-pr pid, args[0]-spr lwpid, pid, curlwpsinfo->pr lwpid] =
        quantize(timestamp - bedtime[args[0]->pr_addr]);
    bedtime[args[0]->pr_addr] = 0;
}
sched:::wakeup
/bedtime[args[0]->pr_addr]/
{
    bedtime[args[0]->pr_addr] = 0;
}
END
{
   printa("%d/%d sleeping on %d/%d:\n%@d\n", @);
}
```
Running the modified script for several seconds results in output similar to the following example:

```
# dtrace -s ./firebird.d
^C
100459/1 sleeping on 100459/13:
       value -------------- Distribution ------------ count
      262144 | 0
      524288 |@@@@@@@@@@@@@@@@@@@@@@@@@@@@@@@@@@@@@@@@ 1
      1048576 | 0
100459/13 sleeping on 100459/1:
       value -------------- Distribution ------------ count
     16777216 | 0
     33554432 |@@@@@@@@@@@@@@@@@@@@@@@@@@@@@@@@@@@@@@@@ 1
     67108864 | 0
100459/1 sleeping on 100459/2:
       value -------------- Distribution ------------ count
       16384 | 0
       32768 |@@@@ 5
       65536 |@ 2
      131072 |@@@@@ 6
```
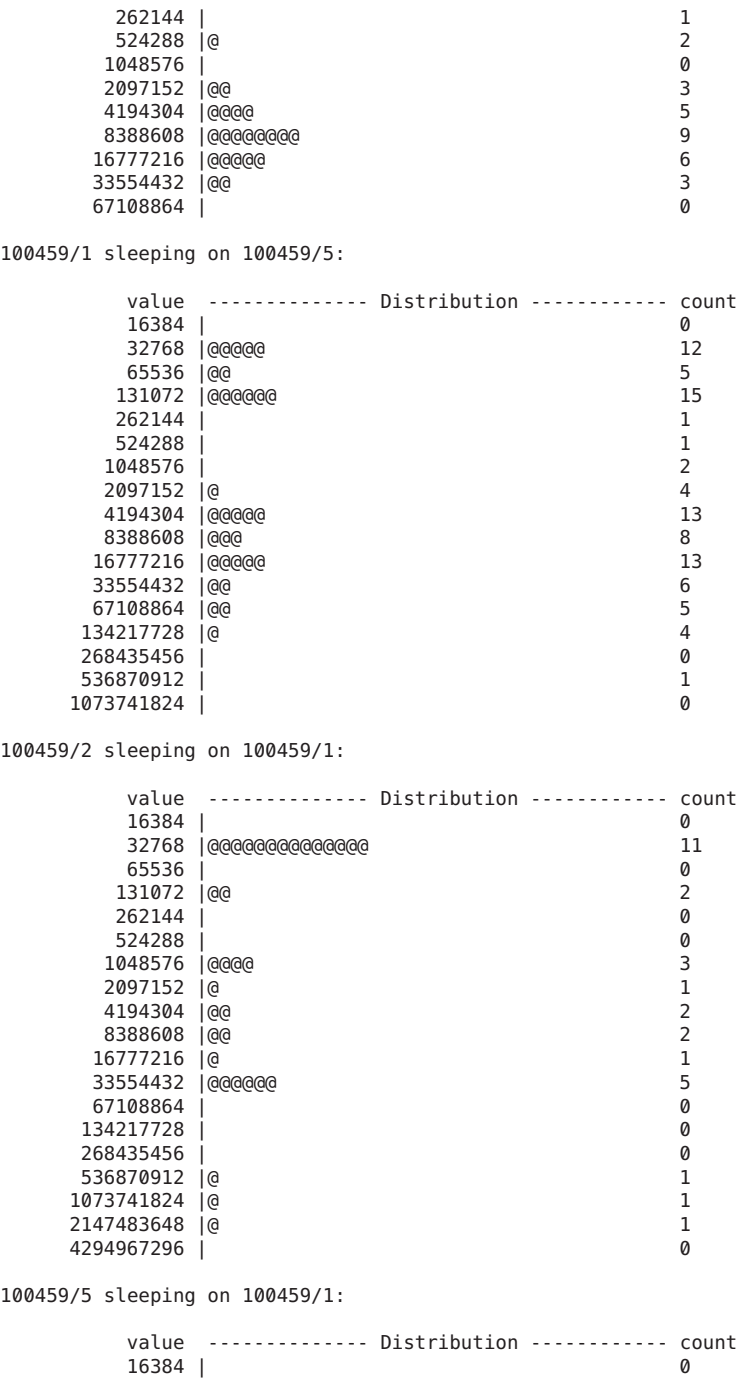

 $32768$  | 1

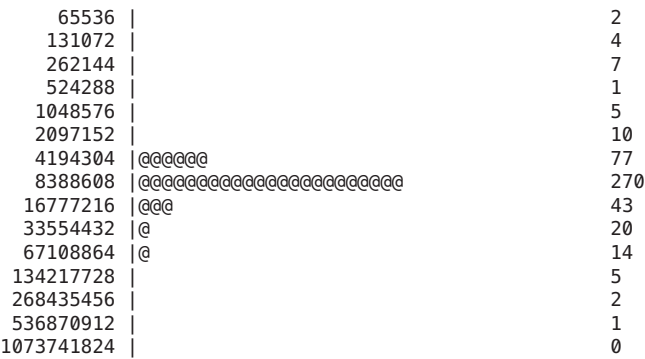

You can also use the sleep and wakeup probes to understand the performance of door servers such as the name service cache daemon, as shown in the following example:

```
sched:::sleep
/curlwpsinfo->pr_stype == SOBJ_SHUTTLE/
{
    bedtime[curlwpsinfo->pr_addr] = timestamp;
}
sched:::wakeup
/execname == "nscd" && bedtime[args[0]->pr_addr]/
{
    @[stringof(curpsinfo->pr_fname), stringof(args[1]->pr_fname)] =
        quantize(timestamp - bedtime[args[0]->pr_addr]);
    bedtime[args[0]->pr_addr] = 0;
}
sched:::wakeup
/bedtime[args[0]->pr_addr]/
{
    bedtime[args[0]->pr_addr] = 0;}
```
The tail of the output from running the above script on a large mail server resembles the following example:

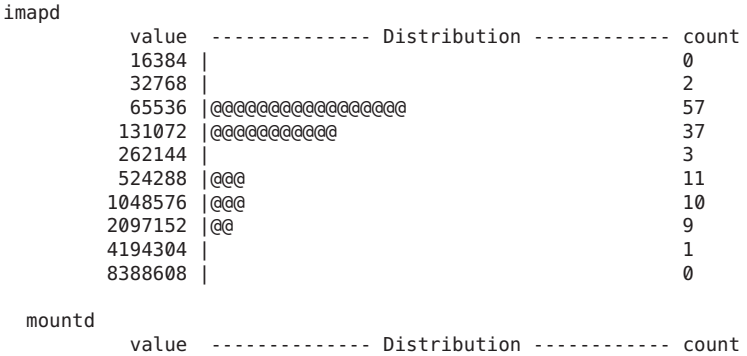

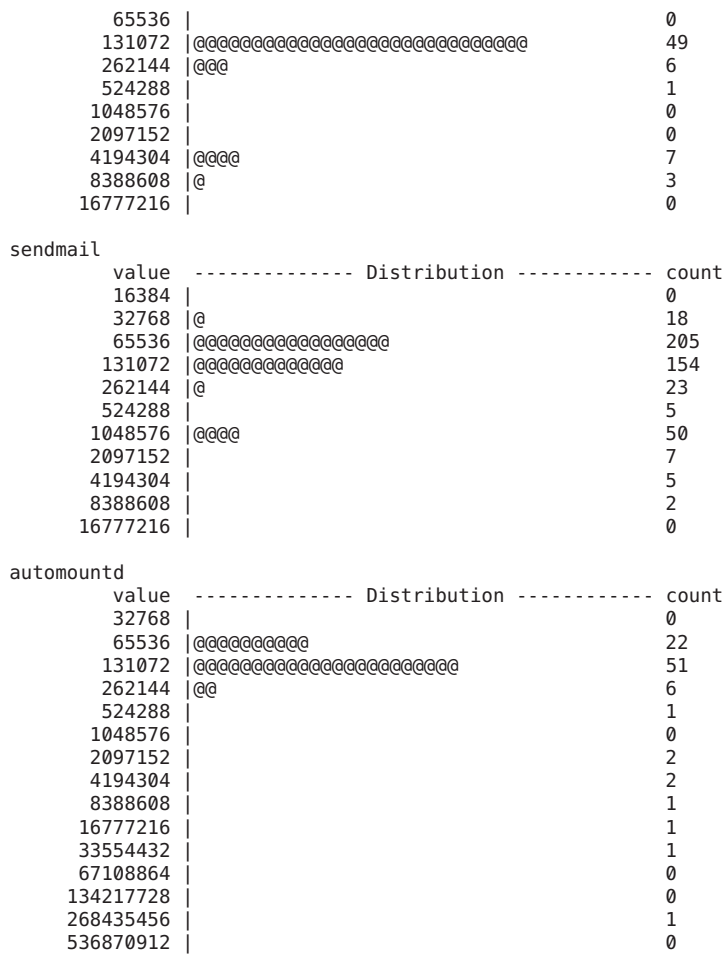

You might be interested in the unusual data points for automountd or the persistent data point at over one millisecond for sendmail. You can add additional predicates to the above script to hone in on the causes of any exceptional or anomalous results.

#### **preempt, remain-cpu**

Because Solaris is a preemptive system, higher priority threads preempt lower priority ones. Preemption can induce a significant latency bubble in the lower priority thread, so you might want to know which threads are being preempted by which other threads. The following example shows how to use the preempt and remain-cpu probes to display this information:

#pragma D option quiet

```
sched:::preempt
{
    self->preempt = 1;
}
sched:::remain-cpu
/self->preempt/
{
    self\text{-}s}
sched:::off-cpu
/self->preempt/
{
    /*
     * If we were told to preempt ourselves, see who we ended up giving
     * the CPU to.
     */
    @[stringof(args[1]->pr_fname), args[0]->pr_pri, execname,
        curlwp\info->pr_pri] = count();
    self\text{-}s}
END
{
    printf("%30s %3s %30s %3s %5s\n", "PREEMPTOR", "PRI", "PREEMPTED", "PRI", "#");
    printa("%30s %3d %30s %3d %5@d\n", @);
}
```
Running the above script for several seconds on a desktop system results in output similar to the following example:

#### **# dtrace -s ./whopreempt.d ^C**

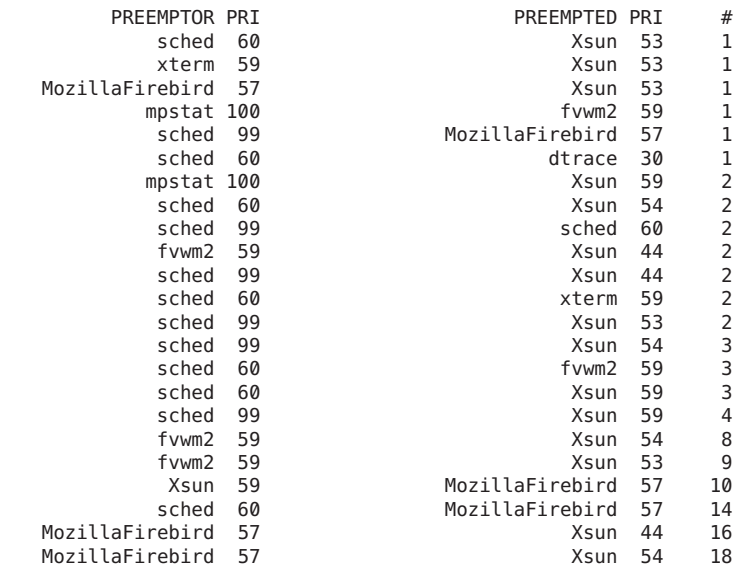

#### **change-pri**

Preemption is based on priorities, so you might want to observe changes in priority over time. The following example uses the change-pri probe to display this information:

```
sched:::change-pri
{
    @[stringof(args[0]-\gt;pr-clname)] =lquantize(args[2] - args[0]->pr_pri, -50, 50, 5);
}
```
The example script captures the degree to which priority is raised or lowered, and aggregates by scheduling class. Running the above script results in output similar to the following example:

```
# dtrace -s ./pri.d
dtrace: script './pri.d' matched 10 probes
^C
IA
    value -------------- Distribution ------------ count
    \langle -50 | 20<br>\frac{1}{20} 38
    -50 |@ 38
    -45 | 4-40 | 13
    -35 | 12
    -30 | 18
    -25 | 18
    -20 | 23
    -15 | 6
    -10 |@@@@@@@@ 201
     -5 |@@@@@@ 160
     0 | @@@@@
     5 \mid \text{@} 47
     10 |@@ 66
     15 |@ 36<br>20 |@ 36<br>20 |@ 36
     20 |@ 25<br>25 |@ 27 |@ 28
     25 |@ 28
     30 | 18
     35 | 22
     40 | 8
     45 | 11
    >= 50 | @ 34
TS
    value -------------- Distribution ------------ count
    -15 | 0
    -10 | @ 1-5 |@@@@@@@@@@@@ 7
     0 |@@@@@@@@@@@@@@@@@@@@ 12
     \overline{5} | 0
     10 |@@@@@ 3
     15 | 0
```
The output shows the priority manipulation of the Interactive (IA) scheduling class. Instead of seeing priority *manipulation*, you might want to see the priority *values* of a particular process and thread over time. The following script uses the change-pri probe to display this information:

```
#pragma D option quiet
BEGIN
{
    start = timestamp;
}
sched:::change-pri
/args[1]->pr_pid == $1 && args[0]->pr_lwpid == $2/
{
    printf("%d %d\n", timestamp - start, args[2]);
}
tick-1sec
/++n == 5/{
   exit(0);
}
```
To see the change in priorities over time, type the following command in one window:

**\$ echo \$\$** 139208 **\$ while true ; do let i=0 ; done**

In another window, run the script and redirect the output to a file:

```
# dtrace -s ./pritime.d 139208 1 > /tmp/pritime.out
#
```
You can use the file /tmp/pritime.out that is generated above as input to plotting software to graphically display priority over time. gnuplot is a freely available plotting package that is included in the Solaris Freeware Companion CD. By default, gnuplot is installed in /opt/sfw/bin.

## **tick**

Solaris uses*tick-based CPU accounting*, in which a system clock interrupt fires at a fixed interval and attributes CPU utilization to the threads and processes running at the time of the tick. The following example shows how to use the tick probe to observe this attribution:

```
# dtrace -n sched:::tick'{@[stringof(args[1]->pr_fname)] = count()}'
\mathop{\hbox{c}}arch the contract of the contract of the contract of the contract of the contract of the contract of the contract of the contract of the contract of the contract of the contract of the contract of the contract of the contr
   sh 1
   sed the contract of the contract of the contract of the contract of the contract of the contract of the contract of the contract of the contract of the contract of the contract of the contract of the contract of the contra
   echo and the contract of the contract of \sim 1
   \frac{1}{2}FvwmAuto 1
   pwd the contract of the contract of the contract of the contract of the contract of the contract of the contract of the contract of the contract of the contract of the contract of the contract of the contract of the contra
   awk 22
   basename 2012 and 2012 and 2012 and 2012 and 2012 and 2012 and 2012 and 2012 and 2012 and 2012 and 2012 and 20
```
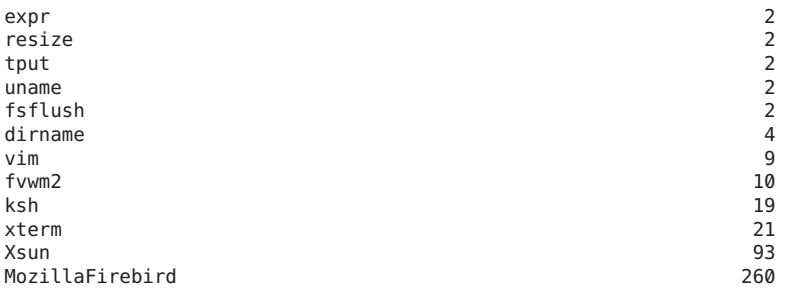

The system clock frequency varies from operating system to operating system, but generally ranges from 25 hertz to 1024 hertz. The Solaris system clock frequency is adjustable, but defaults to 100 hertz.

The tick probe only fires if the system clock detects a runnable thread. To use the tick probe to observe the system clock's frequency, you must have a thread that is always runnable. In one window, create a looping shell as shown in the following example:

#### **\$ while true ; do let i=0 ; done**

In another window, run the following script:

```
uint64 t last[int];
sched:::tick
/last[cpu]/
{
    @[cpu] = min(timestamp - last[cpu]);
}
sched:::tick
{
    last[cpu] = timestamp;}
# dtrace -s ./ticktime.d
dtrace: script './ticktime.d' matched 2 probes
^C
 0 9883789
```
The minimum interval is 9.8 millisecond, which indicates that the default clock tick frequency is 10 milliseconds (100 hertz). The observed minimum is somewhat less than 10 milliseconds due to jitter.

One deficiency of tick-based accounting is that the system clock that performs accounting is often also responsible for dispatching any time-related scheduling activity. As a result, if a thread is to perform some amount of work every clock tick (that is, every 10 milliseconds), the system will either over-account for the thread or under-account for the thread, depending on whether the accounting is done before or after time-related dispatching scheduling activity. In Solaris, accounting is performed before time-related dispatching. As a result, the system will under-account for threads running at regular interval. If such threads run for less than the clock tick interval, they can effectively "hide" behind the clock tick. The following example shows the degree to which the system has such threads:

```
sched:::tick,
sched:::enqueue
{
   @[probename] = lquantize((timestamp / 1000000) % 10, 0, 10);
}
```
The output of the example script is two distributions of the millisecond offset within a ten millisecond interval, one for the tick probe and another for enqueue:

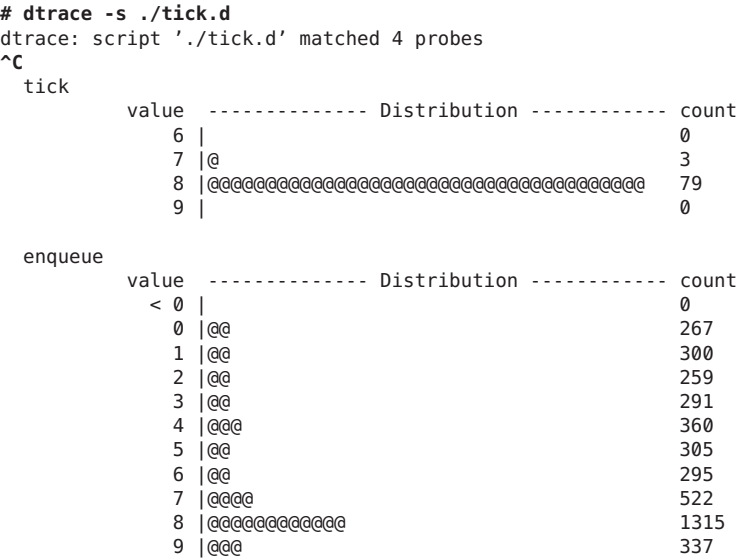

The output histogram named tick shows that the clock tick is firing at an 8 millisecond offset. If scheduling were not at all associated with the clock tick, the output for enqueue would be evenly spread across the ten millisecond interval. However, the output shows a spike at the same 8 millisecond offset, indicating that at least some threads in the system *are* being scheduled on a time basis.

### **Stability**

The sched provider uses DTrace's stability mechanism to describe its stabilities, as shown in the following table. For more information about the stability mechanism, see [Chapter 39,](#page-360-0) ["Stability."](#page-360-0)

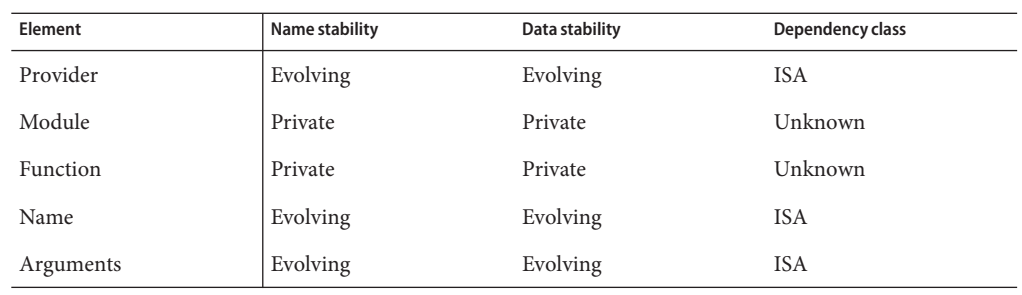

# <span id="page-282-0"></span>**CHAPTER 27** 27

# io Provider

The io provider makes available probes related to disk input and output. The io provider enables quick exploration of behavior observed through I/O monitoring tools such as [iostat](http://www.oracle.com/pls/topic/lookup?ctx=816-5166&id=iostat-1m)(1M). For example, using the io provider, you can understand I/O by device, by I/O type, by I/O size, by process, by application name, by file name, or by file offset.

# **Probes**

The io probes are described in Table 27–1.

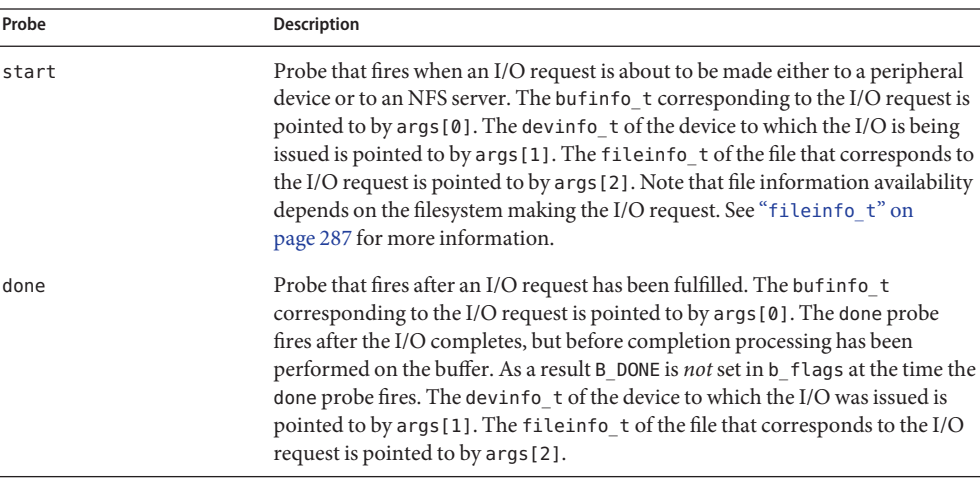

**TABLE 27–1** io Probes

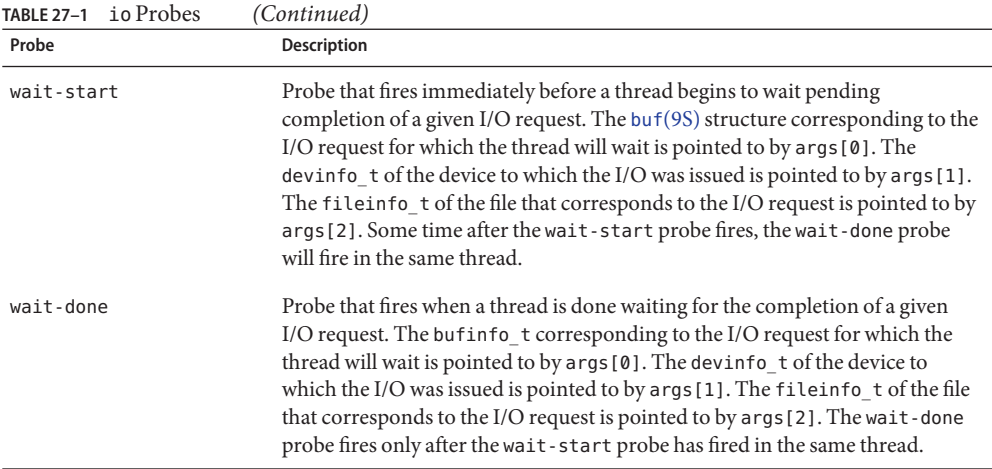

Note that the io probes fire for all I/O requests to peripheral devices, and for all file read and file write requests to an NFS server. Requests for metadata from an NFS server, for example, do *not* trigger io probes due to a [readdir](http://www.oracle.com/pls/topic/lookup?ctx=816-5168&id=readdir-3c)( $3C$ ) request.

### **Arguments**

The argument types for the io probes are listed in Table 27–2. The arguments are described in [Table 27–1.](#page-282-0)

| Probe      | args[0]      | args[1]       | args[2]        |
|------------|--------------|---------------|----------------|
| start      | struct buf * | devinfo $t *$ | fileinfo $t *$ |
| done       | struct buf * | devinfo $t *$ | fileinfo $t *$ |
| wait-start | struct buf * | devinfo $t *$ | fileinfo $t *$ |
| wait-done  | struct buf * | devinfo $t *$ | fileinfo $t *$ |

**TABLE 27–2** io Probe Arguments

Each io probe has arguments consisting of a pointer to a buf[\(9S\)](http://www.oracle.com/pls/topic/lookup?ctx=816-5181&id=buf-9s) structure, a pointer to a devinfo\_t, and a pointer to a fileinfo\_t. These structures are described in greater detail in this section.

#### **bufinfo\_t structure**

The bufinfo\_t structure is the abstraction that describes an I/O request. The buffer corresponding to an I/O request is pointed to by args[0] in the start, done, wait-start, and wait-done probes. The bufinfo\_t structure definition is as follows:

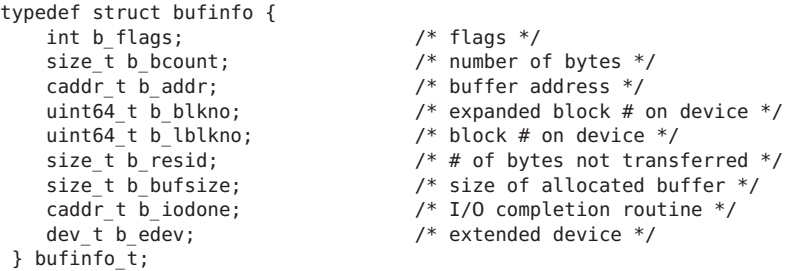

The b flags member indicates the state of the I/O buffer, and consists of a bitwise-or of different state values. The valid state values are in Table 27–3.

| <b>B DONE</b>   | Indicates that the data transfer has completed.                                                                                                    |
|-----------------|----------------------------------------------------------------------------------------------------|
| <b>B ERROR</b>  | Indicates an I/O transfer error. It is set in conjunction with the berror field.                                                                                                    |
| <b>B PAGEIO</b> | Indicates that the buffer is being used in a paged I/O request. See the<br>description of the b_addr field for more information.                                                                                                    |
| <b>B PHYS</b>   | Indicates that the buffer is being used for physical (direct) I/O to a user data<br>area.                                                                                                    |
| <b>B READ</b>   | Indicates that data is to be read from the peripheral device into main memory.                                                                                                    |
| <b>B WRITE</b>  | Indicates that the data is to be transferred from main memory to the peripheral<br>device.                                                                                                    |
| <b>B ASYNC</b>  | The I/O request is asynchronous, and will not be waited upon. The<br>wait-start and wait-done probes don't fire for asynchronous I/O requests.<br>Note that some I/Os directed to be asynchronous might not have B ASYNC set:<br>the asynchronous I/O subsystem might implement the asynchronous request<br>by having a separate worker thread perform a synchronous I/O operation. |

**TABLE 27–3** b\_flags Values

The b\_bcount field is the number of bytes to be transferred as part of the I/O request.

The b addr field is the virtual address of the I/O request, unless B PAGEIO is set. The address is a kernel virtual address unless B\_PHYS is set, in which case it is a user virtual address. If B\_PAGEIO is set, the b\_addr field contains kernel private data. Exactly one of B\_PHYS and B\_PAGEIO can be set, or neither flag will be set.

The b lblkno field identifies which logical block on the device is to be accessed. The mapping from a logical block to a physical block (such as the cylinder, track, and so on) is defined by the device.

The b resid field is set to the number of bytes not transferred because of an error.

The b bufsize field contains the size of the allocated buffer.

The b iodone field identifies a specific routine in the kernel that is called when the I/O is complete.

The berror field may hold an error code returned from the driver in the event of an I/O error. b error is set in conjunction with the B ERROR bit set in the b flags member.

The b edev field contains the major and minor device numbers of the device accessed. Consumers may use the D subroutines getmajor() and getminor() to extract the major and minor device numbers from the b edev field.

#### **devinfo\_t**

The devinfo\_t structure provides information about a device. The devinfo\_t structure corresponding to the destination device of an I/O is pointed to by args[1] in the start, done, wait-start, and wait-done probes. The members of devinfo\_t are as follows:

```
typedef struct devinfo {
        int dev major; /* major number */
        int dev_minor;<br>int dev_instance; <br>/* instance number
        int dev_instance; \frac{1}{2} /* instance number */<br>string dev name; \frac{1}{2} /* name of device */
        string dev_name; \begin{array}{ccc} \n \text{string} & \text{dev} & \text{name} \\ \n \text{string} & \text{dev} & \text{statname} \\ \n \end{array}string dev_statname; \begin{array}{ccc} \n 1 \text{ m} & \text{m} \\
 2 \text{ m} & \text{m} \\
 3 \text{ m} & \text{m} \\
 4 \text{ m} & \text{m} \\
 5 \text{ m} & \text{m} \\
 6 \text{ m} & \text{m} \\
 7 \text{ m} & \text{m} \\
 8 \text{ m} & \text{m} \\
 9 \text{ m} & \text{m} \\
 1 \text{ m} & \text{m} \\
 1 \text{ m} & \text{m} \\
 1 \text{ m} & \text{m/* pathname of device */} devinfo_t;
```
The dev major field is the major number of the device. See [getmajor](http://www.oracle.com/pls/topic/lookup?ctx=816-5180&id=getmajor-9f)(9F) for more information.

The dev minor field is the minor number of the device. See [getminor](http://www.oracle.com/pls/topic/lookup?ctx=816-5180&id=getminor-9f)(9F) for more information.

The dev instance field is the instance number of the device. The instance of a device is different from the minor number. The minor number is an abstraction managed by the device driver. The instance number is a property of the device node. You can display device node instance numbers with [prtconf](http://www.oracle.com/pls/topic/lookup?ctx=816-5166&id=prtconf-1m)(1M).

The dev name field is the name of the device driver that manages the device. You can display device driver names with the -D option to  $prtconf(1M)$  $prtconf(1M)$ .

The dev\_statname field is the name of the device as reported by [iostat](http://www.oracle.com/pls/topic/lookup?ctx=816-5166&id=iostat-1m)(1M). This name also corresponds to the name of a kernel statistic as reported by [kstat](http://www.oracle.com/pls/topic/lookup?ctx=816-5166&id=kstat-1m)(1M). This field is provided so that aberrant iostat or kstat output can be quickly correlated to actual I/O activity.

<span id="page-286-0"></span>The dev pathname field is the full path of the device. This path may be specified as an argument to  $\text{pr} \text{tconf}(1 \text{M})$  to obtain detailed device information. The path specified by dev  $\text{pathname}$ includes components expressing the device node, the instance number, and the minor node. However, all three of these elements aren't necessarily expressed in the statistics name. For some devices, the statistics name consists of the device name and the instance number. For other devices, the name consists of the device name and the number of the minor node. As a result, two devices that have the same dev statname may differ in dev pathname.

#### **fileinfo\_t**

The fileinfo t structure provides information about a file. The file to which an I/O corresponds is pointed to by args[2] in the start, done, wait-start, and wait-done probes. The presence of file information is contingent upon the filesystem providing this information when dispatching I/O requests. Some filesystems, especially third-party filesystems, might not provide this information. Also, I/O requests might emanate from a filesystem for which no file information exists. For example, any I/O to filesystem metadata will not be associated with any one file. Finally, some highly optimized filesystems might aggregate I/O from disjoint files into a single I/O request. In this case, the filesystem might provide the file information either for the file that represents the majority of the I/O or for the file that represents*some* of the I/O. Alternately, the filesystem might provide no file information at all in this case.

The definition of the fileinfo t structure is as follows:

```
typedef struct fileinfo {
    string fi_name; \begin{array}{ccc} \sim \end{array} /* name (basename of fi_pathname) */<br>string fi_dirname; \begin{array}{ccc} \sim \end{array} /* directory (dirname of fi_pathname
                                             /* directory (dirname of fi_pathname) */<br>/* full pathname */
    string fi_pathname;
    offset t fi offset; / offset within file */
    string fi_fs; /* filesystem */
     string fi mount; \gamma* mount point of file system */
} fileinfo_t;
```
The fi\_name field contains the name of the file but does not include any directory components. If no file information is associated with an I/O, the fi\_name field will be set to the string <none>. In some rare cases, the pathname associated with a file might be unknown. In this case, the fi\_ name field will be set to the string <unknown>.

The fi\_dirname field contains *only* the directory component of the file name. As with fi\_name, this string may be set to <none> if no file information is present, or <unknown> if the pathname associated with the file is not known.

The fi\_pathname field contains the full pathname to the file. As with fi\_name, this string may be set to <none> if no file information is present, or <unknown> if the pathname associated with the file is not known.

The fi\_offset field contains the offset within the file , or -1 if either file information is not present or if the offset is otherwise unspecified by the filesystem.

# **Examples**

The following example script displays pertinent information for every I/O as it's issued:

```
#pragma D option quiet
BEGIN
{
    printf("%10s %58s %2s\n", "DEVICE", "FILE", "RW");
}
io:::start
{
    printf("%10s %58s %2s\n", args[1]->dev_statname,
        args[2]->fi_pathname, args[0]->b_flags & B_READ ? "R" : "W");
}
```
The output of the example when cold-starting Acrobat Reader on an x86 laptop system resembles the following example:

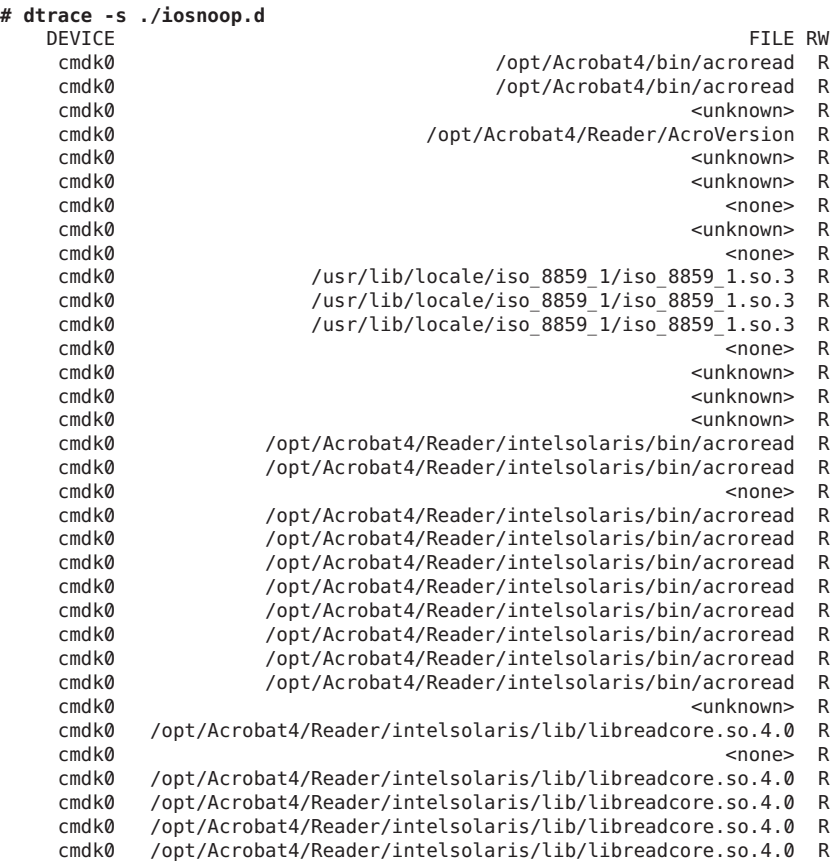
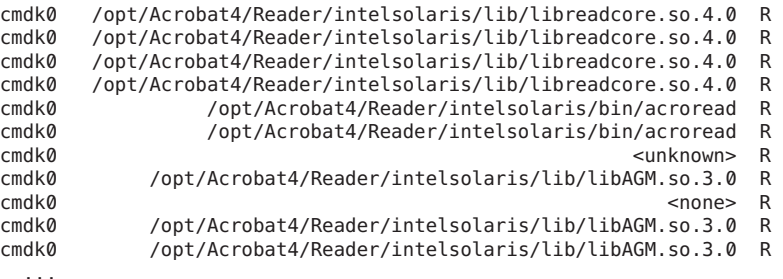

The <none> entries in the output indicate that the I/O doesn't correspond to the data in any particular file: these I/Os are due to metadata of one form or another. The <unknown> entries in the output indicate that the pathname for the file is not known. This situation is relatively rare.

You could make the example script slightly more sophisticated by using an associative array to track the time spent on each I/O, as shown in the following example:

```
#pragma D option quiet
BEGIN
{
    printf("%10s %58s %2s %7s\n", "DEVICE", "FILE", "RW", "MS");
}
io:::start
{
    start[args[0]->b_edev, args[0]->b_blkno] = timestamp;
}
io:::done
/start[args[0]->b_edev, args[0]->b_blkno]/
{
    this->elapsed = timestamp - start[args[0]->b_edev, args[0]->b_blkno];
    printf("%10s %58s %2s %3d.%03d\n", args[1]->dev_statname,
         args[2]->fi_pathname, args[0]->b_flags & B_READ ? "R" : "W", this->elapsed / 10000000, (this->elapsed / 1000) % 1000);
    start[args[0]->b_edev, args[0]->b_blkno] = 0;
}
```
The output of the above example while hot-plugging a USB storage device into an otherwise idle x86 laptop system is shown in the following example:

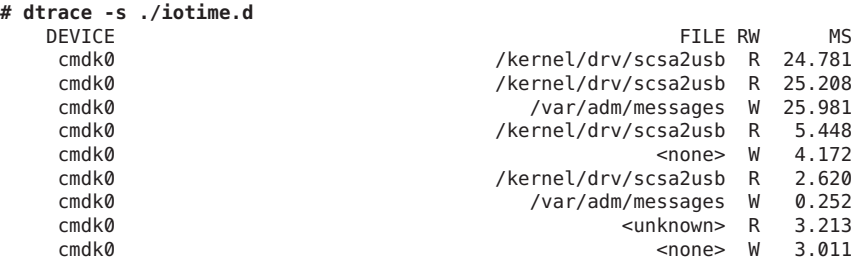

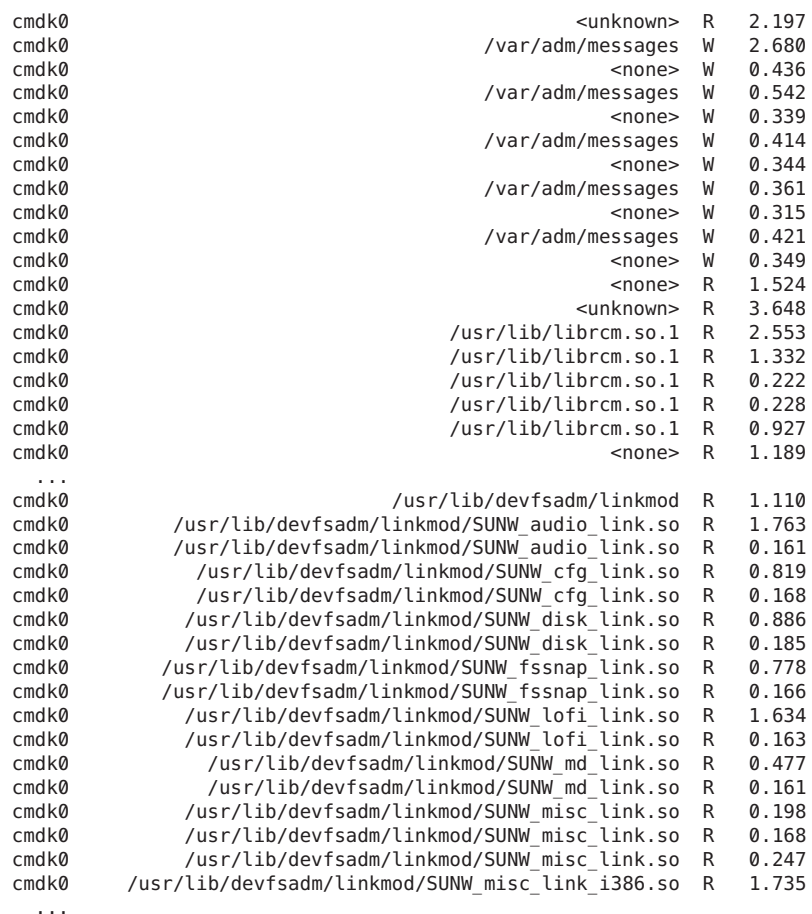

You can make several observations about the mechanics of the system based on this output. First, note the long time to perform the first several I/Os, which took about 25 milliseconds each. This time might have been due to the cmdk0 device having been power managed on the laptop. Second, observe the I/O due to the [scsa2usb](http://www.oracle.com/pls/topic/lookup?ctx=816-5177&id=scsa2usb-7d)(7D) driver loading to deal with USB Mass Storage device. Third, note the writes to /var/adm/messages as the device is reported. Finally, observe the reading of the device link generators (the files ending in link.so) , which presumably deal with the new device.

The io provider enables in-depth understanding of [iostat](http://www.oracle.com/pls/topic/lookup?ctx=816-5166&id=iostat-1m)(1M) output. Assume you observe iostat output similar to the following example:

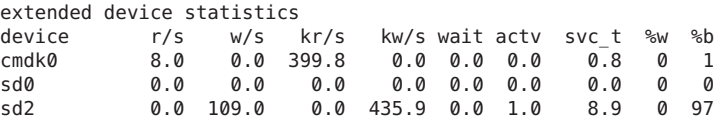

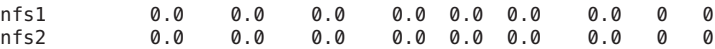

You can use the iotime.d script to see these I/Os as they happen, as shown in the following example:

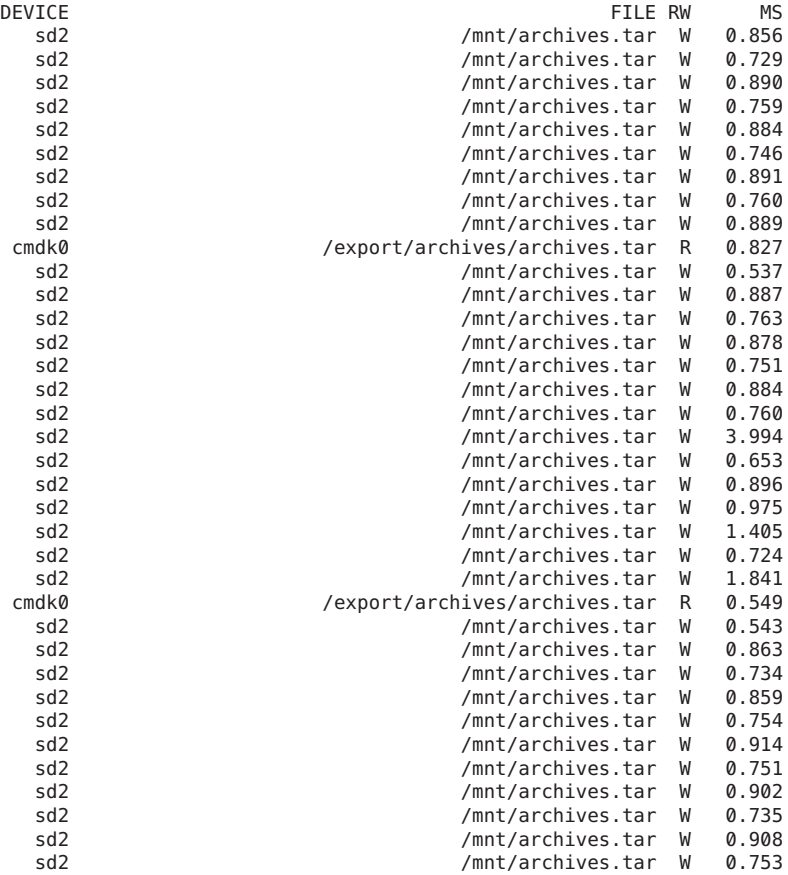

This output appears to show that the file archives.tar is being read from cmdk0 (in /export/archives), and being written to device sd2 (in /mnt). This existence of two files named archives.tar that are being operated on separately in parallel seems unlikely. To investigate further, you can aggregate on device, application, process ID and bytes transferred, as shown in the following example:

```
#pragma D option quiet
io:::start
{
   @[args[1]->dev_statname, execname, pid] = sum(args[0]->b_bcount);
}
```
}

```
END
{
    printf("%10s %20s %10s %15s\n", "DEVICE", "APP", "PID", "BYTES");
    printa("%10s %20s %10d %15@d\n", @);
}
```
Running this script for a few seconds results in output similar to the following example:

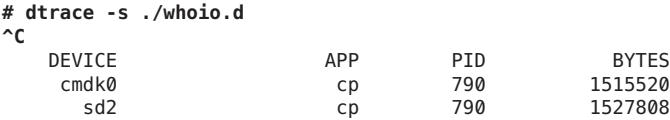

This output shows that this activity *is* a copy of the file archives.tar from one device to another. This conclusion leads to another natural question: is one of these devices faster than the other? Which device acts as the limiter on the copy? To answer these questions, you need to know the effective throughput of each device rather than the number of bytes per second each device is transferring. You can determine the throughput with the following example script:

```
#pragma D option quiet
io:::start
{
   start[args[0]->b_edev, args[0]->b_blkno] = timestamp;
io:::done
/start[args[0]->b_edev, args[0]->b_blkno]/
{
    /*
    * We want to get an idea of our throughput to this device in KB/sec.
    * What we have, however, is nanoseconds and bytes. That is we want
    * to calculate:
     *
                             bytes / 1024
                       * ------------------------
                       nanoseconds / 1000000000
     *
    * But we can't calculate this using integer arithmetic without losing
     * precision (the denomenator, for one, is between 0 and 1 for nearly
     * all I/Os). So we restate the fraction, and cancel:
     *
     * bytes 1000000000 bytes 976562
     * --------- * ------------- = --------- * -------------
           1024 nanoseconds 1 nanoseconds
     *
    * This is easy to calculate using integer arithmetic; this is what
    * we do below.
    */
   this->elapsed = timestamp - start[args[0]->b_edev, args[0]->b_blkno];
   Q[args[1]-Sdevstatname, args[1]-Sdev pathname] =quantize((args[0]->b_bcount * 976562) / this->elapsed);
   start[args[0]->b_edev, \overline{args}[0]->b_blkno] = 0;
}
```

```
END
{
    printa(" %s (%s)\n%@d\n", @);
}
```
Running the example script for several seconds yields the following output:

sd2 (/devices/pci@0,0/pci1179,1@1d/storage@2/disk@0,0:r)

| value<br>32<br>64<br>128<br>256<br>512                 | Distribution<br>$- - - - -$<br>. | count<br>0<br>3<br>1<br>2257<br>1 |
|--------------------------------------------------------|----------------------------------|-----------------------------------|
| 1024                                                   |                                  | 0                                 |
| cmdk0 (/devices/pci@0,0/pci-ide@1f,1/ide@0/cmdk@0,0:a) |                                  |                                   |
| value                                                  | Distribution<br>$- - - -$        | count                             |
| 128                                                    |                                  | 0                                 |
| 256                                                    |                                  | 1                                 |
| 512                                                    |                                  | 0                                 |
| 1024                                                   |                                  | $\overline{2}$                    |
| 2048                                                   |                                  | 0                                 |
| 4096                                                   |                                  | 2                                 |
| 8192                                                   | 000000000000000000000            | 172                               |
| 16384                                                  | @@@@                             | 52                                |
| 32768                                                  | @@@@@@@@@@@                      | 108                               |
| 65536                                                  | @@                               | 34                                |
| 131072                                                 |                                  | 0                                 |

The output shows that sd2 is clearly the limiting device. The sd2 throughput is between 256K/sec and 512K/sec, while cmdk0 is delivering I/O at anywhere from 8 MB/second to over 64 MB/second. The script prints out both the name as seen in iostat, and the full path of the device. To find out more about the device, you could specify the device path to prtconf, as shown in the following example:

```
# prtconf -v /devices/pci@0,0/pci1179,1@1d/storage@2/disk@0,0
disk, instance #2 (driver name: sd)
    Driver properties:
        name='lba-access-ok' type=boolean dev=(29,128)
        name='removable-media' type=boolean dev=none
        name='pm-components' type=string items=3 dev=none
            value='NAME=spindle-motor' + '0=off' + '1=on'
        name='pm-hardware-state' type=string items=1 dev=none
            value='needs-suspend-resume'
        name='ddi-failfast-supported' type=boolean dev=none
        name='ddi-kernel-ioctl' type=boolean dev=none
    Hardware properties:
        name='inquiry-revision-id' type=string items=1
            value='1.04'
        name='inquiry-product-id' type=string items=1<br>value='STORAGE DEVICE'
        name='inquiry-vendor-id' type=string items=1
```

```
value='Generic'
name='inquiry-device-type' type=int items=1
   value=00000000
name='usb' type=boolean
name='compatible' type=string items=1
    value='sd'
name='lun' type=int items=1
   value=00000000
name='target' type=int items=1
   value=00000000
```
As the emphasized terms indicate, this device is a removable USB storage device.

The examples in this section have explored all I/O requests. However, you might only be interested in one type of request. The following example tracks the directories in which writes are occurring, along with the applications performing the writes:

```
#pragma D option quiet
io:::start
/args[0]->b_flags & B_WRITE/
{
    @[execname, arg[2]->fi dirname] = count();
}
END
{
    printf("%20s %51s %5s\n", "WHO", "WHERE", "COUNT");
    printa("%20s %51s %5@d\n", @);
}
```
Running this example script on a desktop workload for a period of time yields some interesting results, as shown in the following example output:

```
# dtrace -s ./whowrite.d
^C
     WHO WHERE COUNT
   su /var/adm 1
   fsflush / etc 1
   fsflush / 1
   fsflush /var/log 1
   fsflush /export/bmc/lisa 1
   esd /export/bmc/.phoenix/default/78cxczuy.slt/Cache 1
     fsflush /export/bmc/.phoenix 1
     esd /export/bmc/.phoenix/default/78cxczuy.slt 1
     vi /var/tmp 2
     vi /etc 2
     cat <none>2
     bash / 2
     vi <none> 3
    xterm /var/adm 3
   fsflush /export/bmc 7
MozillaFirebird <none>
     vim /export/bmc 9
MozillaFirebird /export/bmc 10<br>fsflush /var/adm 11
                      /var/adm
```
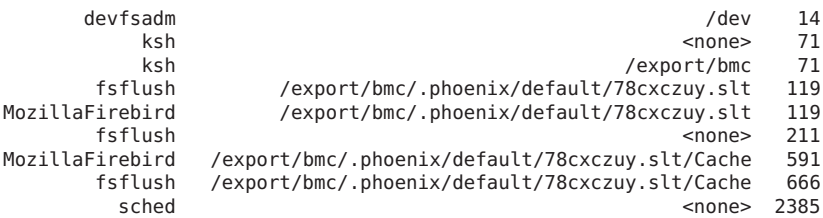

As the output indicates, virtually all writes are associated with the Mozilla Firebird cache. The writes labeled <none> are likely due to writes associated with the UFS log, writes that are themselves induced by other writes in the filesystem. See ufs[\(7FS\)](http://www.oracle.com/pls/topic/lookup?ctx=816-5177&id=ufs-7fs) for details on logging. This example shows how to use the io provider to discover a problem at a much higher layer of software. In this case, the script has revealed a configuration problem: the web browser would induce much less I/O (and quite likely none at all) if its cache were in a directory in a [tmpfs](http://www.oracle.com/pls/topic/lookup?ctx=816-5177&id=tmpfs-7fs)(7FS) filesystem.

The previous examples have used only the start and done probes. You can use the wait-start and wait-done probes to understand why applications block for I/O – and for how long. The following example script uses both io probes and sched probes (see [Chapter 26, "](#page-252-0)sched [Provider"\)](#page-252-0) to derive CPU time compared to I/O wait time for the StarOffice software:

```
#pragma D option quiet
sched:::on-cpu
/execname == "soffice.bin"/
{
    self->on = vtimestamp;
}
sched:::off-cpu
/self->on/
{
    @time["<on cpu>"] = sum(vtimestamp - self->on);
    self->on = 0;
}
io:::wait-start
/execname == "soffice.bin"/
{
    self->wait = timestamp;
}
io:::wait-done
/self->wait/
{
    \phiio[args[2]->fi_name] = sum(timestamp - self->wait);
    \text{Time}["<I/O wait>"] = sum(timestamp - self->wait);
    self-wait = 0;}
END
{
    printf("Time breakdown (milliseconds):\n");
```

```
normalize(@time, 1000000);
   printa(" %-50s %15@d\n", @time);
   printf("\nI/O wait breakdown (milliseconds):\n");
    normalize(@io, 1000000);
    printa(" %-50s %15@d\n", @io);
}
```
Running the example script during a cold start of the StarOffice software yields the following output:

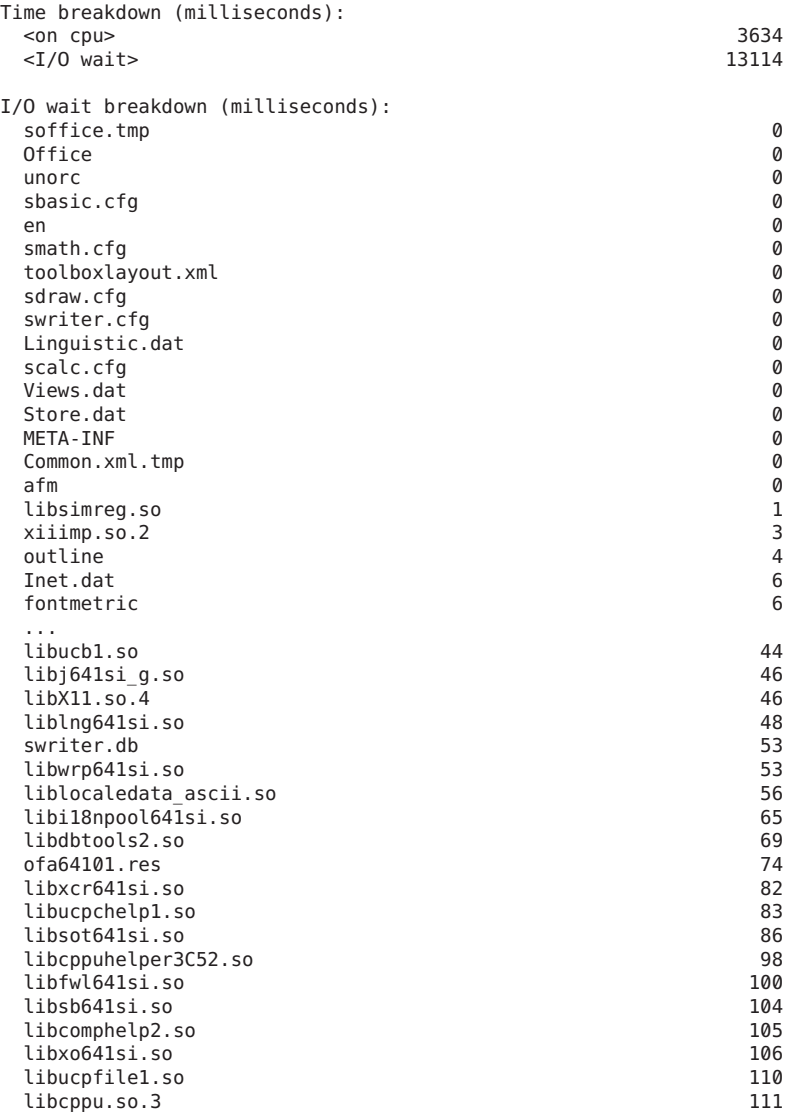

#### Examples

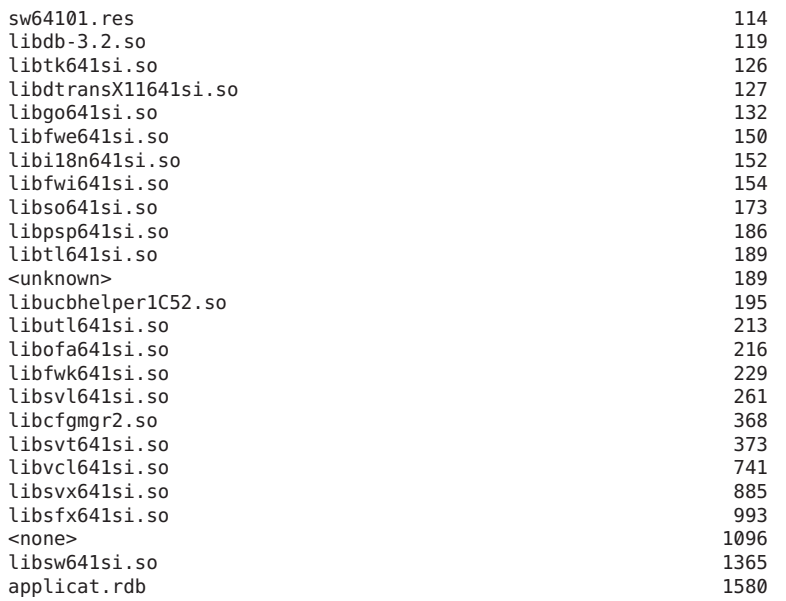

As this output shows, much of the cold StarOffice start time is due to waiting for I/O. (13.1 seconds waiting for I/O as opposed to 3.6 seconds on CPU.) Running the script on a warm start of the StarOffice software reveals that page caching has eliminated the I/O time , as shown in the following example output:

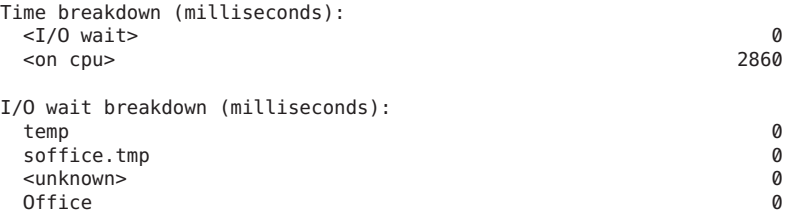

The cold start output shows that the file applicat.rdb accounts for more I/O wait time than any other file. This result is presumably due to many I/Os to the file. To explore the I/Os performed to this file, you can use the following D script:

```
io:::start
/execname == "soffice.bin" && args[2]->fi_name == "applicat.rdb"/
{
    @ = 1quantize(args[2]->fi_offset != -1 ?
        args[2]->fi_offset / (1000 * 1024) : -1, 0, 1000);
}
```
This script uses the fi\_offset field of the fileinfo\_t structure to understand which parts of the file are being accessed, at the granularity of a megabyte. Running this script during a cold start of the StarOffice software results in output similar to the following example:

```
# dtrace -s ./applicat.d
dtrace: script './applicat.d' matched 4 probes
\mathbin{\char`\^}Cvalue ------------- Distribution ------------ count
      < 0 | 0
       0 | @@@ 28
       1 |@@ 17
       2 |@@@@ 35
       3 |@@@@@@@@@ 72
       4 |@@@@@@@@@@ 78
       5 |@@@@@@@@ 65
       6| 0
```
This output indicates that only the first six megabytes of the file are accessed, perhaps because the file is six megabytes in size. The output also indicates that the entire file is not accessed. If you wanted to improve the cold start time of StarOffice, you might want to understand the access pattern of the file. If the needed sections of the file could be largely contiguous, one way to improve StarOffice cold start time might be to have a scout thread run ahead of the application, inducing the I/O to the file before it's needed. (This approach is particularly straightforward if the file is accessed using  $mmap(2)$  $mmap(2)$ .) However, the approximately 1.6 seconds that this strategy would gain in cold start time does not merit the additional complexity and maintenance burden in the application. Either way, the data gathered with the io provider allows a precise understanding of the benefit that such work could ultimately deliver.

## **Stability**

The io provider uses DTrace's stability mechanism to describe its stabilities, as shown in the following table. For more information about the stability mechanism, see [Chapter 39,](#page-360-0) ["Stability."](#page-360-0)

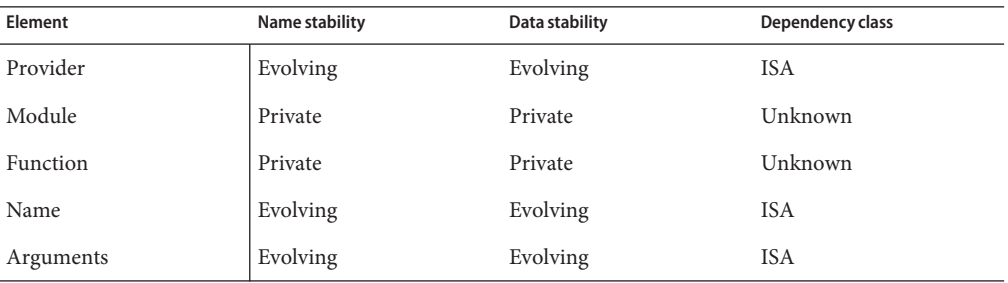

# CHAPTER 28

# mib Provider

The mib provider makes available probes that correspond to counters in the Solaris management information bases (MIBs). MIB counters are used by the simple network management protocol (SNMP) that allow remote monitoring of heterogeneous networking entities. You can also view the counters with the  $kstat(M)$  $kstat(M)$  and  $netstat(M)$  $netstat(M)$  commands. The mib provider facilitates quick exploration of aberrant networking behavior that is observed using either remote or local networking monitors.

## **Probes**

The mib provider makes available probes for counters from several MIBs. The protocols that export MIBs instrumented by the mib provider are listed in Table 28–1. The table includes a reference to documentation that specifies some or all of the MIB, the name of the kernel statistic that may be used to access the running counts (using the [kstat](http://www.oracle.com/pls/topic/lookup?ctx=816-5166&id=kstat-1m)(1M) -n *statistic* option), and a reference to the table that has a complete definition of the probes. All MIB counters are also available through the -s option to net stat( $1M$ ).

#### **TABLE 28–1** mib probes

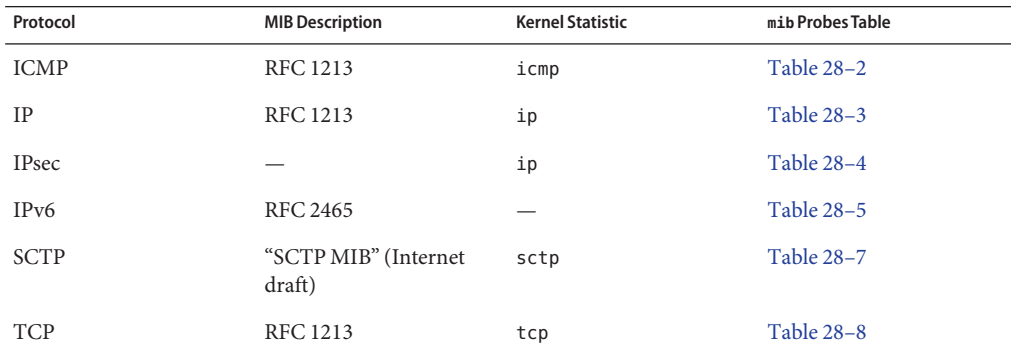

<span id="page-299-0"></span>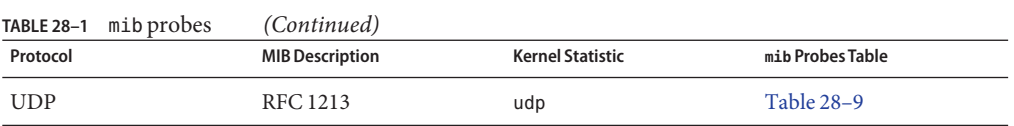

**TABLE 28–2** ICMP mib Probes

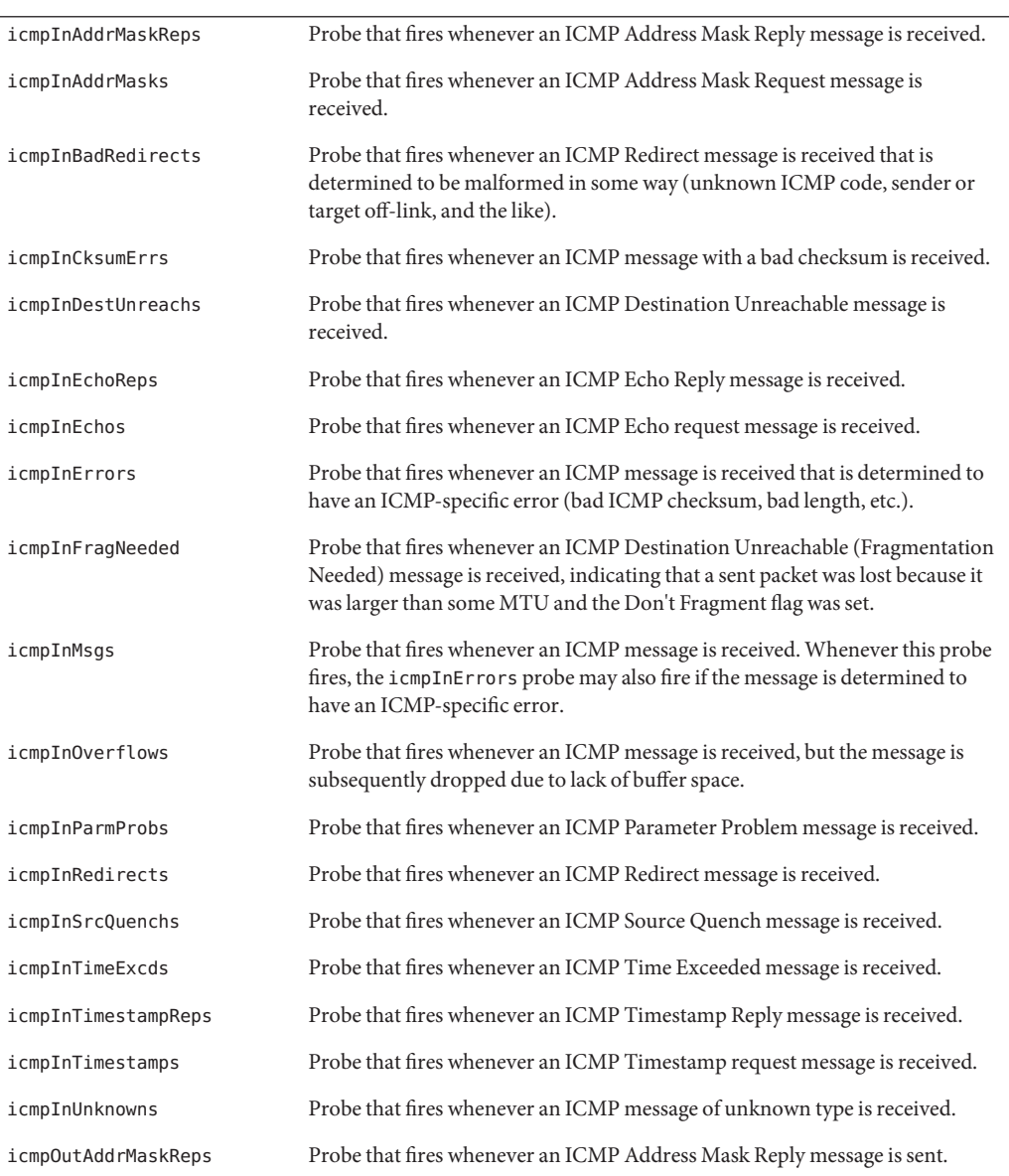

<span id="page-300-0"></span>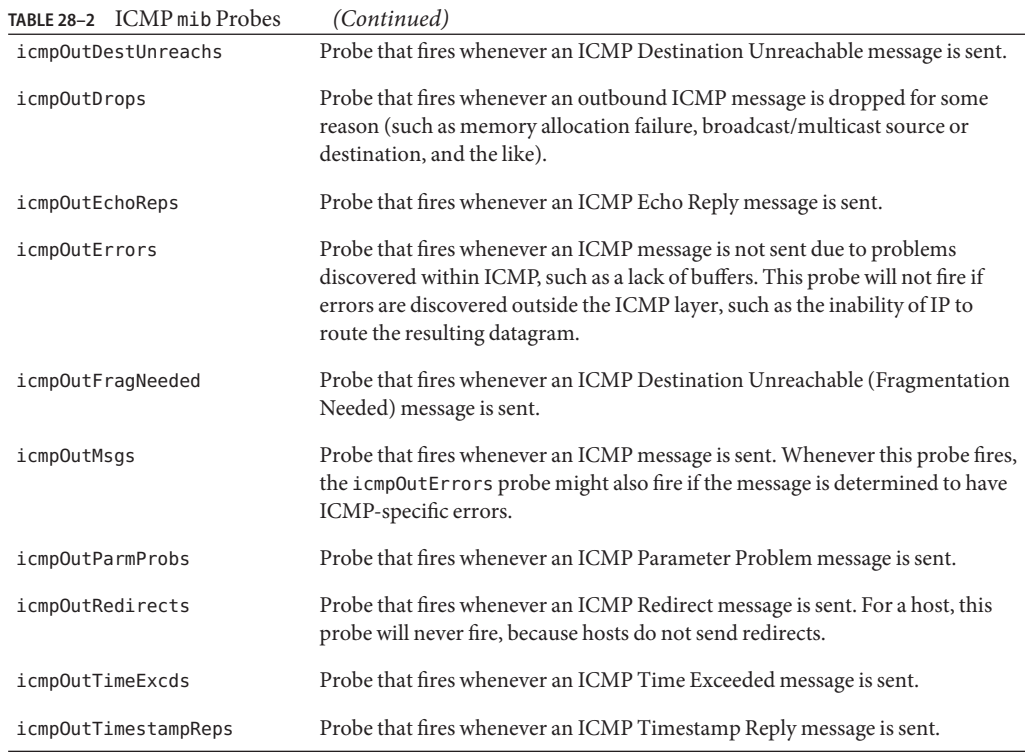

#### **TABLE 28–3** IP mib Probes

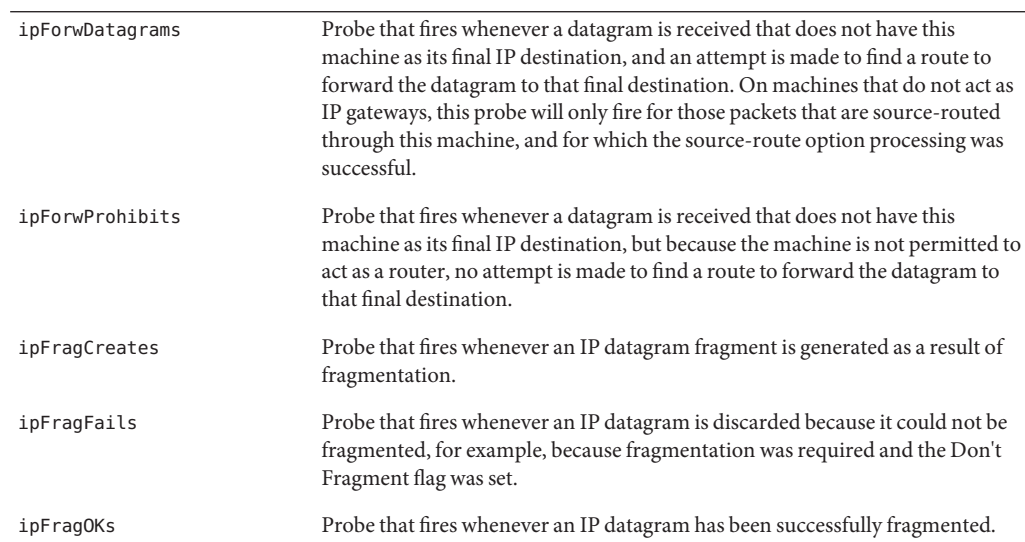

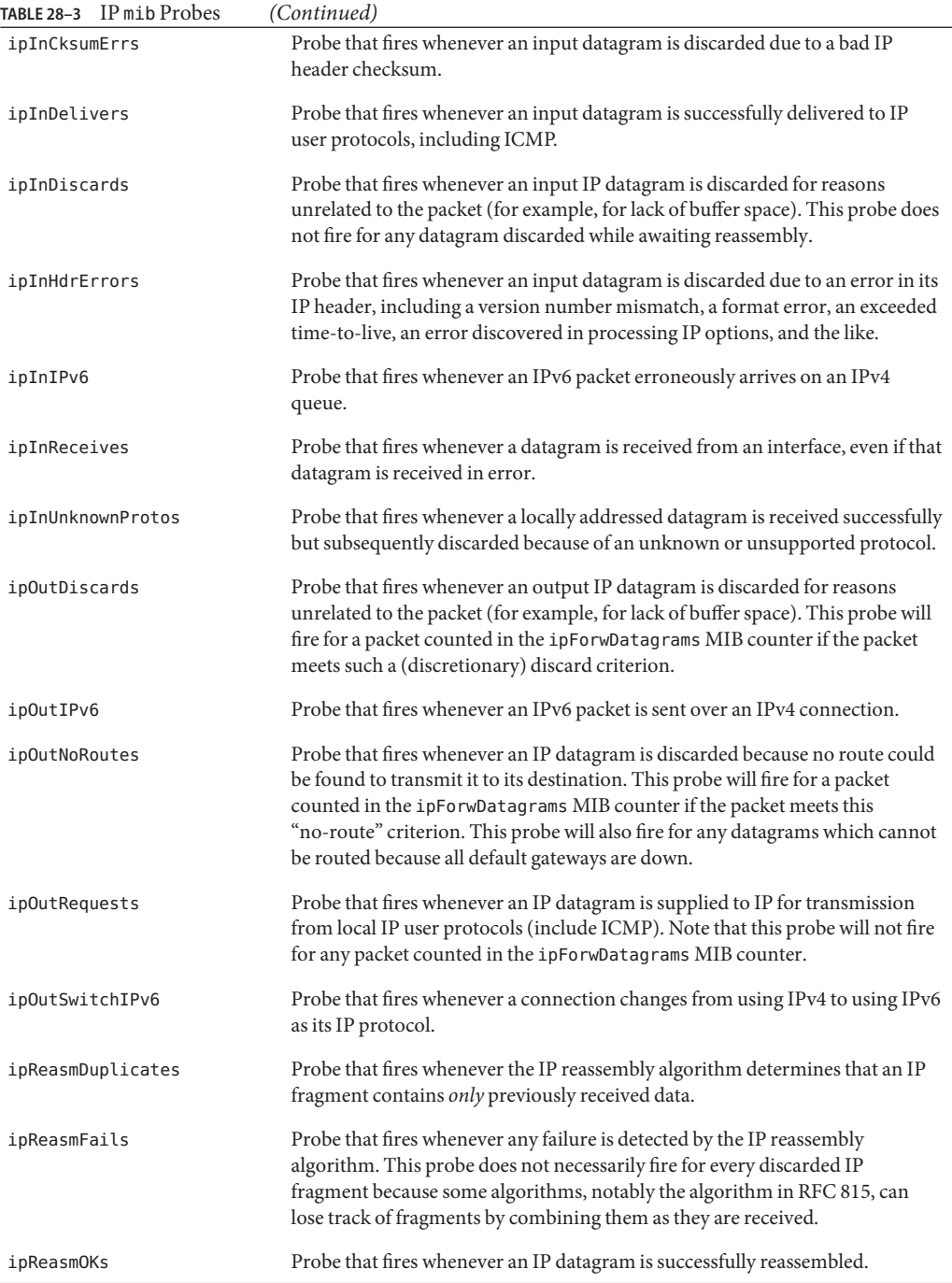

<span id="page-302-0"></span>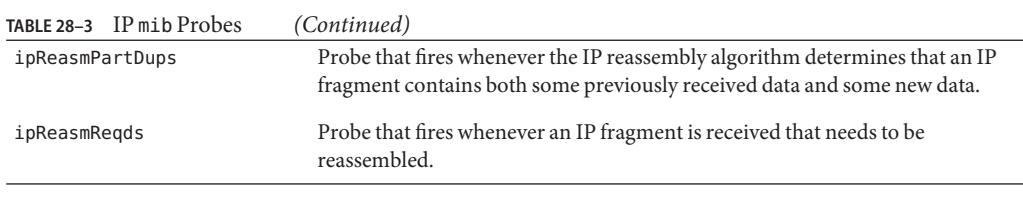

#### **TABLE 28–4** IPsec mib Probes

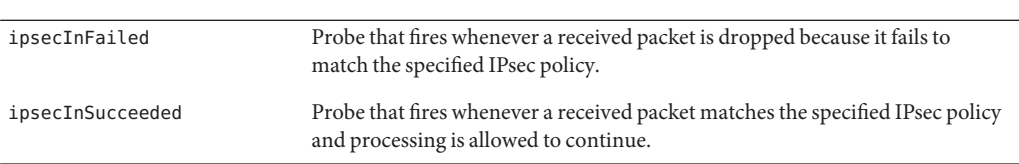

#### **TABLE 28–5** IPv6 mib Probes

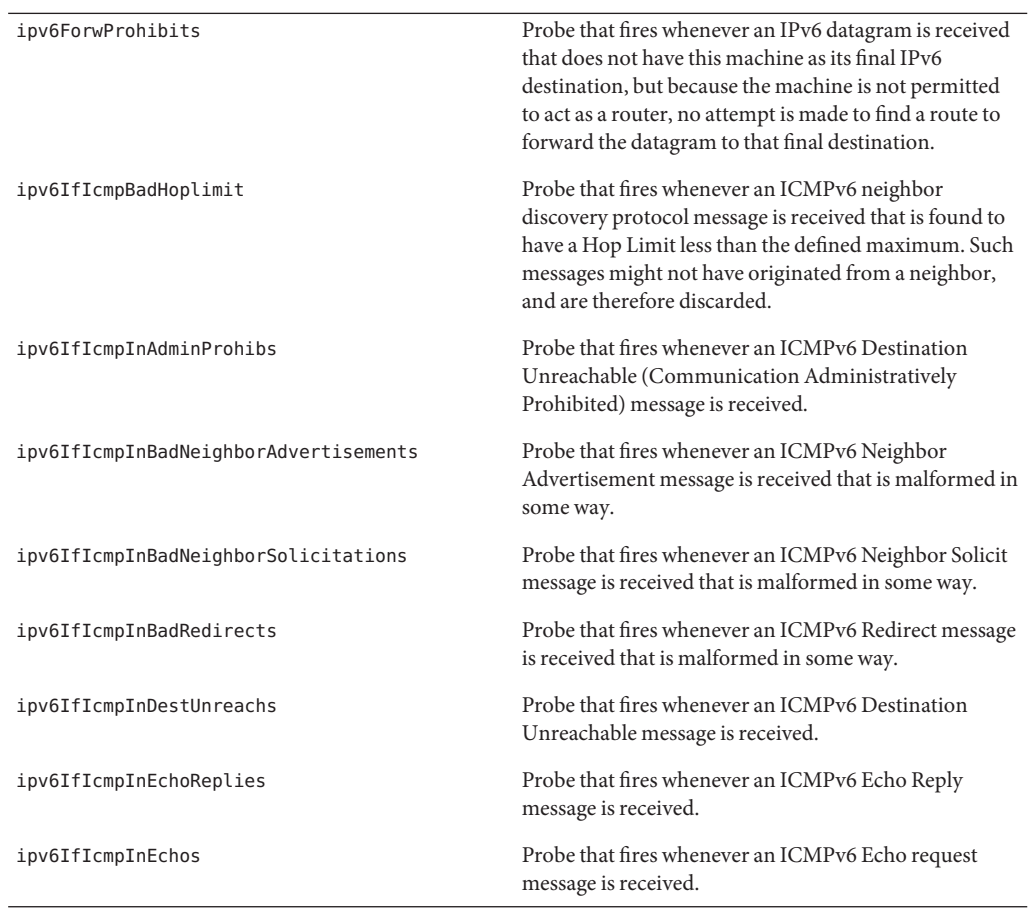

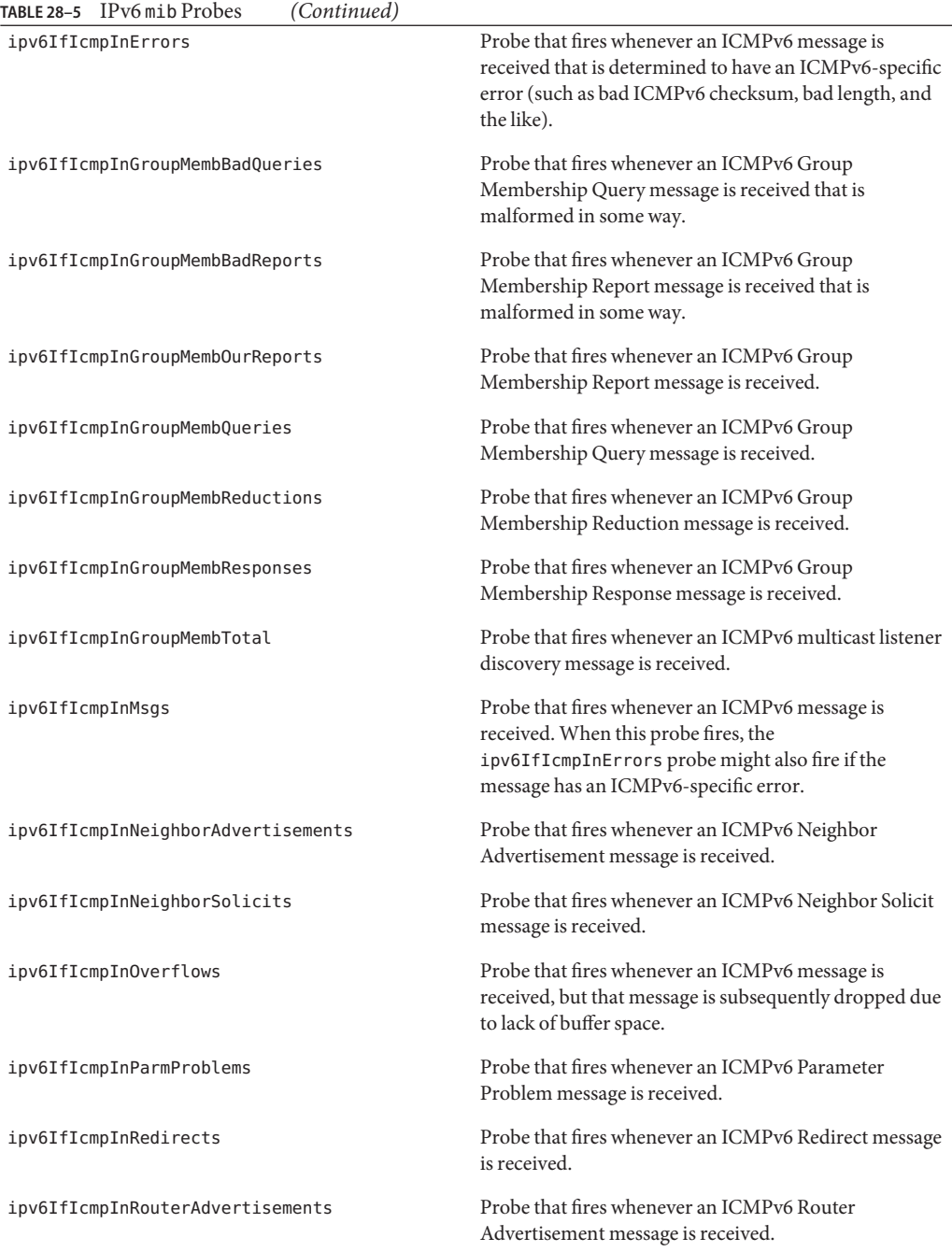

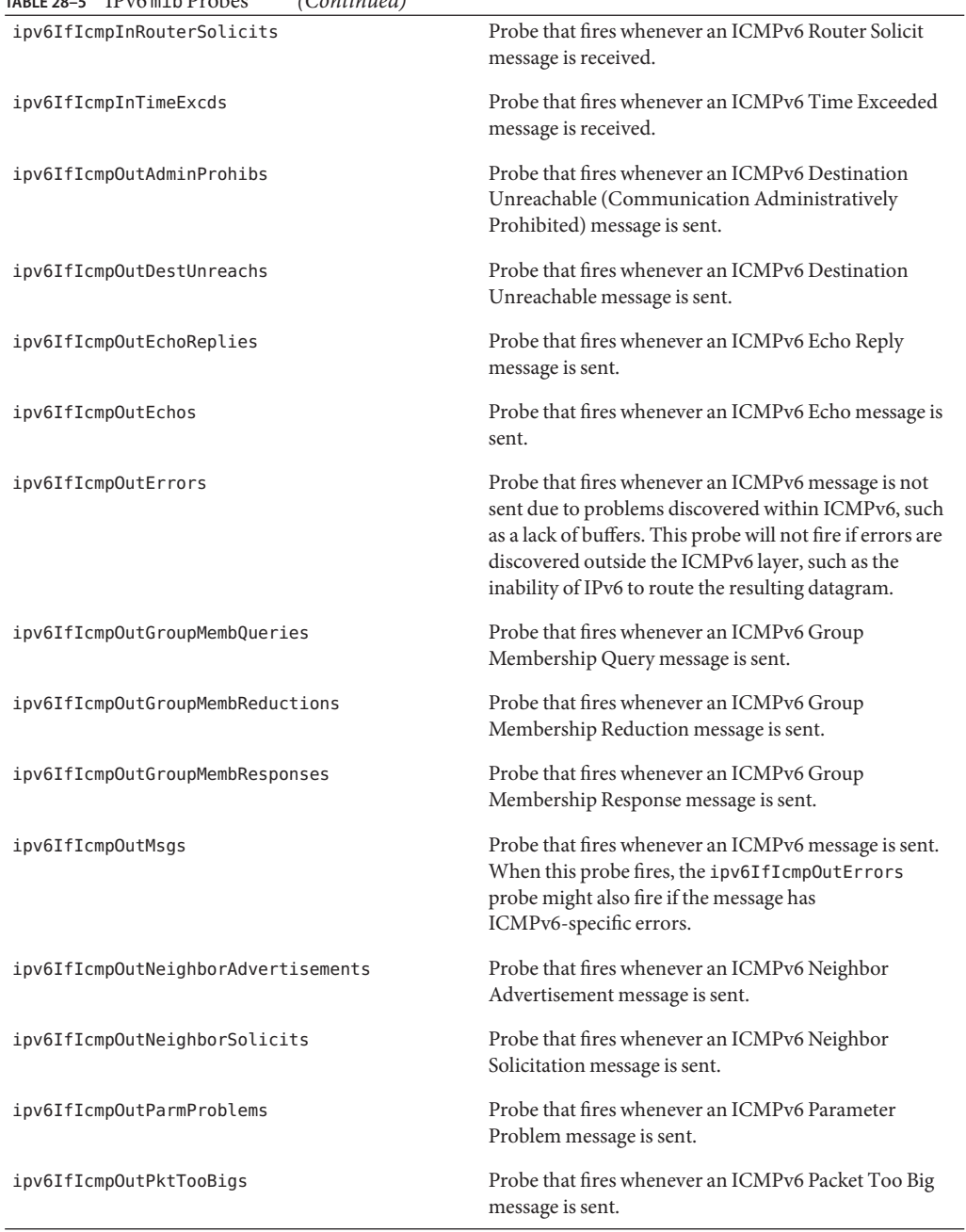

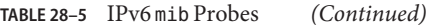

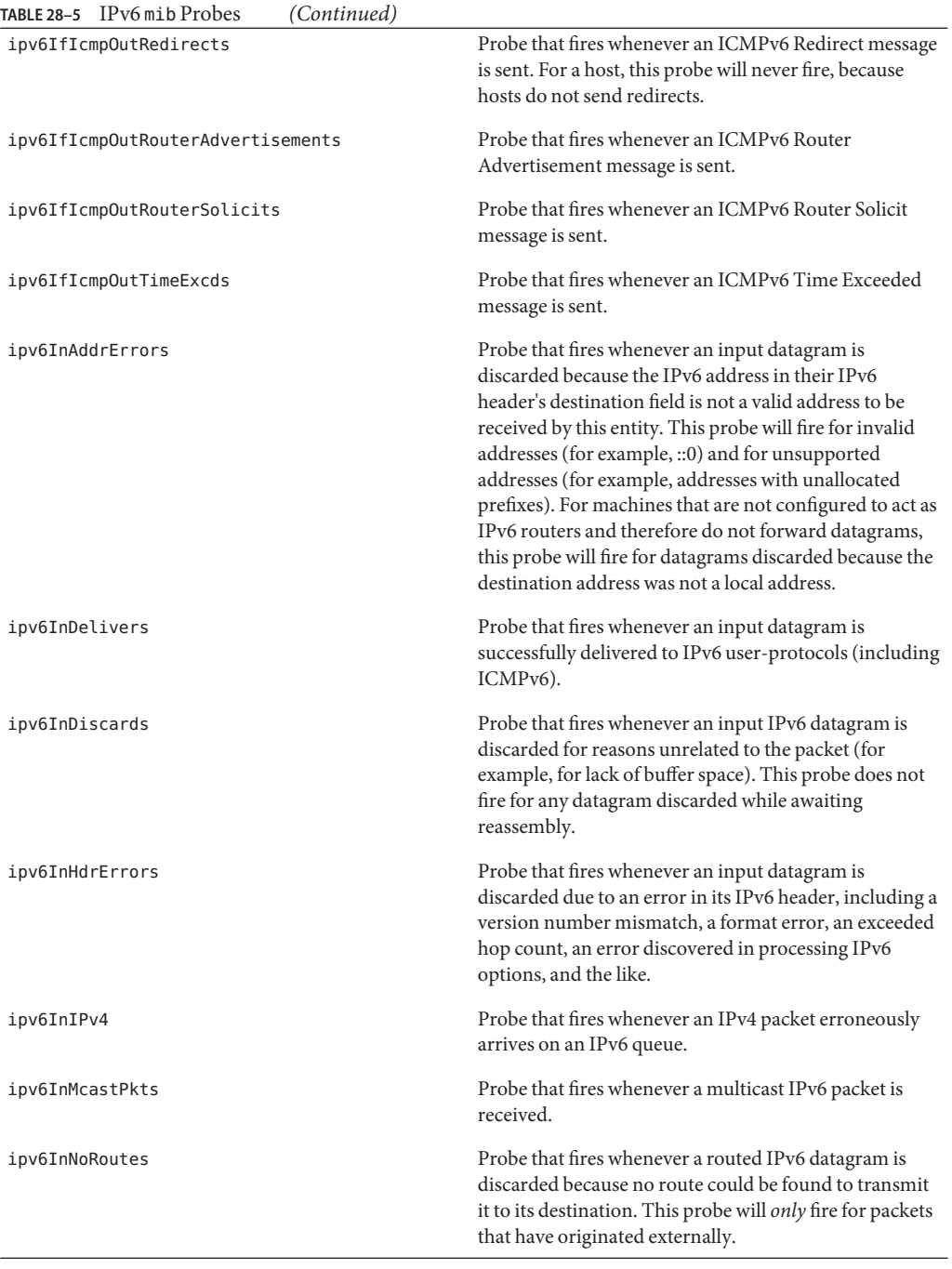

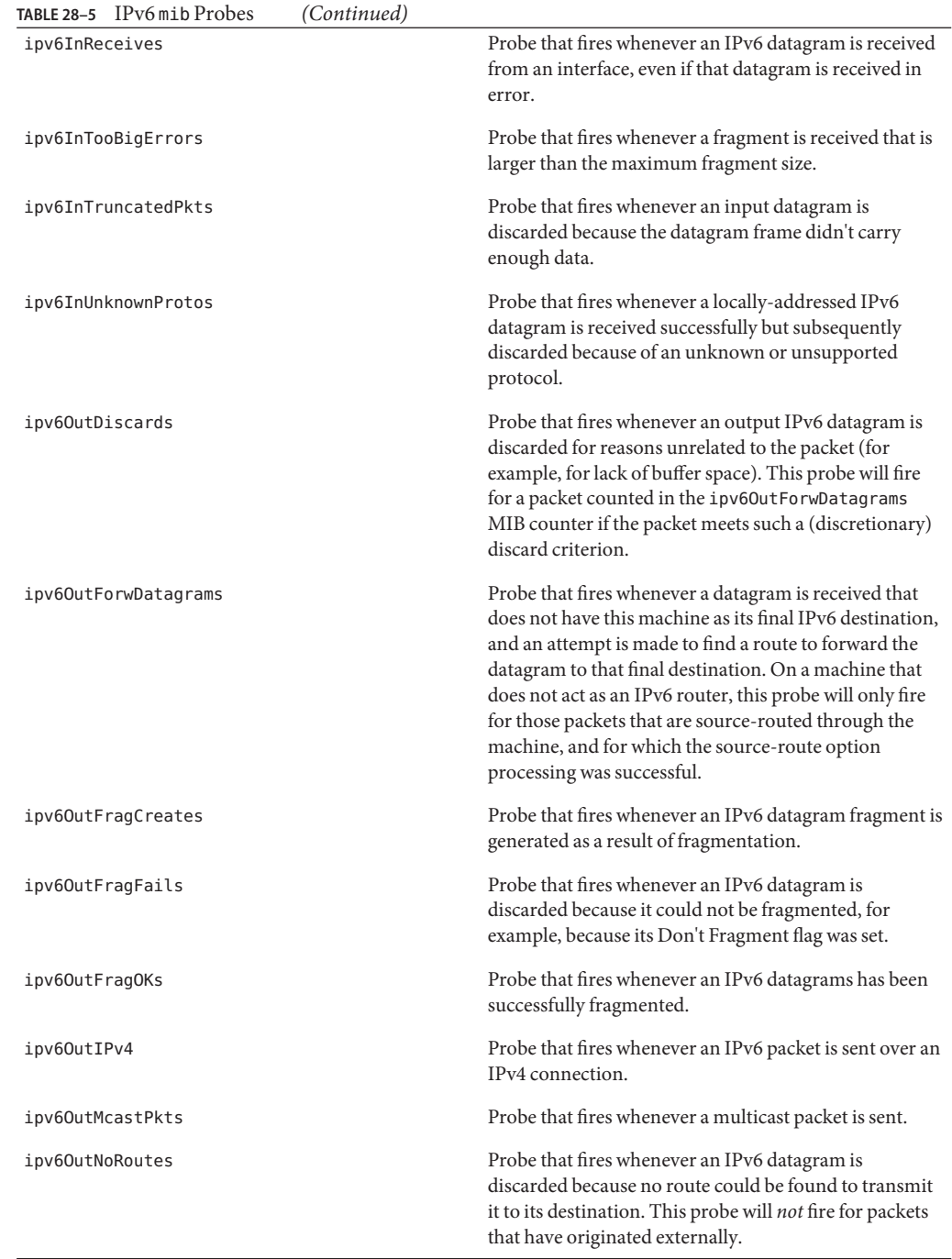

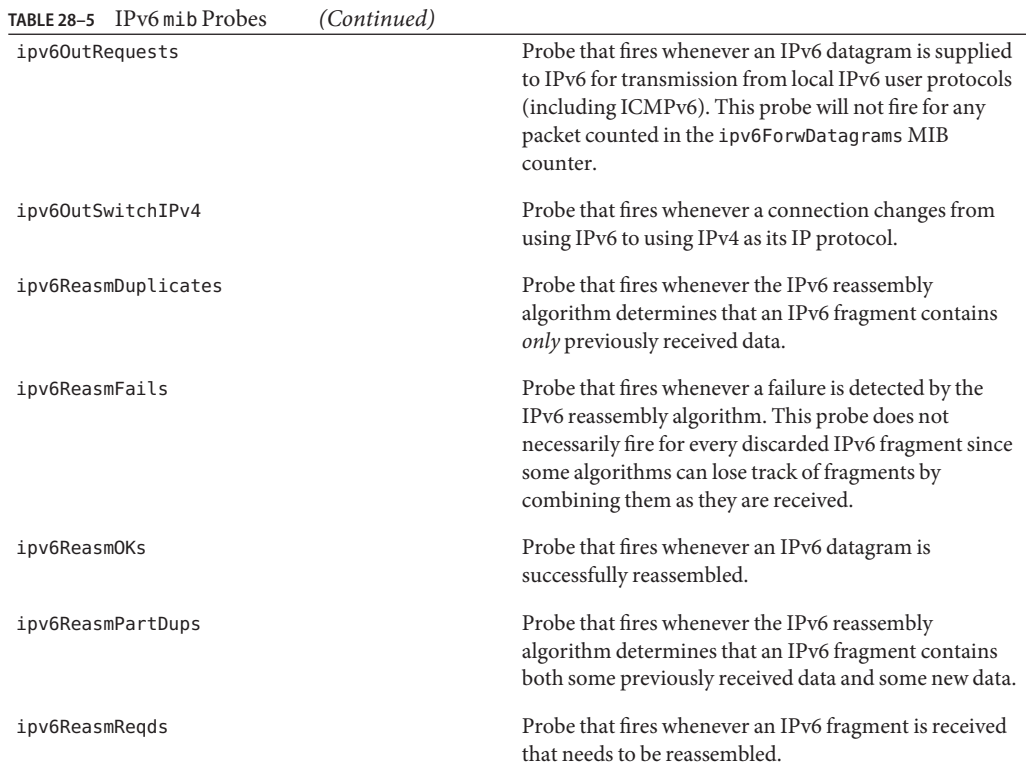

#### **TABLE 28–6** Raw IP mib Probes

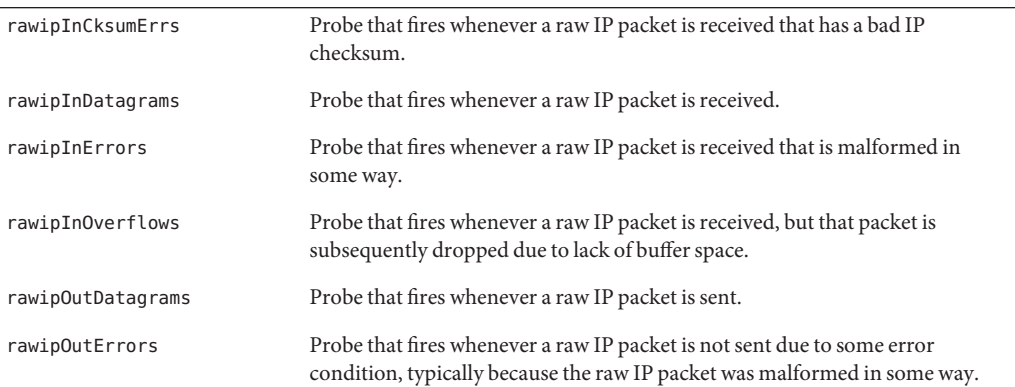

#### <span id="page-308-0"></span>**TABLE 28–7** SCTP mib Probes

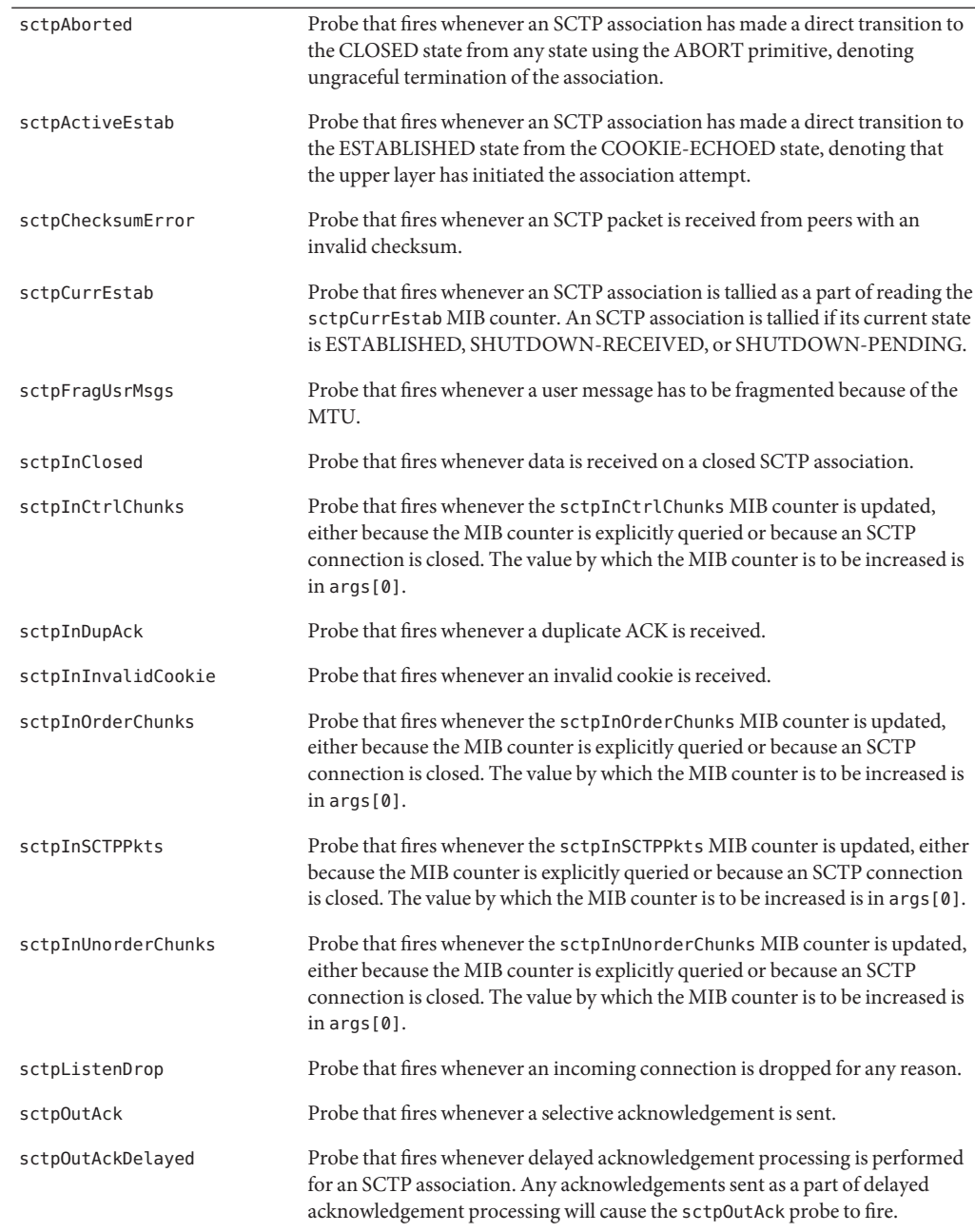

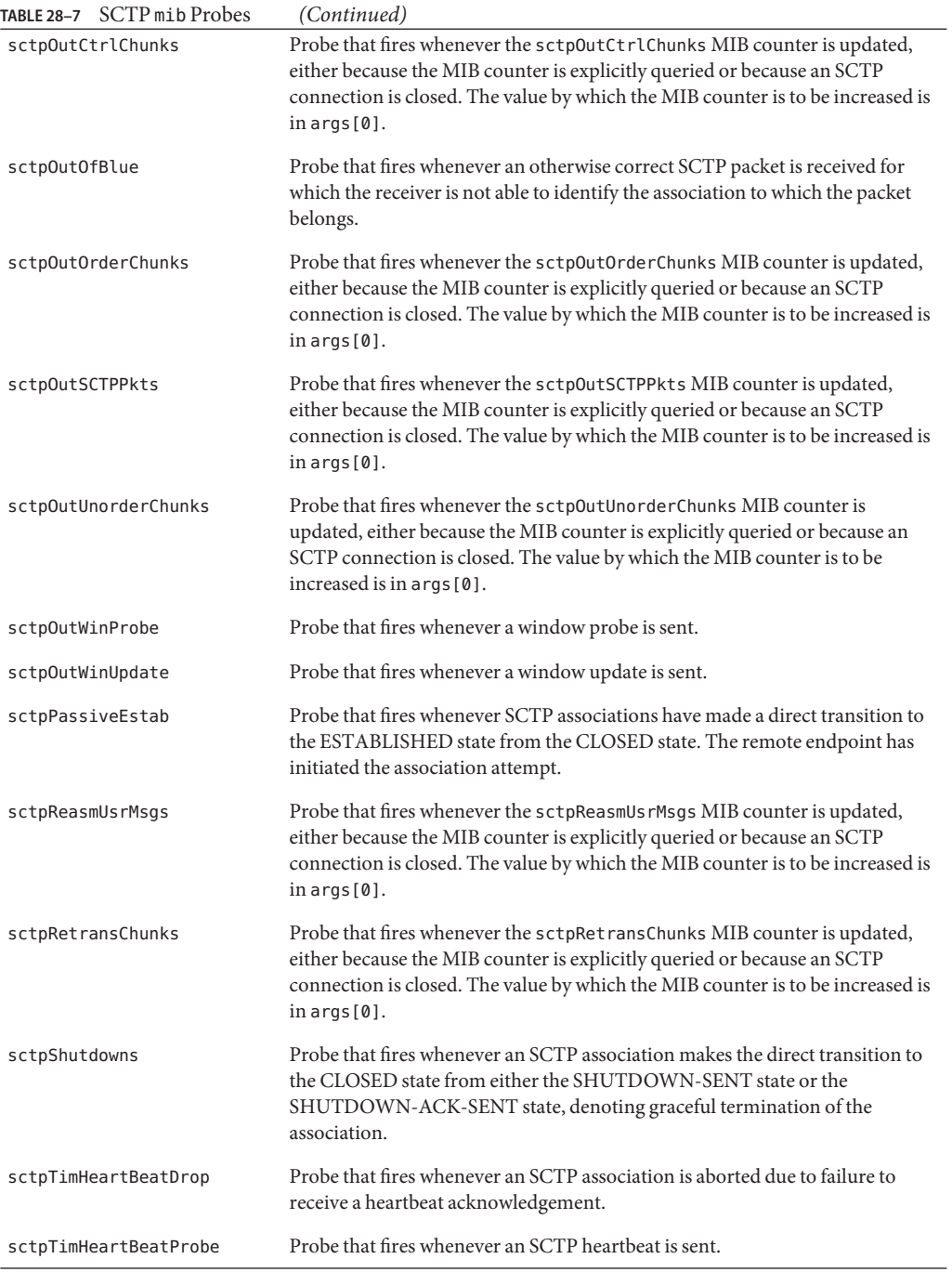

L

<span id="page-310-0"></span>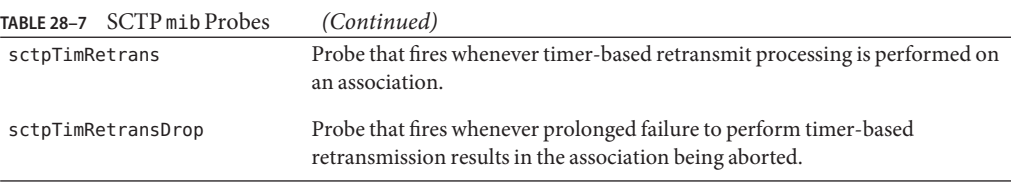

#### **TABLE 28–8** TCP mib Probes

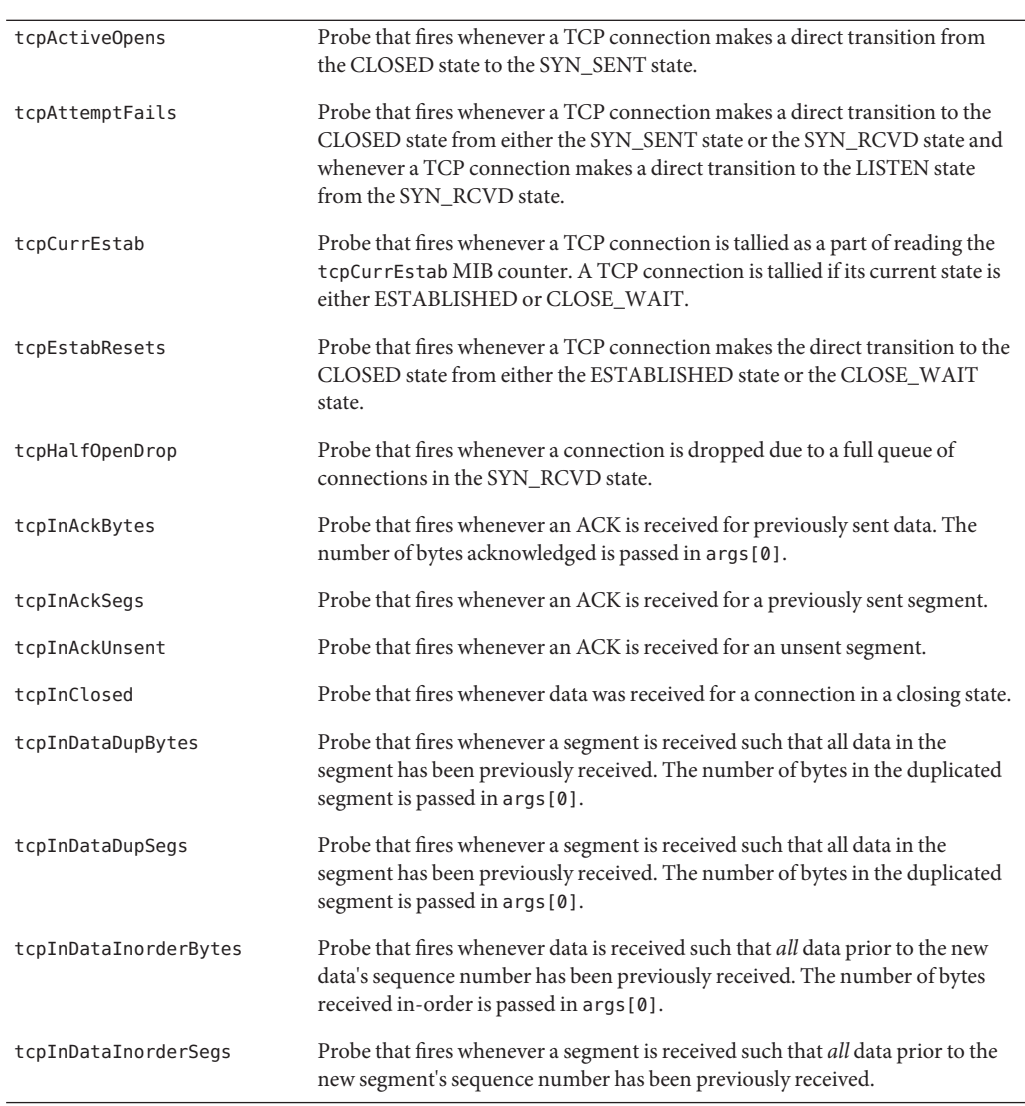

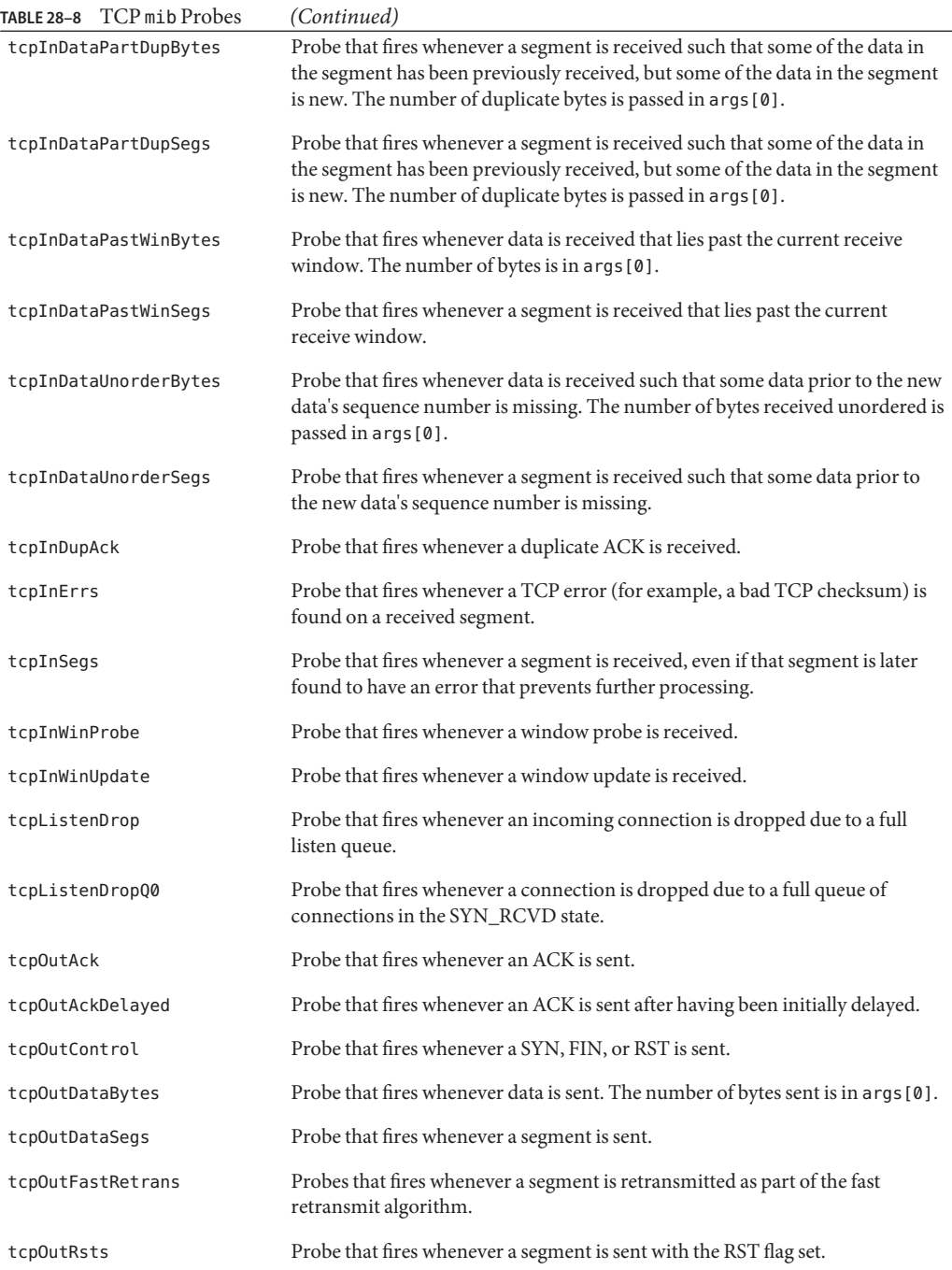

<span id="page-312-0"></span>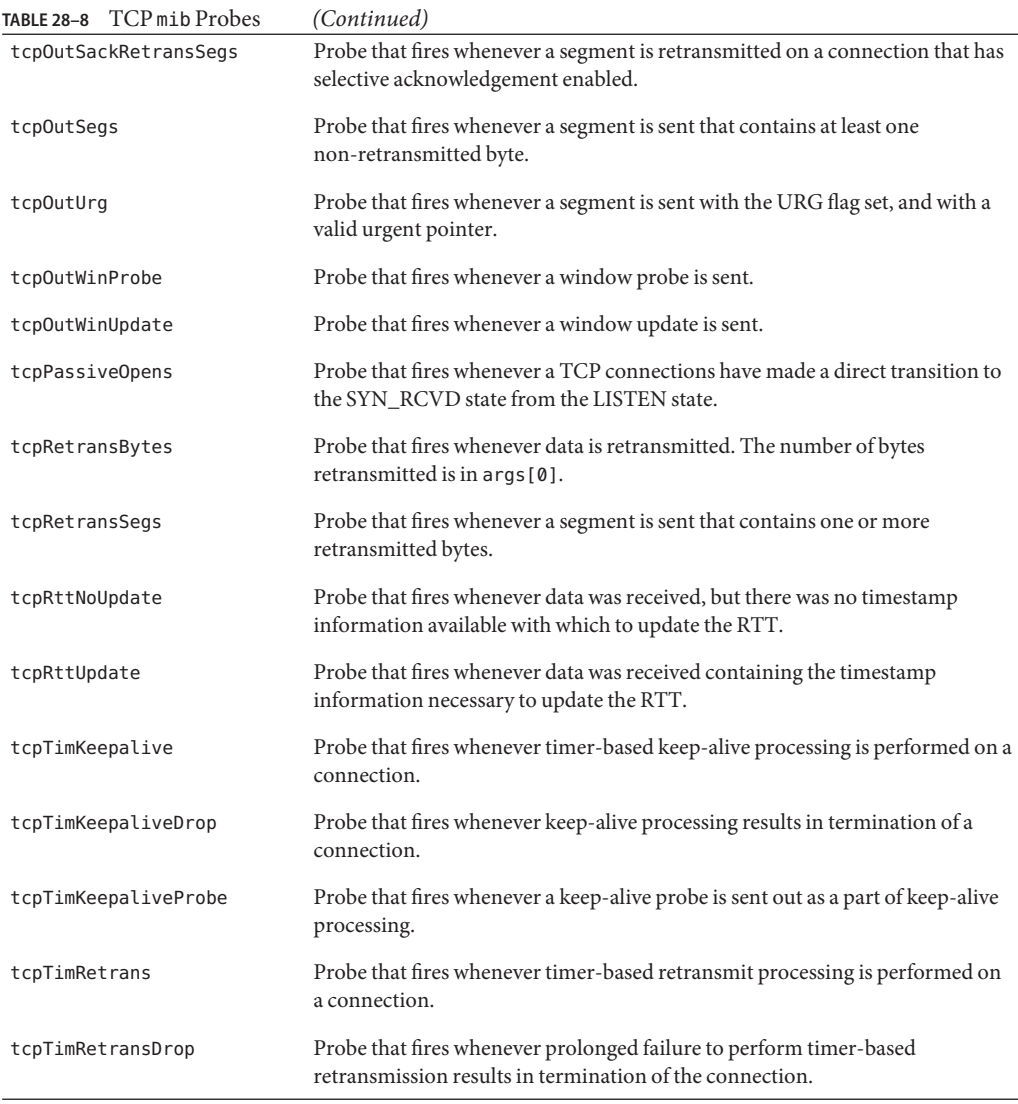

#### **TABLE 28–9** UDP mib Probes

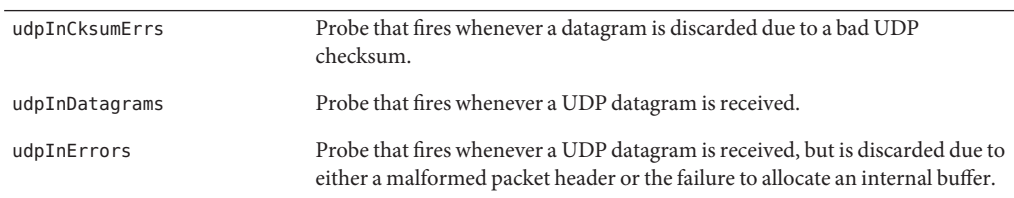

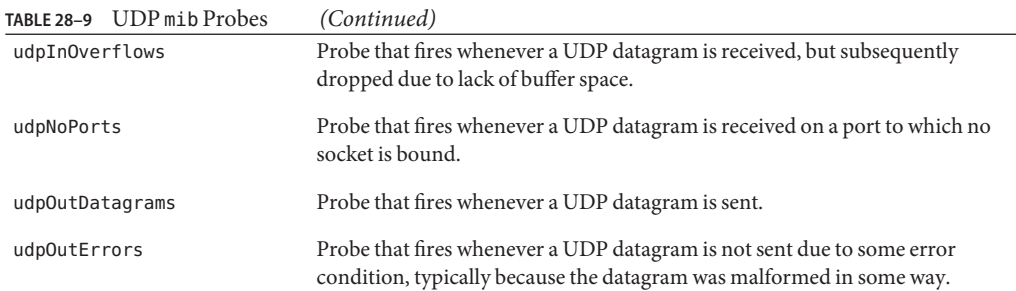

## **Arguments**

The sole argument for each mib probe has the same semantics: args[0] contains the value with which the counter is to be incremented. For most mib probes, args[0] always contains the value 1, but for some probes args[0] may take arbitrary positive values. For these probes, the meaning of args[0] is noted in the probe description.

# **Stability**

The mib provider uses DTrace's stability mechanism to describe its stabilities, as shown in the following table. For more information about the stability mechanism, see [Chapter 39,](#page-360-0) ["Stability."](#page-360-0)

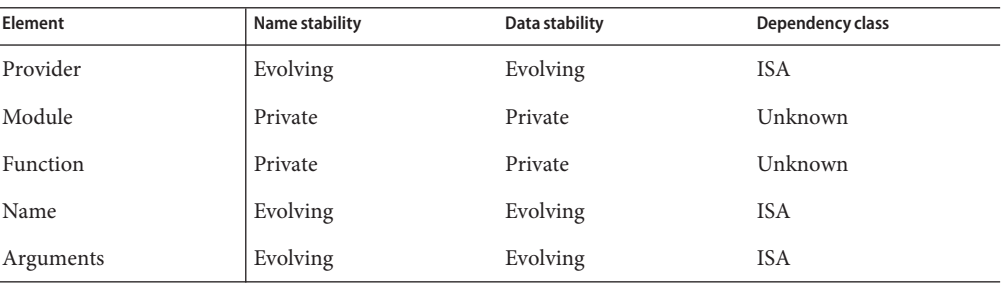

# CHAPTER 29

# fpuinfo Provider

The fpuinfo provider makes available probes that correspond to the simulation of floating-point instructions on SPARC microprocessors. While most floating-point instructions are executed in hardware, some floating-point operations trap into the operating system for simulation. The conditions under which floating-point operations require operating system simulation are specific to a microprocessor implementation. The operations that require simulation are rare. However, if an application uses one of these operations frequently, the effect on performance could be severe. The fpuinfo provider enables rapid investigation of floating-point simulation seen through either [kstat](http://www.oracle.com/pls/topic/lookup?ctx=816-5166&id=kstat-1m)(1M) and the fpu\_info kernel statistic or [trapstat](http://www.oracle.com/pls/topic/lookup?ctx=816-5166&id=trapstat-1m)(1M) and the fp-xcp-other trap.

## **Probes**

The fpuinfo provider makes available a probe for each type of floating-point instruction that can be simulated. The fpuinfo provider has a Name Stability of CPU; the names of the probes are specific to a microprocessor implementation, and might not be available on different microprocessors within the same family. For example, some of the probes listed might only be available on UltraSPARC-III and not UltraSPARC-III+ or vice versa.

The fpuinfo probes are described in Table 29–1.

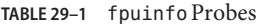

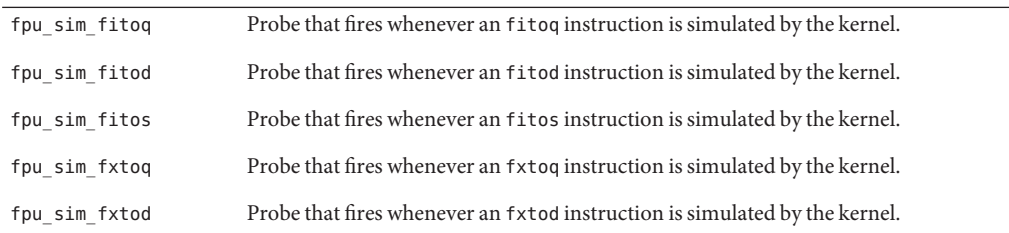

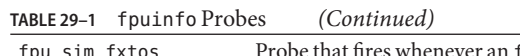

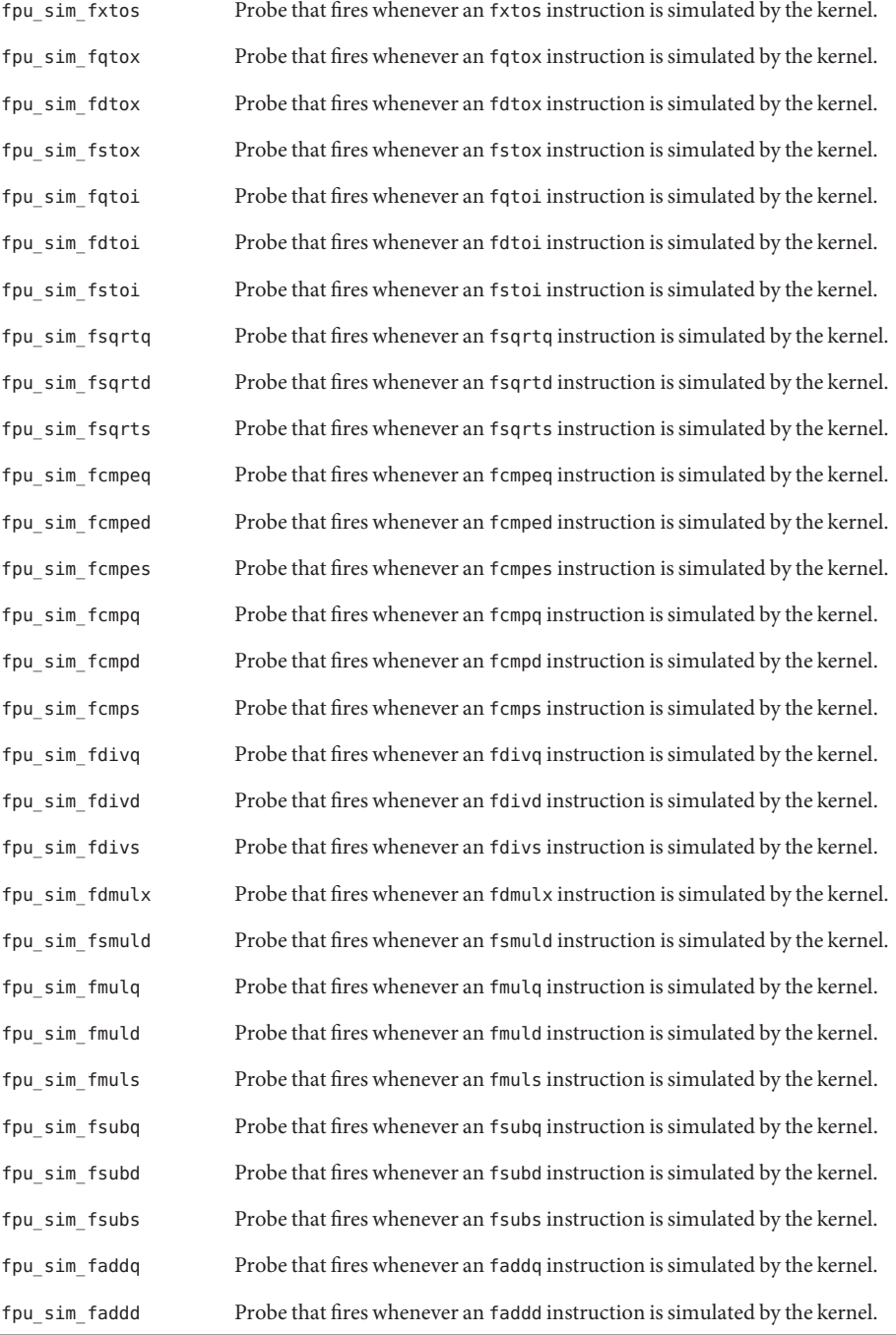

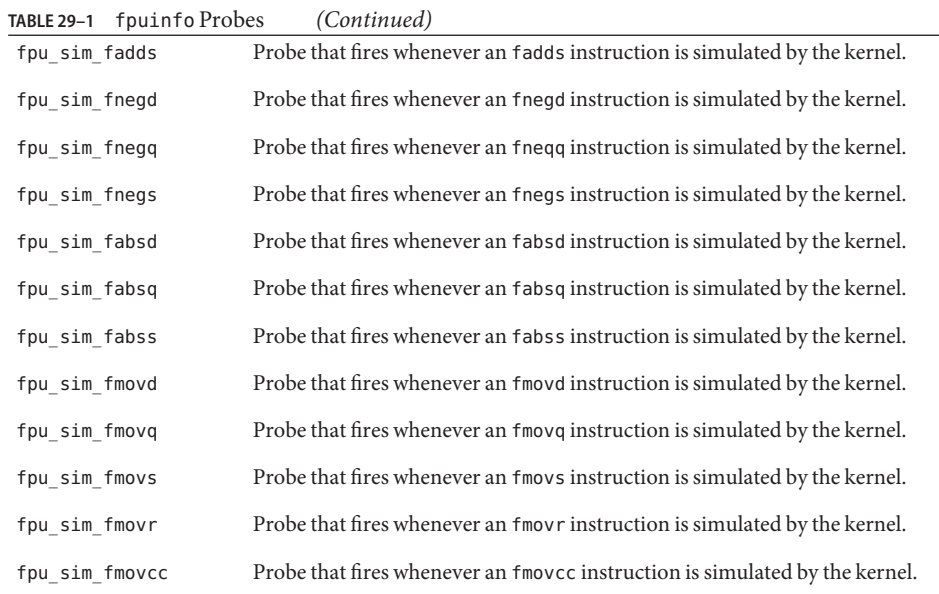

## **Arguments**

There are no arguments to fpuinfo probes.

# **Stability**

The fpuinfo provider uses DTrace's stability mechanism to describe its stabilities, as shown in the following table. For more information about the stability mechanism, see [Chapter 39,](#page-360-0) ["Stability."](#page-360-0)

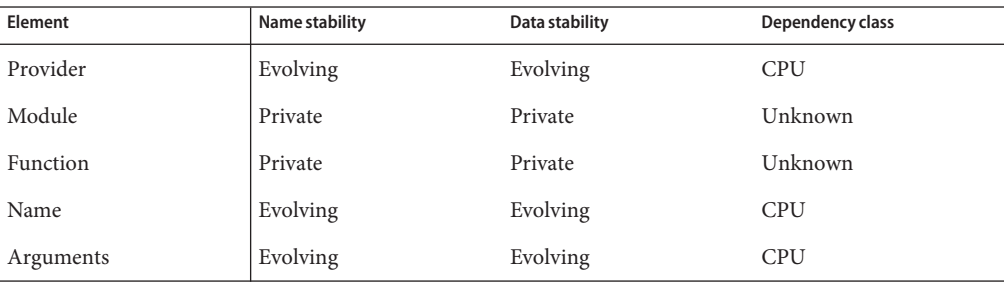

# CHAPTER 30

# pid Provider

The pid provider allows for tracing of the entry and return of a function in a user process as well as any instruction as specified by an absolute address or function offset. The pid provider has no probe effect when probes are not enabled. When probes are enabled, the probes only induce probe effect on those processes that are traced.

**Note –** When the compiler inlines a function, the pid provider's probe does not fire. To avoid inlining a function at compile time, consult the documentation for your compiler.

**Note –** The pid provider behaves unpredictably when it probes a function that uses function pointers to call a sub-function. You can explicitly place probes at the addresses of the function's entry and return to analyze such functions.

## **Naming pid Probes**

The pid provider actually defines a *class* of providers. Each process can potentially have its own associated pid provider. A process with ID 123, for example, would be traced by using the pid123 provider. For probes from one of these providers, the module portion of the probe description refers to an object loaded in the corresponding process's address space. The following example uses  $mdb(1)$  $mdb(1)$  to display a list of objects:

```
$ mdb -p 1234
Loading modules: [ ld.so.1 libc.so.1 ]
> ::objects
   BASE LIMIT SIZE NAME
10000 34000 24000 /usr/bin/csh
                   28000 /lib/ld.so.1
ff350000 ff37a000 2a000 /lib/libcurses.so.1
                   be000 /lib/libc.so.1
ff3a0000 ff3a2000 2000 /lib/libdl.so.1
                   4000 /platform/sun4u/lib/libc psr.so.1
```
In the probe description, you name the object by the name of the file, not its full path name. You can also omit the .1 or so.1 suffix. All of the following examples name the same probe:

```
pid123:libc.so.1:strcpy:entry
pid123:libc.so:strcpy:entry
pid123:libc:strcpy:entry
```
The first example is the actual name of the probe. The other examples are convenient aliases that are replaced with the full load object name internally.

For the load object of the executable, you can use the alias a . out. The following two probe descriptions name the same probe:

pid123:csh:main:return pid123:a.out:main:return

As with all anchored DTrace probes, the function field of the probe description names a function in the module field. A user application binary might have several names for the same function. For example, mutex lock might be an alternate name for the function pthread\_mutex\_lock in libc.so.1. DTrace chooses one canonical name for such functions and uses that name internally. The following example shows how DTrace internally remaps module and function names to a canonical form:

```
# dtrace -q -n pid101267:libc:mutex_lock:entry'{ \
    printf("%s:%s:%s:%s\n", probeprov, probemod, probefunc, probename); }'
pid101267:libc.so.1:pthread_mutex_lock:entry
\sim
```
This automatic renaming means that the names of the probes you enable may be slightly different than those actually enabled. The canonical name will always be consistent between runs of DTrace on systems running the same Solaris release.

See [Chapter 33, "User Process Tracing,"](#page-328-0) for examples of how to use the pid provider effectively.

## **Function Boundary Probes**

The pid provider enables you to trace function entry and return in user programs just as the FBT provider provides that capability for the kernel. Most of the examples in this manual that use the FBT provider to trace kernel function calls can be modified slightly to apply to user processes.

## **entry Probes**

An entry probe fires when the traced function is invoked. The arguments to entry probes are the values of the arguments to the traced function.

### **return Probes**

A return probes fires when the traced function returns or makes a tail call to another function. The value for arg0 is the offset in the function of the return instruction; arg1 holds the return value.

**Note –** Using arg*N* returns the raw unfiltered values as type int64\_t. The pid provider does not support the args[*N*] format.

## **Function Offset Probes**

The pid provider lets you trace any instruction in a function. For example to trace the instruction 4 bytes into a function main(), you could use a command similar to the following example:

pid123:a.out:main:4

Every time the program executes the instruction at address main+4, this probe will be activated. The arguments for offset probes are undefined. The uregs[] array will help you examine process state at these probe sites. See "uregs[] [Array" on page 334](#page-333-0) for more information.

# **Stability**

The pid provider uses DTrace's stability mechanism to describe its stabilities, as shown in the following table. For more information about the stability mechanism, see [Chapter 39,](#page-360-0) ["Stability."](#page-360-0)

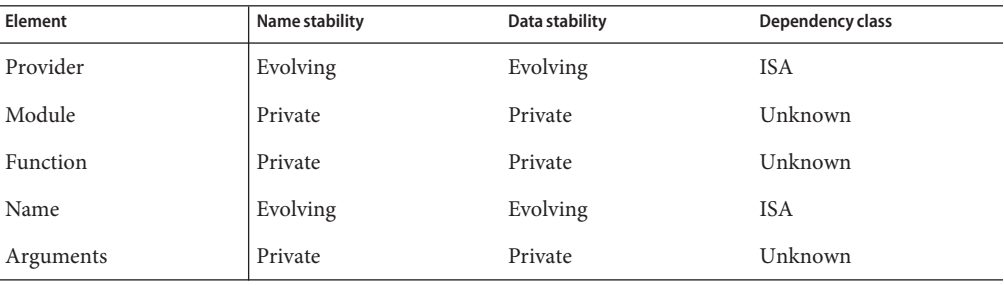

# **CHAPTER 31**

# plockstat Provider

The plockstat provider makes available probes that can be used to observe the behavior of user-level synchronization primitives including lock contention and hold times. The [plockstat](http://www.oracle.com/pls/topic/lookup?ctx=816-5166&id=plockstat-1m)(1M) command is a DTrace consumer that uses the plockstat provider to gather data on user-level locking events.

## **Overview**

The plockstat provider makes available probes for the following types of events:

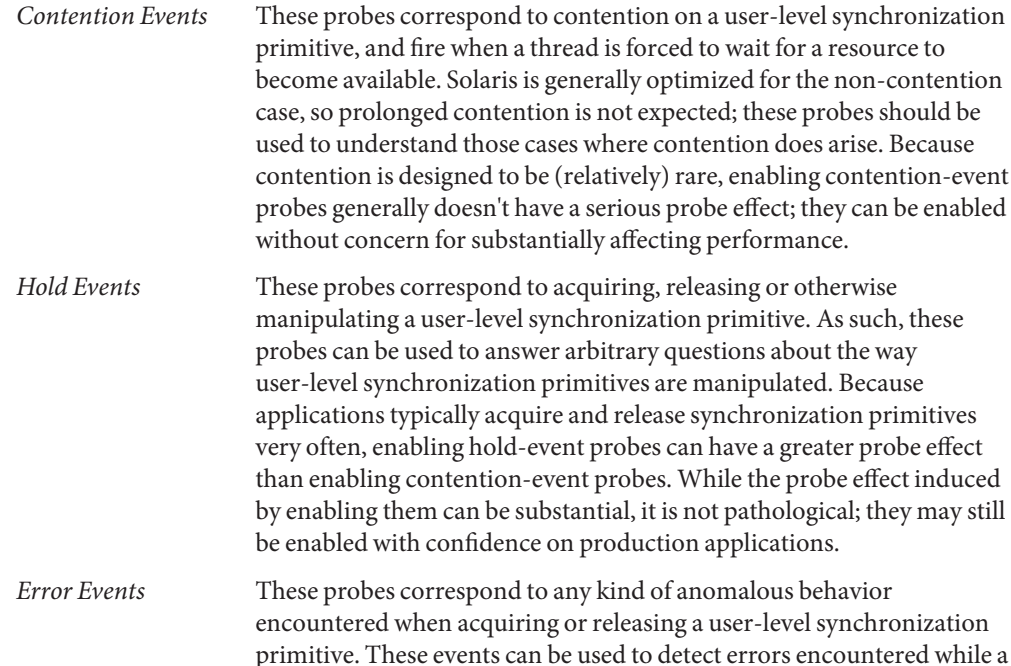

thread is blocking on a user-level synchronization primitive. Error events should be extremely uncommon so enabling them shouldn't induce a serious probe effect.

### **Mutex Probes**

*Mutexes* enforce mutual exclusion to critical sections. When a thread attempts to acquire a mutex held by another thread using mutex\_lock(3C) or pthread\_mutex\_lock(3C), it will determine if the owning thread is running on a different CPU. If it is, the acquiring thread will *spin* for a short while waiting for the mutex to become available. If the owner is not executing on another CPU, the acquiring thread will *block*.

The four plockstat probes pertaining to mutexes are listed in Table 31–1. For each probe, arg0 contains a pointer to the mutex\_t or pthread\_mutex\_t structure (these are identical types) that represents the mutex.

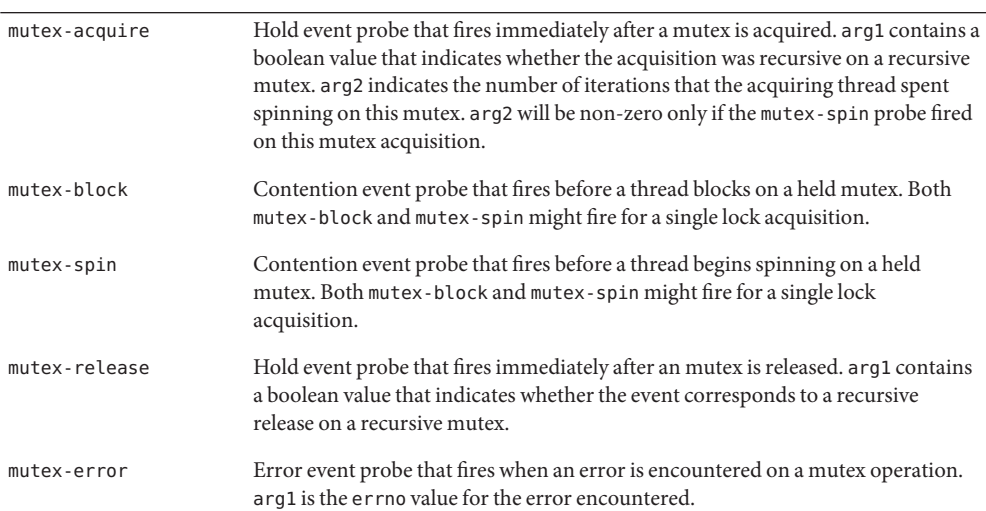

**TABLE 31–1** Mutex Probes

### **Reader/Writer Lock Probes**

*Reader/write locks* permit multiple readers *or* a single writer, but not both, to be in a critical section at one time. These locks are typically used for structures that are searched more frequently than they are modified, or when threads spend substantial time in a critical section. Users interact with reader/writer locks using the Solaris rwlock(3C) or POSIX pthread\_rwlock\_init(3C) interfaces.
The probes pertaining to readers/writer locks are in Table 31–2. For each probe, arg0 contains a pointer to the rwlock\_t or pthread\_rwlock\_tstructure (these are identical types) that represents the adaptive lock. arg1 contains a boolean value that indicates whether the operation was as a writer.

**TABLE 31–2** Readers/Writer Lock Probes

| rw-acquire | Hold event probe that fires immediately after a readers/writer lock is acquired.                                                                                                 |
|------------|----------------------------------------------------------------------------------------------------|
| rw-block   | Contention event probe that fires before a thread blocks while attempting to acquire a<br>lock. If enabled, the rw-acquire probe or the rw-error probe will fire after rw-block. |
| rw-release | Hold event probe that fires immediately after a reader/writer lock is released                                                                                                   |
| rw-error   | Error event probe that fires when an error is encountered during a reader/writer lock<br>operation, arg1 is the errno value of the error encountered.                            |

### **Stability**

The plockstat provider uses DTrace's stability mechanism to describe its stabilities, as shown in the following table. For more information about the stability mechanism, see [Chapter 39,](#page-360-0) ["Stability."](#page-360-0)

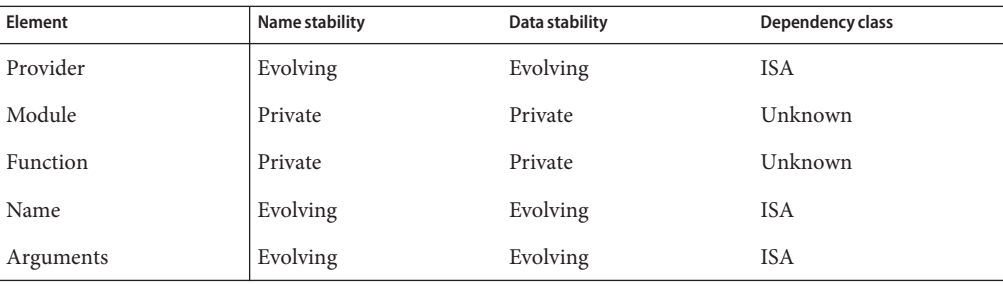

## **CHAPTER 32** 32

## fasttrap Provider

The fasttrap provider allows for tracing at specific, preprogrammed user process locations. Unlike most other DTrace providers, the fasttrap provider is not designed for tracing system activity. Rather, this provider is meant as a way for DTrace consumers to inject information into the DTrace framework by activating the fasttrap probe.

### **Probes**

The fasttrap provider makes available a single probe, fasttrap:::fasttrap, that fires whenever a user-level process makes a certain DTrace call into the kernel. The DTrace call to activate the probe is not publicly available at the present time.

### **Stability**

The fasttrap provider uses DTrace's stability mechanism to describe its stabilities, as shown in the following table. For more information about the stability mechanism, see [Chapter 39,](#page-360-0) ["Stability."](#page-360-0)

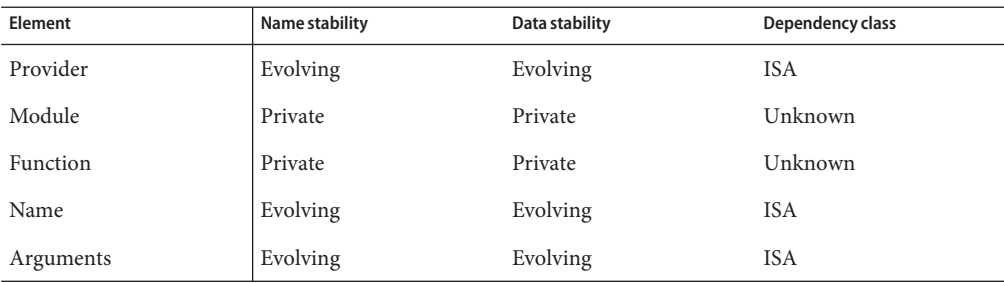

# <span id="page-328-0"></span>CHAPTER 33

### User Process Tracing

DTrace is an extremely powerful tool for understanding the behavior of user processes. DTrace can be invaluable when debugging, analyzing performance problems, or simply understanding the behavior of a complex application. This chapter focuses on the DTrace facilities relevant for tracing user process activity and provides examples to illustrate their use.

### **copyin() and copyinstr() Subroutines**

DTrace's interaction with processes is a little different than most traditional debuggers or observability tools. Many such tools appear to execute within the scope of the process, letting users dereference pointers to program variables directly. Rather than appearing to execute within or as part of the process itself, DTrace probes execute in the Solaris kernel. To access process data, a probe needs to use the copyin() or copyinstr() subroutines to copy user process data into the address space of the kernel.

For example, consider the following  $write(2)$  $write(2)$  system call:

ssize\_t write(int fd, const void \*buf, size\_t nbytes);

The following D program illustrates an incorrect attempt to print the contents of a string passed to the [write](http://www.oracle.com/pls/topic/lookup?ctx=816-5167&id=write-2) $(2)$  system call:

```
syscall::write:entry
{
   printf("%s", stringof(arg1)); /* incorrect use of arg1 */
}
```
If you try to run this script, DTrace will produce error messages similar to the following example:

```
dtrace: error on enabled probe ID 1 (ID 37: syscall::write:entry): \
    invalid address (0x10038a000) in action #1
```
The arg1 variable, containing the value of the *buf* parameter, is an address that refers to memory in the process executing the system call. To read the string at that address, use the copyinstr() subroutine and record its result with the printf() action:

```
syscall::write:entry
{
   printf("%s", copyinstr(arg1)); /* correct use of arg1 */
```
The output of this script shows all of the strings being passed to the  $write(2)$  $write(2)$  system call. Occasionally, however, you might see irregular output similar to the following example:

```
0 37 write:entry madaï¿1/2ï¿1/2ï¿1/2
```
The copyinstr() subroutine acts on an input argument that is the user address of a null-terminated ASCII string. However, buffers passed to the [write](http://www.oracle.com/pls/topic/lookup?ctx=816-5167&id=write-2)(2) system call might refer to binary data rather than ASCII strings. To print only as much of the string as the caller intended, use the copyin() subroutine, which takes a size as its second argument:

```
syscall::write:entry
{
    printf("%s", stringof(copyin(arg1, arg2)));
}
```
Notice that the stringof operator is necessary so that DTrace properly converts the user data retrieved using copyin() to a string. The use of stringof is not necessary when using copyinstr() because this function always returns type string.

### **Avoiding Errors**

The copyin() and copyinstr() subroutines cannot read from user addresses which have not yet been touched so even a valid address may cause an error if the page containing that address has not yet been faulted in by being accessed. Consider the following example:

```
# dtrace -n syscall::open:entry'{ trace(copyinstr(arg0)); }'
dtrace: description 'syscall::open:entry' matched 1 probe
CPU ID FUNCTION: NAME
dtrace: error on enabled probe ID 2 (ID 50: syscall::open:entry): invalid address
(0x9af1b) in action #1 at DIF offset 52
```
In the above example output, the application was functioning properly, and the address in arg0 was valid, but it referred to a page that had not yet been accessed by the corresponding process. To resolve this issue, wait for kernel or application to use the data before tracing it. For example, you might wait until the system call returns to apply copyinstr(), as shown in the following example:

```
# dtrace -n syscall::open:entry'{ self->file = arg0; }' \
-n syscall::open:return'{ trace(copyinstr(self->file)); self->file = 0; }'
dtrace: description 'syscall::open:entry' matched 1 probe
```
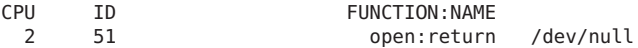

### **Eliminating dtrace(1M) Interference**

If you trace every call to the [write](http://www.oracle.com/pls/topic/lookup?ctx=816-5167&id=write-2)(2) system call, you will cause a cascade of output. Each call to write() causes the [dtrace](http://www.oracle.com/pls/topic/lookup?ctx=816-5166&id=dtrace-1m)( $1M$ ) command to call write() as it displays the output, and so on. This feedback loop is a good example of how the dtrace command can interfere with the desired data. You can use a simple predicate to prevent these unwanted data from being traced:

```
syscall::write:entry
\gammapid != $pid/
{
    printf("%s", stringof(copyin(arg1, arg2)));
}
```
The \$pid macro variable expands to the process identifier of the process that enabled the probes. The pid variable contains the process identifier of the process whose thread was running on the CPU where the probe was fired. Therefore the predicate /pid != \$pid/ ensures that the script does not trace any events related to the running of this script itself.

### **syscall Provider**

The syscall provider enables you to trace every system call entry and return. System calls can be a good starting point for understanding a process's behavior, especially if the process seems to be spending a large amount of time executing or blocked in the kernel. You can use the [prstat](http://www.oracle.com/pls/topic/lookup?ctx=816-5166&id=prstat-1m)(1M) command to see where processes are spending time:

```
$ prstat -m -p 31337
  PID USERNAME USR SYS TRP TFL DFL LCK SLP LAT VCX ICX SCL SIG PROCESS/NLWP
13499 user1 53 44 0.0 0.0 0.0 0.0 2.5 0.0 4K 24 9K 0 mystery/6
```
This example shows that the process is consuming a large amount of system time. One possible explanation for this behavior is that the process is executing a large number of system calls. You can use a simple D program specified on the command-line to see which system calls are happening most often:

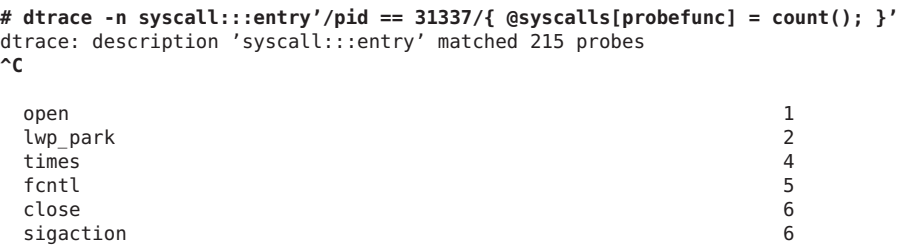

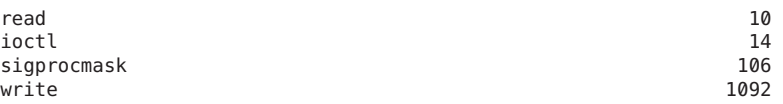

This report shows which system calls are being called most often, in this case, the [write](http://www.oracle.com/pls/topic/lookup?ctx=816-5167&id=write-2)(2) system call. You can use the syscall provider to further examine the source of all the write() system calls:

```
# dtrace -n syscall::write:entry'/pid == 31337/{ @writes[arg2] = quantize(arg2); }'
dtrace: description 'syscall::write:entry' matched 1 probe
\mathop{^\small{\text{A}\text{C}}}
```
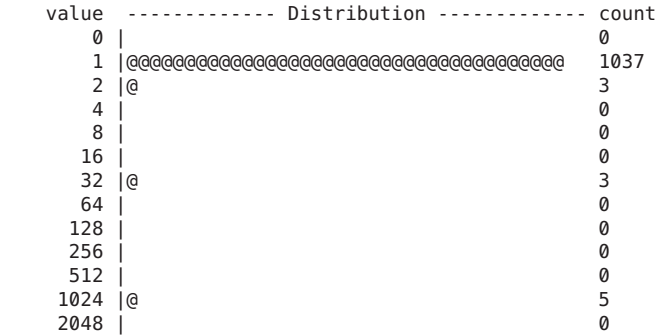

The output shows that the process is executing many write() system calls with a relatively small amount of data. This ratio could be the source of the performance problem for this particular process. This example illustrates a general methodology for investigating system call behavior.

### **ustack() Action**

Tracing a process thread's stack at the time a particular probe is activated is often useful for examining a problem in more detail. The ustack() action traces the user thread's stack. If, for example, a process that [open](http://www.oracle.com/pls/topic/lookup?ctx=816-5167&id=open-2)s many files occasionally fails in the  $open(2)$  system call, you can use the ustack() action to discover the code path that executes the failed open():

```
syscall::open:entry
\gammapid == $1/
{
    self->path = copyinstr(arg0);
}
syscall::open:return
/self->path != NULL && arg1 == -1/{
    printf("open for '%s' failed", self->path);
    ustack();
}
```
This script also illustrates the use of the \$1 macro variable which takes the value of the first operand specified on the [dtrace](http://www.oracle.com/pls/topic/lookup?ctx=816-5166&id=dtrace-1m)(1M) command-line:

```
# dtrace -s ./badopen.d 31337
dtrace: script './badopen.d' matched 2 probes
CPU ID FUNCTION:NAME
 0 40 open:return open for '/usr/lib/foo' failed
            libc.so.1'__open+0x4
            libc.so.1'open+0x6c
            420b0
            tcsh'dosource+0xe0
            tcsh'execute+0x978
            tcsh'execute+0xba0
            tcsh'process+0x50c
            tcsh'main+0x1d54
            tcsh'_start+0xdc
```
The ustack() action records program counter (PC) values for the stack and [dtrace](http://www.oracle.com/pls/topic/lookup?ctx=816-5166&id=dtrace-1m)(1M) resolves those PC values to symbol names by looking though the process's symbol tables. If dtrace can't resolve the PC value to a symbol, it will print out the value as a hexadecimal integer.

If a process exits or is killed before the ustack() data is formatted for output, dtrace might be unable to convert the PC values in the stack trace to symbol names, and will be forced to display them as hexadecimal integers. To work around this limitation, specify a process of interest with the -c or -p option to dtrace. See Chapter 14, "dtrace[\(1M\) Utility,"](#page-168-0) for details on these and other options. If the process ID or command is not known in advance, the following example D program that can be used to work around the limitation:

```
/*
 * This example uses the open(2) system call probe, but this technique
 * is applicable to any script using the ustack() action where the stack
 * being traced is in a process that may exit soon.
 */
syscall::open:entry
{
    ustack();
    stop pids[pid] = 1;}
syscall::rexit:entry
/stop_pids[pid] != 0/
{
   printf("stopping pid %d", pid);
   stop();
    stop pids[pid] = 0;}
```
The above script stops a process just before it exits if the ustack() action has been applied to a thread in that process. This technique ensures that the dtrace command will be able to resolve the PC values to symbolic names. Notice that the value of stop\_pids[pid] is set to 0 after it has been used to clear the dynamic variable. Remember to set stopped processes running again using the [prun](http://www.oracle.com/pls/topic/lookup?ctx=816-5165&id=prun-1)(1) command or your system will accumulate many stopped processes.

### **uregs[] Array**

The uregs[] array enables you to access individual user registers. The following tables list indices into the uregs[] array corresponding to each supported Solaris system architecture.

TABLE 33-1 SPARCuregs [] Constants

| Constant | Register                                           |
|----------|----------------------------------------------------|
| R G0R G7 | %g0%g7 global registers                            |
| R 00R 07 | %00%07 out registers                               |
| R L0R L7 | %10%17 local registers                             |
| R I0R I7 | %i0%i7 in registers                                |
| R CCR    | %ccr condition code register                       |
| R PC     | %pc program counter                                |
| R NPC    | %npc next program counter                          |
| R Y      | %y multiply/divide register                        |
| R ASI    | %asi address space identifier register             |
| R FPRS   | <i><b>%fprs floating-point registers state</b></i> |

TABLE 33-2 x86 uregs [] Constants

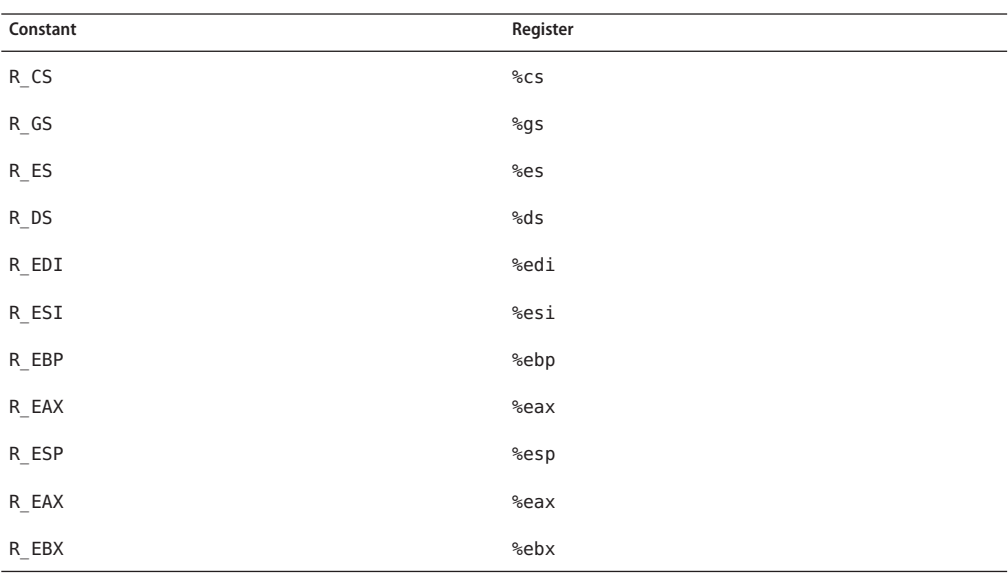

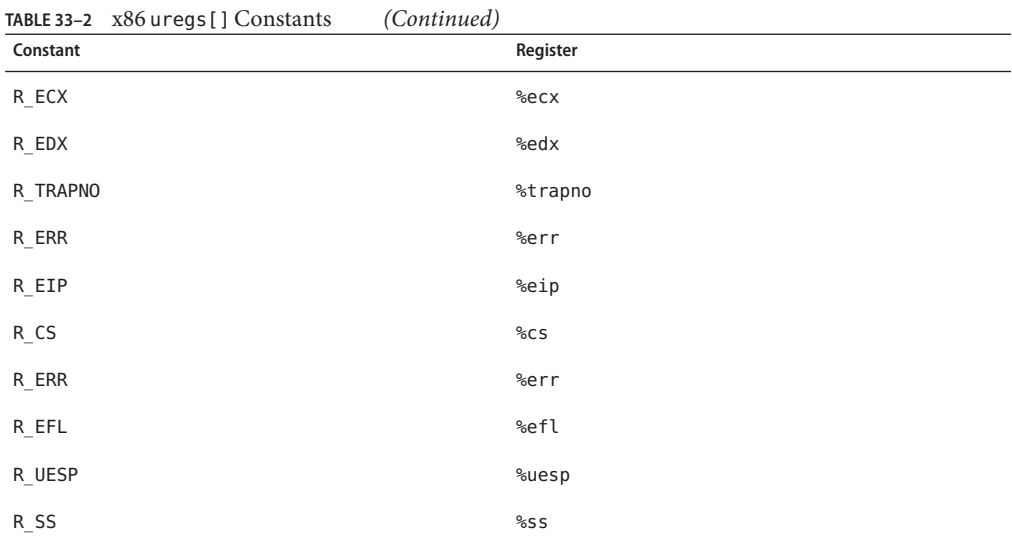

On AMD64 platforms, the uregs array has the same content as it does on x86 platforms, plus the additional elements listed in the following table:

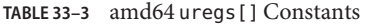

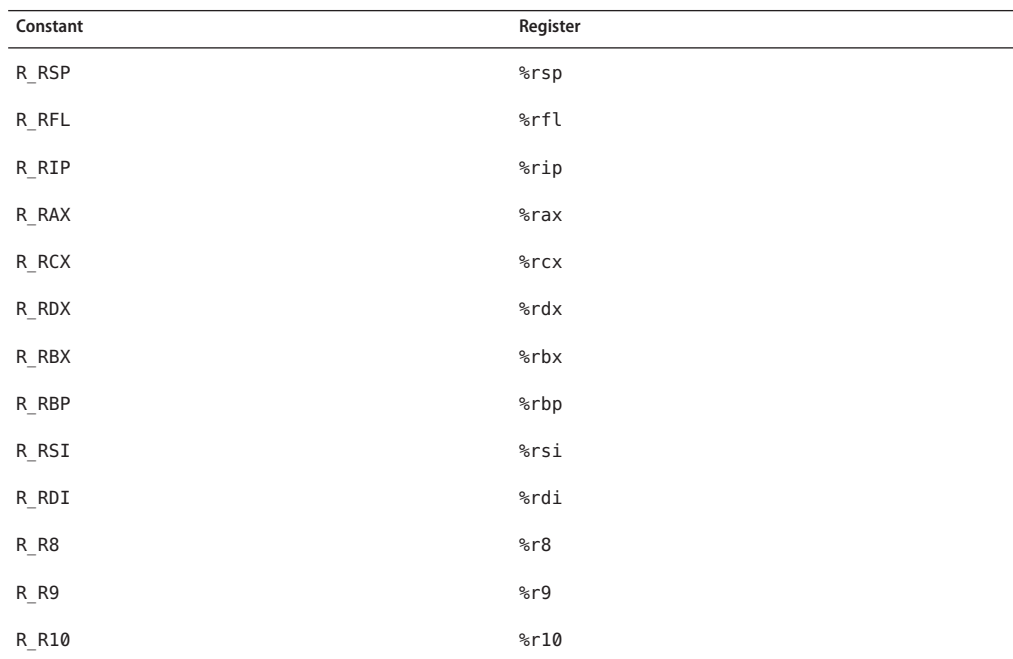

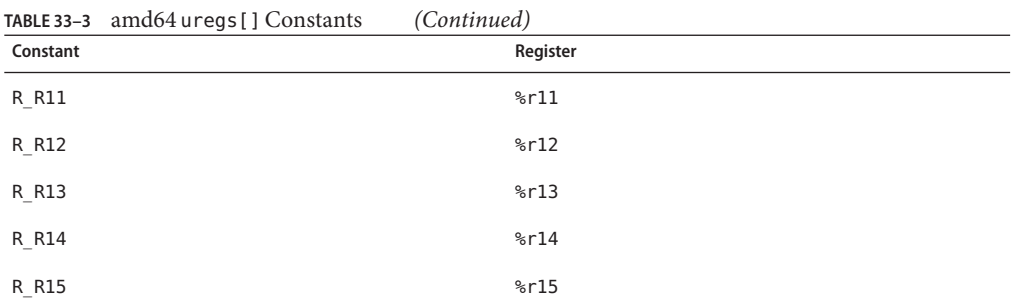

The aliases listed in the following table can be used on all platforms:

TABLE 33-4 Common uregs [] Constants

| Constant | Register                 |
|----------|--------------------------|
| $R$ PC   | program counter register |
| R SP     | stack pointer register   |
| $R_R$    | first return code        |
| R R1     | second return code       |

### **pid Provider**

The pid provider enables you to trace any instruction in a process. Unlike most other providers, pid probes are created on demand based on the probe descriptions found in your D programs. As a result, no pid probes are listed in the output of dtrace - l until you have enabled them yourself.

### **User Function Boundary Tracing**

The simplest mode of operation for the pid provider is as the user space analogue to the fbt provider. The following example program traces all function entries and returns that are made from a single function. The \$1 macro variable (the first operand on the command line) is the process ID for the process to trace. The \$2 macro variable (the second operand on the command line) is the name of the function from which to trace all function calls.

**EXAMPLE 33–1** userfunc.d: Trace User Function Entry and Return

```
pid$1::$2:entry
{
    self-strace = 1;}
```
**EXAMPLE 33–1** userfunc.d: Trace User Function Entry and Return *(Continued)*

```
pid$1::$2:return
/self->trace/
{
     self-<b>trace</b> = <math>0</math>;}
pid$1:::entry,
pid$1:::return
/self->trace/
{
}
```
Type in the above example script and save it in a file named userfunc.d, and then chmod it to be executable. This script produces output similar to the following example:

#### **# ./userfunc.d 15032 execute**

dtrace: script './userfunc.d' matched 11594 probes 0 -> execute 0 -> execute<br>0 -> Dfix -> Dfix 0 <- Dfix -> s\_strsave 0 -> malloc 0 <- malloc<br>0 <- s strsave 0 <- s\_strsave<br>0 -> set  $\Rightarrow$  set 0 -> malloc 0 <- malloc 0 <- set 0 -> set1 0 -> tglob 0 <- tglob 0 <- set1 0 -> setq<br>0 -> s 0 -> s\_strcmp<br>0 <- s\_strcmp 0 <- s\_strcmp ...

The pid provider can only be used on processes that are already running. You can use the \$target macro variable (see [Chapter 15, "Scripting"\)](#page-176-0) and the dtrace -c and -p options to create and grab processes of interest and instrument them using DTrace. For example, the following D script can be used to determine the distribution of function calls made to libc by a particular subject process:

```
pid$target:libc.so::entry
{
   @[problemc] = count();}
```
To determine the distribution of such calls made by the [date](http://www.oracle.com/pls/topic/lookup?ctx=816-5165&id=date-1)(1) command, save the script in a file named libc.d and execute the following command:

```
# dtrace -s libc.d -c date
dtrace: script 'libc.d' matched 2476 probes
Fri Jul 30 14:08:54 PDT 2004
dtrace: pid 109196 has exited
 pthread rwlock unlock 1
 fflush_u 1
 rwlock_lock 1<br>rwwrite held 1
 rw write held
 strftime 1
 close the contract of the contract of the contract of the contract of the contract of the contract of the contract of the contract of the contract of the contract of the contract of the contract of the contract of the cont
 nead and the state of the state of the state of the state of the state of the state of the state of the state of the state of the state of the state of the state of the state of the state of the state of the state of the s
 __open 1
 \Boxopen \Boxstrstr 1
 load_zoneinfo 1
...
 _ti_bind_guard 47
 ti_bind_clear 94
```
### **Tracing Arbitrary Instructions**

You can use the pid provider to trace any instruction in any user function. Upon demand, the pid provider will create a probe for every instruction in a function. The name of each probe is the offset of its corresponding instruction in the function expressed as a hexadecimal integer. For example, to enable a probe associated with the instruction at offset 0x1c in function foo of module bar.so in the process with PID 123, you can use the following command:

#### **# dtrace -n pid123:bar.so:foo:1c**

To enable all of the probes in the function foo, including the probe for each instruction, you can use the command:

#### **# dtrace -n pid123:bar.so:foo:**

This command demonstrates an extremely powerful technique for debugging and analyzing user applications. Infrequent errors can be difficult to debug because they can be difficult to reproduce. Often, you can identify a problem after the failure has occurred, too late to reconstruct the code path. The following example demonstrates how to combine the pid provider with speculative tracing (see [Chapter 13, "Speculative Tracing"\)](#page-158-0) to solve this problem by tracing every instruction in a function.

**EXAMPLE 33–2** errorpath.d: Trace User Function Call Error Path

```
pid$1::$2:entry
{
   self->spec = speculation();
    speculate(self->spec);
    printf("%x %x %x %x %x", arg0, arg1, arg2, arg3, arg4);
}
```
**EXAMPLE 33–2** errorpath.d: Trace User Function Call Error Path *(Continued)*

```
pid$1::$2:
/self->spec/
{
    speculate(self->spec);
}
pid$1::$2:return
/self->spec && arg1 == 0/
{
    discard(self->spec);
    self-spec = 0;}
pid$1::$2:return
\sqrt{\text{self}}->spec && arg1 != 0/
{
    commit(self->spec);
    self \rightarrow spec = 0;}
```
Executing errorpath.d results in output similar to the following example:

```
# ./errorpath.d 100461 _chdir
dtrace: script './errorpath.d' matched 19 probes
  PU ID FUNCTION:NAME<br>19 25253 chdir:entry
  0 25253 _chdir:entry 81e08 6d140 ffbfcb20 656c73 0
                                                 _chdir:entry
  0 25269 _chdir:0
  0 25270 _chdir:4
                                                        -chdir:8<br>chdir:c
  0 25272<br>0 25273
  0 25273 _chdir:10
  \begin{array}{ccc} 0 & 25274 & - \text{chdir:14} \\ 0 & 25275 & - \text{chdir:18} \end{array}\begin{array}{cc} 0 & 25275 \\ 0 & 25276 \end{array} \begin{array}{cc} \begin{array}{cc} \text{-} \text{chdir:18} \\ \text{-} \text{chdir:1c} \end{array} \end{array}\begin{array}{cc} 0 & 25276 \\ 0 & 25277 \end{array} \begin{array}{cc} \text{c} & -\text{chdir:1c} \\ -\text{chdir:20} & \end{array}\begin{array}{ccccc} 0 & 25277 & - \text{chdir:20} \ 0 & 25278 & - \text{chdir:24} \end{array}\begin{array}{ccc} 0 & 25278 \\ 0 & 25279 \end{array} \begin{array}{ccc} \text{chdir:24} \\ \text{cbdir:28} \end{array}-chdir:28<br>chdir:2c
   0 25280<br>0 25268
                                               chd\bar{i}r:return
```
### <span id="page-340-0"></span>**CHAPTER 34** 34

## Statically Defined Tracing for User Applications

DTrace provides a facility for user application developers to define customized probes in application code to augment the capabilities of the pid provider. These static probes impose little to no overhead when disabled and are dynamically enabled like all other DTrace probes. You can use static probes to describe application semantics to users of DTrace without exposing or requiring implementation knowledge of your applications. This chapter describes how to define static probes in user applications and how to use DTrace to enable such probes in user processes.

### **Choosing the Probe Points**

DTrace allows developers to embed static probe points in application code, including both complete applications and shared libraries. These probes can be enabled wherever the application or library is running, either in development or in production. You should define probes that have a semantic meaning that is readily understood by your DTrace user community. For example, you could define query-receive and query-respond probes for a web server that correspond to a client submitting a request and the web server responding to that request. These example probes are easily understood by most DTrace users and correspond to the highest level abstractions for the application, rather than lower level implementation details. DTrace users might use these probes to understand the time distribution of requests. If your query-receive probe presented the URL request strings as an argument, a DTrace user could determine which requests were generating the most disk I/O by combining this probe with the io provider.

You should also consider the stability of the abstractions you describe when choosing probe names and locations. Will this probe persist in future releases of the application, even if the implementation changes? Does the probe make sense on all system architectures or is it specific to a particular instruction set? This chapter will discuss the details of how these decisions guide your static tracing definitions.

### **Adding Probes to an Application**

DTrace probes for libraries and executables are defined in an ELF section in the corresponding application binary. This section describes how to define your probes, add them to your application source code, and augment your application's build process to include the DTrace probe definitions.

### **Defining Providers and Probes**

You define DT race probes in a .d source file which is then used when compiling and linking your application. First, select an appropriate name for your user application provider. The provider name you choose will be appended with the process identifier for each process that is executing your application code. For example, if you chose the provider name myserv for a web server that was executing as process ID 1203, the DTrace provider name corresponding to this process would be myserv1203. In your .d source file, add a provider definition similar to the following example:

```
provider myserv {<br>};
```
Next, add a definition for each probe and the corresponding arguments. The following example defines the two probes discussed in ["Choosing the Probe Points" on page 341.](#page-340-0) The first probe has two arguments, both of type string, and the second probe has no arguments. The D compiler converts two consecutive underscores (\_\_) in any probe name to a hyphen (-).

```
provider myserv {
    probe query receive(string, string);
    probe query__respond();
};
```
You should add stability attributes to your provider definition so that consumers of your probes understand the likelihood of change in future versions of your application. See [Chapter 39,](#page-360-0) ["Stability,"](#page-360-0) for more information on the DTrace stability attributes. Stability attributes are defined as shown in the following example:

```
EXAMPLE 34–1 myserv.d: Statically Defined Application Probes
```

```
#pragma D attributes Evolving/Evolving/Common provider myserv provider
#pragma D attributes Private/Private/Unknown provider myserv module
#pragma D attributes Private/Private/Unknown provider myserv function
#pragma D attributes Evolving/Evolving/Common provider myserv name
#pragma D attributes Evolving/Evolving/Common provider myserv args
provider myserv {
    probe query receive(string, string);
   probe query_respond();
};
```
**Note –** D scripts that use non-integer arguments from user added probes must use the copyin() and copyinstr() functions to retrieve those arguments. Please see [Chapter 33, "User Process](#page-328-0) [Tracing,"](#page-328-0) for more information.

### **Adding Probes to Application Code**

Now that you have defined your probes in a .d file, you need to augment your source code to indicate the locations that should trigger your probes. Consider the following example C application source code:

```
void
main look(void)
\begin{matrix} \left\{ \begin{array}{c} 0 & 1 \\ 0 & 1 \end{array} \right\}query = wait for new query();
       process_query(query)
... }
```
To add a probe site, add a reference to the DTRACE\_PROBE() macro defined in <sys/sdt.h> as shown in the following example:

```
#include <sys/sdt.h>
...
void
main look(void)
\begin{matrix} \left\{ \begin{array}{c} 0 & 1 \\ 0 & 1 \end{array} \right\}query = wait for new query();
     DTRACE_PROBE2(myserv, query__receive, query->clientname, query->msg);
     process_query(query)
... }
```
The suffix 2 in the macro name DTRACE\_PROBE2 refers the number of arguments that are passed to the probe. The first two arguments to the probe macro are the provider name and probe name and must correspond to your D provider and probe definitions. The remaining macro arguments are the arguments assigned to the DTrace arg0..9 variables when the probes fires. Your application source code can contain multiple references to the same provider and probe name. If multiple references to the same probe are present in your source code, any of the macro references will cause the probe to fire.

### **Building Applications with Probes**

You must augment the build process for your application to include the DTrace provider and probe definitions. A typical build process takes each source file and compiles it to create a

corresponding object file. The compiled object files are then linked together to create the finished application binary, as shown in the following example:

```
cc -c src1.c
cc -c src2.c
...
cc -o myserv src1.o src2.o ...
```
To include DTrace probe definitions in your application, add appropriate Makefile rules to your build process to execute the dtrace command as shown in the following example:

```
cc -c src1.c
cc -c src2.c
...
dtrace -G -32 -s myserv.d src1.o src2.o ...
cc -o myserv myserv.o src1.o src2.o ...
```
The dtrace command shown above post-processes the object files generated by the preceding compiler commands and generates the object file myserv. o from myserv.d and the other object files. The dtrace -G option is used to link provider and probe definitions with a user application. The -32 option is used to build 32–bit application binaries. The -64 option is used to build 64–bit application binaries.

# **CHAPTER 35** 35

## **Security**

This chapter describes the privileges that system administrators can use to grant access to DTrace to particular users or processes. DTrace enables visibility into all aspects of the system including user-level functions, system calls, kernel functions, and more. It allows for powerful actions some of which can modify a program's state. Just as it would be inappropriate to allow a user access to another user's private files, a system administrator should not grant every user full access to all the facilities that DTrace offers. By default, only the super-user can use DTrace. The Least Privilege facility can be used to allow other users controlled use of DTrace.

### **Privileges**

The Solaris Least Privilege facility enables administrators to grant specific privileges to specific Solaris users. To give a user a privilege on login, insert a line into the /etc/user\_attr file of the form:

*user-name*::::defaultpriv=basic,*privilege*

To give a running process an additional privilege, use the  $ppriv(1)$  $ppriv(1)$  command:

### **# ppriv -s A+***privilege process-ID*

The three privileges that control a user's access to DTrace features are dtrace\_proc, dtrace user, and dtrace kernel. Each privilege permits the use of a certain set of DTrace providers, actions, and variables, and each corresponds to a particular type of use of DTrace. The privilege modes are described in detail in the following sections. System administrators should carefully weigh each user's need against the visibility and performance impact of the different privilege modes. Users need at least one of the three DTrace privileges in order to use any of the DTrace functionality.

### **Privileged Use of DTrace**

Users with any of the three DTrace privileges may enable probes provided by the dtrace provider (see [Chapter 17, "](#page-186-0)dtrace Provider"), and may use the following actions and variables:

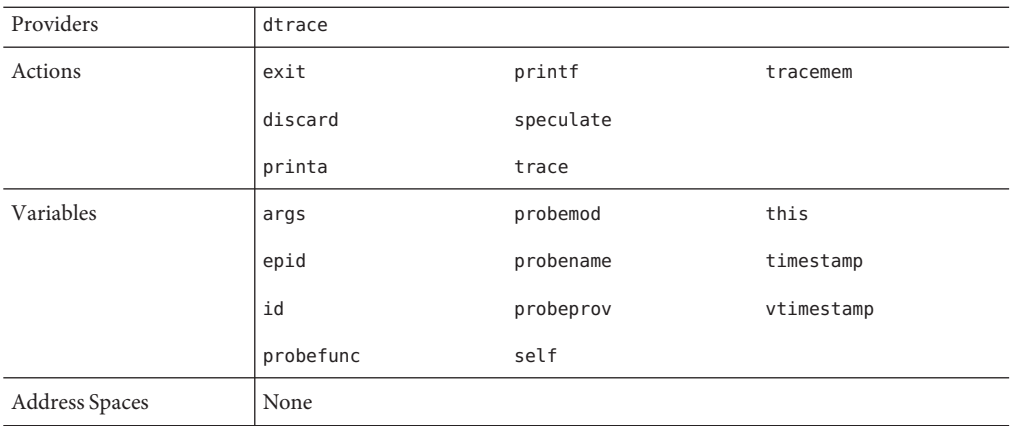

### **dtrace\_proc Privilege**

The dtrace proc privilege permits use of the fasttrap provider for process-level tracing. It also allows the use of the following actions and variables:

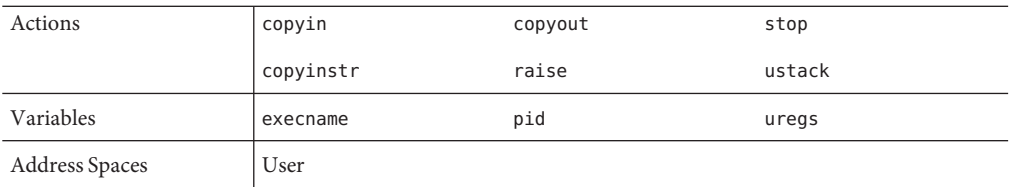

This privilege does not grant any visibility to Solaris kernel data structures or to processes for which the user does not have permission.

Users with this privilege may create and enable probes in processes that they own. If the user also has the proc\_owner privilege, probes may be created and enabled in any process. The dtrace\_proc privilege is intended for users interested in the debugging or performance analysis of user processes. This privilege is ideal for a developer working on a new application or an engineer trying to improve an application's performance in a production environment.

**Note –** Users with the dtrace\_proc and proc\_owner privileges may *enable* any pid probe from any process, but can only create probes in processes whose privilege set is a subset of their own privilege set. Refer to the Least Privilege documentation for complete details.

The dtrace\_proc privilege allows access to DTrace that can impose a performance penalty only on those processes to which the user has permission. The instrumented processes will impose more of a load on the system resources, and as such it may have some small impact on the overall system performance. Aside from this increase in overall load, this privilege does not allow any instrumentation that impacts performance for any processes other than those being traced. As this privilege grants users no additional visibility into other processes or the kernel itself, it is recommended that this privilege be granted to all users that may need to better understand the inner-workings of their own processes.

### **dtrace\_user Privilege**

The dtrace user privilege permits use of the profile and syscall providers with some caveats, and the use of the following actions and variables:

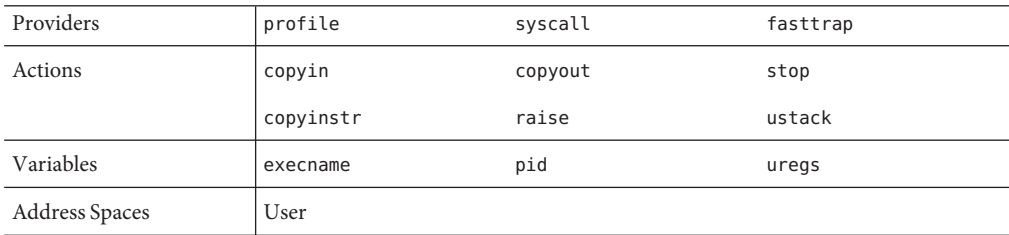

The dtrace user privilege provides only visibility to those processes to which the user already has permission; it does not allow any visibility into kernel state or activity. With this privilege, users may enable the syscall provider, but the enabled probes will only activate in processes to which the user has permission. Similarly, the profile provider may be enabled, but the enabled probes will only activate in processes to which the user has permission, never in the Solaris kernel.

This privilege permits the use of instrumentation that, while only allowing visibility into particular processes, can affect overall system performance. The syscall provider has some small performance impact on every system call for every process. The profile provider affects overall system performance by executing every time interval, similar to a real-time timer. Neither of these performance degradations is so great as to severely limit the system's progress, but system administrators should consider the implications of granting a user this privilege. Refer to [Chapter 21, "](#page-212-0)syscall Provider," and [Chapter 19, "](#page-196-0)profile Provider," for a discussion of the performance impact of the syscall and profile providers.

### **dtrace\_kernel Privilege**

The dtrace kernel privilege permits the use of every provider except for the use of the pid and fasttrap providers on processes not owned by the user. This privilege also permits the use of all actions and variables except for kernel destructive actions (breakpoint(), panic(), chill()). This privilege permits complete visibility into kernel and user state. The facilities enabled by the dtrace\_user privilege are a strict subset of those enabled by dtrace\_kernel.

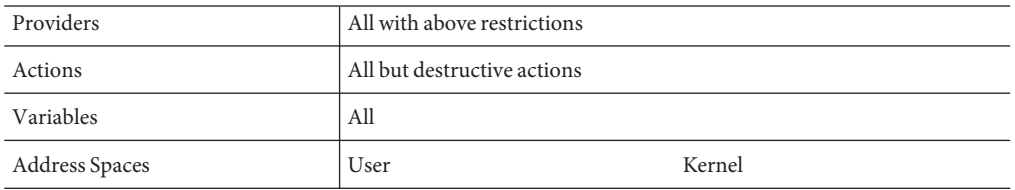

### **Super User Privileges**

A user with all privileges may use every provider and every action including the kernel destructive actions unavailable to every other class of user.

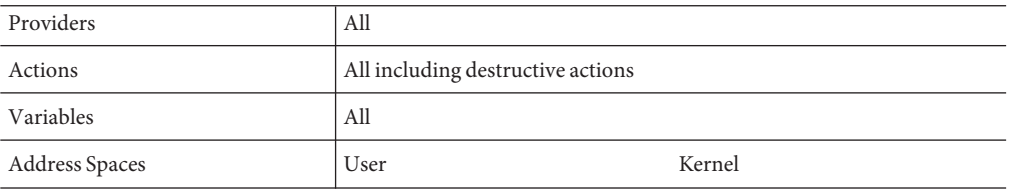

# CHAPTER 36

### Anonymous Tracing

This chapter describes *anonymous* tracing, tracing that is not associated with any DTrace consumer. Anonymous tracing is used in situations when no DTrace consumer processes can run. The most common use of anonymous tracing is to permit device driver developers to debug and trace activity that occurs during system boot. Any tracing that you can do interactively you can do anonymously. However, only the super user may create an anonymous enabling, and only one anonymous enabling can exist at any time.

### **Anonymous Enablings**

To create an anonymous enabling, use the  $-$ A option with a [dtrace](http://www.oracle.com/pls/topic/lookup?ctx=816-5166&id=dtrace-1m)( $1M$ ) invocation that specifies the desired probes, predicates, actions and options. dtrace will add a series of driver properties representing your request to the [dtrace](http://www.oracle.com/pls/topic/lookup?ctx=816-5177&id=dtrace-7d)(7D) driver's configuration file, typically /kernel/drv/[dtrace](http://www.oracle.com/pls/topic/lookup?ctx=816-5177&id=dtrace-7d).conf. These properties will be read by the dtrace(7D) driver when it is loaded. The driver will enable the specified probes with the specified actions, and create an *anonymous state* to associate with the new enabling. Normally, the [dtrace](http://www.oracle.com/pls/topic/lookup?ctx=816-5177&id=dtrace-7d)(7D) driver is loaded on-demand, as are any drivers that act as DTrace providers. To allow tracing during boot, the [dtrace](http://www.oracle.com/pls/topic/lookup?ctx=816-5177&id=dtrace-7d)(7D) driver must be loaded as early as possible. dtrace adds the necessary forceload statements to /etc/system (see [system](http://www.oracle.com/pls/topic/lookup?ctx=816-5174&id=system-4)(4)) for each required DTrace provider and for [dtrace](http://www.oracle.com/pls/topic/lookup?ctx=816-5177&id=dtrace-7d)(7D) itself.

Thereafter, when the system boots, a message is emitted by  $dtrace(7D)$  $dtrace(7D)$  to indicate that the configuration file has been successfully processed.

All options may be set with an anonymous enabling, including buffer size, dynamic variable size, speculation size, number of speculations, and so on.

To remove an anonymous enabling, specify -A to dtrace without any probe descriptions.

### **Claiming Anonymous State**

Once the machine has completely booted, any anonymous state may be claimed by specifying the -a option with dtrace. By default, -a claims the anonymous state, processes the existing data, and continues to run. To consume the anonymous state and then exit, add the -e option.

Once anonymous state has been consumed from the kernel, it cannot be replaced: the in-kernel buffers that contained it are reused. If you attempt to claim anonymous tracing state where none exists, dtrace will generate a message similar to the following example:

dtrace: could not enable tracing: No anonymous tracing state

If drops or errors have occurred, dtrace will generate the appropriate messages when the anonymous state is claimed. The messages for drops and errors are the same for both anonymous and non-anonymous state.

### **Anonymous Tracing Examples**

The following example shows an anonymous DTrace enabling for every probe in the [iprb](http://www.oracle.com/pls/topic/lookup?ctx=816-5177&id=iprb-7d)(7D) module:

```
# dtrace -A -m iprb
dtrace: saved anonymous enabling in /kernel/drv/dtrace.conf
dtrace: added forceload directives to /etc/system
dtrace: run update_drv(1M) or reboot to enable changes
# reboot
```
After rebooting, [dtrace](http://www.oracle.com/pls/topic/lookup?ctx=816-5177&id=dtrace-7d)(7D) prints a message on the console to indicate that it is enabling the specified probes:

```
...
Copyright 1983-2003 Sun Microsystems, Inc. All rights reserved.
Use is subject to license terms.
NOTICE: enabling probe 0 (:iprb::)
NOTICE: enabling probe 1 (dtrace:::ERROR)
configuring IPv4 interfaces: iprb0.
...
```
When the machine has rebooted, the anonymous state may be consumed by specifying the -a option with dtrace:

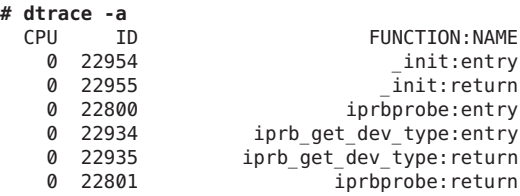

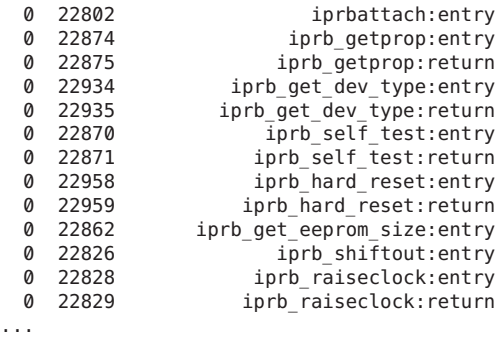

The following example focuses only on those functions called from iprbattach(). In an editor, type the following script and save it in a file named iprb.d.

```
fbt::iprbattach:entry
{
    self-strace = 1;}
fbt:::
/self->trace/
{}
fbt::iprbattach:return
{
    self->trace = 0;}
```
Run the following commands to clear the previous settings from the driver configuration file, install the new anonymous tracing request, and reboot:

```
# dtrace -AFs iprb.d
dtrace: cleaned up old anonymous enabling in /kernel/drv/dtrace.conf
dtrace: cleaned up forceload directives in /etc/system
dtrace: saved anonymous enabling in /kernel/drv/dtrace.conf
dtrace: added forceload directives to /etc/system
dtrace: run update drv(1M) or reboot to enable changes
# reboot
```
After rebooting, [dtrace](http://www.oracle.com/pls/topic/lookup?ctx=816-5177&id=dtrace-7d)(7D) prints a different message on the console to indicate the slightly different enabling:

```
...
Copyright 1983-2003 Sun Microsystems, Inc. All rights reserved.
Use is subject to license terms.
NOTICE: enabling probe 0 (fbt::iprbattach:entry)
NOTICE: enabling probe 1 (fbt:::)
NOTICE: enabling probe 2 (fbt::iprbattach:return)
NOTICE: enabling probe 3 (dtrace:::ERROR)
configuring IPv4 interfaces: iprb0.
...
```
After the machine has completely booted, run the dtrace with the -a option and the -e option to consume the anonymous data and then exit.

```
# dtrace -ae
 CPU FUNCTION
   0 -> iprbattach
    0 -> gld_mac_alloc
    0 -> kmem zalloc
    0 -> kmem cache alloc
    0 -> kmem cache alloc debug
    0 -> verify_and_copy_pattern<br>0 - verify_and_copy_pattern
    0 <- verify_and_copy_pattern<br>0 > tsc_gethrtime
    0 -> tsc_gethrtime<br>0 -- tsc_gethrtime
    0 <- tsc_gethrtime<br>0 > aetocstack
    0 -> getpcstack<br>0 -- getpcstack
    0 <- getpcstack<br>0 -> kmem log er
                 -> kmem log enter
    0 <- kmem_log_enter<br>0 <- kmem_cache_alloc
    0 <- kmem_cache_alloc_debug<br>0 <- kmem_cache_alloc
    0 <- kmem_cache_alloc<br>0 <- kmem_zalloc
    0 <- kmem_zalloc<br>0 <- gld mac alloc
      0 <- gld_mac_alloc
    0 -> kmem_zalloc
    0 -> kmem_alloc
    0 -> vmem_alloc<br>0 -> highbit
              \rightarrow highbit
    0 <- highbit
    0 -> lowbit
    0 <- lowbit
    0 -> vmem_xalloc<br>0 -> highbit
    0 -> highbit<br>0 -- highbit
    0 <- highbit<br>0 <- highbit<br>0 -> lowbit
    0 -> lowbit<br>0 <- lowbit
                0 <- lowbit
    0 -> segkmem alloc
    0 -> segkmem xalloc
    0 -> vmem_alloc<br>0 -> highbit
                       \rightarrow highbit
    0 <- highbit
    0 -> lowbit
    0 <- lowbit
    0 -> vmem_seg_alloc<br>0 -> highbit
    0 -> highbit<br>0 -> highbit
    0 <- highbit<br>0 > highbit
    0 -> highbit<br>0 -- highbit
                        0 <- highbit
    0 -> vmem_seg_create
```
...

## Postmortem Tracing

**CHAPTER 37** 37

This chapter describes the DTrace facilities for *postmortem* extraction and processing of the in-kernel data of DTrace consumers. In the event of a system crash, the information that has been recorded with DTrace may provide the crucial clues to root-cause the system failure. DTrace data may be extracted and processed from the system crash dump to aid you in understanding fatal system failures. By coupling these postmortem capabilities of DTrace with its ring buffering buffer policy (see [Chapter 11, "Buffers and Buffering"\)](#page-142-0), DTrace can be used as an operating system analog to the *black box* flight data recorder present on commercial aircraft.

To extract DTrace data from a specific crash dump, you should begin by running the Solaris Modular Debugger, [mdb](http://www.oracle.com/pls/topic/lookup?ctx=816-5165&id=mdb-1)(1), on the crash dump of interest. The MDB module containing the DTrace functionality will be loaded automatically. To learn more about MDB, refer to the *[Solaris Modular Debugger Guide](http://www.oracle.com/pls/topic/lookup?ctx=816-5041&id=moddebug)*.

### **Displaying DTrace Consumers**

To extract DTrace data from a DTrace consumer, you must first determine the DTrace consumer of interest by running the ::dtrace\_state MDB dcmd:

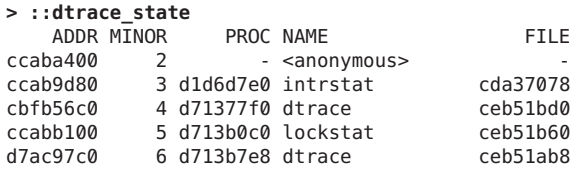

This command displays a table of DTrace state structures. Each row of the table consists of the following information:

- The address of the state structure
- The minor number associated with the  $d$ t race(7D) device
- The address of the process structure that corresponds to the DTrace consumer
- The name of the DT race consumer (or <anonymous> for anonymous consumers)
- The name of the file structure that corresponds to the open [dtrace](http://www.oracle.com/pls/topic/lookup?ctx=816-5177&id=dtrace-7d)(7D) device

To obtain further information about a specific DTrace consumer, specify the address of its process structure to the ::ps dcmd:

**> d71377f0::ps** PID PPID PGID SID UID FLAGS ADDRNAME R 100647 100642 100647 100638 0 0x00004008 d71377f0 dtrace

### **Displaying Trace Data**

Once you determine the consumer of interest, you can retrieve the data corresponding to any unconsumed buffers by specifying the address of the state structure to the ::dtrace dcmd. The following example shows the output of the ::dtrace dcmd on an anonymous enabling of syscall:::entry with the action trace(execname):

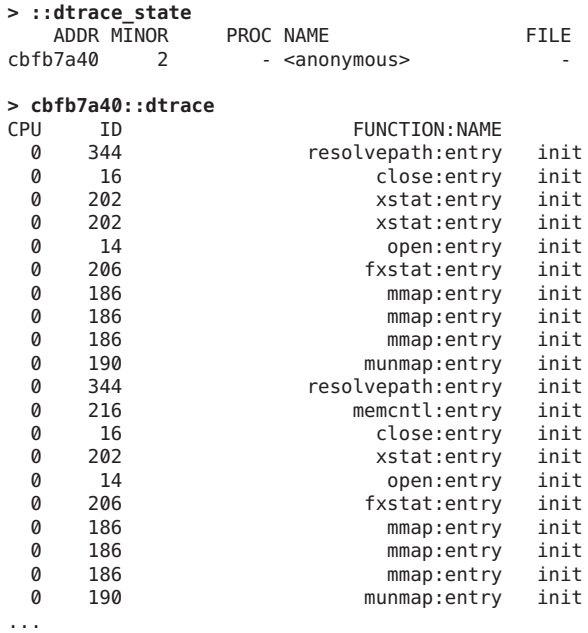

The  $::$  [dtrace](http://www.oracle.com/pls/topic/lookup?ctx=816-5166&id=dtrace-1m) dcmd handles errors in the same way that dtrace( $1M$ ) does: if drops, errors, speculative drops, or the like were encountered while the consumer was executing, ::dtrace will emit a message corresponding to the [dtrace](http://www.oracle.com/pls/topic/lookup?ctx=816-5166&id=dtrace-1m)(1M)message.

The order of events as displayed by :: dtrace is always oldest to youngest within a given CPU. The CPU buffers themselves are displayed in numerical order. If an ordering is required for events on different CPUs, trace the timestamp variable.

You can display only the data for a specific CPU by specifying the -c option to :: dtrace:

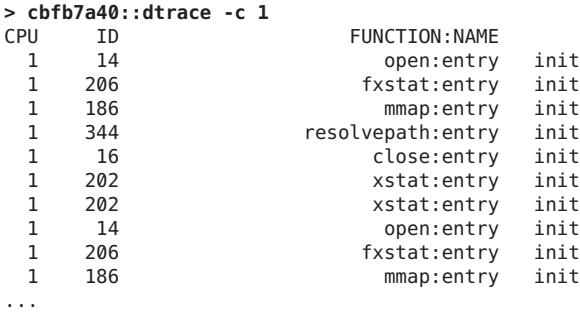

Notice that ::dtrace only processes*in-kernel* DTrace data. Data that has been consumed from the kernel and processed (through [dtrace](http://www.oracle.com/pls/topic/lookup?ctx=816-5166&id=dtrace-1m)(1M) or other means) will not be available to be processed with ::dtrace. To assure that the most amount of data possible is available at the time of failure, use a ring buffer buffering policy. See [Chapter 11, "Buffers and Buffering,"](#page-142-0) for more information on buffer policies.

The following example creates a very small (16K) ring buffer and records all system calls and the process making them:

```
# dtrace -P syscall'{trace(curpsinfo->pr_psargs)}' -b 16k -x bufpolicy=ring
dtrace: description 'syscall:::entry' matched 214 probes
```
Looking at a crash dump taken when the above command was running results in output similar to the following example:

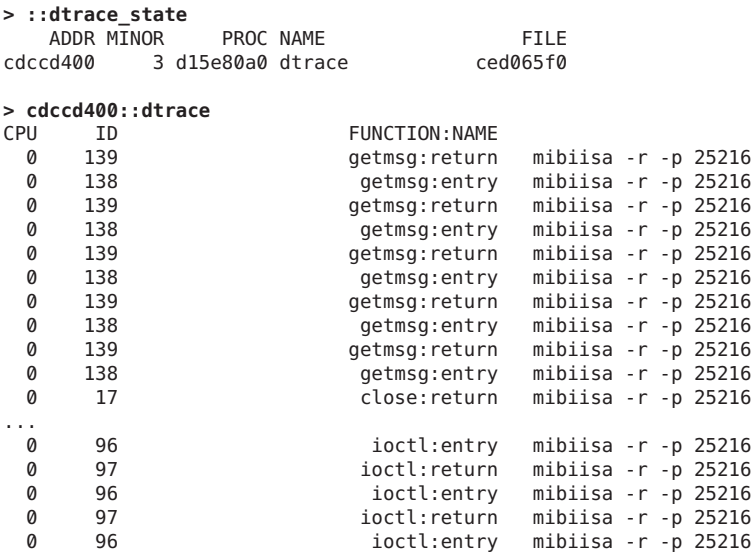

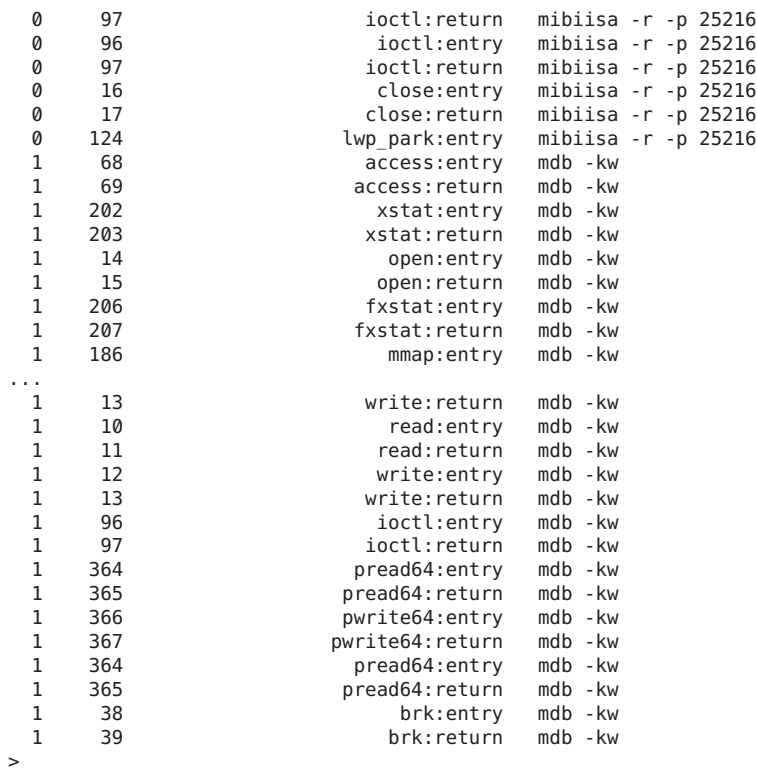

Note that CPU 1's youngest records include a series of [write](http://www.oracle.com/pls/topic/lookup?ctx=816-5167&id=write-2)(2) system calls by an mdb -kw process. This result is likely related to the reason for the system failure because a user can modify running kernel data or text with [mdb](http://www.oracle.com/pls/topic/lookup?ctx=816-5165&id=mdb-1)(1) when run with the -k and -w options. In this case, the DTrace data provides at least an interesting avenue of investigation, if not the root cause of the failure.

# CHAPTER 38

### Performance Considerations

Because DTrace causes additional work in the system, enabling DTrace always affects system performance in some way. Often, this effect is negligible, but it can become substantial if many probes are enabled with costly enablings. This chapter describes techniques for minimizing the performance effect of DTrace.

### **Limit Enabled Probes**

Dynamic instrumentation techniques enable DTrace to provide unparalleled tracing coverage of the kernel and of arbitrary user processes. While this coverage allows revolutionary new insight into system behavior, it also can cause enormous probe effect. If tens of thousands or hundreds of thousands of probes are enabled, the effect on the system can easily be substantial. Therefore, you should only enable as many probes as you need to solve a problem. You should not, for example, enable all FBT probes if a more concise enabling will answer your question. For example, your question might allow you to concentrate on a specific module of interest or a specific function.

When using the pid provider, you should be especially careful. Because the pid provider can instrument every *instruction*, you could enable millions of probes in an application, and therefore slow the target process to a crawl.

DTrace can also be used in situations where large numbers of probes *must* be enabled for a question to be answered. Enabling a large number of probes might slow down the system quite a bit, but it will never induce fatal failure on the machine. You should therefore not hesitate to enable many probes if required.

### **Use Aggregations**

As discussed in [Chapter 9, "Aggregations,"](#page-106-0) DTrace's aggregations allow for a scalable way of aggregating data. Associative arrays might appear to offer similar functionality to aggregations. However, by nature of being global, general-purpose variables, they cannot offer the linear scalability of aggregations. You should therefore prefer to use aggregations over associative arrays when possible. The following example is not recommended:

```
syscall:::entry
{
    totals[execname]++;
}
syscall::rexit:entry
{
    printf("%40s %d\n", execname, totals[execname]);
    totals[execname] = 0;
}
```
The following example is preferable:

```
syscall:::entry
{
    [etotals[execname] =count();
}
END
{
    printa("%40s %@d\n", @totals);
}
```
### **Use Cacheable Predicates**

DTrace predicates are used to filter unwanted data from the experiment by tracing data is only traced if a specified condition is found to be true. When enabling many probes, you generally use predicates of a form that identifies a specific thread or threads of interest, such as /self->traceme/ or /pid == 12345/. Although many of these predicates evaluate to a false value for most threads in most probes, the evaluation itself can become costly when done for many thousands of probes. To reduce this cost, DTrace caches the evaluation of a predicate if it includes only thread-local variables (for example, /self->traceme/) or immutable variables (for example, /pid == 12345/). The cost of evaluating a cached predicate is much smaller than the cost of evaluating a non-cached predicate, especially if the predicate involves thread-local variables, string comparisons, or other relatively costly operations. While predicate caching is transparent to the user, it does imply some guidelines for constructing optimal predicates, as shown in the following table:

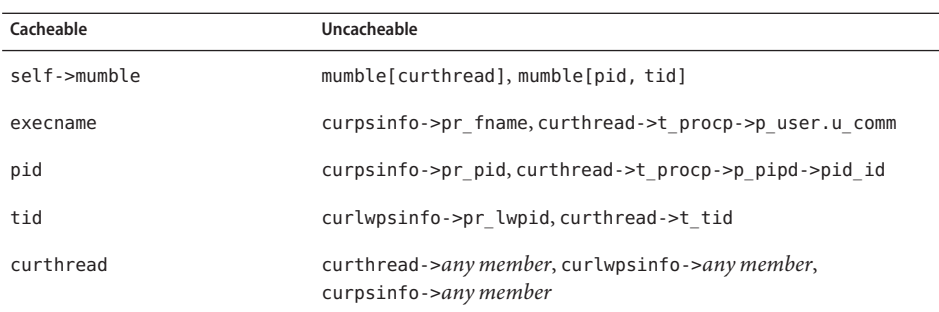

The following example is not recommended:

```
syscall::read:entry
{
    follow[pid, tid] = 1;
}
fbt:::
/follow[pid, tid]/
{}
syscall::read:return
/follow[pid, tid]/
{
    follow[pid, tid] = 0;
}
```
The following example using thread-local variables is preferable:

```
syscall::read:entry
{
    self->follow = 1;
}
fbt:::
/self->follow/
{}
syscall::read:return
/self->follow/
{
    self->follow = 0;
}
```
A predicate must consist *exclusively* of cacheable expressions in order to be cacheable. The following predicates are all cacheable:

```
/execname == "myprogram"/
/execname == $$1/
/pid == 12345/
\gammapid == $1/
/self->traceme == 1/
```
The following examples, which use global variables, are not cacheable:

```
/execname == one_to_watch/
/traceme[execname]/
/pid == pid_i_care_about/
/self->traceme == my_global/
```
# <span id="page-360-0"></span>CHAPTER 39

# **Stability**

Sun often provides developers with early access to new technologies as well as observability tools that allow users to peer into the internal implementation details of user and kernel software. Unfortunately, new technologies and internal implementation details are both prone to changes as interfaces and implementations evolve and mature when software is upgraded or patched. Sun documents application and interface stability levels using a set of labels described in the [attributes](http://www.oracle.com/pls/topic/lookup?ctx=816-5175&id=attributes-5)(5) man page to help set user expectations for what kinds of changes might occur in different kinds of future releases.

No one stability attribute appropriately describes the arbitrary set of entities and services that can be accessed from a D program. DTrace and the D compiler therefore include features to dynamically compute and describe the stability levels of D programs you create. This chapter discusses the DTrace features for determining program stability to help you design stable D programs. You can use the DTrace stability features to inform you of the stability attributes of your D programs, or to produce compile-time errors when your program has undesirable interface dependencies.

## **Stability Levels**

DTrace provides two types of stability attributes for entities such as built-in variables, functions, and probes: a *stability level* and an architectural *dependency class*. The DTrace stability level assists you in making risk assessments when developing scripts and tools based on DTrace by indicating how likely an interface or DTrace entity is to change in a future release or patch. The DTrace dependency class tells you whether an interface is common to all Solaris platforms and processors, or whether the interface is associated with a particular architecture such as SPARC processors only. The two types of attributes used to describe interfaces can vary independently.

The stability values used by DTrace appear in the following list in order from lowest to highest stability. The more stable interfaces can be used by all D programs and layered applications because Sun will endeavor to ensure that these continue to work in future minor releases. Applications that depend only on Stable interfaces should reliably continue to function

<span id="page-361-0"></span>correctly on future minor releases and will not be broken by interim patches. The less stable interfaces allow experimentation, prototyping, tuning, and debugging on your current system, but should be used with the understanding that they might change incompatibly or even be dropped or replaced with alternatives in future minor releases.

The DTrace stability values also help you understand the stability of the software entities you are observing, in addition to the stability of the DTrace interfaces themselves. Therefore, DTrace stability values also tell you how likely your D programs and layered tools are to require corresponding changes when you upgrade or change the software stack you are observing.

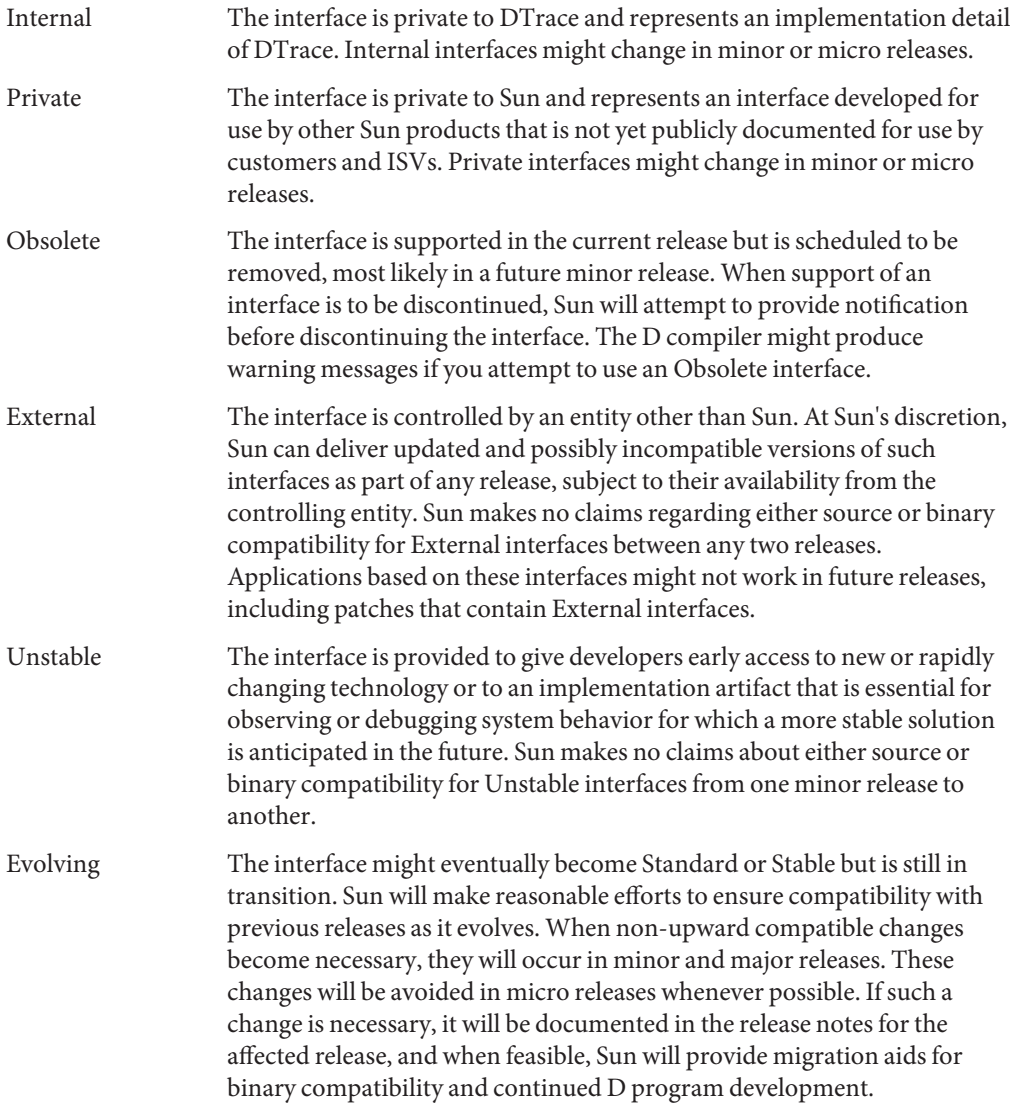

<span id="page-362-0"></span>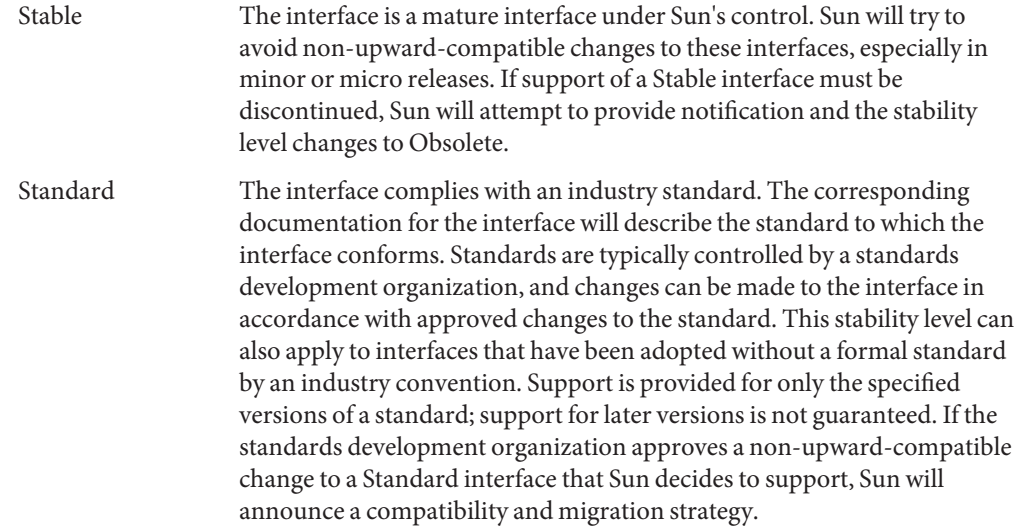

# **Dependency Classes**

Since Solaris and DTrace support a variety of operating platforms and processors, DTrace also labels interfaces with a *dependency class* that tells you whether an interface is common to all Solaris platforms and processors, or whether the interface is associated with a particular system architecture. The dependency class is orthogonal to the stability levels described earlier. For example, a DTrace interface can be Stable but only supported on SPARC microprocessors, or it can be Unstable but common to all Solaris systems. The DTrace dependency classes are described in the following list in order from least common (that is, most specific to a particular architecture) to most common (that is, common to all architectures).

Unknown The interface has an unknown set of architectural dependencies. DTrace does not necessarily know the architectural dependencies of all entities, such as data types defined in the operating system implementation. The Unknown label is typically applied to interfaces of very low stability for which dependencies cannot be computed. The interface might not be available when using DTrace on *any* architecture other than the one you are currently using. CPU The interface is specific to the CPU model of the current system. You can use the [psrinfo](http://www.oracle.com/pls/topic/lookup?ctx=816-5166&id=psrinfo-1m)(1M) utility's -v option to display the current CPU model and implementation names. Interfaces with CPU model dependencies might not be available on other CPU implementations, even if those CPUs

> export the same instruction set architecture (ISA). For example, a CPU-dependent interface on an UltraSPARC-III+ microprocessor might

<span id="page-363-0"></span>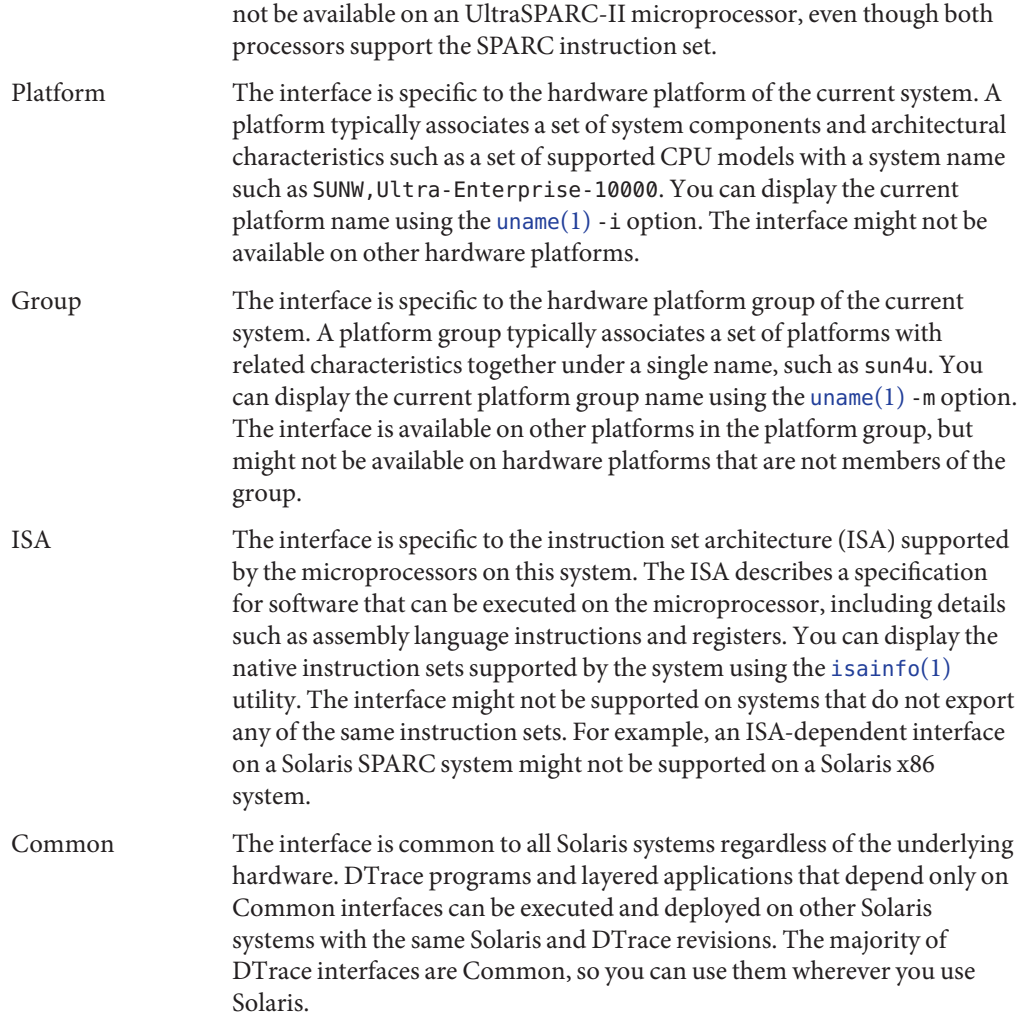

## **Interface Attributes**

DTrace describes interfaces using a triplet of attributes consisting of two stability levels and a dependency class. By convention, the interface attributes are written in the following order, separated by slashes:

*name-stability* / *data-stability* / *dependency-class*

The *name stability* of an interface describes the stability level associated with its name as it appears in your D program or on the [dtrace](http://www.oracle.com/pls/topic/lookup?ctx=816-5166&id=dtrace-1m)(1M) command-line. For example, the execname D <span id="page-364-0"></span>variable is a Stable name: Sun guarantees that this identifier will continue to be supported in your D programs according to the rules described for Stable interfaces above.

The *data stability* of an interface is distinct from the stability associated with the interface name. This stability level describes Sun's commitment to maintaining the data formats used by the interface and any associated data semantics. For example, the pid D variable is a Stable interface: process IDs are a Stable concept in Solaris, and Sun guarantees that the pid variable will be of type pid\_t with the semantic that it is set to the process ID corresponding to the thread that fired a given probe in accordance with the rules for Stable interfaces.

The *dependency class* of an interface is distinct from its name and data stability, and describes whether the interface is specific to the current operating platform or microprocessor.

DTrace and the D compiler track the stability attributes for all of the DTrace interface entities, including providers, probe descriptions, D variables, D functions, types, and program statements themselves, as we'll see shortly. Notice that all three values can vary independently. For example, the curthread D variable has Stable/Private/Common attributes: the variable name is Stable and is Common to all Solaris operating platforms, but this variable provides access to a Private data format that is an artifact of the Solaris kernel implementation. Most D variables are provided with Stable/Stable/Common attributes, as are the variables you define.

# **Stability Computations and Reports**

The D compiler performs stability computations for each of the probe descriptions and action statements in your D programs. You can use the dtrace -v option to display a report of your program's stability. The following example uses a program written on the command line:

```
# dtrace -v -n dtrace:::BEGIN'{exit(0);}'
dtrace: description 'dtrace:::BEGIN' matched 1 probe
Stability data for description dtrace:::BEGIN:
      Minimum probe description attributes
             Identifier Names: Evolving
             Data Semantics: Evolving
             Dependency Class: Common
       Minimum probe statement attributes
             Identifier Names: Stable
             Data Semantics: Stable
             Dependency Class: Common
CPU ID FUNCTION:NAME
 0 1 :BEGIN
```
You may also wish to combine the dtrace -v option with the -e option, which tells dtrace to compile but not execute your D program, so that you can determine program stability without having to enable any probes and execute your program. Here is another example stability report:

```
# dtrace -ev -n dtrace:::BEGIN'{trace(curthread->t_procp);}'
Stability data for description dtrace:::BEGIN:
        Minimum probe description attributes
                Identifier Names: Evolving
               Data Semantics: Evolving
               Dependency Class: Common
        Minimum probe statement attributes
               Identifier Names: Stable
                Data Semantics: Private
                Dependency Class: Common
#
```
Notice that in our new program, we have referenced the D variable curthread, which has a Stable name, but Private data semantics (that is, if you look at it, you are accessing Private implementation details of the kernel), and this status is now reflected in the program's stability report. Stability attributes in the program report are computed by selecting the minimum stability level and class out of the corresponding values for each interface attributes triplet.

Stability attributes are computed for a probe description by taking the minimum stability attributes of all *specified* probe description fields according to the attributes published by the provider. The attributes of the available DTrace providers are shown in the chapter corresponding to each provider. DTrace providers export a stability attributes triplet for each of the four description fields for all probes published by that provider. Therefore, a provider's name may have a greater stability than the individual probes it exports. For example, the probe description:

fht:::

indicating that DTrace should trace entry and return from all kernel functions, has greater stability than the probe description:

fbt:foo:bar:entry

which names a specific internal function  $bar()$  in the kernel module foo. For simplicity, most providers use a single set of attributes for all of the individual *module*:*function*:*name* values that they publish. Providers also specify attributes for the args[] array, as the stability of any probe arguments varies by provider.

If the provider field is not specified in a probe description, then the description is assigned the stability attributes Unstable/Unstable/Common because the description might end up matching probes of providers that do not yet exist when used on a future Solaris version. As such, Sun is not able to provide guarantees about the future stability and behavior of this program. You should always explicitly specify the provider when writing your D program clauses. In addition, any probe description fields that contain pattern matching characters (see [Chapter 4, "D Program Structure"\)](#page-72-0) or macro variables such as \$1 (see [Chapter 15, "Scripting"\)](#page-176-0) are treated as if they are unspecified because these description patterns might expand to match providers or probes released by Sun in future versions of DTrace and the Solaris OS.

Stability attributes are computed for most D language statements by taking the minimum stability and class of the entities in the statement. For example, the following D language entities have the following attributes:

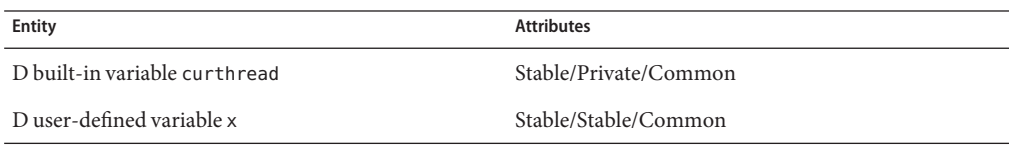

If you write the following D program statement:

 $x \leftarrow$  curthread->t pri;

then the resulting attributes of the statement are Stable/Private/Common, the minimum attributes associated with the operands curthread and x. The stability of an expression is computed by taking the minimum stability attributes of each of the operands.

Any D variables you define in your program are automatically assigned the attributes Stable/Stable/Common. In addition, the D language grammar and D operators are implicitly assigned the attributes Stable/Stable/Common. References to kernel symbols using the backquote (') operator are always assigned the attributes Private/Private/Unknown because they reflect implementation artifacts. Types that you define in your D program source code, specifically those that are associated with the C and D type namespace, are assigned the attributes Stable/Stable/Common. Types that are defined in the operating system implementation and provided by other type namespaces are assigned the attributes Private/Private/Unknown. The D type cast operator yields an expression whose stability attributes are the minimum of the input expression's attributes and the attributes of the cast output type.

If you use the C preprocessor to include C system header files, these types will be associated with the C type namespace and will be assigned the attributes Stable/Stable/Common as the D compiler has no choice but to assume that you are taking responsibility for these declarations. It is therefore possible to mislead yourself about your program's stability if you use the C preprocessor to include a header file containing implementation artifacts. You should always consult the documentation corresponding to the header files you are including in order to determine the correct stability levels.

# <span id="page-367-0"></span>**Stability Enforcement**

When developing a DTrace script or layered tool, you may wish to identify the specific source of stability issues or ensure that your program has a desired set of stability attributes. You can use the dtrace -x amin=*attributes* option to force the D compiler to produce an error when any attributes computation results in a triplet of attributes less than the minimum values you specify on the command-line. The following example demonstrates the use of -x amin using a snippet of D program source. Notice that attributes are specified using three labels delimited by / in the usual order.

```
# dtrace -x amin=Evolving/Evolving/Common \
    -ev -n dtrace:::BEGIN'{trace(curthread->t_procp);}'
dtrace: invalid probe specifier dtrace:::BEGIN{trace(curthread->t_procp);}: \
   in action list: attributes for scalar curthread (Stable/Private/Common) \
   are less than predefined minimum
#
```
# **CHAPTER 40**

# **Translators**

In [Chapter 39, "Stability,"](#page-360-0) we learned about how DTrace computes and reports program stability attributes. Ideally, we would like to construct our DTrace programs by consuming only Stable or Evolving interfaces. Unfortunately, when debugging a low-level problem or measuring system performance, you may need to enable probes that are associated with internal operating system routines such as functions in the kernel, rather than probes associated with more stable interfaces such as system calls. The data available at probe locations deep within the software stack is often a collection of implementation artifacts rather than more stable data structures such as those associated with the Solaris system call interfaces. In order to aid you in writing stable D programs, DTrace provides a facility to translate implementation artifacts into stable data structures accessible from your D program statements.

# **Translator Declarations**

A *translator*is a collection of D assignment statements provided by the supplier of an interface that can be used to translate an input expression into an object of struct type. To understand the need for and use of translators, we'll consider as an example the ANSI-C standard library routines defined in stdio.h. These routines operate on a data structure named FILE whose implementation artifacts are abstracted away from C programmers. A standard technique for creating a data structure abstraction is to provide only a forward declaration of a data structure in public header files, while keeping the corresponding struct definition in a separate private header file.

If you are writing a C program and wish to know the file descriptor corresponding to a FILE struct, you can use the [fileno](http://www.oracle.com/pls/topic/lookup?ctx=816-5168&id=fileno-3c)(3C) function to obtain the descriptor rather than dereferencing a member of the FILE struct directly. The Solaris header files enforce this rule by defining FILE as an opaque forward declaration tag so it cannot be dereferenced directly by C programs that include <stdio.h>. Inside the libc.so.1 library, you can imagine that fileno() is implemented in C something like this:

int fileno(FILE \*fp)

```
{
   struct file impl *ip = (struct file impl *)fp;
    return (ip->fd);
}
```
Our hypothetical fileno() takes a FILE pointer as an argument and casts it to a pointer to a corresponding internal libc structure, struct file impl, and then returns the value of the fd member of the implementation structure. Why does Solaris implement interfaces like this? By abstracting the details of the current libc implementation away from client programs, Sun is able to maintain a commitment to strong binary compatibility while continuing to evolve and change the internal implementation details of libc. In our example, the fd member could change size or position within struct file\_impl, even in a patch, and existing binaries calling [fileno](http://www.oracle.com/pls/topic/lookup?ctx=816-5168&id=fileno-3c)(3C) would not be affected by this change because they do not depend on these artifacts.

Unfortunately, observability software such as DTrace has the need to peer inside the implementation in order to provide useful results, and does not have the luxury of calling arbitrary C functions defined in Solaris libraries or in the kernel. You could declare a copy of struct file impl in your D program in order to instrument the routines declared in stdio.h, but then your D program would rely on Private implementation artifacts of the library that might break in a future micro or minor release, or even in a patch. Ideally, we want to provide a construct for use in D programs that is bound to the implementation of the library and is updated accordingly, but still provides an additional layer of abstraction associated with greater stability.

A new translator is created using a declaration of the form:

```
translator output-type < input-type input-identifier > {
    member-name = expression ;
member-name = expression ; ... };
```
The *output-type* names a struct that will be the result type for the translation. The *input-type* specifies the type of the input expression, and is surrounded in angle brackets < > and followed by an *input-identifier*that can be used in the translator expressions as an alias for the input expression. The body of the translator is surrounded in braces { } and terminated with a semicolon (;), and consists of a list of *member-name* and identifiers corresponding translation expressions. Each member declaration must name a unique member of the *output-type* and must be assigned an expression of a type compatible with the member type, according to the rules for the D assignment (=) operator.

For example, we could define a struct of stable information about stdio files based on some of the available libc interfaces:

```
struct file info {
   int file_fd; /* file descriptor from fileno(3C) */
   int file eof; /* eof flag from feof(3C) */};
```
A hypothetical D translator from FILE to file\_info could then be declared in D as follows:

```
translator struct file info < FILE *F > {
    file_fd = ((struct file\_impl *)F)->fd;
    file_eof = ((struct file_impl *)F)->eof;
};
```
In our hypothetical translator, the input expression is of type FILE \* and is assigned the *input-identifier* F. The identifier F can then be used in the translator member expressions as a variable of type FILE \* that is only visible within the body of the translator declaration. To determine the value of the output file\_fd member, the translator performs a cast and dereference similar to the hypothetical implementation of  $fileo(3C)$  shown above. A similar translation is performed to obtain the value of the EOF indicator.

Sun provides a set of translators for use with Solaris interfaces that you can invoke from your D programs, and promises to maintain these translators according to the rules for interface stability defined earlier as the implementation of the corresponding interface changes. We'll learn about these translators later in the chapter, after we learn how to invoke translators from D. The translator facility itself is also provided for use by application and library developers who wish to offer their own translators that D programmers can use to observe the state of their software packages.

## **Translate Operator**

The D operator xlate is used to perform a translation from an input expression to one of the defined translation output structures. The xlate operator is used in an expression of the form:

```
xlate < output-type > ( input-expression )
```
For example, to invoke the hypothetical translator for FILE structs defined above and access the file fd member, you would write the expression:

```
xlate <struct file_info *>(f)->file_fd;
```
where f is a D variable of type FILE \*. The xlate expression itself is assigned the type defined by the *output-type*. Once a translator is defined, it can be used to translate input expressions to either the translator output struct type, or to a pointer to that struct.

If you translate an input expression to a struct, you can either dereference a particular member of the output immediately using the "." operator, or you can assign the entire translated struct to another D variable to make a copy of the values of all the members. If you dereference a single member, the D compiler will only generate code corresponding to the expression for that member. You may not apply the & operator to a translated struct to obtain its address, as the data object itself does not exist until it is copied or one of its members is referenced.

If you translate an input expression to a pointer to a struct, you can either dereference a particular member of the output immediately using the -> operator, or you can dereference the pointer using the unary \* operator, in which case the result behaves as if you translated the expression to a struct. If you dereference a single member, the D compiler will only generate code corresponding to the expression for that member. You may not assign a translated pointer to another D variable as the data object itself does not exist until it is copied or one of its members is referenced, and therefore cannot be addressed.

A translator declaration may omit expressions for one or more members of the output type. If an xlate expression is used to access a member for which no translation expression is defined, the D compiler will produce an appropriate error message and abort the program compilation. If the entire output type is copied by means of a structure assignment, any members for which no translation expressions are defined will be filled with zeroes.

In order to find a matching translator for an xlate operation, the D compiler examines the set of available translators in the following order:

- First, the compiler looks for a translation from the exact input expression type to the exact output type.
- Second, the compiler *resolves* the input and output types by following any typedef aliases to the underlying type names, and then looks for a translation from the resolved input type to the resolved output type.
- Third, the compiler looks for a translation from a compatible input type to the resolved output type. The compiler uses the same rules as it does for determining compatibility of function call arguments with function prototypes in order to determine if an input expression type is compatible with a translator's input type.

If no matching translator can be found according to these rules, the D compiler produces an appropriate error message and program compilation fails.

## **Process Model Translators**

The DTrace library file /usr/lib/dtrace/procfs.d provides a set of translators for use in your D programs to translate from the operating system kernel implementation structures for [proc](http://www.oracle.com/pls/topic/lookup?ctx=816-5174&id=proc-4)esses and threads to the stable  $proc(4)$  structures psinfo and lwpsinfo. These structures are also used in the Solaris /proc filesystem files /proc/*pid*/psinfo and /proc/*pid*/lwps/*lwpid*/lwpsinfo, and are defined in the system header file /usr/include/sys/procfs.h. These structures define useful Stable information about processes and threads such as the process ID, LWP ID, initial arguments, and other data displayed by the  $p(s(1))$  $p(s(1))$  $p(s(1))$  command. Refer to  $proc(4)$  $proc(4)$  for a complete description of the struct members and semantics.

**TABLE 40–1** procfs.dTranslators

| Input Type | <b>Input Type Attributes</b> | Output Type | Output Type Attributes |
|------------|------------------------------|-------------|------------------------|
| proc t *   | Private/Private/Common       | psinfo t *  | Stable/Stable/Common   |

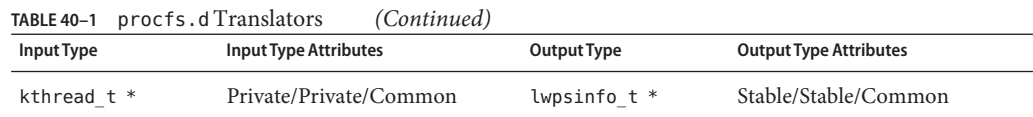

## **Stable Translations**

While a translator provides the ability to convert information into a stable data structure, it does not necessarily resolve all stability issues that can arise in translating data. For example, if the input expression for an xlate operation itself references Unstable data, the resulting D program is also Unstable because program stability is always computed as the minimum stability of the accumulated D program statements and expressions. Therefore, it is sometimes necessary to define a specific stable input expression for a translator in order to permit stable programs to be constructed. The D inline mechanism can be used to facilitate such *stable translations*.

The DTrace procfs.d library provides the curlwpsinfo and curpsinfo variables described earlier as stable translations. For example, the curlwpsinfo variable is actually an inline declared as follows:

```
inline lwpsinfo t *curlwpsinfo = xlate <lwpsinfo t *> (curthread);
#pragma D attributes Stable/Stable/Common curlwpsinfo
```
The curlwpsinfo variable is defined as an inlined translation from the curthread variable, a pointer to the kernel's Private data structure representing a thread, to the Stable lwpsinfo\_t type. The D compiler processes this library file and caches the inline declaration, making curlwpsinfo appear as any other D variable. The #pragma statement following the declaration is used to explicitly reset the attributes of the curlwpsinfo identifier to Stable/Stable/Common, masking the reference to curthread in the inlined expression. This combination of D features permits D programmers to use curthread as the source of a translation in a safe fashion that can be updated by Sun coincident to corresponding changes in the Solaris implementation.

# <span id="page-374-0"></span>**CHAPTER 41** 41

# Versioning

In [Chapter 39, "Stability,"](#page-360-0) we learned about the DTrace features for determining the stability attributes of D programs that you create. Once you have created a D program with the appropriate stability attributes, you may also wish to bind this program to a particular *version* of the D programming interface. The D interface version is a label applied to a particular set of types, variables, functions, constants, and translators made available to you by the D compiler. If you specify a binding to a specific version of the D programming interface, you ensure that you can recompile your program on future versions of DTrace without encountering conflicts between program identifiers that you define and identifiers defined in future versions of the D programming interface. You should establish version bindings for any D programs that you wish to install as persistent scripts (see [Chapter 15, "Scripting"\)](#page-176-0) or use in layered tools.

## **Versions and Releases**

The D compiler labels sets of types, variables, functions, constants, and translators corresponding to a particular software release using a *version string*. A version string is a period-delimited sequence of decimal integers of the form "*x*" (a Major release), "*x.y*" (a Minor release), or "*x.y.z*" (a Micro release). Versions are compared by comparing the integers from left to right. If the leftmost integers are not equal, the string with the greater integer is the greater (and therefore more recent) version. If the leftmost integers are equal, the comparison proceeds to the next integer in order from left to right to determine the result. All unspecified integers in a version string are interpreted as having the value zero during a version comparison.

The DTrace version strings correspond to Sun's standard nomenclature for interface versions, as described in [attributes](http://www.oracle.com/pls/topic/lookup?ctx=816-5175&id=attributes-5)(5). A change in the D programming interface is accompanied by a new version string. The following table summarizes the version strings used by DTrace and the likely significance of the corresponding DTrace software release.

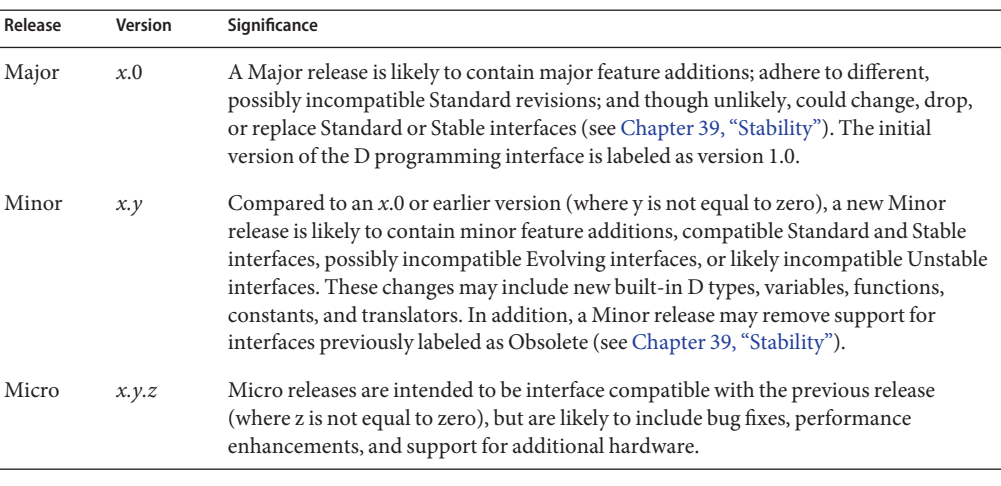

#### <span id="page-375-0"></span>**TABLE 41–1** DTrace Release Versions

In general, each new version of the D programming interface will provide a superset of the capabilities offered by the previous version, with the exception of any Obsolete interfaces that have been removed.

## **Versioning Options**

By default, any D programs you compile using dtrace -s or specify using the dtrace -P, -m, -f, -n, or -i command-line options are bound to the most recent D programming interface version offered by the D compiler. You can determine the current D programming interface version using the dtrace -V option:

```
$ dtrace -V
dtrace: Sun D 1.0
$
```
If you wish to establish a binding to a specific version of the D programming interface, you can set the version option to an appropriate version string. Similar to other DTrace options (see [Chapter 16, "Options and Tunables"\)](#page-182-0), you can set the version option either on the command-line using dtrace -x:

```
# dtrace -x version=1.0 -n 'BEGIN{trace("hello");}'
```
or you can use the #pragma D option syntax to set the option in your D program source file:

```
#pragma D option version=1.0
BEGIN
{
```

```
trace("hello");
}
```
If you use the #pragma D option syntax to request a version binding, you must place this directive at the top of your D program file prior to any other declarations and probe clauses. If the version binding argument is not a valid version string or refers to a version not offered by the D compiler, an appropriate error message will be produced and compilation will fail. You can therefore also use the version binding facility to cause execution of a D script on an *older* version of DTrace to fail with an obvious error message.

Prior to compiling your program declarations and clauses, the D compiler loads the set of D types, functions, constants, and translators for the appropriate interface version into the compiler namespaces. Therefore, any version binding options you specify simply control the set of identifiers, types, and translators that are visible to your program in addition to the variables, types, and translators that your program defines. Version binding prevents the D compiler from loading newer interfaces that may define identifiers or translators that conflict with declarations in your program source code and would therefore cause a compilation error. See ["Identifier](#page-46-0) [Names and Keywords" on page 47](#page-46-0) for tips on how to pick identifier names that are unlikely to conflict with interfaces offered by future versions of DTrace.

## **Provider Versioning**

Unlike interfaces offered by the D compiler, interfaces offered by DTrace providers (that is, probes and probe arguments) are not affected by or associated with the D programming interface or the previously described version binding options. The available provider interfaces are established as part of loading your compiled instrumentation into the DTrace software in the operating system kernel and vary depending on your instruction set architecture, operating platform, processor, the software installed on your Solaris system, and your current security privileges. The D compiler and DTrace runtime examine the probes described in your D program clauses and report appropriate error messages when probes requested by your D program are not available. These features are orthogonal to the D programming interface version because DTrace providers do not export interfaces that can conflict with definitions in your D programs; that is, you can only enable probes in D, you cannot define them, and probe names are kept in a separate namespace from other D program identifiers.

DTrace providers are delivered with a particular release of Solaris and are described in the corresponding version of the Solaris Dynamic Tracing Guide. The chapter of this guide corresponding to each provider will also describe any relevant changes to or new features offered by a given provider. You can use the dtrace -l option to explore the set of providers and probes available on your Solaris system. Providers label their interfaces using the DTrace stability attributes, and you can use the DTrace stability reporting features (see [Chapter 39,](#page-360-0) ["Stability"\)](#page-360-0) to determine whether the provider interfaces used by your D program are likely to change or be offered in future Solaris releases.

# Glossary

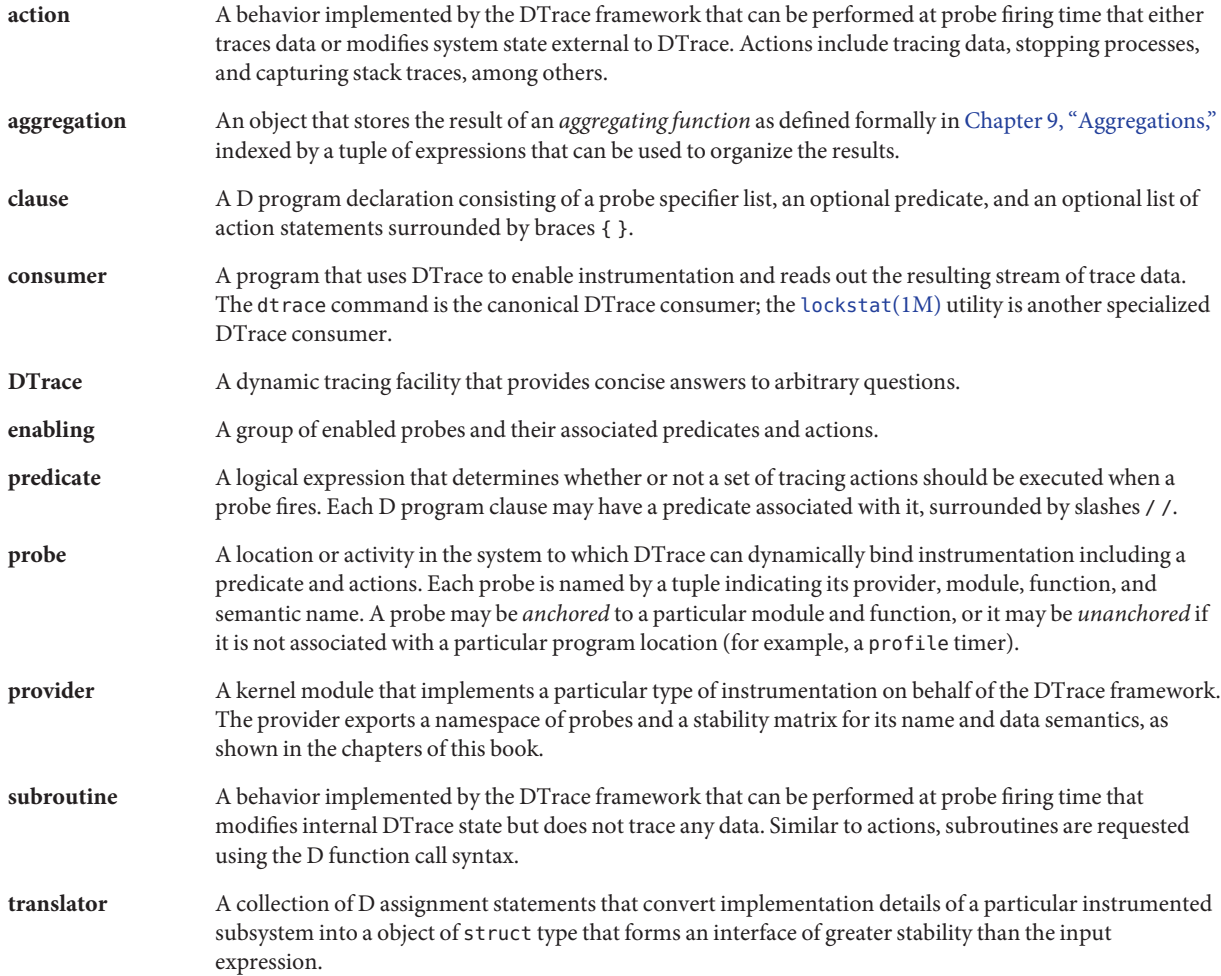

# Index

#### **Numbers and Symbols**

\$ (dollar sign), [96](#page-95-0) \*curlwpsinfo, [68](#page-67-0) \*curpsinfo, [68](#page-67-0) \*curthread, [68](#page-67-0) \$target macro variable, [181](#page-180-0)

## **A**

actions alloca, [137](#page-136-0) basename, [137](#page-136-0) bcopy, [137](#page-136-0) cleanpath, [138](#page-137-0) copyin, [138](#page-137-0) copyinstr, [138](#page-137-0) copyinto, [139](#page-138-0) data recording, [124](#page-123-0) default, [123](#page-122-0) destructive, [131](#page-130-0) breakpoint, [134](#page-133-0) chill, [136](#page-135-0) copyout, [131](#page-130-0) copyoutstr, [132](#page-131-0) panic, [135](#page-134-0) raise, [131](#page-130-0) stop, [131](#page-130-0) system, [132](#page-131-0) dirname, [139](#page-138-0) exit, [136](#page-135-0) jstack, [130](#page-129-0)

actions*(Continued)* msgsize, [139](#page-138-0) mutex\_owned, [139](#page-138-0) mutex\_owner, [140](#page-139-0) mutex type adaptive, [140](#page-139-0) printa, [125](#page-124-0) printf, [125](#page-124-0) progenyof, [140](#page-139-0) rand, [140](#page-139-0) rw\_iswriter, [140](#page-139-0) rw\_write\_held, [141](#page-140-0) special, [136](#page-135-0) speculation, [141](#page-140-0) stack, [126](#page-125-0) and aggregators, [126](#page-125-0) strjoin, [141](#page-140-0) strlen, [141](#page-140-0) trace, [124](#page-123-0) tracemem, [125](#page-124-0) ustack, [127](#page-126-0) adaptive lock probes, [192](#page-191-0) aggregations, [358](#page-357-0) aggregator clearing, [119](#page-118-0) drops, [121](#page-120-0) normalization, [115](#page-114-0) output, [115](#page-114-0) truncating, [119](#page-118-0) aggregators, [108](#page-107-0) anonymous enabling, [349](#page-348-0) anonymous tracing, [349](#page-348-0) claiming anonymous state, [350](#page-349-0) anonymous tracing *(Continued)* example of use, [350](#page-349-0) arg0, [68](#page-67-0) arg1, [68](#page-67-0) arg2, [68](#page-67-0) arg3, [68](#page-67-0) arg4, [68](#page-67-0) arg5, [68](#page-67-0) arg6, [68](#page-67-0) arg7, [68](#page-67-0) arg8, [68](#page-67-0) arg9, [68](#page-67-0) args[], [68](#page-67-0) arrays and and pointers, [81](#page-80-0) multi-dimensional scalar, [83](#page-82-0) associative arrays, [62](#page-61-0) and dynamic variable drops, [63](#page-62-0) and explicit variable declarations, [63](#page-62-0) and keys, [62](#page-61-0) and tuples, [62,](#page-61-0) [63](#page-62-0) assigned to zero, [63](#page-62-0) defining, [62](#page-61-0) differences from normal arrays, [62](#page-61-0) object types, [63](#page-62-0) unassigned, [63](#page-62-0) uses of, [62](#page-61-0) avg, [109](#page-108-0)

## **B**

b\_flags Values, [285](#page-284-0) backquote character ('), [71](#page-70-0) BEGIN probe, [187](#page-186-0) binary construction with probes, [342](#page-341-0) bit-fields, [99](#page-98-0) breakpoints, [211](#page-210-0) buffer resizing policy, [147](#page-146-0) sizes, [146](#page-145-0) buffer policy, on resizing, [147](#page-146-0) bufinfo\_t structure, [285](#page-284-0) built-in variables, [68,](#page-67-0) [91](#page-90-0)

## **C**

C preprocessor, and the D programming language, [76](#page-75-0) cacheable predicates, [358](#page-357-0) caller, [68](#page-67-0) clause-local variables, [66](#page-65-0) and probe clause lifetime, [66](#page-65-0) defining, [68](#page-67-0) example of use, [66](#page-65-0) explicit variable declaration, [66](#page-65-0) uses of, [68](#page-67-0) value persistence, [67](#page-66-0) constant definitions, [101](#page-100-0) constructing a binary, [342](#page-341-0) contention-event probes, [191,](#page-190-0) [323](#page-322-0) copyin(), [329](#page-328-0) copyinstr(), [329](#page-328-0) count, [109](#page-108-0) cwd, [68](#page-67-0)

## **D**

D programming language and the C preprocessor, [76](#page-75-0) differences from ANSI-C, [61,](#page-60-0) [84](#page-83-0) variable declarations in, [62](#page-61-0) data recording actions, [124](#page-123-0) declarations, [73](#page-72-0) dependency classes, [363](#page-362-0) destructive actions, [131](#page-130-0) kernel, [133](#page-132-0) process, [131](#page-130-0) devinfo\_t structure, [286](#page-285-0) displaying consumers, [353](#page-352-0) displaying trace data, [354](#page-353-0) dollar sign (\$), [96](#page-95-0) dtrace, [109](#page-108-0) exit values, [175](#page-174-0) operands, [175](#page-174-0) DTrace options, [183](#page-182-0) dtrace options, [170](#page-169-0) 32, [170](#page-169-0) 64, [170](#page-169-0)

dtrace, options*(Continued)* a, [170](#page-169-0) A, [170](#page-169-0) b, [170](#page-169-0) c, [170](#page-169-0) C, [171](#page-170-0) D, [171](#page-170-0) e, [171](#page-170-0) f, [171](#page-170-0) F, [171](#page-170-0) G, [171](#page-170-0) H, [171](#page-170-0) i, [172](#page-171-0) I, [172](#page-171-0) l, [172](#page-171-0) L, [172](#page-171-0) m, [172](#page-171-0) DTrace options modifying, [185,](#page-184-0) [323](#page-322-0) dtrace options n, [172](#page-171-0) o, [172](#page-171-0) p, [172](#page-171-0) P, [173](#page-172-0) q, [173](#page-172-0) s, [173](#page-172-0) S, [173](#page-172-0) U, [173](#page-172-0) v, [173](#page-172-0) V, [173](#page-172-0) w, [173](#page-172-0) x, [173](#page-172-0) X, [173](#page-172-0) Z, [174](#page-173-0) dtrace interference, [331](#page-330-0) dtrace\_kernel privilege, [348](#page-347-0) dtrace probe stability, [190](#page-189-0) dtrace\_proc privilege, [346](#page-345-0) dtrace\_userprivilege, [347](#page-346-0)

dtrace utility, [169](#page-168-0)

#### **E**

embedding probe points, [341](#page-340-0) END probe, [188](#page-187-0) entry probes, [320,](#page-319-0) [321](#page-320-0) enumeration, [102](#page-101-0) syntax, [102](#page-101-0) UIO\_READ visibility, [103](#page-102-0) UIO\_WRITE visibility, [103](#page-102-0) enumeration of symbolic names, [102](#page-101-0) epid, [68](#page-67-0) errno, [68](#page-67-0) error-event probes, [323](#page-322-0) ERROR probe, [188](#page-187-0) evolving stability value, [362](#page-361-0) examples anonymous tracing, [350](#page-349-0) enumeration, [103](#page-102-0) exec probe, [245](#page-244-0) FBT, [204](#page-203-0) io probe use, [288](#page-287-0) of clause-local variables, [66](#page-65-0) of pid probe use, [320](#page-319-0) of stability reports, [365](#page-364-0) of thread-local variables, [65](#page-64-0) of union use, [95](#page-94-0) sdt probe, [218](#page-217-0) speculation, [162](#page-161-0) exec probes, [245](#page-244-0) execname, [68,](#page-67-0) [109](#page-108-0) exit probe, [246](#page-245-0) explicit variable declaration for associative arrays, [63](#page-62-0) for clause-local variables, [66](#page-65-0) for scalar variables, [61](#page-60-0) explicit variable declarations, for thread-local variables, [64](#page-63-0) external stability value, [362](#page-361-0) external variables, [71](#page-70-0) and D operators, [71](#page-70-0) and interface stability, [71](#page-70-0) extracting DTrace data, [353](#page-352-0)

#### **F**

fasttrap probe, [327](#page-326-0) stability, [327](#page-326-0) FBT probe, [203](#page-202-0) FBT probes and breakpoints, [211](#page-210-0) and module loading, [212](#page-211-0) stability, [212](#page-211-0) uninstrumentable functions, [211](#page-210-0) unsporting functions, [211](#page-210-0) FBTprobes, tail-call optimization, [209](#page-208-0) fileinfo t structure, [287](#page-286-0) fill buffer policy, [144](#page-143-0) and END probes, [145](#page-144-0) fpuinfo, [315](#page-314-0) stability, [317](#page-316-0) function boundary testing (FBT), [336](#page-335-0) function offset probes, [321](#page-320-0)

#### **H**

hold-event probes, [191,](#page-190-0) [323](#page-322-0)

## **I**

id, [68](#page-67-0) inline directives, [103](#page-102-0) interface attributes, [364](#page-363-0) interface dependency classes, [363](#page-362-0) common, [364](#page-363-0) CPU, [363](#page-362-0) group, [364](#page-363-0) ISA, [364](#page-363-0) platform, [364](#page-363-0) unknown, [363](#page-362-0) internal stability value, [362](#page-361-0) interpreter files, [177](#page-176-0) io probe, [283](#page-282-0) ipl, [68](#page-67-0)

### **K**

kernel boundary probes, [203](#page-202-0) kernel module, specifying, [71](#page-70-0) kernel symbol name conflict resolution, [71](#page-70-0) namespace, [71](#page-70-0) type associations, [71](#page-70-0) kstat framework, and structs, [95](#page-94-0)

## **L**

large file system calls, [214](#page-213-0) lockstat, stability of, [195](#page-194-0) lockstat provider, [191](#page-190-0) contention-event probes, [191](#page-190-0) hold-event probes, [191](#page-190-0) probes, [191](#page-190-0) lockstat stability, [195](#page-194-0) lquantize, [109](#page-108-0) lwp-exit probe, [248](#page-247-0) lwp-start probe, [248](#page-247-0) lwpsinfo\_t, [242](#page-241-0)

#### **M**

macro arguments, [180](#page-179-0) macro variables, [96,](#page-95-0) [178](#page-177-0) max, [109](#page-108-0) member sizes, [98](#page-97-0) memory addresses, [77](#page-76-0) mib probe, [299](#page-298-0) arguments, [314](#page-313-0) stability, [314](#page-313-0) min, [109](#page-108-0) modifying options, [185](#page-184-0) module loading, [212](#page-211-0) multi-dimensional scalar arrays, [83](#page-82-0) mutex probes, [324](#page-323-0)

#### **O**

obsolete stability value, [362](#page-361-0)

offsetof, [98](#page-97-0) offsets, [98](#page-97-0) operator overloading, [87](#page-86-0) options, [183](#page-182-0) modifying, [185,](#page-184-0) [323](#page-322-0)

#### **P**

performance, [357](#page-356-0) cacheable predicates, [358](#page-357-0) pid, [68](#page-67-0) pid probes and function boundaries, [320](#page-319-0) example of use, [320](#page-319-0) pid provider, [336,](#page-335-0) [338](#page-337-0) pidprobes, [319–320](#page-318-0) plockstat, [323](#page-322-0) pointers, [77](#page-76-0) and arrays, [81](#page-80-0) and explicit casts, [83](#page-82-0) and struct, [91](#page-90-0) and type conversion, [83](#page-82-0) arithmetic operations on, [82](#page-81-0) declaring, [77](#page-76-0) safe use of, [78](#page-77-0) to DTrace objects, [84](#page-83-0) pragmas, [73](#page-72-0) predicates, [75](#page-74-0) principal buffer policies, [143](#page-142-0) fill, [144](#page-143-0) ring, [145](#page-144-0) switch, [144](#page-143-0) printa, [155](#page-154-0) printf, [149](#page-148-0) conversion flags, [150](#page-149-0) conversion formats, [152](#page-151-0) conversion specifications, [150](#page-149-0) size prefixes, [152](#page-151-0) width and precision specifiers, [151](#page-150-0) private stability value, [362](#page-361-0) privileges, [345](#page-344-0) and DTrace, [346](#page-345-0) dtrace\_kernel, [348](#page-347-0)

privileges*(Continued)* dtrace\_proc, [346](#page-345-0) dtrace\_user, [347](#page-346-0) superuser, [348](#page-347-0) probe actions, [76](#page-75-0) probe clause, lifetime and clause-local variables, [66](#page-65-0) probe clauses, [73](#page-72-0) probe descriptions, [74](#page-73-0) recommended syntax, [74](#page-73-0) special characters in, [74](#page-73-0) probe points, [341](#page-340-0) probefunc, [68](#page-67-0) probemod, [68](#page-67-0) probename, [68](#page-67-0) probeprov, [68](#page-67-0) probes adaptive lock, [192](#page-191-0) BEGIN, [187](#page-186-0) contention-event, [191,](#page-190-0) [323](#page-322-0) done, [283](#page-282-0) END, [188](#page-187-0) entry, [203,](#page-202-0) [320](#page-319-0) ERROR, [188](#page-187-0) error-event, [323](#page-322-0) exec, [245](#page-244-0) exit, [246](#page-245-0) fasttrap, [327](#page-326-0) FBT, [203](#page-202-0) and tail-call optimization, [209](#page-208-0) breakpoints, [211](#page-210-0) example of use, [204](#page-203-0) module loading, [212](#page-211-0) stability, [212](#page-211-0) uninstrumentable functions, [211](#page-210-0) unsporting functions, [211](#page-210-0) for lockstat, [191](#page-190-0) fpuinfo, [315](#page-314-0) function boundary, [320](#page-319-0) function offset, [321](#page-320-0) hold-event, [191,](#page-190-0) [323](#page-322-0) io, [283](#page-282-0) arguments, [284](#page-283-0) bufinfo\_t structure, [285](#page-284-0) devinfo\_t structure, [286](#page-285-0)

probes, io *(Continued)* example of use, [288](#page-287-0) fileinfo\_t structure, [287](#page-286-0) stability, [298](#page-297-0) limiting, [357](#page-356-0) lwp-exit, [248](#page-247-0) lwp-start, [248](#page-247-0) mib, [299](#page-298-0) mutex, [324](#page-323-0) pid, [319,](#page-318-0) [321](#page-320-0) plockstat stability, [325](#page-324-0) proc, [239](#page-238-0) profile, [197](#page-196-0) reader/writer, [194](#page-193-0) reader/writer locks, [324](#page-323-0) return, [203,](#page-202-0) [321](#page-320-0) sched, [253](#page-252-0) sdt, [217](#page-216-0) arguments, [222](#page-221-0) creating, [221](#page-220-0) example of use, [218](#page-217-0) stability, [222](#page-221-0) signal-send, [250](#page-249-0) spin lock, [192](#page-191-0) start, [246,](#page-245-0) [283](#page-282-0) syscall(), [331](#page-330-0) syscall, [213](#page-212-0) thread lock, [193](#page-192-0) tick, [200](#page-199-0) vminfo, [231](#page-230-0) arguments, [233](#page-232-0) example of use, [233](#page-232-0) wait-done, [283](#page-282-0) wait-start, [283](#page-282-0) proc probe, [239](#page-238-0) arguments, [241](#page-240-0) stability, [251](#page-250-0) profile probes, [197](#page-196-0) arguments, [200](#page-199-0) creation, [202](#page-201-0) stability, [202](#page-201-0) timer resolution, [200](#page-199-0) provider versioning, [377](#page-376-0)

psinfo\_t, [244](#page-243-0)

## **Q**

quantize, [109](#page-108-0)

## **R**

reader/writer lock probes, [194,](#page-193-0) [324](#page-323-0) return probes, [321](#page-320-0) ring buffer policy, [145](#page-144-0) root, [68](#page-67-0)

## **S**

scalar arrays, [79](#page-78-0) scalar variables, [61](#page-60-0) creation, [61](#page-60-0) explicit variable declaration, [61](#page-60-0) sched probe, [253](#page-252-0) stability, [281](#page-280-0) scripting, [177](#page-176-0) sdt probe, [217](#page-216-0) arguments, [222](#page-221-0) creating, [221](#page-220-0) security, [345](#page-344-0) signal-send probe, [250](#page-249-0) sizeof, [98](#page-97-0) speculation, [160](#page-159-0) committing, [161](#page-160-0) creating, [160](#page-159-0) discarding, [162](#page-161-0) example of use, [162](#page-161-0) options, [166](#page-165-0) tuning, [166](#page-165-0) use, [160](#page-159-0) speculation() function, [160](#page-159-0) speculative drops, [166](#page-165-0) spin lock probes, [192](#page-191-0) stability, [361](#page-360-0) computations, [365](#page-364-0) enforcement, [368](#page-367-0)

stability *(Continued)* fasttrap, [327](#page-326-0) FBT probes, [212](#page-211-0) io, [298](#page-297-0) levels, [361](#page-360-0) mib, [314](#page-313-0) of dtrace probes, [190](#page-189-0) of lockstat, [195](#page-194-0) of syscall probes, [215](#page-214-0) plockstat, [325](#page-324-0) proc, [251](#page-250-0) reports, [365](#page-364-0) example of use, [365](#page-364-0) sched, [281](#page-280-0) sdt probe, [222](#page-221-0) values, [361](#page-360-0) evolving, [362](#page-361-0) external, [362](#page-361-0) internal, [362](#page-361-0) obsolete, [362](#page-361-0) private, [362](#page-361-0) stable, [363](#page-362-0) standard, [363](#page-362-0) unstable, [362](#page-361-0) vminfo, [237](#page-236-0) stable stability value, [363](#page-362-0) stackdepth, [68](#page-67-0) standard stability value, [363](#page-362-0) start probe, [246](#page-245-0) statically defined tracking (SDT), *See* SDT string constants, [86](#page-85-0) strings, [85](#page-84-0) and operator overloading, [87](#page-86-0) assignment, [86](#page-85-0) comparison, [87](#page-86-0) conversion, [87](#page-86-0) relational operators, [87](#page-86-0) type, [85](#page-84-0) struct, [89](#page-88-0) and pointers, [91](#page-90-0) example of use, [92](#page-91-0) subroutines, [137](#page-136-0) copyin(), [329](#page-328-0) copyinstr(), [329](#page-328-0)

sum, [109](#page-108-0) superuser privileges, [348](#page-347-0) switch buffer policy, [144](#page-143-0) syscall probe, [213](#page-212-0) syscall probes arguments, [215](#page-214-0) large file system interfaces, [214](#page-213-0) stability, [215](#page-214-0) system calls, for large files, [214](#page-213-0)

#### **T**

targeting a process ID, [181](#page-180-0) thread-local variables, [64](#page-63-0) and dynamic variable drops, [64](#page-63-0) and explicit variable declarations, [64](#page-63-0) and thread identity, [64](#page-63-0) assigned to zero, [64](#page-63-0) example of use, [65](#page-64-0) referencing, [64](#page-63-0) types, [64](#page-63-0) unassigned, [64](#page-63-0) thread lock probes, [193](#page-192-0) tick probes, [200](#page-199-0) tid, [68](#page-67-0) timestamp, [68](#page-67-0) trace, [157](#page-156-0) trace data displaying, [354](#page-353-0) extracting, [353](#page-352-0) tracing instructions, [338](#page-337-0) tunables, [183](#page-182-0) type definitions, [101](#page-100-0) type namespaces, [104](#page-103-0) built in, [105](#page-104-0) typedef, [101](#page-100-0)

#### **U**

uninstrumentable functions, [211](#page-210-0) unions, [95](#page-94-0) and the kstat framework, [95](#page-94-0) example of use, [95](#page-94-0)

unsporting functions, [211](#page-210-0) unstable stability value, [362](#page-361-0) uregs[], [68](#page-67-0) uregs[] array, [334](#page-333-0) user process memory, [84](#page-83-0) user process tracing, [329](#page-328-0) ustack(), [332](#page-331-0)

### **V**

version string, [375](#page-374-0) versioning, [375](#page-374-0) for providers, [377](#page-376-0) options, [376](#page-375-0) version binding, [377](#page-376-0) virtual memory, [77](#page-76-0) vminfo probe, [231](#page-230-0) arguments, [233](#page-232-0) example, [233](#page-232-0) stability, [237](#page-236-0) vtimestamp, [68](#page-67-0)

#### **W**

walltimestamp, [68](#page-67-0)